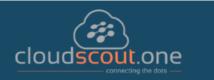

## cloudscout.one what's next CW 32

This is the complete report of all items with the 'check before' dates for the last and current month as also the upcoming three months, regardless if the Items have changed. Items with status Launched are ignored.

This is not intended for consumer use. Please respect the work cloudscout.one put into this and don't publish this and respect the copyright. Thank you.

What's next to do Major Items

### CAUTION New item - "Launched"

# Azure Active Directory: Groups UX Integration for Just-in-Time Security Group

66481

### Access

Customers can now assign a privileged role to a group in Azure Active Directory to make management easier. After delegating a role to a group, you can assign an owner and select administrators to manage membership. To provide additional compliance and security we recommend using Privileged Identity Management to assign members as eligible for the role and activated upon approval for a specific time frame or using just-in-time access workflows.

check before: 06/30/2020

Status: Launched Created: 08/05/2020

Product: Azure Active Directory,

Microsoft 365 Groups, Office

Platform: US Instances, World tenant,

Online

Scope: Administration, Security

General Availability Ring:

Docu to check Service Description, Working instructions for IT Support, User Knowledge base

# Retirement of the Outlook People Pane (formerly the Outlook Social

MC217364

Connector)

Major: Retirement

We will be retiring the People Pane (formerly the Outlook Social Connector) feature from Outlook for Office 365 with minimum version 16.0.12712.10000 beginning in late July. Instead of the People Pane we recommend the utilization of the find related messages feature or the new faster search experience. For meeting items you can use the Scheduling Assistant and Tracking pane to see who is attending the meeting.

**Key Points:** 

Timeline: Begin at the end of July and complete by the end of August

Action: Review and educate users as appropriate

check before: 07/03/2020

Status:

Created: 06/26/2020

Product: Outlook, Office app

Windows Desktop, World Platform:

tenant

Scope: UI, User

#### Docu to check

User Knowledge base, User Trainings

### **MS Preperations**

Instead of using the Outlook Social Connector add-ins People Pane, we recommend using the capabilities of Outlook Search to find meetings, appointments or messages from individuals or items with attachments. You can also find messages related to the one selected by right clicking on the message and selecting "Find Related" messages in the conversation or from the sender. In addition, for appointment and meeting items you should utilize the recently expanded functionality in the Tracking tab, or Scheduling Assistant.

# me

MS How does it affect Users will no longer be able to show the people pane for messages and meetings, when this change is implemented. We'll be gradually rolling this out to customers at the end of July. We expect the roll out to be completed by the end of August.

## (Updated) Microsoft Teams: New Audio (IPAudioMode) and Video Policies (IPVideoMode)

MC217887

Updated July 31, 2020: To ensure the best possible experience for our users, we are delaying some of our deployments to reduce the amount of change flowing into the services. Please see the updated roll-out timeline below

We are adding a new setting to specifically control IP audio (IPAudioMode) as well as a new control for IP video (IPVideoMode) to allow IT administrators more control over how audio and video is managed in Teams meetings and group calls. In November 2019, we proposed changes in internet protocol (IP) policies for both video and audio in Teams meetings and group calls; based on your feedback, we revised the proposed changes. We apologize for any inconvenience that this delay in rollout may have caused.

This message is associated with Office 365

"https://www.microsoft.com/microsoft-

365/roadmap?filters=searchterms=57082" Roadmap ID 57082.

When this will happen

We'll be gradually rolling this out in mid-August (previously late July).

The rollout will be completed at the end of August (previously early August).

check before: 07/09/2020 Status: In development Created: 07/03/2020 Product: **Teams** Platform: Online, World tenant Scope: Administration, User Ring: General Availability Links 57082

**Pictures in MC** http://img-prod-cms-rt-microsoft-

com.akamaized.net/cms/api/am/imageFileData/RE4mHMI?ver=3c54

Automation / Scripts, Working instructions for IT Support, User Knowledge base, Service Docu to check

Description

**Linked Item Details** 57082 Title : Microsoft Teams: Changes in Incoming IP Video policy (New Audio and Video

Policies)

57082 Description: We are updating our meeting policies to allow IT administrators more control over how video is managed in Teams Meetings. Current policy can only be set to prevent outgoing video. We are extending the Allow IP Video policy to prevent both outgoing and incoming video as needed. Tenant administrators can use this policy to manage bandwidth. This item has been updated to reflect changes to the original plan.

**MS Preperations** If you have changed the current AllowIPVideo setting to False, we will honor that setting. However

incoming video and audio will be enabled unless you change those default settings.

If you have not made changes to the current AllowIPVideo setting, your participants will have access to incoming and outgoing IP video as well as IP audio. If AllowIPVideo is set to true but IPVideoMode is set to disabled, both incoming and outgoing video will be blocked because IPVideoMode is the more restrictive setting.

If you would like to customize how your tenant handles IP video and audio, please familiarize yourself with the new policy options.

To learn more, see "https://docs.microsoft.com/microsoftteams/meeting-policies-in-teams" Manage meeting policies in Teams.

me

MS How does it affect Meeting policies are used to control the features that are available to meeting participants for meetings that are scheduled by users in your organization.

> We are adding a setting to specifically control IP audio (IPAudioMode) as well as a new control for IP video (IPVideoMode). These new settings will take effect at the participant level and will work with existing AllowIPVideo setting. Tenant administrators can use these new settings to manage bandwidth.

Because these new policy settings are becoming per-participant, there will be additional restrictions based on these new setting configurations.

**Image** 

|                                                                                 | New de                                                             | efault                                               | New settings override            |                                                       |  |
|---------------------------------------------------------------------------------|--------------------------------------------------------------------|------------------------------------------------------|----------------------------------|-------------------------------------------------------|--|
| Policy settings                                                                 | Outgoing video<br>disabled; audio<br>and incoming<br>video enabled | Incoming and outgoing video as well as audio enabled | No video,<br>audio-only<br>calls | Incoming and outgoing video as well as audio disabled |  |
| AllowIPVideo<br>(current setting<br>manages only<br>outgoing IP<br>video)       | False                                                              | True                                                 | True or False                    | True or False                                         |  |
| IPVideoMode<br>(new setting<br>manages<br>incoming and<br>outgoing IP<br>video) | Enabled                                                            | Enabled                                              | Disabled                         | Disabled                                              |  |
| IPAudioMode<br>(new setting)                                                    | Enabled                                                            | Enabled                                              | Enabled                          | Disabled                                              |  |

# Reminder - Intune Support Tip: Devices are not renewing their MDM enrollment certificates

This message is a service reminder of this upcoming enrollment certificate expiration (originally published in June as MC216389). The Intune service has been trying for several months to silently renew enrollment certificates used to establish trust with Mobile Device Management (MDM) managed devices. While the certificates have been offered to all devices, there is a subset of devices that are not able to receive the certificate – either because they are powered off, have device battery issues, or because of environmental conditions, such as port closures. We were able to seamlessly extend Windows and iOS enrollment certificates. Android devices can extend the certificate as well if you adopt Company Portal version 5.0.4805.0 and higher. The enrollment certificate for Android devices that do not renew will expire on July 12, 2020. Note these devices may be in various states which is why we're providing information on the action you can take to ensure the devices are powered up and can renew the certificates before that date so that any end user impact is avoided.

check before: **07/12/2020** 

Status:

Created: 07/07/2020

Product: Intune

Platform: Android, iOS

Scope: Administration, MDM, User

Links MC216389

Docu to check Working instructions for IT Support

**Linked Item Details** MC216389 Title : Intune Support Tip: Devices are not renewing their MDM enrollment

certificates

MC216389 Url : https://github.com/microsoftgraph/powershell-intunesamples/blob/master/ManagedDevices/ExpiringCertJuly2020 Android.ps1

More Info URL https://github.com/microsoftgraph/powershell-intune-

samples/blob/master/ManagedDevices/ExpiringCertJuly2020\_Android.ps1

**MS Preperations** In the link provided in this message center post, you'll find a script you can use to find the devices

that are not renewing their enrollment certificate. Run this report, then you'll want to take a look at

the device details. Check: Is the device powered on? Is the device healthy?

Is the devices still in use, or the end user at the company?

Can you update the Company Portal to adopt Company Portal version 5.0.4805.0+?

Does the device still exist or has an end user moved to a new device?

Contact "https://docs.microsoft.com/en-us/mem/intune/fundamentals/get-support" Intune Support if

you need additional assistance or review the Customer Success Blog posted

"https://techcommunity.microsoft.com/t5/intune-customer-success/intune-support-tip-devices-are-

not-renewing-their-mdm-enrollment/ba-p/1466591" here.

me

MS How does it affect We're sending you this message since our records show you have Android devices that have not renewed their enrollment certificates. Here are the most common reasons why a device would not renew its certificate but still communicate with the Intune service:

The device is powered off, and receiving no updates.

The devices has aggressive power saving routines (in which case you can open the Company Portal app).

The device has not updated to the latest Company Portal app.

You've configured a firewall which does not allow any service communication (note these devices would not be receiving policy updates as well)

The device is powered on, but locked and inaccessible.

The device is unhealthy and probably isn't getting policy or app updates either. This includes a battery in a bad state so that the device can check in but can't do much more than that.

When the certificate expires, the behavior will change depending on the type of Android enrollment. Android Device Administrator - the device will be unenrolled from the service. App removal is not guaranteed. Personal data remains on the device.

Android Work Profile - the device will be unenrolled and apps and corporate data will be removed. In either case, simply re-enrolling the device will return all policies and apps targeted to the device, although potentially not all corporate data depending on if it was saved locally on the device.

We are pleased to launch

"https://techcommunity.microsoft.com/t5/microsoft-365-blog/announcing-microsoft-lists-your-smart-information-tracking-app/ba-p/1372233" the first stage of Microsoft Lists, a Microsoft 365 app. Microsoft Lists home (web) is the central place for all the lists you access across different sites.

**Key Points** 

Microsoft 365 "https://www.microsoft.com/microsoft-

365/roadmap?filters=searchterms=64160" Roadmap ID 64160

Timing: targeted release in late July; complete for all by mid-October 2020

Roll-out: tenant level Control type: user control check before: **07/14/2020** 

Status: varies

Created: 07/08/2020

Product: Microsoft Lists, SharePoint,

Teams

Platform: Online, World tenant

Scope: UI, User, Administration,

Compliance, Licensing

Ring: General Availability

**Compliance** Make an assessment if confident or sensitive data might be exposed via Microsoft list to external

parties.

**Recommendations** You should check in which way the new Microsoft lists feature product fits into your landscape

especially in terms of task management another lists. Also, the Microsoft landscape in terms of

Microsoft to do and planner should be evaluated.

**Links** 64160,64161,64162

Config Options It is expected that the new Microsoft list feature can be disabled in the sub-SKU licensing part or via

another switch if not needed.

Opportunities With Microsoft lists you can let you use is easily create lists with some logic without a TI or

developer involvement.

**Comments** Microsoft Lists home (web) and mobile app – Create new lists, share and access recent and

favorite lists in one location

Microsoft Teams + Microsoft Lists - Create a new list or embed an existing list directly in a Teams

channel - combining lists with side-by-side conversation

Ready-made templates help you get started quickly - Jumpstart common scenarios with

preconfigured structure, forms, views, and formatting

Customizable views, smart rules, and sharing keep everyone in sync

**Description**Track issues, assets, routines, contacts, inventory and more using customizable views and smart

rules and alerts to keep everyone in sync.

Pictures in MC http://img-prod-cms-rt-microsoft-

com.akamaized.net/cms/api/am/imageFileData/RE4AJZO?ver=f5d5

http://img-prod-cms-rt-microsoft-

com.akamaized.net/cms/api/am/imageFileData/RE4AEPP?ver=aa65

**Docu to check** Service Description, User Knowledge base, Working instructions for IT Support

Linked Item Details 64160 Title : Microsoft Lists - home page - built on SharePoint

64160 Description: The Microsoft Lists home page is your home for all your lists across Microsoft 365. You can start a list easily from scratch or with ready-made templates. Create new lists and access ones recommended to you, plus see all your favorited and recent lists – on the web. People will see the new Lists app icon in the Microsoft 365 app launcher that will then take them to the Microsoft Lists home page.

64160 Url : https://aka.ms/MSLists

64161 Title : Microsoft Lists - mobile app (iOS) - built on SharePoint

64161 Description: Access all lists you own and that have been shared with you - all on the go. You'll be able to create new lists, edit list items and easily share with other people. The Lists app

will first come to iOS and Android shortly after.

64161 Url : https://aka.ms/MSLists

64162 Title : Microsoft Lists - Lists app in Microsoft Teams- built on SharePoint

64162 Description: Team members will be able to both create new lists and add existing ones as tabs in Teams' channels. The new Lists app in Microsoft Teams can be accessed by clicking "+" to add a new tab, and then select "Lists" to get started.

64162 Url : https://aka.ms/TheIntrazone

#### **MS Preperations**

Consider notifying your end users about the availability of Microsoft 365 Lists home (web) and update end user training and documentation. Watch for future announcements about "https://www.microsoft.com/microsoft-365/roadmap?filters=searchterms=64162" integration with Microsoft Teams as well as "https://www.microsoft.com/microsoft-

365/roadmap?filters=searchterms=64161" an iOS app.

Learn more

"https://techcommunity.microsoft.com/t5/microsoft-365-blog/announcing-microsoft-lists-your-smartinformation-tracking-app/ba-p/1372233" Announcing Microsoft Lists - Your smart information tracking app in Microsoft 365

"https://www.youtube.com/watch?v=plshQSoe\_OY" Lists product demo (YouTube, 15 minutes) "https://techcommunity.microsoft.com/t5/microsoft-sharepoint-blog/make-a-list-and-check-it-twicethe-intrazone-podcast-all-about/ba-p/1400928" "Make a list and check it twice", The Intrazone podcast episode

"https://resources.techcommunity.microsoft.com/microsoft-lists/" Microsoft Lists resource center To send us feedback or ask questions about this change, select "Like" or "Dislike" at the top of this message in the Message Center.

# me

MS How does it affect Lists helps you organize, collaborate and share. You can quickly start a list from scratch or get inspired by ready-made templates. View your recently accessed lists no matter where they are stored and favorite lists that need quick access.

> To get to the Lists home page on the web, click the Lists icon in the Microsoft 365 app launcher. The Lists home page provides easy access to your recently visited and favorite lists.

What can users do on Lists?

View all their recently accessed lists as part of the "Recent lists" section

View all favorite lists as part of the "Favorites" section. Any list can be favorited for quick access from Lists home or from the list on their SharePoint site.

View all the personal lists they've created

Create a new list: from scratch, from an Excel spreadsheet, from an existing list or from 8 readymade templates

Rename a list

Share a list

:::

Search for lists

What's new in List creation?

Full visual refresh of the experience

Ability to create a list from 8 ready-made templates

Ability to create a personal list, that the user owns and can share. These personal lists are stored in the user's my site

#### **Image**

| $\leftarrow$ | Back                    |
|--------------|-------------------------|
| ۶            | Search all of your apps |
|              | Calendar                |
| F            | Forms                   |
| •            | Lists                   |
|              | MyAnalytics             |
|              | OneDrive                |

### **Image**

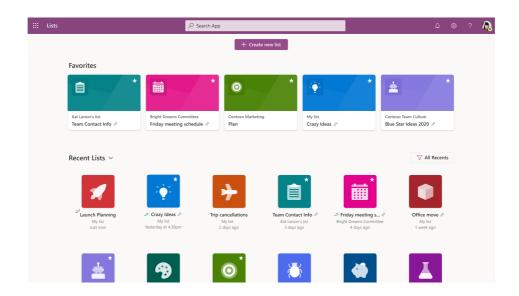

check before:

Status:

Created:

Product:

Platform:

Scope:

Ring:

### Required columns will now sync as read/write

MC218032 07/14/2020

07/08/2020

SharePoint

Online, World tenant

User, Administration

Sharepoint has long allowed document libraries to have custom columns with required metadata; however, the sync client has only treated these libraries with required columns as read-only. With this change, these libraries will sync with read/write privileges.

Key points

Timing: mid-August and complete by end of August

Roll-out: tenant level

Action: review

**Docu to check** Working instructions for IT Support

**MS Preperations** You might consider updating your user training and documentation.

MS How does it affect Users who are currently syncing document libraries with required metadata will notice the contents

**me** of these libraries switch from read-only to read/write.

Updated July 7, 2020: We have updated the message to provide additional clarity based on feedback. Please see updates below. The "https://docs.microsoft.com/briefing/be-overview" Briefing email from Cortana helps users start their day on track by surfacing information on upcoming meetings and outstanding tasks as well as protecting time for independent work. After this feature rolls out, your end users will receive an automatically generated Briefing email (from Cortana) unless you disable the feature for your tenant. Only users who have an Exchange Online license and whose Office language is English will receive the Briefing email.

Key Points:

Microsoft 365 Roadmap ID: "https://www.microsoft.com/microsoft-365/roadmap?filters=featureid=57204" 57204

Timeline: Starting early August and completing by the end of September

Roll-Out: User level

Control type: Admin via "https://docs.microsoft.com/en-us/Briefing/be-

admin" PowerShell or Admin center | User via Unsubscribe

check before: **07/14/2020** 

Status: In development

Created: 07/07/2020

Product: Cortana, Exchange, Outlook

Platform: Online, World tenant

Scope: Administration, User, AI,

Compliance

Ring: General Availability

Links 57204

Docu to check Service Description, User Knowledge base, Working instructions for IT Support

**Linked Item Details** 57204 Title : Cortana Briefing email

57204 Description: Cortana Briefing email helps users be better prepared for their meetings, stay

on top of their tasks and protect time for independent work.

More Info URL https://docs.microsoft.com/en-us/briefing/be-overview

**MS Preperations** Review and assess the impact for your organization. If you

wish"https://docs.microsoft.com/briefing/be-admin" to disable the Briefing email using

"https://docs.microsoft.com/en-us/Briefing/be-admin" PowerShell or within

"https://docs.microsoft.com/Briefing/be-admin#tenant-level-configuration" Admin center you can do

so now.

To disable the feature for specific

users::"https://docs.microsoft.com/powershell/exchange/exchange-online/exchange-online/ powershell-v2/exchange-online-powershell-v2?view=exchange-ps#install-and-maintain-theexchange-online-powershell-v2-module" Install the Exchange Online PowerShell V2 module Use the Exchange Online PowerShell V2 module and run the following command: Set-

UserBriefingConfig-Identity joe@contoso.com -Enabled \$false

To manage at the tenant level:

Review: "https://docs.microsoft.com/Briefing/be-admin#tenant-level-configuration" Tenant-level

Control

Additionally, you might consider updating your training and documentation as appropriate. Learn more about "https://docs.microsoft.com/briefing/be-overview" Cortana Briefing email and "https://docs.microsoft.com/briefing/be-privacy" how Microsoft protects your privacy.

me

MS How does it affect The Briefing email is a personalized brief in Outlook with important information on upcoming meetings and outstanding tasks, so you're prepared for the day ahead. If there is relevant content, users will receive the Briefing email at the beginning of each workday; at least one actionable insight must be detected for there to be a daily mail.

This feature is enabled by default.

Exchange Service Administrators or Company Administrators can disable this

"https://docs.microsoft.com/en-us/Briefing/be-admin" feature using PowerShell or within

"https://docs.microsoft.com/Briefing/be-admin#tenant-level-configuration" Admin center.

Your users can opt-out of the Briefing email by selecting Unsubscribe, located near the bottom of all Briefing emails.

The customized email is only available to an end user; no administrator or manager can see another individual's Briefing email. All data is stored inside the user's mailbox. Briefing email is subject to the same "https://docs.microsoft.com/office365/admin/security-and-compliance/gdprcompliance?view=o365-worldwide" GDPR compliance terms as Office 365.

Since the release of SharePoint workflows. Microsoft has evolved workflow orchestration to not only encompass SharePoint, but all the productivity services you use with Microsoft 365 and beyond. With the continued investment in Power Automate as the universal solution to workflow, Microsoft is retiring SharePoint 2010 workflows.

Key Points:

Timeline:

Major: Retirement

Starting August 1st, 2020, SharePoint 2010 workflows will be turned off for

any newly created tenants.

Starting November 1st, 2020, Microsoft will remove the ability to run, or create, and or execute SharePoint 2010 workflows from existing tenants.

Action: Review and assess impact

Docu to check Automation / Scripts, Service Description, User Knowledge base

**MS Preperations** You will want to notify your users, workflow developers and site owners. Update your user training

and prepare your help desk.

For admins:

Use the "https://docs.microsoft.com/en-us/sharepoint/dev/transform/modernize-scanner" SharePoint Modernization Scanner tool to scan your tenants for legacy workflow usage.

Review the guidance for "https://aka.ms/sp-workflows-guidance" migrating from classic workflows

to Power Automate flows.

Review the "https://flow.microsoft.com/en-us/" Power Automate resources as a solution to legacy

workflows. Learn more

"https://aka.ms/sp-workflows-update" Support update for the retirement of SharePoint 2010

workflows in Microsoft 365.

Detailed "https://aka.ms/sp-workflows-support" support article and with additional resources. To send us feedback or questions about this change, select "Like" or "Dislike" at the top of this

message in the Message Center.

me

MS How does it affect If your organization still uses SharePoint 2010 workflows, they will no longer function after November 1st, 2020. SharePoint 2013 workflows will remain supported, although turned off by default for new tenants starting November 1st, 2020. We recommend customers to move to Power Automate or other supported solutions.

check before: 07/14/2020

Status:

Created: 07/07/2020

Product: Power Automate, SharePoint

Platform: Online, World tenant

Scope: Administration, User,

Developer

July 31, 2020: Updated post to include a link to Additional Information. We are pleased to offer Cortana voice assistance in the Teams iOS and Android mobile app, which allows users to perform communication, collaboration, and meeting-related tasks by speaking natural language. At the time of this release, the feature will be be enabled only for users in the U.S. Expansion to additional languages and regions will happen as part of future releases.

Key points

Microsoft 365 "https://www.microsoft.com/microsoft-365/roadmap?filters=searchterms=65346" Roadmap ID 65346 Timing: mid-August and complete by the first of September

Control type: admin control

Action: control who can use via TeamsCortanaPolicy

check before: **07/16/2020** 

Status: In development

Created: 07/09/2020

Product: Cortana, Teams

Platform: Android, iOS, mobile, Online,

World tenant

Scope: Administration, Security, User,

Compliance

Ring: General Availability

Links 65346

**Pictures in MC** http://img-prod-cms-rt-microsoft-

com.akamaized.net/cms/api/am/imageFileData/RE4AA2K?ver=59f0

Docu to check Service Description, User Knowledge base

**Linked Item Details** 65346 Title : Microsoft Teams: Cortana in Teams

> 65346 Description: Cortana is coming to the Teams mobile app, using AI and the Microsoft Graph to provide voice assistance in Teams. To stay connected to your team even when you have your hands full, click the microphone button on the top right and ask Cortana to make a call, join a meeting, send chat messages, share files, and more. These voice assistance experiences are delivered using Cortana enterprise-grade services that meet Microsoft 365 privacy, security and compliance commitments. Cortana will be available in the Teams mobile app on iOS and Android in the coming weeks for Microsoft 365 Enterprise users in the U.S. in English.

**MS Preperations** 

The feature will be enabled by default for tenants. The policy to turn this feature off will be available at the end of July; we will update this MC post with those details when they are available.

Tenant admins can control who in their tenant can use Cortana voice assistance in Teams via a policy (TeamsCortanaPolicy) which is set at either a user account level or tenant level.

At launch, admins can also use the CortanaVoiceInvocationMode field within this policy control to determine whether Cortana is disabled or enabled with push button invocation only.

Note that at the time of this initial release, the Teams mobile app will not support wake word activation, but it will be supported in the future.

You may consider updating your training and documentation as appropriate.

Learn more:

"http://docs.microsoft.com/microsoft-365/admin/misc/cortana-integration" Cortana in Microsoft 365

me

MS How does it affect Users can speak to Cortana by clicking on the microphone button located in the upper right of the Teams mobile app. They can connect with someone while on the go by making a voice query such as "call Megan" or "send a message to my next meeting." Users can also join meetings by saying "join my next meeting." Users can also share files and check their calendar.

Example of Cortana flow

Cortana in Teams meets Office 365 enterprise-level privacy, security, and compliance promises as reflected in the "https://www.microsoft.com/licensing/product-licensing/products?rtc=1" Online Services Terms (OST).

**Image** 

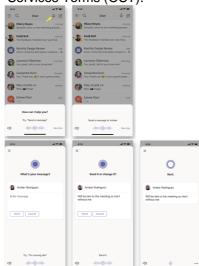

Updated July 27, 2020: We have updated this post to ensure proper visibility. No changes have been made to the content below. We apologize for any confusion.

"https://docs.microsoft.com/microsoftteams/platform/graph-api/rsc/resource-specific-consent" Resource-specific consent (RSC) for Microsoft Teams makes it possible for team owners to consent to apps accessing their team data without explicit admin approval. Admins may choose which team owners can consent.

Key points

Microsoft 365 "https://www.microsoft.com/microsoft-

365/roadmap?filters=searchterms=56605" Roadmap ID 56605

Timing: mid-August; complete in mid-September

Roll-out: tenant level

Control type: admin control Action: review and assess

check before: **07/22/2020** 

Status: In development

Created: 07/15/2020

Product: Graph API, Microsoft 365

admin center, Teams

Platform: Developer, Online, Web,

World tenant

Scope: Administration, Developer,

User, Security

Ring: General Availability

Links

56605

Pictures in MC

http://img-prod-cms-rt-microsoft-

com.akamaized.net/cms/api/am/imageFileData/RE4ALAn?ver=8090

https://docs.microsoft.com/en-us/azure/active-directory/manage-apps/media/configure-userconsent/group-owner-consent.png

Docu to check

User Knowledge base, Automation / Scripts, User Trainings, Working instructions for IT Support

**Linked Item Details** 

56605 Title : Microsoft Teams: Graph Resource Specific Consent [BETA]

56605 Description: Your Teams app can now call Teams Graph APIs from the BETA endpoint without needing admin consent. These APIs include creating, renaming, and deleting channels, reading channel messages, creating tabs, and adding/removing members from Teams

56605 Url : https://docs.microsoft.com/en-us/microsoftteams/platform/graph-api/rsc/resourcespecific-consent

**MS Preperations** 

From the "https://docs.microsoft.com/azure/active-directory/manage-apps/configure-user-consent" Microsoft Teams admin center, manage RSC through the setting, "Users can consent to apps accessing company data for the groups they own."

By default the RSC setting mirrors the setting, "Users can consent to apps accessing company data on their behalf." If users can consent to accessing company data, they can also consent to accessing company data in groups they own.

If a user cannot consent to apps accessing company data for the groups they own, they cannot install RSC apps.

If you do not want your Team owners to be able to use RSC approvals for apps, you can disable this feature.

You may also limit the ability to consent to RSC apps to specific team owners, rather than all team owners.

In this example, all group owners are allowed to consent to apps accessing their group data. Apps that have already been installed are not affected by this policy.

me

MS How does it affect Apps provide out-of-the-box or custom tools for your organization to get more out of Teams. Previously, any app that accessed Microsoft Graph APIs for Microsoft Teams needed global admin consent. Most other Graph APIs support user consent, i.e., consent by someone other than an admin, which allows apps using those APIs to be run without admin consent.

> With RSC, you no longer need to grant an app tenant-wide approval. Instead, you can give a team owner the ability to install an RSC app that will have access to only that team's Teams Graph API. "https://docs.microsoft.com/en-us/microsoftteams/platform/graph-api/rsc/resource-specific-consent" RSC allows apps to create, rename and delete channels; read channel messages; create tabs; and read team membership and settings.

> There is no change in how you track apps that have been installed in your tenant. You can continue to block a specific application from being installed in your tenant.

**Image** 

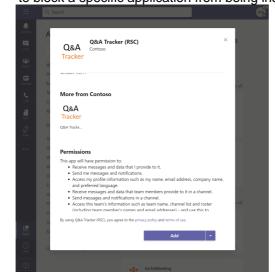

### **Image**

| Croun | our or | concont | for | 2000 | accessing data |  |
|-------|--------|---------|-----|------|----------------|--|
| Group | owner  | consent | 101 | apps | accessing data |  |

Configure whether group owners are allowed to consent for applications to access your organization's data in the groups they own.

O not allow group owner consent

Group owners cannot allow applications to access data in the groups they own.

Allow group owner consent for selected group owners

Only selected group owners can allow applications to access data in the groups they own.

Allow group owner consent for all group owners

All group owners can allow applications to access data in the groups they own.

### Teams personal account banner notifications

MC216971

check before: 07/22/2020

Status:

Created:

06/23/2020

Product: Microsoft 365 admin center,

Outlook, Teams

Platform: mobile

Scope: Administration, User,

Compliance, Security

Ring:

Starting on June 30th, similar to adding a personal mailbox in Outlook, a user can add an account in Teams for personal use by visiting their profile

in the app. If you wish to manage the use of multiple accounts in Teams please refer to MC214328 (May 2020). To inform users about the new productivity features and the ability to sign in with different accounts, we

will show a banner in the activity feed for Teams mobile app users. **Key Points:** 

Timeline: Begin at the end of July and expect to complete rolling out to all

customers by the end of December.

Control: Contact Support

MC214328 Links

Docu to check Service Description, Working instructions for IT Support, User Knowledge base

**Linked Item Details** : (Updated) Manage which accounts can log in to Teams via enrolled mobile

devices

More Info URL https://www.microsoft.com/en-us/microsoft-365/microsoft-teams/teams-for-home

MS Preperations There is no action you need to take to prepare for this change, but you might consider updating

your user training and notifying your help desk.

If you would like to manage the visibility of the banners to your users, you can submit a help ticket in the Microsoft 365 admin center and your tenant will be excluded from the banners. This will not

limit your user's ability to add a personal, work or school account to the Teams app.

More information about the personal experience in Teams can be found

"https://www.microsoft.com/en-us/microsoft-365/microsoft-teams/teams-for-home" here.

me

MS How does it affect Users will see a banner in their activity feed saying that they can add a personal account to the

Teams app on their mobile device. Users will not be able to see their personal accounts on desktop

or web versions of Teams at this time.

07/22/2020

Rolling out

07/16/2020

Online, US Instances

Administration, User

General Availability

**Teams** 

## Updated Meeting join experience for users who don't have a meeting creation policy assigned

We originally communicated about an Updated Meeting join experience for users who don't have a meeting creation policy assigned in MC209349 (April '20). This feature was rolled out but due to an issue was rolled back. We are now ready to move forward with rolling this out to tenants with EDU licensing.

Note: If your tenant does not have EDU licenses you can safely disregard.

Key points:

Roadmap ID: "https://www.microsoft.com/microsoft-365/roadmap?filters=featureid=63355" target="\_blank"

style="background-color: rgb(255, 255, 255); font-family: sans-serif; font-

weight: 400;">63355

Timing: begin early August and expect to be complete by mid-August

Action: review resources and assess Control: admin control via policy

Recommendations Check if the new settings affect the way your organization intends to use and initiate Teams

meetings. Change your Teams policies accordingly.

Links 63355,MC209349

Description This item sums man changes to Teams up. See detail in the linked items.

Docu to check User Knowledge base

**Linked Item Details** : Microsoft Teams - change in meeting join experience (education tenants only) 63355 Title

> 63355 Description: We currently allow anyone within an organization to start a Teams meeting. Moving forward, we will restrict the ability to start a meeting to only those users who have been assigned a policy to create a meeting. Meeting attendees without the ability to create a meeting will

check before:

Status:

Created:

Product:

Platform:

Scope:

Ring:

see a pre-join screen indicating that the meeting hasn't started. These individuals will be

automatically admitted into the meeting once a user with permissions joins and starts the meeting.

This change will only apply to education tenants.

MC209349 Title : Teams updates to provide enhanced meeting and administration controls, and

security enhancements

**MS Preperations** Review the resources below and consider reviewing your policies to ensure they are configured for

the experience you prefer. Additionally, you should update your training and documentation as

appropriate. Resources:

"https://aka.ms/MeetingSafetyEducator" Keeping students safe while using meetings in Teams for

distance learning

"https://aka.ms/MeetingSafetyEduAdmin" Policies that should be assigned for student safety

**MS** How does it affect After the change is implemented:

When users who don't have a meeting creation policy assigned, tries to join a meeting, they will see me

a screen indicating to try again when meeting organizer has started the meeting.

Users who have both meeting creation and meeting chat policies set as disabled can only chat when the meeting has started. These users cannot send message pre/post meeting, but they can

receive messages sent by organizer.

07/23/2020

07/17/2020

In development

SharePoint, Teams

mobile, World tenant

General Availability

Windows Desktop, Web,

Scope: Administration, User, Security

With this feature, users will have a file sharing and access control experience in Teams that is similar to their experience with other Microsoft

365 apps.

Key points

Microsoft 365 "https://www.microsoft.com/microsoft-

365/roadmap?filters=searchterms=51230" Roadmap ID 51230

Timing: mid-August; complete mid-September

Roll-out: tenant level

Control type: admin control Action: review and assess

Links 51230

Docu to check Service Description, User Trainings, Working instructions for IT Support

**Linked Item Details** : Microsoft Teams: New file sharing experience

> 51230 Description: Streamline sharing with Microsoft Teams. You can now create a shareable link for any file stored in Teams and directly set the appropriate permissions. Additionally, you can also set permissions for files stored in SharePoint or OneDrive while composing a private chat or

check before:

Status:

Created:

Product:

Platform:

Ring:

starting a channel conversation.

: https://techcommunity.microsoft.com/t5/microsoft-sharepoint-blog/rich-new-file-and-51230 Url

sharing-experiences-throughout-microsoft-365/ba-p/960129

**MS Preperations** Teams honors the sharing controls defined in SharePoint. For example, if external sharing is

disabled in SharePoint, then it is disabled in Teams as well. The default file link permission in

Teams will be the same that is set at Tenant level, unless it is over ridden at site level.

Review your "https://docs.microsoft.com/sharepoint/turn-external-sharing-on-or-off" file sharing options in the SharePoint admin portal to ensure that they align with the requirements in your

tenant.

me

MS How does it affect With this update, "https://docs.microsoft.com/MicrosoftTeams/sharing-files-in-teams" when users share a file from within Teams, they will have the option to create sharing links that provide access

to

anyone,

people within your organization, people with existing access or

specific people, including those in a 1:1 chat, group chat, or channels.

Before users share a file in a chat and channels, they will be notified if recipients don't have

permission to view the file. The user can change permissions before they share the file (if they have

permission to do so).

General Availability

check before: 07/24/2020 We are pleased to introduce Azure Content Delivery Network (CDN) Status: In development support for videos to improve streaming performance and the overall user 07/18/2020 Created: experience in SharePoint and OneDrive. Product: OneDrive, SharePoint Key points Platform: Online, Web, World tenant Microsoft 365 "https://www.microsoft.com/microsoft-365/roadmap?filters=searchterms=66065" Roadmap ID 66065 Scope: User, Compliance Timing: Targeted release mid-August; complete worldwide by the end of

August

Roll-out: tenant level Action: review and assess

Links 66065

Docu to check Service Description, User Knowledge base, Working instructions for IT Support

**Linked Item Details** : SharePoint: Caching SharePoint Online Videos on Azure Content Delivery

Network to improve video playback and reliability

66065 Description: Introducing Content Delivery Network (CDN) support for videos stored in SharePoint and OneDrive videos to improve video streaming performance and the overall user experience. Videos will be streamed from the CDN closest to the user to optimize the user

experience.

**MS Preperations** This message is to advise of changes with the handling of streamed video content.

"https://docs.microsoft.com/office365/enterprise/content-delivery-networks" Learn more about

CDNs.

me

MS How does it affect Popular videos stored in SharePoint and OneDrive will be streamed from the Azure CDN closest to the user to optimize the playback experience. At all times data will remain within the Microsoft 365

compliance boundary.

### Outlook - retiring support for some events from email

MC218910

check before: 07/27/2020 We will be retiring support for some types of events from our "events from Status: email" feature. Created: 07/21/2020 **Kev Points:** Product: Outlook, Exchange Major: Retirement Platform: Windows Desktop, World Timing: Targeted release in late July all customers in mid-August tenant Action: review and assess Scope: UI, User

Ring:

Docu to check Automation / Scripts, Working instructions for IT Support, User Knowledge base, User Trainings

**MS Preperations** There is nothing you need to do, but you might want to update your training materials and let your

users know.

me

MS How does it affect Once this change happens, users will no longer get those events automatically added to their calendars. These events were not enabled by default so this change will only be noticeable if users

took an action in Settings to enable them.

The events that won't be supported anymore are:

Bills

Dining reservations **Events reservations** Service reservations

### What's New in the Microsoft Intune Service Update for July

MC218914

Your Microsoft Intune account has been updated to the latest service

build.

How does this affect me?

You will see the service release number updated in the Tenant Status blade of the Intune console soon. We've introduced some changes that we're excited for you to try out.

What do I need to do to prepare for this change?

Click additional information below to learn more about what's new in this service release. We'll continue to update the What's New page with any features that are released between now and the next monthly service update.

More information on how the Intune service updates each month is in this blog post: "https://techcommunity.microsoft.com/t5/intune-customer-

success/microsoft-intune-service-updates/ba-p/358728"

style="background-color: rgb(255, 255, 255)">Microsoft Intune Service

Updates

Additional Information: "http://aka.ms/intunewhatsnewtoday" Intune

What's New

Docu to check User Knowledge base, Working instructions for IT Support, Automation / Scripts

More Info URL http://aka.ms/intunewhatsnewtoday check before: 07/27/2020

Status:

Created: 07/21/2020

Product: Intune

Platform: Online, World tenant, Android,

iOS, Mac, Windows Desktop,

Linux

Scope:

Administration, MDM

check before: 07/27/2020

We're updating the behavior of items marked as a record across Status:

Exchange, SharePoint and OneDrive to improve the consistency of the Created: 07/21/2020

experience across Microsoft 365.

Product: Exchange, OneDrive, Key points

SharePoint

MC218968

Timing: mid-August; complete in early September

Platform: Online, Web, World tenant Roll-out: tenant level Action: review and assess

Scope: Compliance, User, Administration

Ring:

Docu to check User Knowledge base, User Trainings

**MS Preperations** You don't need to do anything to prepare for this change, however you might consider alerting your

users of the change in behavior or updating your training. "https://docs.microsoft.com/microsoft-

365/compliance/records" Learn about records.

me

MS How does it affect If you have items declared as a record through the use of a retention label, you will notice the

following changes to their behavior:

In Exchange: Users will no longer be able to soft-delete the email (for it to be preserved behind the

scenes)

Users will no longer be able to edit the subject, body of the email or remove attachments which

used to cause an immutable copy to be generated behind the scenes

In SharePoint:When an item is copied, the new item will not have the retention label which declares

it as a record applied to it

In OneDrive:When an item is copied, the new item will not have the retention label which declares it

as a record applied to it

Users will no longer be able to soft-delete the documents (for it to be preserved behind the scenes)

#### Manage OneDrive storage limits for users in the Microsoft 365 admin center 07/28/2020 check before: We're adding the ability for admin to manage OneDrive storage limits for Status: Rolling out individual users in the Microsoft 365 admin center. Created: 07/22/2020 This message is associated with Microsoft 365 Roadmap ID Product: Microsoft 365 admin center, "https://www.microsoft.com/microsoft-OneDrive 365/roadmap?filters=featureid=65148" 65148 Platform: Online, World tenant When this will happen This change has begun rolling out and will be complete by the end of July Administration Scope: 2020. General Availability Ring:

Links 65148

Docu to check Working instructions for IT Support, Service Description

**Linked Item Details** 65148 Title : Microsoft 365 admin center: User storage limit management for OneDrive

65148 Description: We're enabling admins to manage storage limits for OneDrive-enabled users in

the Microsoft 365 admin center.

**MS Preperations** You may consider updating your training and documentation as appropriate.

me

MS How does it affect Admins will be able to manage OneDrive storage limits for individual users who have OneDrive enabled using the Microsoft 365 admin center. Admins can configure OneDrive storage settings by

check before:

Status:

Created:

Product:

Platform:

Scope:

Ring:

clicking Edit under Storage on the OneDrive tab of the user details.

# Retirement of notifications functionality in all Office 365 web apps except

MC219002

07/29/2020

07/22/2020

UI, User

Office app, OneDrive,

Web. World tenant

Outlook, SharePoint, Yammer

Outlook

We will be retiring the Notifications feature from the Office 365 web applications. This includes email, calendar and system alert notifications that appear with the bell icon in the header of these apps. Some app-

specific notifications will continue to exist in certain applications such as Outlook and Yammer.

**Kev Points:** Major: Retirement

Timing: August 24, 2020

Action: Review, assess and educate as appropriate

**MS Preperations** 

me

Docu to check User Trainings, User Knowledge base, Service Description We recommend that you inform your users of this change and update training and documentation

MS How does it affect This will affect all users in your organization who use the Office 365 web applications such as Office.com. OneDrive and SharePoint, Users will still be able to access their email and calendar using the Outlook apps. System alert notifications such as for password expiration, will continue to

be sent using email. There are some web applications such as Word, Excel and PowerPoint where the notifications feature did not exist before. For these apps there will be no changes to the experience.

We will be making this change to all users at the same time on August 24, 2020

### Outlook for iOS web view user agent string changes

as appropriate.

MC219072 07/29/2020

07/22/2020

We're making some changes to the Outlook for iOS client. On August 24, Status: 2020, we're modifying the web view user agent string that is used during Created:

user authentication.

Note: If your organization is not utilizing Outlook for iOS or rely on complex claims rules that utilize user agent strings for user authentication,

you can disregard this message.

**Key Points:** 

Timing: August 24, 2020 Action: review and assess

Product:

check before:

Exchange, Outlook

Azure Active Directory,

Platform:

Scope: Administration, MDM, Security

#### Docu to check

Automation / Scripts

### **MS Preperations**

If your organization relies on on-premises identity provider claims rules that include the user agent string for authentication, you will need to adjust those rules to account for the new user agent string or move away from claims rules in favor of Azure Active Directory Conditional Access policies. Additionally, Microsoft recommends moving away from claims rules that rely on user agent strings and instead, adopt Azure Active Directory Conditional Access policies.

# me

**MS** How does it affect For most organizations, this change will not affect your users or your authentication flows. However, if your organization is relying on complex claims rules with on-premises (like Active Directory Federation Services) or third-party identity provider solutions that make decisions based on the user agent string, then you will need to update your claims rules to leverage the new user agent string taxonomy that Outlook for iOS with version 4.52.0 and later utilizes. Outlook for iOS utilizes different user agent strings, depending on the scenario.

> For Exchange Online connections and for Exchange administrators managing mobile device connections, Outlook for iOS utilizes the user agent strings defined in "http://aka.ms/manageom" Managing Outlook for iOS and Android in Exchange Online. These user agent strings are not changing.

However, for web view requests (like what is used during authentication attempts with identity providers) Outlook for iOS utilizes the following custom, dynamic user agent string format: Outlook-iOS/.prod.iphone ()

The development build number and AppStore version number changes with each release. For example, for version 4.45.0:

Outlook-iOS/725.5057280.prod.iphone (4.45.0)

Beginning with version 4.52.0, Outlook for iOS will no longer use this custom, dynamic user agent string for web view requests. Instead, Outlook for iOS will leverage the native web view user agent that is based on the iOS/iPadOS version. As a result, any changes to the user agent string will be controlled by Apple's operating system releases:

iOS: Mozilla/5.0 (iPhone; CPU iPhone OS 13\_5\_1 like Mac OS X) AppleWebKit/605.1.15 (KHTML, like Gecko) Mobile/15E148

iPadOS: Mozilla/5.0 (iPad; CPU OS 13\_5\_1 like Mac OS X) AppleWebKit/605.1.15 (KHTML, like Gecko) Mobile/15E148

This change ensures that Outlook for iOS provides a consistent authentication experience with other Microsoft mobile apps by utilizing the same user agent string.

### **Configuration Change: Teams admin center**

MC219095

We're making some changes to the way that Teams admin center operates with conditional access policies.

Currently, Teams admin center does not operate consistently when conditional access policies are configured in the tenant. This is due to a special exception in place for Teams admin center that inhibits the proper operation of conditional access policies. Starting September 01, 2020, we're making a change intended to allow conditional access policies to be honored with Teams admin center.

**Key Points:** 

Timing: September 01, 2020 Action: review and assess

check before: 07/29/2020 Status:

Created: 07/23/2020

Product: Microsoft 365 admin center,

Teams, Azure Active

Directory

Platform: Web, World tenant

Administration, Security Scope:

Docu to check Working instructions for IT Support

**MS Preperations** While this change will allow Microsoft to further expand the capability of Teams admin center with

conditional access policy, there is a possibility that access to Teams admin center is initially restricted due to the conditional access policy being applied. If this occurs, to access the Teams admin center, the conditional access policy could be unassigned from the impacted user or you can

use a user who is not configured with a conditional access policy.

me

MS How does it affect Once the change rolls out, administrators with conditional access policies applied that restrict their access to Microsoft 365 services may no longer be able to use Teams admin center when this

change is implemented.

### **Microsoft Teams Call Merge**

MC219084

Call Merge gives end users the capability to merge their active unheld 1:1 call into another 1:1 call or another group call. This applies to Teams

VOIP calls and PSTN calls.

**Key Points:** 

Microsoft 365 Roadmap ID: "https://www.microsoft.com/microsoft-

365/roadmap?filters=featureid=66054" target="\_blank"

style="background-color: rgb(255, 255, 255); font-family: sans-serif; font-

weight: 400;">66054

Timing: begin rolling out in mid-August and complete by end of August.

Roll out: User level Control: User level

check before: 07/29/2020 Status: In development

Created: 07/22/2020

Product: **Teams** 

Platform: Windows Desktop, World tenant, Web

Scope: User

Ring: General Availability **Links** 66054

Pictures in MC http://img-prod-cms-rt-microsoft-com.akamaized.net/cms/api/am/imageFileData/RE4Ciir?ver=5658

http://img-prod-cms-rt-microsoft-

com.akamaized.net/cms/api/am/imageFileData/RE4Can6?ver=f1e1

**Docu to check** User Knowledge base, User Trainings

Linked Item Details 66054 Title : Microsoft Teams: Call Merge

66054 Description: Call Merge gives end users the capability to merge their active unheld 1-1 call into another 1-1 call or another group call. This applies to Teams VOIP calls and PSTN calls.

MS Preparations You may consider updating your training and documentation as appropriate.

**MS** How does it affect Once available, users will now have the ability to merge calls.

me

**Image** 

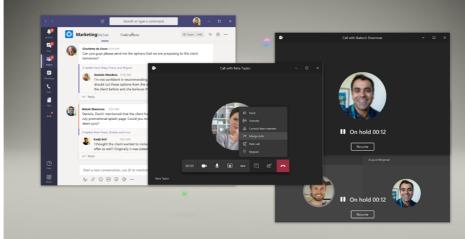

**Image** 

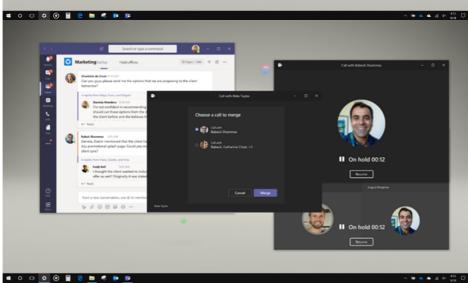

As communicated previously in MC198427 (Dec '19) Office 2016 for Mac and Office 2010 will reach their end of support on October 13, 2020. After this date, Microsoft will no longer provide technical support, bug fixes, or security updates for Office 2016 for Mac and Office 2010. You will still be able to use these versions of Office, but over time, organizations may face an increase in security risks and compliance issues. Also, as previously "https://www.microsoft.com/microsoft-365/blog/2017/04/20/office-365-proplus-updates/" announced, after October 13, 2020, customers will need to be running Microsoft 365 Apps, Office 2019 or "https://www.microsoft.com/microsoft-365/blog/2018/09/06/helping-customers-shift-to-a-modern-desktop/" Office 2016 to connect to Office 365 services. Microsoft will not take any active measures to block legacy versions of the Office client from connecting to Office 365 services, but these older clients may encounter performance and/or reliability issues over time. For related Office client support timelines, see the "https://go.microsoft.com/fwlink/p/?linkid=2111390" style="" Microsoft 365 and Office system requirements matrix.

Key Points:

Major: Retirement

Timing: October 13, 2020 Action: review and assess check before: **07/30/2020** 

Status:

Created: 07/24/2020

Product: Office app

Platform: Mac

Scope: Licensing, Security, User,

Administration, MDM

Links MC198427

Docu to check Automation / Scripts, Service Description, User Knowledge base

**Linked Item Details** MC198427 Title : Office 2016 for Mac end of mainstream support

> : https://support.microsoft.com/lifecycle/search?alpha MC198427 Url

**MS Preperations** 

Because of the changes listed above, we strongly recommend that you upgrade to one of the latest versions of Office as soon as possible:

Microsoft 365 Apps, the subscription version of Office that comes with most Office 365 enterprise plans. Microsoft 365 Apps can be installed on up to five PCs or Macs, five tablets, and five mobile devices.

Office 2019, which is a one-time purchase and available for one PC or Mac per license.

A key difference between Microsoft 365 Apps and Office 2019 is that Microsoft 365 Apps is updated on a regular basis with new features. Office 2019 has the same set of features that it had when it was released in October 2018. Prior to deploying either version, please check the "https://www.microsoft.com/microsoft-365/microsoft-365-and-office-resources" System requirements for Microsoft 365 and Office as well as the

"https://go.microsoft.com/fwlink/p/?linkid=2111390" Microsoft 365 and Office system requirements matrix to ensure that the version you choose is supported on the operating system you are using. In order to identify users on Office 2010 and Office 2013 clients, deploy Microsoft 365 Apps or a supported non-subscription version of Office to those desktops, and ensure that they will have supported access to Office 365 services after October 13, 2020, there are two Microsoft Endpoint Configuration Manager "https://docs.microsoft.com/en-us/mem/configmgr/sum/deploy-use/office-365-dashboard" dashboards (updated as part of version 1902) that you can use:

the Configuration Manager Product Lifecycle dashboard allows you to see which versions of Office are running on your desktops, to determine which will need updated Office apps to help ensure a seamless connection to Office 365 services

the Microsoft 365 Apps Upgrade Readiness report on the Office 365 client management dashboard helps to identify desktops in your organization that are ready to upgrade to Microsoft 365 Apps. Additional information:

"https://docs.microsoft.com/en-us/deployoffice/office-2010-end-support-roadmap" Office 2010 end of support roadmap.

"https://support.office.com/en-us/article/end-of-support-for-office-2016-for-mac-e944a907-bbc8-4be5-918d-a514068d0056" End of Support for Office 2016 for Mac

"https://docs.microsoft.com/en-us/deployoffice/mac/deployment-guide-for-office-for-mac" Deployment guide for Office for Mac

"https://docs.microsoft.com/en-us/deployoffice/endofsupport/office-365-services-connectivity" Office versions and connectivity to Office 365 services

"https://go.microsoft.com/fwlink/p/?linkid=2111390" Microsoft 365 and Office system requirements

"https://techcommunity.microsoft.com/t5/microsoft-office-end-of-support/ct-p/OfficeEOS" Microsoft Office End of Support Tech Community

me

MS How does it affect If your organization is still running Office 2016 for Mac or Office 2010 after October 13, 2020, they will no longer receive technical support, security fixes, or bug fixes from Microsoft.

> If your organization is running any Office client older than Office 2016, Microsoft will not take any active measures to block them from connecting to Office 365 services. However, legacy clients attempting to connect to a modern, always-up-to-date cloud service may experience performance and reliability issues. Customers will face an increased security risk, and may find themselves out of compliance depending on specific regional or industry requirements. Microsoft Help may not be able to resolve issues that arise due to unsupported service connections.

# (Updated) Updating Microsoft Edge Legacy to the new Microsoft Edge browser for Windows

check before: 07/30/2020 Updated 29 July 2020: As promised, we are updating this message with Status: details about the timing for business devices. Created: 07/01/2020 Product: FastTrack, Microsoft Edge, We're making some changes to the Microsoft Edge Legacy application for Windows 10 Windows 10 devices in education and business that are updated by Platform: Online, Windows Desktop Windows Update. This change will not impact devices that are updated by Windows Update for Business (WUfB) or Windows Server Update Scope: Licensing, Security, User, Services (WSUS). Administration

Ring:

Key Points for education devices

Timing: No sooner than July 30, 2020 beginning with Windows Update-

connected education devices.

Roll-out: Tenant level

Action: To block this update, you must

"https://docs.microsoft.com/deployedge/microsoft-edge-blocker-toolkit" download and deploy the Blocker Toolkit before Thursday, July 30, 2020

Key Points for business devices

Timing: No sooner than August 31, 2020

Roll-out: Tenant level

Action: To block this update, you must

"https://docs.microsoft.com/deployedge/microsoft-edge-blocker-toolkit" download and deploy the Blocker Toolkit before Monday, August 31, 2020

Pictures in MC http://img-prod-cms-rt-microsoft-

com.akamaized.net/cms/api/am/imageFileData/RE4AfC6?ver=27a7

Docu to check

Working instructions for IT Support, Automation / Scripts, User Knowledge base

**MS Preperations** 

No immediate action is required unless you would like to block this update. Once delivered, the new Microsoft Edge will update to the most recent version (no additional action required).

For education devices

To block this update, you must "https://docs.microsoft.com/deployedge/microsoft-edge-blocker-toolkit" download and deploy the Blocker Toolkit before Thursday, July 30, 2020.

Microsoft Edge requires steps to configure for K-12 education;

"https://docs.microsoft.com/microsoft-365/education/deploy/install-microsoft-edge#how-to-configure-for-k-12-education" review these requirements and how to enable specific features.

For business devices

To block this update, you must "https://docs.microsoft.com/deployedge/microsoft-edge-blocker-toolkit" download and deploy the Blocker Toolkit before Monday, August 31, 2020.

#### Additional Information

If you'd like help to upgrade all your organization's devices to the new Microsoft Edge, "https://docs.microsoft.com/fasttrack/win-10-microsoft-edge-assistance-offered" FastTrack can help with deployment and configuration at no additional charge for customers with eligible Microsoft 365 subscriptions.

For help with web app and site compatibility, "https://docs.microsoft.com/fasttrack/win-10-app-assure-assistance-offered" learn more about the App Assure program.

"https://techcommunity.microsoft.com/t5/articles/upgrading-to-the-new-microsoft-edge-through-windows-update/m-p/1499724#M3025" Our blog provides more information about this change and the benefits of the new Microsoft Edge.

We always value feedback and questions from our customers. Please feel free to submit via Message Center.

### MS How does it affect

me

This update provides your organization with our latest Microsoft-recommended browser "https://docs.microsoft.com/DeployEdge/security-overview" security features. The new Microsoft Edge is a modern browser with more frequent updates—-targeted at every 6 weeks—to provide the latest protections for your users and data.

This update will respect your previously established default browser choice. In addition, we will not uninstall, or change settings for, Internet Explorer 11.

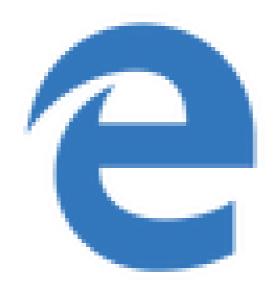

Updated information on MC217599: transition to Power Platform Admin Center MC219149

After reviewing customer feedback about our plans to retire the Power Apps and Power Automate admin center (MC217599) on June 30, 2020, and transition users to the unified

"https://admin.powerplatform.microsoft.com/" Power Platform admin center, we have decided to postpone the redirection until July 31, 2020.

check before: **07/30/2020** 

Status:

Created: 07/23/2020

Product: Microsoft 365 admin center,

**Power Automate** 

Platform: Web. World tenant

Scope: Administration, User

Ring:

Links MC217599

**Docu to check** Working instructions for IT Support

Linked Item Details MC217599 Title : Transition to Power Platform Admin Center

MC217599 Url : https://docs.microsoft.com/en-us/power-platform/admin/admin-documentation

More Info URL https://docs.microsoft.com/en-us/power-platform/admin/admin-documentation

MS Preparations We recommend you begin using the Power Platform admin center before the redirection date to

familiarize yourself with the experience of a unified portal to manage environments and settings within Dynamics 365, and the components of the Power Platform. To learn more about the features and capabilities, please visit the "https://docs.microsoft.com/en-us/power-platform/admin/admin-

documentation" Power Platform admin center documentation.

If you have any questions or would like to provide feedback, please reach out to us through

"https://forms.office.com/FormsPro/Pages/ResponsePage.aspx?id=v4j5cvGGr0GRqy180BHbRzYt

B6pkFyxOp7hURtNbWaZUOUNWVjAzMVBEMERKVIRMUDhHNVFJR0tMUC4u" this form.

We thank you for being a valued Microsoft customer.

MS How does it affect On July 31, 2020 Power Automate and Power Apps admin center will redirect you to the Power

me Platform admin center.

## Outlook for Android will support Android 10 device password complexity levels

Today, Microsoft announces Outlook's support for device password complexity functionality within Android 10, which is planned for release at the end of August.

**Key Points:** 

Timing: end of August with release of new version of Outlook for Android

Action: review and assess for your organization

check before: 07/31/2020

Status:

Created: 07/25/2020

Product: Exchange, Intune, Outlook

Platform: Android, Developer, iOS,

mobile, Web

Administration, Developer, Scope:

Security, User

Ring:

### Docu to check

Automation / Scripts, User Knowledge base

### **MS Preperations**

You may consider reviewing your current password policies for mobile devices and mobile apps. Depending on whether your devices are company owned or BYOD, the recommendation will vary. Our recommendation is that administrators do not rely on Exchange mobile device mailbox policies but instead use a mobile management solution such as Microsoft Intune to set access requirement conditions appropriate for your organization. To learn more visit "https://aka.ms/startoutlookmobile" Outlook mobile Adoption Resources.

Additionally, we recommend that your users upgrade to the latest version of Android that is supported on your users' phones and tablets.

Additional Information:

"https://developers.google.com/android/work/device-admin-deprecation" Android admin deprecation

"https://docs.microsoft.com/mem/intune/enrollment/android-fully-managed-enroll" Android Enterprise fully managed devices

"https://docs.microsoft.com/mem/intune/enrollment/android-work-profile-enroll" Android Enterprise work profile devices

"https://docs.microsoft.com/mem/intune/apps/app-protection-framework" App Protection Policy **Data Protection Framework** 

"https://docs.microsoft.com/microsoft-365/enterprise/microsoft-365-policies-configurations" Identity and devices access configurations

"https://docs.microsoft.com/exchange/clients-and-mobile-in-exchange-online/outlook-for-ios-andandroid/secure-outlook-for-ios-and-android" Securing Outlook for iOS and Android

# me

MS How does it affect Outlook for Android will start to target Android 10 and support new functionality offered in this operating system release. This means Outlook will use API 29 to determine the security grade of the user device password rather than Device Admin.

> The specific password complexity criteria and conversion logic used for translating EAS rules to Android 10 security buckets is documented in "https://docs.microsoft.com/exchange/clients-andmobile-in-exchange-online/exchange-activesync/mobile-device-mailbox-policies" Mobile device mailbox policies in Exchange Online. It is important to note that at no time is Outlook aware of the actual device password, only its complexity level.

> The change associated with Android 10 will go into effect immediately once the version of Outlook for Android that targets Android 10 is updated at the end of August. For devices that are not upgraded to Android 10 (Android 9 and below), Device Admin will continue to be in use and there are no changes to Outlook's use of Device Admin from a user experience perspective.

66513

07/24/2020

The "In development for Microsoft Intune" page in our documentation has been updated.

How does this affect me?

The In development page provides a list of features in upcoming releases of Microsoft Intune to assist in your readiness and planning. The list has now been updated. You'll start seeing these changes in the next month or in a subsequent release.

What do I need to prepare for this change?

You can inform your IT staff and helpdesk of the upcoming changes listed on this page. Plan to update your end user guidance, if you feel any of these features would be important to your end users.

Click Additional Information for the link to the In development page.

Additional Information

"https://aka.ms/Intune\_InDevelopment" https://aka.ms/Intune\_InDevelopment

**Docu to check** Working instructions for IT Support

More Info URL https://aka.ms/Intune\_InDevelopment

check before: **07/31/2020** 

Status:

Created: 07/25/2020

Product: Intune

Platform: Online, World tenant, mobile

Scope: MDM, Administration

Ring:

Created:

### Outlook for Android: Book a physical workspace

You will be able to use your Calendar in Outlook to reserve a physical workspace at your office location in a way similar to reserving a conference room.

check before: **07/31/2020** 

Status: In development

Product: Outlook

Platform: Android, US Instances, World

tenant

Scope: User

Ring: Monthly Channel (Standard)

**Docu to check** User Trainings, User Knowledge base

More Info URL https://techcommunity.microsoft.com/t5/exchange-team-blog/book-a-workspace-in-outlook/ba-

p/1524560

In May '20 we announced the Self-service purchase user request workflow in MC213897. Based on customer feedback we postponed the roll-out and made some improvements. We are pleased to share that starting in September, we are introducing a new feature to help users request licenses from their administrators. This feature will allow users in organizations who are blocked from acquiring software to make requests to admins that will be added to a queue in admin center. IT admins can then assign a requested license to the user from an existing license, purchase new licenses to fulfill the request, or use requests to track interest in a particular product.

For organizations who already have a process that allows users to request licenses, we will provide a method for admins to enter a message that will be shown to users to tell them how to make a request using your existing processes.

While this feature will initially be shown to users who are blocked from purchasing self-service products we will, over time, deploy this feature more generally to allow users who are blocked from acquiring any product to either make a request or to be directed to internal licensing request processes.

Note: This feature does not impact any current settings if organizations have disabled the Self-service purchasing capability.

When this will happen

We will release the ability for organizations with an existing process in place to set a message that will be shown to users in early August We will begin the rollout of the feature to allow users to see the admin supplied message or to make a licensing request in early September We anticipate this feature will be completely rolled out in September

check before: **07/31/2020** 

Status:

Created: 07/25/2020

Product: Microsoft 365 admin center

Platform:

Scope: Administration, Licensing, UI,

User

#### Recommendations

additions from MC213897:

It's highly recommended to make your management aware of the situation. maybe it's an option to approach Microsoft in order to disable this function if needed, you should also clearly communicate your decision on this to all of the users to manage the expectations.

Links MC213897

Description

additions from MC213897:

Microsoft adds the ability for users to request to be unblocked for self-service purchasing. This is a weaker version of the direct approach to let users purchase besides the existing organizations purchasing and contract very processes. This will raise expectations on user sites to get the licenses as they like without any governance.

**Pictures in MC** http://img-prod-cms-rt-microsoft-

com.akamaized.net/cms/api/am/imageFileData/RE4CA1w?ver=9cf2

http://img-prod-cms-rt-microsoft-

com.akamaized.net/cms/api/am/imageFileData/RE4CCD1?ver=3f7c

http://img-prod-cms-rt-microsoft-

com.akamaized.net/cms/api/am/imageFileData/RE4CpAy?ver=6cea

http://img-prod-cms-rt-microsoft-

com.akamaized.net/cms/api/am/imageFileData/RE4CA1x?ver=e102

http://img-prod-cms-rt-microsoft-com.akamaized.net/cms/api/am/imageFileData/RE4CsfI?ver=9511

**Linked Item Details** MC213897 Title : (Updated) New Feature: Self service purchase user request workflow

> MC213897 Url : https://docs.microsoft.com/en-us/microsoft-365/commerce/subscriptions/self-

service-purchase-faq?view

More Info URL https://docs.microsoft.com/microsoft-365/commerce/subscriptions/self-service-purchase-faq

**MS Preperations** If applicable, update the custom messaging to redirect requesters to internal processes. This will mitigate the need for administrators to manage requests. Additionally, you may consider updating

your training and documentation as appropriate.

me

MS How does it affect Once this feature is available you will have a choice between using this new request feature or

providing a message to users who are blocked from self-service purchasing.

In organizations using this request process, users will be able to submit a request to be assigned a license by their admins. Admins will be able to manage (approve or decline) these requests within Admin center under Billing > Licenses You can respond to a request by assigning an existing license, purchasing a new license if you need one, declining or ignoring the request, or using user requests to track internal interest in a particular product.

In organizations with an existing licensing request process you will be able to provide a message and an optional URL to direct users to your own license request process:

Custom message experience:

Admin message creation experience:

User viewing admin message experience:

Default experience:

User request experience:

Admin request queue:

Admin fulfilling request experience:

# Image

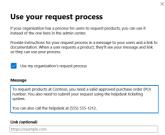

## Image

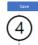

## Request Power BI Pro

Your organization doesn't allow employees to buy Power BI Pro. Instead, your admins have provided instructions so you can request it and other products.

### A message from your admins

To request products at Contoso, you must have a valid approved purchase order (PO) number. You also need to submit your request using the helpdesk ticketing system.

You can also call the helpdesk at (555) 555-1212.

https://requests.contoso.com/requestform?

# (5)

### Start using Power BI Pro

# Image

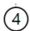

### Request Power BI Pro

Your organization doesn't allow employees to buy Power BI Pro. However you can ask an admin to assign a license to you and others

Enter additional names

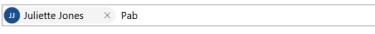

Enter a message for your admin

Can you buy a license of Power BI Pro for me?

Continue

### Image

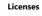

Subscriptions Allotments Requests

Requests allow users in your organization to ask for licenses for themselves or othe Learn more about license requests

| ○ Refresh           |              |                  |         | <b>▼</b> Pending |
|---------------------|--------------|------------------|---------|------------------|
| Product requested   | Requested by | Date requested ↓ | Status  |                  |
| Power BI Pro        | John Smith   | 2/14/20          | Pending |                  |
| Power Apps per user | Juliet Jones | 2/13/20          | Pending |                  |
| Office 365 Pro Plus | Jane Doe     | 2/13/20          | Pending |                  |
| Office 365 E5       | David Dewer  | 2/12/20          | Pending |                  |
| Office 365 Pr Plus  | Juliet Jones | 2/11/20          | Pending |                  |

#### **Image**

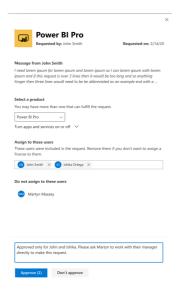

# Move to the Microsoft Endpoint Manager admin center for all your Intune

MC211982

management

In MC208118 posted last March, we introduced a new, simple URL for your Microsoft Endpoint Manager - Intune administration: "https://endpoint.microsoft.com/" https://endpoint.microsoft.com. Microsoft Endpoint Manager is a unified platform that includes Microsoft Intune and Configuration Manager. Starting August 1, 2020, we will remove Intune administration at "https://portal.azure.com/" https://portal.azure.com and recommend you instead use "https://endpoint.microsoft.com/" https://endpoint.microsoft.com for all your endpoint management.

check before: 08/01/2020 Status:

> Created: 05/05/2020

> Product: Intune, Microsoft 365 admin

> > center

Platform: Online, World tenant

Scope: Administration, MDM

Ring:

Links MC208118

Docu to check Working instructions for IT Support

**Linked Item Details** MC208118 Title : Introducing the Microsoft Endpoint Manager admin center for Intune

management

MC208118 Url : https://docs.microsoft.com/mem/intune/fundamentals/whats-new

MC208118 Blog Url : https://endpoint.microsoft.com

**MS Preperations** Update your favorites to add "https://endpoint.microsoft.com/" https://endpoint.microsoft.com for

Microsoft Endpoint Manager - Intune management. Notify your helpdesk and update any IT admin

documentation. There is no change in service.

me

MS How does it affect This change will be made for you, but if you have any automated login or automation pointing to pages within "https://portal.azure.com/" https://portal.azure.com you'll want to update it to

"https://endpoint.microsoft.com/" https://endpoint.microsoft.com. Note this change does not affect

graph API's. All new features will release on "https://endpoint.microsoft.com/" https://endpoint.microsoft.com, so even if direct links to pages continue in

"https://portal.azure.com/" https://portal.azure.com, you'll want to move your workflows to point to

the new experience.

# **Upcoming Exchange Device Access and Conditional Access changes with Outlook mobile**

Recently, we discovered that certain Azure Active Directory Conditional Access policies prevented Exchange Online device access rules from being applied to Outlook for iOS and Android. For example, customers with a conditional access policy that required Multi-factor authentication (MFA) resulted in Exchange Online not processing device access rules for Outlook for iOS and Android.

Beginning in August 2020, we will roll out changes in Exchange Online to ensure that only certain Conditional Access policies bypass Exchange's device access rules. Specifically, only Conditional Access policies configured with the following grant access controls will prevent Exchange device access rules being applied to Outlook for iOS and Android:

Require device to be marked as compliant

Require approved client app

Require app protection policy

Key Points:

Timing: Beginning of August

Action: Review and assess organizational impact

check before: **08/01/2020** 

Status:

Created: 06/20/2020

Product: Azure Active Directory,

Exchange, Outlook, Intune

Platform: Android, iOS, mobile, Online

Scope: Administration, Security, User

Ring:

Docu to check

Automation / Scripts, Working instructions for IT Support, User Knowledge base

More Info URL

https://techcommunity.microsoft.com/t5/exchange-team-blog/upcoming-exchange-online-deviceaccess-and-conditional-access/ba-p/1464261

**MS Preperations** 

Organizations have a few different options to prepare for this change:

Implement Microsoft Endpoint Manager and one of the above grant access controls. For more information, see "https://docs.microsoft.com/exchange/clients-and-mobile-in-exchangeonline/outlook-for-ios-and-android/secure-outlook-for-ios-and-android#leveraging-enterprisemobility--security-suite-to-protect-corporate-data-with-outlook-for-ios-and-android" Leveraging Enterprise Mobility + Security suite to protect corporate data with Outlook for iOS and Android. Create an Exchange Online device access rule that allows Outlook for iOS and Android. For more information, see "https://docs.microsoft.com/exchange/clients-and-mobile-in-exchangeonline/outlook-for-ios-and-android/secure-outlook-for-ios-and-android#option-1-block-all-emailapps-except-outlook-for-ios-and-android" Block all email apps except Outlook for iOS and Android. Manually add the user's Outlook for iOS and Android Device ID to the user's

ActiveSyncAllowedDeviceIDs property. To obtain the Device ID, use

"https://docs.microsoft.com/powershell/module/exchange/get-

mobiledevicestatistics?view=exchange-ps" Get-MobileDeviceStatistics. To add the Device ID to the user's ActiveSyncAllowedDeviceIDs property, see

"https://docs.microsoft.com/powershell/module/exchange/set-casmailbox?view=exchange-ps" Set-CASMailbox.

Change the default access level to Allow. For more information, see

"https://docs.microsoft.com/powershell/module/exchange/set-

activesyncorganizationsettings?view=exchange-ps" Set-ActiveSyncOrganizationSettings. This change allows all mobile devices, regardless of type, to connect.

Alternatively, organizations can retain their default mobile device access level and wait for this change to take place and manually allow each device as they are quarantined/blocked. Important: Because Outlook for iOS and Android's device IDs are not governed by any physical device ID, the ID can change without notice. When this happens, it can cause unintended consequences when device IDs are used for managing user devices, as existing 'allowed' devices may be unexpectedly blocked or quarantined by Exchange. Therefore, we recommend administrators only set mobile device access policies for Outlook for iOS and Android that allow/block devices based on device type or device model.

For more information on this change, see "https://techcommunity.microsoft.com/t5/exchange-teamblog/upcoming-exchange-online-device-access-and-conditional-access/ba-p/1464261" Upcoming Exchange Online Device Access and Conditional Access changes with Outlook mobile.

me

MS How does it affect If you are utilizing Conditional Access policies that do not leverage the above grant access controls and have configured the mobile device access level within Exchange Online to either block or quarantine devices, users using Outlook for iOS and Android will be blocked or quarantined by Exchange Online after this change is implemented. By default, the mobile device access level in Exchange Online is set to allow.

> If you are utilizing Conditional Access policies with the above grant access controls, your users will not be affected.

MC218683

Windows Desktop

check before: **08/01/2020** 

We will be retiring the Teams support on Android 4.4. Instead we Status:

recommend that users upgrade to newer Android builds, which is where Created: 07/01/2020

we will continue to invest.

Key Points:

Product: Teams

Major: Retirement Platform: Android

Timeline: August 1, 2020 Scope: User, MDM, Administration

Action: Review and assess impact Ring:

**Docu to check** Service Description, User Knowledge base, Working instructions for IT Support

**MS Preperations** Instead of using Android 4.4, we recommend updating the Android OS version to 5 and above.

MS How does it affect If you have devices running Android version 4.4 You are receiving this message because our

me reporting indicates one or more users in your organization are using Android devices that has

Android version 4.4

The exiting Teams build 1.0.0.2020050801 will continue to work on Android 4.4 for the next 2

months but there won't be any app updates going forward.

## Teams message translation will be enabled by default

. . . .

check before: **08/03/2020** 

We're changing the default tenant policy setting for Teams inline message Status:

translation. Created: 07/17/2020

Key points Created

Timing: early August; complete mid-August

Roll-out: tenant level Platform: Web, World tenant, mobile,

Control type: admin control

Action: review and assess by August 3, 2020. Scope: Administration, User,

Compliance

Ring:

Links MC216842

Docu to check Working instructions for IT Support, User Trainings, Service Description

**Linked Item Details** MC216842 Title : New Feature: Inline Chat message translation for iOS

**MS Preperations** 

If you have not previously customized the default messaging policy or assigned your users a

custom messaging policy, message translation will be enabled by default.

If you do not want users in your tenant to be able to access or use message translation, you must proactively set the policy to disable message translation by August 3, 2020.

The specific setting is: TeamsMessagingPolicy.AllowUserTranslation

Learn more:

"https://docs.microsoft.com/microsoftteams/inline-message-translation-teams" How to manage message translation in Microsoft Teams

"https://support.microsoft.com/office/translate-a-message-in-teams-d8926ce9-d6a6-47df-a416f1adb62d3194" How to translate a message in Teams

"https://docs.microsoft.com/powershell/module/skype/set-csteamsmessagingpolicy" Set-

CsTeamsMessagingPolicy

## me

MS How does it affect If you have not previously customized the messaging policy for your tenant or assigned your users a custom messaging policy, message translation will be enabled by default.

> Users in tenants where message translation is enabled will be able to translate chat or channel messages by clicking "Translate" from the message actions menu.

Currently, message translation is available for "https://docs.microsoft.com/microsoftteams/getclients" Teams desktop client and the "https://support.microsoft.com/en-us/office/use-teams-on-theweb-33f84aa9-2e8b-47ac-8676-02033454e385" Teams web app. It recently rolled out for the Teams iOS app (MC216842, May 2020).

## **New Power Platform features coming to Teams**

MC219363

check before: 08/04/2020 We are adding new "https://powerplatform.microsoft.com/" Power Platform Status: In development features to make it easier for customers to create, deploy and manage key Created: 07/28/2020 business apps and chatbots directly within Microsoft Teams. Product: Power Automate, Teams, This message is associated with Microsoft 365 Power apps "https://www.microsoft.com/microsoft-Platform: Online, World tenant 365/roadmap?filters=searchterms=66407" Roadmap ID 66407. When this will happen Scope: Administration, Licensing, The rollout will begin in mid-August and be complete by the end of August. User, Compliance Ring: General Availability Links 66407

Docu to check Service Description, User Knowledge base

**Linked Item Details** 66407 Title : Microsoft Teams: Microsoft Dataflex in Teams

> 66407 Description: Select Microsoft 365 and Office 365 subscriptions that include Power Apps and Power Automate are expanding with the introduction of Microsoft Dataflex – a built-in, flexible datastore supporting relational, image and file data with a one-click experience for deploying solutions natively in Teams. With Dataflex, Power Apps capabilities included in select Microsoft 365 and Office 365 licenses will expand to provide an integrated app studio for users to build and deploy custom apps within Teams. Similarly, Power Virtual Agents capabilities are being introduced to Teams. Users will now be able to build and deploy custom chatbots in Dataflex environments directly within Teams. New Power Automate capabilities will also be available in Teams, including the ability to trigger flows directly from Teams messages.

: https://techcommunity.microsoft.com/t5/microsoft-teams-blog/microsoft-teams-isshaping-the-future-of-work-with-low-code-apps/ba-p/1507180

**MS Preperations** 

Once this update is complete, you will see new service plans - Microsoft Dataflex and Power Virtual Agents for Teams - in the list of plans included with your subscription. These changes will not impact other features in your subscription, besides what is mentioned above. However, you may consider updating your internal documentation to reflect these additional capabilities, as needed.

The following admin controls are available in Teams Admin center to enable/disable the new functionality in public preview -

App permissions policies: Admins can turn the Power Platform maker/builder experience off or on in Teams by selecting Power Apps and/or Power Virtual Agents applications available under 'Microsoft Apps'. This setting is available for a specific set of users or for the tenant all up. More information on App permissions policies can be found here - "https://docs.microsoft.com/enus/microsoftteams/teams-app-permission-policies" Manage app permission policies in Microsoft Teams

Note: Admin controls to enable/disable new Power Platform deployment capabilities in Teams will not be available by public preview. This control will be introduced by GA in the Teams admin center.

Existing Power Platform functionality within Office 365 remains unchanged.

Learn more at the "https://techcommunity.microsoft.com/t5/microsoft-teams-blog/microsoft-teamsis-shaping-the-future-of-work-with-low-code-apps/ba-p/1507180" Microsoft Teams blog.

me

MS How does it affect Select Microsoft 365 and Office 365 subscriptions that include Power Apps and Power Automate are expanding with the introduction of Microsoft Dataflex – a built-in, flexible datastore supporting relational, image and file data with a one-click experience for deploying solutions natively in Teams. Your users will be able to access these public preview features in Teams beginning in mid-August. With Dataflex, Power Apps will provide an integrated app studio that lets users build and deploy custom apps within Teams.

> Your end users will also be able to build and deploy custom chatbots in Teams with the introduction of Power Virtual Agents.

We are also adding Power Automate capabilities, including the ability to trigger flows directly from Teams messages.

This new Power Platform functionality for Teams is included at no additional cost with your Microsoft 365 and Office 365 licenses. Existing Power Platform functionality available for use in Office 365 more broadly outside of Teams remains unchanged.

In March '20 we sent MC207028 advising customers that Microsoft will start to notify users in Outlook that they can get Outlook for iOS and

Android for certain customers in select markets.

This message is to let you know that this change now applies to

customers worldwide including customers that:

Subscribed to education Office 365 and Microsoft 365 plans Are in the European Union and European Economic Area

Key points:

Timing: August 12, 2020

Control: Admin control via PowerShell for Outlook on the web

Action: review and assess

With deep integration across OneDrive, Teams and Office apps, Outlook is the best way to experience Microsoft 365 on a mobile device. Outlook mobile integrates Microsoft 365 enterprise-grade security to protect company data for a mobile workforce with built in protection against viruses, spam, phishing attacks and other threats. Many customers are not aware they can get additional functionality and commercial use rights to Outlook mobile as part of their Office 365 and Microsoft 365 services at

no extra cost.

Note: These changes do not apply for customers subscribed to government Office 365 and Microsoft 365 plans.

MC207028 Links

Docu to check Automation / Scripts, User Knowledge base, Service Description

**Linked Item Details** MC207028 Title : (Updated) Notifications in Outlook to obtain Outlook for iOS and Android on

mobile devices

More Info URL https://docs.microsoft.com/en-us/powershell/module/exchange/set-

organizationconfig?view=exchange-ps

**MS Preperations** If you prefer that users in your organization do not see notifications about Outlook mobile in Outlook

on the web, you can block these notifications by using the MobileAppEducationEnabled cmdlet

control.

In a later release, this same cmdlet will be able to manage notifications in Outlook for Windows too

but for now, you can complete

"https://forms.office.com/Pages/ResponsePage.aspx?id=v4j5cvGGr0GRqy180BHbRwg9nWCHlKd Pt4ciXDoXgd9UNDFTQkIRVk0yNjIMQTlyVIBBVVNVVDhaUi4u" this form to submit your request to block these notifications in Outlook for Windows. You will need to provide your tenant ID. Requests

will take 7 days to take effect (you will not receive a confirmation that your request has been

received or processed).

me

MS How does it affect Users who use Outlook with their work or school accounts but are not using Outlook mobile may see a notice that they can get Outlook for their phone. If they dismiss the notice or start to use Outlook mobile, the notification will not reappear. A quick link or scannable code will be provided to simplify downloading the app to the mobile device of their choice.

check before: 08/05/2020

Status:

Created: 07/30/2020

Product: Outlook

Platform: Android, iOS, mobile

Scope: Administration, Security, User,

**MDM** 

Ring:

#### Service reminder: Skype for Business Online is retiring in 12 months

As Microsoft Teams has become the core communications client for Microsoft 365, this is a reminder the Skype for Business Online service will retire July 31, 2021. At that point, access to the service will end. Note: Neither the Skype consumer service nor Skype for Business Server deployments will be affected by the retirement of the Skype for Business Online service. Current Skype for Business Online customers will experience no change in service up to the retirement date. Support for the integration of third-party party Audio Conferencing Providers (ACP) into Skype for Business Online will continue through the end of service July 31, 2021.

check before: 08/07/2020

Status:

Created: 08/01/2020

Product: FastTrack, Skype for

Business, Teams

Platform: Web, World tenant, Online

Scope: Licensing, Administration,

**MDM** 

Ring:

Docu to check Service Description, Automation / Scripts, Working instructions for IT Support

More Info URL https://docs.microsoft.com/en-us/microsoftteams/skype-for-business-online-retirement

We encourage customers using Skype for Business Online to plan and begin the upgrade to **MS Preperations** 

> Teams today. To help, Microsoft offers "https://aka.ms/SkypeToTeams" comprehensive transition resources including a proven upgrade framework, guidance for technical and organizational

readiness, free "https://aka.ms/TeamsLiveTraining" instructor-led training, and

"https://www.microsoft.com/en-us/FastTrack?rtc=1" FastTrack onboarding assistance for eligible

subscriptions.

Please click Additional Information to learn more.

me

MS How does it affect You are receiving this message because your organization may be using Skype for Business Online. While your organization will no longer be able to use Skype for Business Online once the service is retired 12 months from now, you may continue to use Microsoft Teams as part of your existing Microsoft 365 licensing agreement.

## New Azure AD Conditional Access policies now apply to all client apps, including legacy authentication clients

MC219648

As announced in MC191153 (Sept 2019) we are retiring legacy protocols in Exchange Online. As part of this effort, new Azure Active Directory (AD) Conditional Access policies will apply by default to all client apps, including both legacy authentication and modern authentication clients. When this will happenWe will begin rolling out this feature in early August and expect rollout to be complete by mid-August.

check before: 08/07/2020

Status:

Created: 08/01/2020

Product: Azure Active Directory,

Exchange, Office app

mobile, Web, World tenant, Platform:

Windows Desktop

Scope: User, Administration, Security,

**MDM** 

Ring:

Links MC191153

**Pictures in MC** http://img-prod-cms-rt-microsoft-

com.akamaized.net/cms/api/am/imageFileData/RE4D0uk?ver=b103

http://img-prod-cms-rt-microsoft-

com.akamaized.net/cms/api/am/imageFileData/RE4CSxh?ver=4e5a

Docu to check Automation / Scripts, Service Description

**Linked Item Details** MC191153 Title : Basic Authentication Retirement for legacy protocols in Exchange Online

> MC191153 Url : https://techcommunity.microsoft.com/t5/Exchange-Team-Blog/Increasing-

Security-Together/ba-p/805892

**MS Preperations** 

To prevent blocking users and service accounts that need to sign in using legacy authentication, either exclude those accounts from the new policy or configure the policy to apply only to modern authentication clients.

To configure a policy to apply only to modern authentication clients, switch the client apps configure toggle to yes and deselect Exchange ActiveSync and other clients, leaving only browser and mobile apps and desktop clients using modern authentication selected.

Before creating a new Conditional Access policy, use the Azure AD sign-in logs to determine which users and service accounts in your organization sign in using legacy authentication clients. Create the policy in report-only mode, so you can review its impact before enabling it in your organization. This change in default behavior does not apply to existing Conditional Access policies.

However, if you view an existing policy, we've made it easier to see which client apps are selected by removing the Configure Yes/No toggle. Existing policies where the client apps condition was not configured now look like this:

Learn more: "https://docs.microsoft.com/azure/active-directory/conditional-access/conceptconditional-access-conditions" target="\_blank" "="">Conditional Access: Conditions

me

MS How does it affect With the general availability of the client apps condition in Conditional Access, new policies will apply by default to all client apps (as opposed to only browsers and mobile apps and desktop clients using modern authentication).

> Sign-ins from client apps that use legacy authentication do not support multi-factor authentication and do not provide device compliance information to Azure AD, so they may be blocked by new Conditional Access policies with grant controls requiring MFA or compliant devices.

> Existing Conditional Access policies will not be affected by this change, though the configuration toggle for existing policies has been removed to make it easier to see which client apps existing policies apply to.

**Image** 

| Control user access to target specific client applications not using modern authentication. Learn more |
|----------------------------------------------------------------------------------------------------|
| Configure ①                                                                                            |
| Yes No                                                                                                 |
| Select the client apps this policy will apply to                                                       |
| Modern authentication clients                                                                          |
| <b>✓</b> Browser                                                                                       |
| ✓ Mobile apps and desktop clients                                                                      |
| Legacy authentication clients                                                                          |
| Exchange ActiveSync clients ①                                                                          |
| Other clients ①                                                                                        |

×

Client apps

| nage | Client apps ×                                                                                          |  |
|------|----------------------------------------------------------------------------------------------------|--|
|      | Control user access to target specific client applications not using modern authentication. Learn more |  |
|      | Select the client apps this policy will apply to                                                       |  |
|      | Modern authentication clients                                                                          |  |
|      | ✓ Browser                                                                                              |  |
|      | ✓ Mobile apps and desktop clients                                                                      |  |
|      | Legacy authentication clients                                                                          |  |
|      | Exchange ActiveSync clients                                                                            |  |
|      | Other clients (i)                                                                                      |  |
|      |                                                                                                    |  |
|      | Since this policy was created the default                                                              |  |

Reminder: SharePoint - Classic popularity reports to be retired

MC217998

As we advised in MC195889 in November 2019, we are getting ready to retire "https://docs.microsoft.com/en-us/sharepoint/view-popularity-trendsand-most-popular-items" Classic usage and popularity reports and these will no longer be available after August 7, 2020. Instead, users will be able to find site usage data through the modern Site Usage report.

**Key Points:** 

Major: Retirement

Timeline: August 7, 2020

Action: Review and assess

check before: 08/07/2020

Status:

Created: 07/07/2020

Product: SharePoint

Platform: Developer, Online, World

tenant

Scope:

Developer, User,

Administration

Ring:

Links MC195889

Docu to check User Trainings, User Knowledge base, Automation / Scripts

**Linked Item Details** MC195889 Title : SharePoint - Classic popularity reports to be retired

> MC195889 Url : https://go.microsoft.com/fwlink/?linkid=2107431

More Info URL https://docs.microsoft.com/en-us/sharepoint/troubleshoot/sites/classic-usage-popularity-reports-

discontinued

**MS Preperations** After this change is implemented, you can get site usage data from the modern Site Usage page.

> To see the page, select Site settings > Popularity trends > Usage. You can access usage data for the last 90 days. The data that's represented in the modern Site Usage report includes data from both classic and modern sites. Also, the modern Site Usage page will start supporting download of

data in Excel before the classic reports are removed.

You can learn more about the capabilities of the modern site usage page

"https://support.microsoft.com/en-us/office/view-usage-data-for-your-sharepoint-site-2fa8ddc2-

c4b3-4268-8d26-a772dc55779e?ui=en-usrs=en-usad=us" here.

In case you want to get usage reports for individual items (list items, documents), you can use the "https://docs.microsoft.com/en-us/graph/api/itemanalytics-get?view=graph-rest-1.0tabs=http"

GetItemAnalytics Graph API.

me

MS How does it affect If you use classic sites and require usage data, you can download historical data for all these popularity reports until August 7, 2020. Users will no longer be able to download usage data for

Classic sites after this change is implemented.

General Availability

# Updates to Teams usage reports in the Microsoft 365 Admin Center and the Teams Admin Center

Usage reports in the Microsoft 365 Center and Teams Admin Center will be updated to align with one another and ensure they are consistent with how Teams "active user" is already defined in Microsoft's financial reporting and public disclosures. In those disclosures, we define "Daily Active User" as the maximum daily users performing an intentional action in the last 28-day period across the desktop client, mobile client and web client. Examples of an intentional action includes starting a chat, placing a call, sharing a file, editing a document within teams, participating in a meeting, and others. We strip out passive actions like auto boot, minimizing a screen, or closing the app. We also de-duplicate all actions across a single user ID.

With this update, the definition of "active user" in the Microsoft 365 and Teams Admin Centers will align with the definition for "Daily Active User" to include a more comprehensive set of intentional user actions and provide visibility into the use of more recently added features such as priority notifications. The usage reports will include usage of the free version of Teams in addition to users covered by paid licenses, for those organizations that have a combination of free and paid.

These updates to usage reports will provide customers with more accurate and granular visibility into how users in your organization are using Teams. In many cases these changes will result in changed usage numbers than previous reports were showing.

This message is associated with Microsoft 365 Roadmap ID "https://www.microsoft.com/microsoft-

365/roadmap?filters=featureid=66163" 66163

When this will happen:

We will begin rolling this out at the end of August and expect to be complete by mid-September.

check before: 08/07/2020

Status: In development
Created: 08/01/2020

Product: Graph API, Microsoft 365
admin center, Teams

Platform: Developer, Online, World
tenant

Scope: Administration, Developer,
MDM

Ring:

Links 66163

Docu to check Service Description, Automation / Scripts, Working instructions for IT Support

**Linked Item Details** 

66163 Title : Microsoft Teams: Updates to Teams usage reports in the in the Microsoft 365

Admin Center and the Teams Admin Center

66163 Description: Usage reports in the Microsoft 365 Center and Teams Admin Center will be updated to align with one another and ensure they are consistent with how Teams "active user" is already defined in Microsoft's financial reporting and public disclosures. The changes you will see in the reports are: Microsoft 365 Admin Center a. The Teams card on the usage reports home page will be updated to show calls and meetings datab. New columns will be added to the user details table to the Teams User activity reportc. New fields will be added to the existing Graph APIs and data in the API will reflect the definition of active usersd. The Office 365 Active User and Microsoft 365 Apps usage report will have updated data for Teams based on the updated definition Teams Admin Centera. Renaming and adding fields in the usage reports

**MS Preperations** 

Share background on the coming updates with relevant decision makers and colleagues who are analyzing and reviewing the reports. If you have automated business processes that consume this data, you may need to adjust them accordingly.

Please review the following resources to learn more:

"https://docs.microsoft.com/en-us/microsoftteams/teams-analytics-and-reports/teams-reportingreference" Microsoft Teams analytics and reporting

"https://docs.microsoft.com/en-us/microsoftteams/teams-analytics-and-reports/teams-usage-report" Microsoft Teams usage report

"https://docs.microsoft.com/en-us/microsoftteams/teams-analytics-and-reports/user-activity-report" Microsoft Teams user activity report

"https://docs.microsoft.com/en-us/microsoftteams/teams-analytics-and-reports/device-usage-report" Microsoft Teams device usage report

"https://docs.microsoft.com/en-us/microsoftteams/teams-activity-reports" Use activity reports for Microsoft Teams

"https://docs.microsoft.com/en-us/microsoftteams/teams-activity-reports#microsoft-teams-useractivity-report" Microsoft Teams user activity report

"https://docs.microsoft.com/en-us/microsoftteams/teams-activity-reports#microsoft-teams-deviceusage-report" Microsoft Teams device usage report

"https://aka.ms/teams-device-Usage" Microsoft 365 Reports in the admin center - Microsoft Teams device usage - Preview

"https://aka.ms/teams-user-activity" Microsoft 365 Reports in the admin center - Microsoft Teams user activity- Preview

me

MS How does it affect Once available these changes will make data and metric definition consistent across Microsoft 365 Admin Center and Teams Admin Center usage reports.

Here are the changes you will see when you are viewing the reports:

Microsoft 365 Admin Center

The Teams card on the usage reports home page will be updated to show calls and meetings data New columns will be added to the user details table to the Teams User activity report New fields will be added to the existing Graph APIs and data in the API will reflect the definition of

The Office 365 Active User and Microsoft 365 Apps usage report will have updated data for Teams based on the updated definition

Teams Admin Center

Renaming and adding fields in the usage reports

# MDATP for Mac is moving to use system extensions instead of kernel extensions

MC218792

Note: this message applies only to organizations with macOS devices in their environments.

In preparation for macOS 11 Big Sur, we are getting ready to release an update to Microsoft Defender ATP for Mac that will leverage new system extensions instead of kernel extensions. Apple will stop supporting kernel extensions starting macOS 11 Big Sur version. Therefore an update to the Microsoft Defender ATP for Mac agent is required on all eligible macOS devices prior to moving these devices to macOS 11.

The update is applicable to devices running macOS version10.15.4 or later.

To ensure that the Microsoft Defender ATP for Mac update is delivered and applied seamlessly from an end-user experience perspective, a new remote configuration must be deployed to all eligible macOS devices before Microsoft publishes the new agent version. If the configuration is not deployed prior to the Microsoft Defender ATP for Mac agent update, end-users will be presented with a series of system dialogs asking to grant the agent all necessary permissions associated with the new system extensions.

**Key Points:** 

Timing: Organizations that previously opted into Microsoft Defender ATP preview features in Microsoft Defender Security Center, must be ready for Microsoft Defender ATP for Mac agent update by August 10, 2020. Organizations that do not participate in public previews for Microsoft Defender ATP features, must be ready by September 07, 2020.

Action: review and assess

check before: **08/10/2020** 

Status:

Created: 07/18/2020

Product: Defender

Platform: Mac

Scope: Security, MDM, Administration

Ring:

#### Docu to check

**MS Preperations** 

Working instructions for IT Support, Automation / Scripts, User Knowledge base

Review the steps below and assess the impact on your organization:

Deploy the specified remote configuration to eligible macOS devices before Microsoft publishes the new agent version.

Even though Microsoft Defender ATP for Mac new implementation based on system extensions is only applicable to devices running macOS version 10.15.4 or later, deploying configuration proactively across the entire macOS fleet will ensure that even down-level devices are prepared for the day when Apple releases macOS 11 Big Sur and will ensure that Microsoft Defender ATP for Mac continues protecting all macOS devices regardless OS version they were running prior to the Big Sur upgrade.

Refer to this documentation for detailed configuration information and instructions:

"https://docs.microsoft.com/en-us/windows/security/threat-protection/microsoft-defender-atp/macsysext-policies" New configuration profiles for macOS Catalina and newer versions of macOS Monitor "what's new for Mac" page for an announcement of the actual release of MDATP for Mac agent update: "https://docs.microsoft.com/en-us/windows/security/threat-protection/microsoftdefender-atp/mac-whatsnew" What's new in Microsoft Defender Advanced Threat Protection for Mac

## me

MS How does it affect To ensure Microsoft Defender ATP for Mac update is delivered and applied seamlessly from an end user experience perspective, a new remote configuration must be deployed to all eligible macOS devices before Microsoft publishes the new agent version. If such configuration is not deployed prior to the Microsoft Defender ATP for Mac agent update, end users will be presented with a series of system dialogs asking to grant the agent all necessary permissions associated with the new system extensions.

Ring:

| Modernizing the Message Center "Weekly digest: Office 365 cha | anges" email MC219415 |
|---------------------------------------------------------------|-----------------------|
|---------------------------------------------------------------|-----------------------|

check before: 08/14/2020 The Message Center team is modernizing the "Weekly digest: Office 365 Status: changes" email. As part of the process, we are updating the sender name Created: 07/29/2020 and email subject, as well as the design and content. Product: Microsoft 365 admin center, New sender name: Microsoft 365 Message Center Office 365 general New email subject line: Weekly digest: Microsoft service updates Platform: Online, World tenant When this will happen: We will roll-out these changes in mid-August Scope: Administration

Docu to check Working instructions for IT Support

MS How does it affect If you are an admin subscribed to the email and are using a rule to filter the email, you may need to update the rule to reflect the new sender name and subject line. me

08/08/2020

Protection

In development

Microsoft Information

Web, World tenant, Online

check before: 08/14/2020

Status:

Created:

Product:

Platform:

Soon, "https://techcommunity.microsoft.com/t5/microsoft-securityand/new-exact-data-match-edm-classification-helps-you-better-detect/bap/793526" Exact Data Match (EDM) will support salt in the data hashing

process to improve data security.

Key points

Microsoft 365 Roadmap ID: "https://www.microsoft.com/microsoft-

365/roadmap?filters=featureid=65207" 65207

Timing: August 28, 2020

Action: review and assess

Scope: Compliance, Security, User,

Administration

Ring: General Availability

Links 65207

Docu to check Service Description, Automation / Scripts, Working instructions for IT Support

**Linked Item Details** 65207 Title : Microsoft Information Protection: Exact Data Match will support SALT in the data

hashing process to improve data security

65207 Description: Exact Data Match will support SALT in the data hashing process to improve data security. Adding a random string, known as a SALT, to each data value prior to hashing can

make it much more challenging for an attacker to reverse engineer the original values.

**MS Preperations** 

Once the feature is available, "https://docs.microsoft.com/microsoft-365/compliance/create-customsensitive-information-types-with-exact-data-match-based-classification#set-up-the-edm-uploadagent" download and install the appropriate updated EDM Upload Agent (Commercial/GCC, GCC-High, or DoD). Updated Upload Agents will be available when the feature reaches GA. If you had previously hashed, indexed, and uploaded data to the EDM service and are already using EDM and would like to add salt to that hashed data, you will need to re-hash and re-upload that data using the instructions provided on the EDM page.

Learn more:

"https://techcommunity.microsoft.com/t5/microsoft-security-and/exact-data-match-upcomingnews/ba-p/1492842" Exact Data Match Upcoming News

"https://techcommunity.microsoft.com/t5/microsoft-security-and/implementing-microsoft-exactdata-match-edm-part-1/ba-p/1345360" Implementing Microsoft Exact Data Match

"https://techcommunity.microsoft.com/t5/microsoft-security-and/microsoft-informationprotection-and-compliance-webinar-page/ba-p/1184481" Webinar: Exact Data Match (EDM) classification ("https://aka.ms/MIPC/Video-EDMwebinar" video | "https://aka.ms/MIPC/Blog-EDMWebinar" deck/FAQ)

me

MS How does it affect Adding a random string, known as a salt, to each data value prior to hashing can make it much more challenging for an attacker to reverse engineer the original values. Customers can choose to use a custom salt or a random salt that is generated by Microsoft.

> The data hashed and uploaded for EDM will be more secure through the addition of the salt to the hashing process.

Some "https://azure.microsoft.com/services/active-directory/" Azure Active Directory (AD) built-in roles have names that differ from those that appear in "https://docs.microsoft.com/microsoft-365/admin/microsoft-365-admincenter-preview" Microsoft 365 admin center, the "https://portal.azure.com/" Azure AD portal, and "https://developer.microsoft.com/graph/" Microsoft Graph. This inconsistency can cause problems in automated processes. With this update, we are renaming 10 role names to make them

consistent.

Key points Timing: mid-August rollout; complete in early September 2020

Roll-out: tenant level

Control type: admin UI

Action: Review and assess by August 14, 2020

check before: 08/14/2020

Status:

Created: 07/11/2020

Product: Azure Active Directory, Graph

API, Microsoft 365 admin

center

Platform:

Developer, Online, World

tenant

Scope:

Administration, Developer,

MDM, Security

Ring:

**Pictures in MC** http://img-prod-cms-rt-microsoft-

com.akamaized.net/cms/api/am/imageFileData/RE4ATdS?ver=f730

Docu to check Automation / Scripts, Working instructions for IT Support, User Knowledge base

If you have PowerShell script or application that leverages these roles by display name, please **MS Preperations** 

update it by August 14, 2020.

We strongly discourage the use of display names in your script or code. Instead, you should reference the role template ID. See this "https://docs.microsoft.com/azure/active-directory/usersgroups-roles/directory-assign-admin-roles#role-template-ids" list of template IDs for Azure AD built-

in roles.

me

MS How does it affect After the rollout, you will see these 10 updated Azure AD names in the Microsoft 365 admin center, Azure AD portal, and Microsoft Graph API.

Table name here

#### **Image**

| Role name in MS Graph API           | Role name in Azure portal        | Proposed new role name in M365 Admin Center,<br>Azure Portal and API |
|-------------------------------------|----------------------------------|----------------------------------------------------------------------|
| CRM Service Administrator           | Dynamics 365 administrator       | Dynamics 365 Administrator                                           |
| Company Administrator               | Global administrator             | Global Administrator                                                 |
| Exchange Service Administrator      | Exchange administrator           | Exchange Administrator                                               |
| Intune Service Administrator        | Intune administrator             | Intune Administrator                                                 |
| Lync Service Administrator          | Skype for Business administrator | Skype for Business Administrator                                     |
| Power BI Service Administrator      | Power BI administrator           | Power BI Administrator                                               |
| SharePoint Service<br>Administrator | SharePoint administrator         | SharePoint Administrator                                             |
| Teams Service Administrator         | Teams Service Administrator      | Teams Administrator                                                  |
| User Account Administrator          | User administrator               | User Administrator                                                   |
| Device Administrator                | Not shown                        | Azure AD Joined Device Local Admin                                   |

### Office 365 ATP: External email forwarding controls and policy change

Automated external email forwarding is a tactic attackers use to exfiltrate data out of an organization. To counter that, we are updating our antispam policies. First, we are providing a control to easily enable automatic external forwarding for select people in your organization. Second, we will change the "Automatic" setting to block automatic external forwarding. Internal automatic forwarding of messages will not be impacted by this change.

Key points

Microsoft 365 "https://www.microsoft.com/microsoft-365/roadmap?filters=searchterms=63831" target="\_blank"

style="background-color: rgb(255, 255, 255); font-family: sans-serif; font-

weight: 400;">Roadmap ID 63831
Timing: rolling out at the end of July

Roll-out: tenant level

Control type: admin control

Action: review and assess by August 28, 2020

check before: **08/28/2020** 

Status: In development

Created: 07/22/2020

Product: Advanced Threat Protection -

Office 365, Exchange

Platform: Online, World tenant

Scope: Administration, Compliance,

Security

Ring: General Availability

Links 63831

Docu to check Automation / Scripts, Working instructions for IT Support, User Knowledge base

**Linked Item Details** 63831 Title : Office 365 ATP: External Email Forwarding Controls

> 63831 Description: External forwarding of email is a tactic used by attackers to exfiltrate data out of an organization and controlling that process is difficult. With this new feature we are adding support for more granular controls that allow the Office 365 administrators to easily enable external forwarding for the right people in the organization through the outbound spam policy. We are also moving to disable external forwarding by default so organizations are secure by default.

**MS Preperations** 

To prepare for the changes we recommend that all administrators do the following by August 28, 2020.

Use the "https://docs.microsoft.com/microsoft-365/security/office-365-security/mfi-auto-forwardedmessages-report" target="\_blank" style="background-color: rgb(255, 255, 255); font-family: sansserif; font-weight: 400;">Auto-forwarded messages report to identify which users in your tenant are automatically forwarding messages outside the organization. Focus on users with either SMTP forwarding or Inbox rules. Exchange transport rules (ETRs) are unaffected by this change. "https://docs.microsoft.com/microsoft-365/security/office-365-security/configure-the-outboundspam-policy" Configure the outbound spam policies to allow automatic external forwarding for either your entire organization or specific users.

NOTE: No action is needed if you don't want to allow any users to automatically forward messages externally or if no one in your tenant is currently doing so.

For more information, please see "https://docs.microsoft.com/microsoft-365/security/office-365security/external-email-forwarding" Configuring and controlling external email forwarding in Office 365.

We understand that some organizations already have users automatically forwarding messages outside the organization and we will provide additional time and communications to enable transition to the new policy controls. For these organizations we will communicate via Message center with more details on when the change will impact your specific tenant.

me

MS How does it affect In this initial release we will provide updated controls for administrators to configure their outbound antispam polices, "https://docs.microsoft.com/en-us/microsoft-365/security/office-365security/configure-the-outbound-spam-policy?view=o365-worldwide#use-the-security--compliancecenter-to-create-outbound-spam-policies" via PowerShell and the Security and Compliance Center console, but will not be enforcing the actions so that administrators have an opportunity to configure the settings first. You will be able to determine who will be allowed to automatically forward email using inbox rules, or SMTP forwarding, outside of the organization.

> There is no impact on external forwarding in this update, however automatic forwarding will be disabled based on the policy in a future update currently planned for September 1, 2020 and we will communicate via Message center. Once the policy takes effect messages that are being automatically forwarded outside the organization will be blocked and non-delivery report (NDR) will be sent to the user.

Compliance

## Power Apps operated by 21Vianet and Power Automate operated by 21Vianet available soon

check before: 09/02/2020 Power Apps operated by 21Vianet and Power Automate operated by Status: 21Vianet will be available soon. Created: 07/31/2020 When this will happen Product: **Power Automate** We will begin the roll-out in early September and expect to be complete in Platform: Online the by the end of September. Scope: Administration, User, Licensing, Security,

Ring:

Docu to check Service Description, Automation / Scripts, Working instructions for IT Support, User Knowledge

base

More Info URL https://docs.microsoft.com/power-platform/admin/business-applications-availability-china

Review the resources provided to understand what features will be available: MS Preperations

"https://docs.microsoft.com/power-platform/admin/business-applications-availability-china">Power

Apps operated by 21Vianet and Power Automate operated by 21Vianet.

Additionally, you may consider updating your training and documentation as appropriate.

me

MS How does it affect Once available users will be able to utilize Power Apps operated by 21Vianet and Power Automate

operated by 21Vianet if they are licensed to do so.

## Microsoft Teams is ready for your organization - you can begin your upgrade today

MC190877

09/18/2020

09/18/2019

We are pleased to announce that Microsoft Teams is now complete with the equivalent meetings and calling capabilities offered in Skype for Business as part of Office 365. This means that Teams now meets the messaging, meeting, and calling needs of most Office 365 customers. We encourage you to upgrade at this time.

Product: Microsoft 365 admin center,

We have released tools that will make it easy for you to upgrade your

Skype for Business, Teams

users to Teams. You can access them in the

Platform: Online, World tenant Scope: Administration, User

"https://aka.ms/TeamsAdminCenter" Microsoft Teams & Skype for

Ring:

check before:

Status:

Created:

Business Admin Center.

Docu to check User Trainings, Automation / Scripts

More Info URL https://docs.microsoft.com/en-us/MicrosoftTeams/journey-skypeforbusiness-teams

**MS Preperations** Review the "https://aka.ms/SkypeToTeams-Home" readiness resources available to assist you in

planning and upgrading your users to Teams.

Please click Additional Information below to learn more.

me

MS How does it affect Microsoft Teams offers private and group chat, voice, video and meetings, as well as file sharing, the ability to co-author documents and more, all within one application. Teams is becoming the core

communications client in Office 365, replacing Skype for Business over time.

Once upgraded, Teams will become your organization's default client for chat, voice, video and

meetings in Office 365.

Any guests, external or anonymous users in a Teams meeting can view and collaborate on the whiteboard during the meeting. They will not have continued access to the whiteboard after the meeting ends.

check before: **09/30/2020** 

Status: In development

Created: 08/06/2020

Product: Teams, Whiteboard

Platform: Web, World tenant, Windows

Desktop, mobile

Scope: User, Security

Ring: General Availability

**Docu to check** User Trainings, User Knowledge base

## Securing SMTP Authenticated Submissions - Per Mailbox and By Default

59439

We're kicking off a multi-phased effort to better secure SMTP authenticated submissions. SMTP authenticated submission is commonly used by applications or devices (printers, scanners, etc.) to submit email into the Office 365 service. It only requires login credentials, and doesn't support modern authentication. So this leaves any account that's using SMTP authenticated submission more vulnerable to abuse and hacking than accounts that exclusively use the other protocols that do support modern authentication. Last year we introduced Remote PowerShell cmdlets to disable SMTP authenticated submission for your entire organization or for individual mailboxes, and recently we released a switch in the Exchange Admin Center (EAC) to toggle it off for individual mailboxes. In Q2 CY 2020 we'll start to disable it for existing Office 365 organizations who aren't using SMTP Authenticated Submission at all, and starting in Q4 CY 2020 we'll start to judiciously disable it for existing organizations in Office 365 who have it enabled for some mailboxes, working closely with them to transition away from this less secure protocol

check before: 09/30/2020

Status: In development
Created: 12/07/2019
Product: Exchange
Platform: World tenant, Online
Scope: Administration, Security
Ring: General Availability

**Recommendations** Check if you are using SMTP based submissions currently in your environment. Don't plan to

directly connect SMTP clients like printers or multi-functional devices to Office 365 exchange

service.

Comments At the moment, it's not clear which technical solution Microsoft will offer to compensate for the

deprecated SMTP submission function. The statement that they will work closely with the

customers to avoid business interruptions based on SMTP is very vague and does not point to any

technical direction.

while ensuring the continuity of their critical business email workflows.

We assume an on-premises or other cloud-based SMTP Relay will be needed.

**Description** Microsoft disables the ability to send emails via SMTP authentication worth password and

username Until Q4 2020. This affects multiple usage scenarios where SMTP is involved like multi-

functional devices printers, or other systems which are relying on the capability do use SMTP.

**Docu to check** Automation / Scripts, Working instructions for IT Support

09/30/2020

General Availability

The Outlook for Windows Message Recall feature is extremely popular with users, yet it doesn't always work so well. Part of the problem is that the recall is client-based, and the recall can only happen if the recipient also uses Outlook. With millions of users with mailboxes in Office 365, we're now able to improve upon that feature by performing the recall directly in the cloud in Office 365 mailboxes, so it doesn't matter which email client the recipient uses, the recall takes place in their Office 365 mailbox, and when their client syncs their mail, the message is gone. While there are still some conditions where the recall still won't happen (like the message being read by the recipient), moving the recall to the cloud significantly improves the recall success rate. Additionally, we'll now also offer an aggregrate message recall status report, to make it simpler to see for whom the recall succeeded and for whom it failed.

**Docu to check** User Knowledge base

Status: In development
Created: 12/07/2019
Product: Exchange, Outlook
Platform: Online, World tenant
Scope: User, Compliance,
Administration

Reminder: Office 2013 Client Connectivity to Office 365 Services

MC218020

We are republishing the content for MC190854 (Sept, 2019) as it was removed from Message center prematurely. The original message is provided below. We apologize for the inconvenience.

As previously announced via "https://www.microsoft.com/microsoft-365/blog/2017/04/20/office-365-proplus-updates/" blog and MC175274 (March, 2019), Office 2013 clients' connections to commercial Office 365 services will not be supported after October 13, 2020. After this date, ongoing investments in the Office 365 cloud services – including Exchange Online, SharePoint Online, and OneDrive for Business – will proceed based on post-Office 2013 requirements. We recommend that organizations with Office 2013 clients consider migrating to Office 365 ProPlus.

Support for Office 2016 and Office 2019 connections to Office 365 cloud services will continue until October 2023. Up to date information on current system requirements can be found under on the "https://products.office.com/office-system-requirements" Office system requirements page, with related timelines available in the Office system requirements

"https://query.prod.cms.rt.microsoft.com/cms/api/am/binary/RE2OqRI" matrix.

check before: 10/13/2020

Status:

check before:

Ring:

Created: 07/08/2020

Product: Exchange, Office app,

OneDrive, SharePoint

Platform: Windows Desktop, World

tenant

Scope: Security, Administration, MDM

Ring:

Links MC175274,MC190854

Docu to check Service Description, Automation / Scripts, User Knowledge base

**Linked Item Details** MC175274 Title : The Lifecycle Dashboards are now available to help you ensure user access

to Office 365

MC175274 Url : https://docs.microsoft.com/sccm/core/clients/manage/asset-

intelligence/product-lifecycle-dashboard

MC190854 Title : Office 2013 Client Connectivity to Office 365 Services MC190854 Url : https://docs.microsoft.com/sccm/core/clients/manage/asset-

intelligence/product-lifecycle-dashboard

MC190854 Blog Url: https://www.microsoft.com/microsoft-365/blog/2017/04/20/office-365-

proplus-updates/

More Info URL https://docs.microsoft.com/sccm/core/clients/manage/asset-intelligence/product-lifecycle-dashboard

In order for you to better understand whether and how your organization is affected by this change, MS Preperations and where you need to migrate users, there are two System Center Configuration Manager

"https://docs.microsoft.com/sccm/sum/deploy-use/office-365-dashboard" dashboards (updated as

part of version 1902) that can help:

the SCCM Product Lifecycle dashboard allows you to see which versions of Office are running on your desktops, to determine which will need updated Office apps to help ensure a seamless connection to Office 365 services

the Office 365 ProPlus Upgrade Readiness report on the Office 365 client management dashboard helps to identify desktops in your organization that are ready to upgrade to Office 365 ProPlus with high confidence.

Use these dashboards to identify users on Office 2010 and Office 2013 clients, deploy Office365 ProPlus or a supported version of Office perpetual to those desktops, and ensure that they will have supported access to Office 365 services after October 13, 2020.

me

MS How does it affect Microsoft will not take any active measures to block older Office clients, such as Office 2013 and Office 2010, from connecting to Office 365 services. However, legacy clients attempting to connect to a modern, always up- to- date cloud service may experience performance and reliability issues. Customers will face an increased security risk, and may find themselves out of compliance depending on specific regional or industry requirements. Microsoft Help may not be able to resolve issues that arise due to unsupported service connections.

10/15/2020

07/18/2020

365 admin center

Security, User

Office 365 general, Microsoft

Online, Web, World tenant

We originally paused the retirement of TLS 1.0 and 1.1 in Office 365 (MC186218 June '20) due to these unprecedented times. As companies have pivoted their supply chains and countries have started to re-open, we have re-established a retirement date for TLS 1.0 and 1.1 in Office 365 to be October 15, 2020. As previously communicated (MC126199 in Dec 2017, MC128929 in Feb 2018 and MC186827 in July 2019), we are moving all of our online services to Transport Layer Security (TLS) 1.2+ toprovide best-in-class encryption, and to ensure our service is more secure by default.

Note: If your organization has already taken steps to migrate from TLS 1.0 and 1.1 you can safely disregard this message.

Key Points:

Major: Retirement

Timing: October 15, 2020

Action: update or replace client devices as appropriate

**Links** MC128929,MC186218

**Docu to check** Service Description, Automation / Scripts, Working instructions for IT Support, User Knowledge

base

Linked Item Details MC128929 Title : We are moving to TLS 1.2 for encryption

MC186218 Title : Updated - Office 365 will retire TLS 1.0 and 1.1 postponed for Worldwide and

check before:

Status:

Created:

Product:

Platform:

Scope:

Ring:

**GCC Environments** 

MC186218 Url : https://docs.microsoft.com/office365/troubleshoot/security/prepare-tls-1.2-in-

office-365

More Info URL https://docs.microsoft.com/en-us/microsoft-365/compliance/tls-1.0-and-1.1-deprecation-for-office-

365?view

MS Preparations Update or replace clients and devices that rely on TLS 1.0 and 1.1 to connect to Office 365, prior to

October 15, 2020.

Please click Additional Information to learn more. "https://docs.microsoft.com/en-us/microsoft-365/compliance/tls-1.0-and-1.1-deprecation-for-office-365?view=o365-worldwide" TLS 1.0 and 1.1

deprecation for Office 365

MS How does it affect Once this change takes affect, all connections to Office 365 using the protocols TLS 1.0 and TLS

me 1.1 will no longer work.

What's next to do normal Items

CAUTION New item - "Launched"

08/06/2020

06/30/2020 check before:

Created:

check before:

Status:

Created:

Product:

Platform:

Scope:

Ring:

Quickly save and share your work on Surface Hub without signing in! Status: Launched Users can tap Save/Share whenever they want to invite others or save to

the cloud. This feature can be disabled in the O365 admin portal.

Product: Office 365 general,

Whiteboard

Platform: Windows Desktop, World

tenant, mobile

Scope: Administration, User, MDM

Ring: General Availability

Docu to check User Knowledge base, Working instructions for IT Support

## SharePoint lists and libraries - Sticky column in Quick Edit

MC217379

In development

Online, World tenant

General Availability, Preview

User, Developer

07/03/2020

06/26/2020

SharePoint

As users scroll horizontally across a list or documentary library in Quick

Edit, the far left column will soon remain in place.

This message is associated with Microsoft 365

"https://www.microsoft.com/microsoft-

365/roadmap?filters=&searchterms=64866" Roadmap ID 64866

When this will happen

We will roll this out to targeted release users beginning early July; we

expect the rollout to be complete by late July 2020.

We will roll this out to standard release users beginning late July; we expect the rollout to be complete by the end of September 2020.

Links 64866

**Pictures in MC** http://img-prod-cms-rt-microsoft-

com.akamaized.net/cms/api/am/imageFileData/RE4zwV4?ver=29f0

Docu to check User Trainings, User Knowledge base, Working instructions for IT Support

**Linked Item Details** 64866 Title : SharePoint lists and libraries - Sticky column in Quick Edit

64866 Description: As users scroll horizontally across a list in Quick Edit mode, the far-left column

remains in place - improving context while viewing and editing.

**MS Preperations** You might consider updating user documentation and training.

MS How does it affect This interface change will make it easier for users to navigate very wide lists.

me

**Image** 

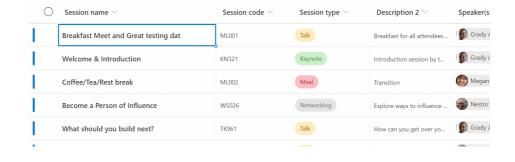

07/07/2020

07/01/2020

User, UI

Release

In development

Outlook, To-Do

Online, World tenant

Ring: General Availability, Targeted

## The new tasks experience is becoming generally available for Outlook on the web

We will soon roll out the new tasks experience in Outlook on the web as we move from preview to general availability. With this change, we will remove the preview opt-in toggle; this means the classic tasks experience will no longer be available.

This feature is associated with Microsoft 365

"https://www.microsoft.com/en-us/microsoft-

365/roadmap?filters=searchterms=64940">Roadmap ID 64940.

When this will happen

We will begin rolling this out to targeted release customers in early-July. We will begin rolling this out to standard release customers in mid-July and expect the rollout to be complete by the end of August.

Links 64940

Docu to check User Trainings, User Knowledge base

**Linked Item Details** 64940 Title : Outlook on the web - New tasks experience

64940 Description: Outlook on the web will update the classic Tasks experience with a new

check before:

Status:

Created:

Product:

Platform:

Scope:

experience powered by To Do.

**MS Preperations** There is nothing you need to do for this update but you should consider updating your training

> materials. Learn more:

"https://support.microsoft.com/todo" To Do help and learning

"https://support.microsoft.com/office/use-tasks-in-outlook-on-the-web-f8d35330-64e4-4a7b-bcdc-

8d85906e7a24">Use Tasks in Outlook for the Web

me

MS How does it affect The new tasks experience in Outlook powered by To Do helps users plan better and get more done with smart lists like Important and Planned. The list sharing feature will enable users to collaborate with friends, family and colleagues. Your tasks sync across Microsoft 365 and Office 365 so you can also manage your tasks on the go, with the Microsoft To Do Android and iOS mobile applications.

> With this change, Tasks will get all the collaboration and co-editing features of To Do but the following features will not be supported in the new tasks experience in Outlook on the web.

Advance formatting options in notes (e.g., tables and inline images)

Charms

Marking task private Multiple priority levels Multiple Task status Start and end dates

Task completion percentage

Tasks in shared mailboxes; users will still be able access those tasks in Outlook for Windows and

Mac

Task work hours

### Microsoft Teams - Large Gallery view (Preview) - see up to 49 participants

Large Gallery view (preview) for Microsoft Teams meetings provides a new way to view video from up to 49 participants at once on a single screen. Similar to the normal Gallery view, Large Gallery automatically adapts the layout of participant videos in a Teams meeting into defined grids (e.g. 7x7) for optimal viewing. Large Gallery is an optional participant view that is turned off by default for each meeting, and each meeting user may switch in or out of Large Gallery view at any time.

Large Gallery is being made available as a public preview feature and uses a new flexible design to deliver a network-optimized client video experience that works on multiple device categories. During the preview, the Large Gallery experience will be available for desktop Teams client (Windows, Mac) and mobile Teams client (iOS, Android) users. In order to take advantage of this new view, users will need to turn on the new multi-window meeting experience and must have ten (10) or more participants in an active meeting with video turned on.

This message is associated with Microsoft 365 Roadmap ID "https://www.microsoft.com/microsoft-

365/roadmap?filters=featureid=65333" 65333

When this will happen

We will begin rolling out the feature to production with the new multiwindow experience for desktop clients in early July and target full availability including mobile clients for iOS and Android by the end of August. check before: **07/08/2020** 

Status: Rolling out
Created: 07/01/2020

Product: Teams

Platform: Android, iOS, Mac, Windows

Desktop, World tenant

Scope: Licensing, User

Ring: General Availability

Links 65333,MC212453

**Pictures in MC** https://gxcuf89792.i.lithium.com/t5/image/serverpage/image-

id/201066i36A9995E5C348ABD/image-size/large?v=1.0&px=999

Docu to check User Trainings, User Knowledge base

**Linked Item Details** MC212453 Title : (Updated) Microsoft Teams new calling and meeting experience

> 65333 Title : Microsoft Teams - Large Gallery view (Preview) - see up to 49 participants

65333 Description: We will soon bring Large Gallery view to Microsoft Teams, providing a new way to view video up to 49 participants at once on a single screen (7x7). We will begin rolling out the feature to production with the new multi-window experience in late June and target full availability by the end of August. In order to take advantage of this new view, users will need to turn on the

new multi-window meeting experience once made available.

65333 Url : https://educationblog.microsoft.com/en-us/2020/06/20-updates-for-microsoft-

teams-for-education-including-7x7-video-and-breakout-rooms/

**MS Blog Link** https://techcommunity.microsoft.com/t5/education-blog/20-updates-for-microsoft-teams-for-

education-including-7x7-video/ba-p/1457748

Before adopting Large Gallery view, users should be made familiar with the new multi-window **MS Preperations** 

experience for Teams meetings (MC212453, May 2020).

me

MS How does it affect As a result of utilizing Large Gallery, more users may enable video during their Teams meetings. While in preview, user interactivity with individual participant videos (pin single participant, mute audio) shown in Large Gallery will be limited. Users needing participant-level controls can continue

to use the Teams roster and Large Gallery together as a combined tool.

**Image** 

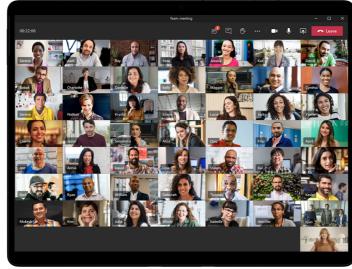

07/13/2020

07/07/2020

Android, iOS

Monthly Channel (Standard)

varies

Outlook

UI, User

Outlook for iOS and Android will soon roll out a number of new features. including a different location for the New Message and New Event buttons, the ability to create a task from an email, suggested meeting actions in the reading pane, and new capabilities for formatting. Outlook for iOS: new location for compose and create event, "https://www.microsoft.com/microsoft-

365/roadmap?filters=featureid=65440">Roadmap ID 65440Rolling out in early July

Outlook for Android: rich text options,

"https://www.microsoft.com/microsoft-

365/roadmap?filters=featureid=65442">Roadmap ID 65442Rolling out in

Outlook for iOS: create task from an email message,

"https://www.microsoft.com/microsoft-

365/roadmap?filters=featureid=60722">Roadmap ID 60722Rolling out in mid-July

Links 60722,65440,65442

Docu to check User Trainings, User Knowledge base

**Linked Item Details** 60722 Title : Outlook for iOS: Create task from an email message

60722 Description: Use the option to create a task from an email message and have it sync with

check before:

Status:

Created:

Product:

Platform:

Scope:

Ring:

tasks in Microsoft 365.

65440 Title : Outlook for iOS: New location for New Message and Event

65440 Description: Similar to Outlook for Android, the location of the New Message or New Event button will move from a fixed location in the header to a location closer to the bottom right on of the

screen, closer to your thumbs.

65442 Title : Outlook for Android: Rich text options

65442 Description: Access text formatting options when creating or replying to an email on your phone or tablet such as fonts, font sizes, bold/italics/underline, links and bullet/numbered lists.

**MS Preperations** 

There is no action you need to take to prepare for this change, but you might consider updating your user documentation and alerting your help desk.

Learn more: "https://docs.microsoft.com/exchange/clients-and-mobile-in-exchange-online/outlookfor-ios-and-android/outlook-for-ios-and-android-configuration-with-microsoft-intune" Deploying Outlook for iOS and Android app configuration settings

me

MS How does it affect Outlook for iOS: new location for compose and create eventThe button to begin composing a new email and creating a new event is moving from the top right of the screen to the bottom right and will be a floating button.

> Outlook for iOS: create task from an email messageBy selecting this option from behind the message ellipses, a new task will be added to tasks in Microsoft 365 and sync with To Do with the email subject as the task name and the email linked back. The newly created task can also be visible in the Search homepage within Outlook for iOS. Users can manage their tasks with the To Do app.

> Outlook for Android: rich text optionsAt the beginning of July, we will roll out the option to use rich text treatments such as bold, underline, bullets, and lists to email message. These new formatting options will be available by tapping the icon on the toolbar above the keyboard.

Updated July 16, 2020: To ensure the best possible experience for our users, we are delaying some of our deployments to reduce the amount of change flowing into the services. Please see the updated roll-out timeline below

We are making it possible for you to customize quarantine notifications with your organization logo, custom display name, and a custom disclaimer.

This message is associated with Microsoft 365

"https://www.microsoft.com/microsoft-

365/roadmap?filters=searchterms=64781" Roadmap ID 64781

When this will happen

We will begin rolling this out in to standard release customers at the end of July (previously mid-July) and we expect to be complete by mid-August (previously end of July).

We will begin rolling this out to government customers in mid-August (previously end of July) and we expect to be complete in September (previously mid-August).

check before: **07/15/2020** 

Status: In development

Created: 07/09/2020

Product: Microsoft Information

Protection, Exchange

Platform: Online, World tenant

Scope: Administration, User

Ring: General Availability

Links 64781

**Pictures in MC** http://img-prod-cms-rt-microsoft-

com.akamaized.net/cms/api/am/imageFileData/RE4AfSu?ver=e659

http://img-prod-cms-rt-microsoft-

com.akamaized.net/cms/api/am/imageFileData/RE4Asxx?ver=3c22

Docu to check User Knowledge base, User Trainings

**Linked Item Details** 64781 Title : Office 365 ATP: Customization for Quarantine Notification and Alerts

> 64781 Description: With this update, tenant administrators will be able to add various customized components to quarantine notifications and alerts, such as an organization logo, a custom display

name, and custom disclaimer.

**MS Preperations** Admins will be able to enable these features through a new quarantine policy cmdlet and later

through a new quarantine user interface. We will update this post when documentation for the new

quarantine policy becomes available.

MS How does it affect Example of custom logoExample of custom disclaimer

**Image** 

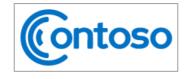

#### **Review These Messages**

6 messages are being held for you to review as of 6/15/2020 5:49:13 PM (UTC)

Review them within 15 days of the received date by going to the Quarantine page in the Security & Compliance Center.

#### Prevented phish messages

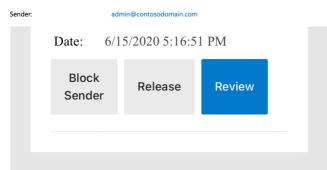

Disclaimer From Your Organization: This is a message sent by Microsoft to give provide you information about the latest messages that have been quarantined for your account. If you have any doubt, please contact your local IT department.

© 2020 Microsoft Corporation. All rights reserved.

**Privacy Statement** 

Acceptable Use Policy

## **Image**

In the July release of Basic Mobility and Security (formerly MDM for Office 365) we are fixing a bug in the service that was preventing the "lock devices if they are inactive for this many minutes" Android setting from being properly enforced.

check before: 07/16/2020

Status:

Created: 07/10/2020

Product: Intune

Platform: Android

Scope: MDM, Security

Ring:

Docu to check Working instructions for IT Support

More Info URL https://support.microsoft.com/office/capabilities-of-basic-mobility-and-security-a1da44e5-7475-

4992-be91-9ccec25905b0

**MS Preperations** You don't need to take any action. If you have a helpdesk, you may want to notify them of this bug

MS How does it affect Once fixed, you may see Android devices automatically lock which had been left unlocked due to

this bug.

## Admin operations for exporting Power Apps and Power Automate user

MC218626

licenses

me

As part of the planned transition from the Power Apps and Power Automate admin centers to the Power Platform admin center, all admin operations and associated cmdlets have been migrated to Windows PowerShell. With this change, admins have the capability to export a list of assigned Power Apps and Power Automate user licenses by performing administration operations using the admin cmdlets.

check before: 07/22/2020

Status:

Created: 07/16/2020

Product: Microsoft 365 admin center,

**Power Automate** 

Platform: Online, World tenant

Scope: Administration, Developer

Ring:

Docu to check

Automation / Scripts, Working instructions for IT Support

**MS Preperations** 

Please visit "https://docs.microsoft.com/en-

us/powershell/module/microsoft.powerapps.administration.powershell/get-

adminpowerapplicenses?view=pa-ps-latest">visit this site to retrieve the cmdlet for exporting user

licenses for Power Apps and Power Automate into a specified file.

MS How does it affect me

> There is no option to download the list directly from the Power Platform admin center. Instead, you will need to install PowerShell to perform operations using the associated admin cmdlets.

For more detailed instructions on how to do this, "https://docs.microsoft.com/en-us/powerplatform/admin/powerapps-powershell">see here.

07/28/2020

Rolling out

07/21/2020

Mac, Web

Exchange, Outlook

Administration, User

General Availability

check before:

Status:

Created:

Product:

Platform:

Scope:

Ring:

Updated July 31, 2020: To ensure the best possible experience for our users, we are delaying some of our deployments to reduce the amount of change flowing into the services. Please see the updated roll-out timeline below

We are adding the ability for you to configure "workspaces" for your organization in Exchange Online. Those workspaces will then be available for booking through the Outlook calendar, similar to how users book a conference room.

This message is associated with Microsoft 365 Roadmap IDs

"https://www.microsoft.com/microsoft-

365/roadmap?filters=searchterms=65645" 65645 and

"https://www.microsoft.com/microsoft-

365/roadmap?filters=searchterms=65646" 65646.

When this will happen

You can begin creating workspaces now, using PowerShell, and they will

be accessible for various platforms as outlined below:

Outlook on the web: currently rolling out

Outlook for Mac - Insiders Fast: available now

Outlook for Windows Insiders Fast: rolling out mid-August

Outlook for iOS and Android: rolling out mid-August

Links 65645,65646

Docu to check Automation / Scripts, Service Description, User Knowledge base, Working instructions for IT

Support

**Linked Item Details** 65645 Title : Outlook for Mac - book a physical workspace

65645 Description: You will be able to use your Calendar in Outlook to reserve a physical

workspace at your office location in a way similar to conference room booking.

65646 Title : Outlook on the web - book a physical workspace

65646 Description: You will be able to use your Calendar in Outlook to reserve a physical

workspace at your office location in a way similar to conference room booking.

**MS Preperations** If you don't create workspaces in PowerShell for Exchange Online, nothing will happen.

> If you create workspaces, your users will see an additional option to book a resource in Outlook. "https://techcommunity.microsoft.com/t5/exchange-team-blog/book-a-workspace-in-outlook/ba-

p/1524560" Book a workspace in Outlookn.

me

MS How does it affect What is a workspace? A workspace is a physical location where employees can work from. It can

be made up of many desks or can be a single desk.

Workspaces have a capacity and minimum booking duration requirement.

Workspaces can be booked at the same time by as many people as the capacity permits.

MC218940

07/28/2020

Outlook on the web is adding support for suggested replies for conversations in German and Spanish for customers with mailboxes in

Europe.

This message is associated with Microsoft 365

"https://www.microsoft.com/microsoft-

365/roadmap?filters=&searchterms=65635" Roadmap ID 65635.

When this will happen

We will begin rolling this out to Targeted Release customers in late July.

We will begin rolling this out to Standard Release customers in early

August.

The rollout will be complete the end of September.

Status: Rolling out

check before:

07/21/2020 Created:

Product: Outlook

Platform: Web, World tenant

Scope: AI, User, Administration,

Compliance

Ring: General Availability, Targeted

Release

65635 Links

Docu to check Service Description, Working instructions for IT Support, User Knowledge base

**Linked Item Details** 65635 Title : Outlook on the web: Suggested replies for German and Spanish

65635 Description: Suggested replies is adding support for conversations in German and Spanish

for customers with mailboxes in Europe.

65635 Url : https://support.microsoft.com/en-us/office/use-intelligent-technology-in-outlook-on-

the-web-and-outlook-com-24b30683-8340-4b69-b8ac-4193ec528a70

**MS Preperations** You might consider updating your user documentation and training.

"https://support.microsoft.com/office/use-intelligent-technology-in-outlook-on-the-web-and-outlook-

com-24b30683-8340-4b69-b8ac-4193ec528a70" Learn about suggested replies.

MS How does it affect

me

Suggested replies are short email responses that "https://support.office.com/article/use-intelligent-

technology-in-outlook-on-the-web-and-outlook-com-24b30683-8340-4b69-b8ac-

4193ec528a70?ui=en-US&rs=en-US&ad=US" target="\_blank" style="background-color: rgb(255, 255, 255); font-family: sans-serif; font-weight: 400;">appear at the bottom of an email message. When your users receive a message in email that can be answered with a short response, Outlook

suggests three responses that they can use to reply with a couple of clicks.

When this rolls out to your tenant, when a user has a conversation in one of those languages and their mailbox is located in Europe, Outlook may suggest short responses to email messages.

## Windows Virtual Desktop: Latency improvement in Norway

64542

ITPros have increased choice to pick the region best-suited for them to connect to their virtual machines. End users get optimal experience that is only dependent on the latency between their client and Azure region.

check before: 07/31/2020 In development Status:

Created: 06/04/2020

Product: Windows Virtual Desktop

Platform: Online, World tenant Scope: Administration

Ring: General Availability

Docu to check Service Description, Working instructions for IT Support

draw a person's attention.

check before: **07/31/2020** 

Add a comment on a list or list items, including @mention capabilities to Status: In development

Created: 05/20/2020

Product: SharePoint, Microsoft Lists

Platform: World tenant, Web

Scope: Administration, Developer,

User

Ring: General Availability

Compliance Make an assessment if confident or sensitive data might be exposed via Microsoft Lists to external

parties.

**Recommendations** You should check in which way the new Microsoft lists feature product fits into your landscape

especially in terms of task management another lists. Also, the Microsoft landscape in terms of

Microsoft to do and planner should be evaluated.

**Config Options** It is expected that the new Microsoft Lists feature can be disabled in the sub-SKU licensing part or

via another switch if not needed.

**Opportunities** With Microsoft Lists you can let you use is easily create lists with some logic without a IT or

developer involvement.

Comments Microsoft Lists home (web) and mobile app – Create new lists, share and access recent and

favorite lists in one location

Microsoft Teams + Microsoft Lists - Create a new list or embed an existing list directly in a Teams

channel - combining lists with side-by-side conversation

Ready-made templates help you get started quickly - Jumpstart common scenarios with

preconfigured structure, forms, views, and formatting

Customizable views, smart rules, and sharing keep everyone in sync

**Description** Track issues, assets, routines, contacts, inventory and more using customizable views and smart

rules and alerts to keep everyone in sync.

**Docu to check** Service Description, User Trainings, Working instructions for IT Support

More Info URL https://aka.ms/MSLists

## Windows Virtual Desktop: Latency improvement in Germany

check before: **07/31/2020** 

64541

ITPros have increased choice to pick the region best-suited for them to Status: connect to their virtual machines. End users get optimal experience that is only dependent on the latency between their client and Azure region.

Status: In development
Created: 06/04/2020

Product: Windows Virtual Desktop

Platform: Online, World tenant

Scope: Administration

Ring: General Availability

**Docu to check** Service Description, Working instructions for IT Support

ITPros have increased choice to pick the region best-suited for them to connect to their virtual machines. End users get optimal experience that is only dependent on the latency between their client and Azure region.

check before: **07/31/2020** 

Status: In development

Created: 06/04/2020

Product: Windows Virtual Desktop

Platform:

Scope: Administration

Scope. Administration

Ring: General Availability

Online, World tenant

**Docu to check** Service Description, Working instructions for IT Support

## Microsoft Lists - rules - built on SharePoint

reminders and send notifications.

64163

check before: **07/31/2020** 

Create simple if/then rules based on changes to list information to set

Status: In development

Created: 05/20/2020

Product: SharePoint, Microsoft Lists

Platform: World tenant, Web

Scope: Administration, Compliance,

User

Ring: General Availability

Compliance Make an assessment if confident or sensitive data might be exposed via Microsoft Lists to external

parties.

**Recommendations** You should check in which way the new Microsoft lists feature product fits into your landscape

especially in terms of task management another lists. Also, the Microsoft landscape in terms of

Microsoft to do and planner should be evaluated.

Config Options It is expected that the new Microsoft Lists feature can be disabled in the sub-SKU licensing part or

via another switch if not needed.

Opportunities With Microsoft Lists you can let you use is easily create lists with some logic without a IT or

developer involvement.

Comments Microsoft Lists home (web) and mobile app – Create new lists, share and access recent and

favorite lists in one location

Microsoft Teams + Microsoft Lists - Create a new list or embed an existing list directly in a Teams

channel - combining lists with side-by-side conversation

Ready-made templates help you get started quickly - Jumpstart common scenarios with

preconfigured structure, forms, views, and formatting

Customizable views, smart rules, and sharing keep everyone in sync

**Description**Track issues, assets, routines, contacts, inventory and more using customizable views and smart

rules and alerts to keep everyone in sync.

**Docu to check** Service Description, Working instructions for IT Support, User Trainings

More Info URL https://aka.ms/MSLists

ITPros have increased choice to pick the region best-suited for them to connect to their virtual machines. End users get optimal experience that is only dependent on the latency between their client and Azure region.

check before: **07/31/2020** 

Status: In development

Created: 06/04/2020

Product: Windows Virtual Desktop

Platform: World tenant, Online

Scope: Administration

Ring: General Availability

**Docu to check** Service Description, Working instructions for IT Support

## Microsoft Teams: Queue sent messages when offline

64687

07/31/2020

When attempting to send messages while offline, Teams will queue messages and send once a network connection is re-established. If the message is in an unsent state for more than 24 hours, the message will fail and the user will be prompted to resend or delete the message.

Status: In development

check before:

Created: 06/05/2020

Product: Teams

Platform: World tenant, Online,

Windows Desktop

Scope: User

Ring: General Availability

**Docu to check** User Knowledge base, Working instructions for IT Support

### Microsoft Graph: [TO DO TASKS] Tasks API (Preview)

63734

API Details: To Do on MS Graph - MVP Summit .pptx. \* Basic Status:

Properties, \* Linked Entity, User Voice link:

https://microsoftgraph.uservoice.com/forums/920506-microsoft-graph-

feature-requests?category\_id=373861

check before: **07/31/2020** 

Status: In development

Created: 06/05/2020

Product: Graph API, To-Do

Platform: Developer, Online, World

tenant

Scope: Developer, Administration

Ring: Preview

**Docu to check** Automation / Scripts

check before: **07/31/2020** 

Visualize any list with items that use date column information in a calendar Status: In development

view.

Created: 05/20/2020

Product: SharePoint, Microsoft Lists

Platform: World tenant, Web

Scope: User, Administration,

Developer

Ring: General Availability

Compliance Make an assessment if confident or sensitive data might be exposed via Microsoft Lists to external

parties.

**Recommendations** You should check in which way the new Microsoft lists feature product fits into your landscape

especially in terms of task management another lists. Also, the Microsoft landscape in terms of

Microsoft to do and planner should be evaluated.

**Config Options** It is expected that the new Microsoft Lists feature can be disabled in the sub-SKU licensing part or

via another switch if not needed.

**Opportunities** With Microsoft Lists you can let you use is easily create lists with some logic without a IT or

developer involvement.

**Comments** Microsoft Lists home (web) and mobile app – Create new lists, share and access recent and

favorite lists in one location

Microsoft Teams + Microsoft Lists - Create a new list or embed an existing list directly in a Teams

channel - combining lists with side-by-side conversation

Ready-made templates help you get started quickly - Jumpstart common scenarios with

preconfigured structure, forms, views, and formatting

Customizable views, smart rules, and sharing keep everyone in sync

**Description** Track issues, assets, routines, contacts, inventory and more using customizable views and smart

rules and alerts to keep everyone in sync.

**Docu to check** Service Description, Working instructions for IT Support, User Trainings

More Info URL https://aka.ms/MSLists

### Microsoft Lists - forms customization - built on SharePoint

64165

check before: **07/31/2020** 

Adjust what information shows on the out-of-box forms and include

Status: In development

custom header and footer imagery and information.

Created: 05/20/2020

Created: 05/20/2020

Product: SharePoint, Microsoft Lists

Platform: World tenant, Web

Scope: Administration, User,

Developer

Ring: General Availability

**Compliance** Make an assessment if confident or sensitive data might be exposed via Microsoft Lists to external

parties.

**Recommendations** You should check in which way the new Microsoft lists feature product fits into your landscape

especially in terms of task management another lists. Also, the Microsoft landscape in terms of

Microsoft to do and planner should be evaluated.

Config Options It is expected that the new Microsoft Lists feature can be disabled in the sub-SKU licensing part or

via another switch if not needed.

**Opportunities** With Microsoft Lists you can let you use is easily create lists with some logic without a TI or

developer involvement.

Comments Microsoft Lists home (web) and mobile app – Create new lists, share and access recent and

favorite lists in one location

Microsoft Teams + Microsoft Lists - Create a new list or embed an existing list directly in a Teams

channel - combining lists with side-by-side conversation

Ready-made templates help you get started quickly - Jumpstart common scenarios with

preconfigured structure, forms, views, and formatting

Customizable views, smart rules, and sharing keep everyone in sync

**Description**Track issues, assets, routines, contacts, inventory and more using customizable views and smart

rules and alerts to keep everyone in sync.

**Docu to check** User Trainings, Service Description, Working instructions for IT Support

More Info URL https://aka.ms/MSLists

# Azure Active Directory: [Preview] AAD Application Proxy now supports the Remote Desktop Services web client

66461

Azure AD Application Proxy now supports Remote Desktop Web Client. The Remote Desktop web client allows users to access Remote Desktop infrastructure through any HTLM5-capable browser such as Microsoft Edge, Internet Explorer 11, Google Chrome, Safari, etc. Users can interact with remote apps or desktops like they would with a local device from anywhere. By using Azure AD Application Proxy you can increase the security of your RDS deployment by enforcing pre-authentication and Conditional Access policies for all types of rich client apps.

check before: 07/31/2020
Status: Rolling out

Created: 08/08/2020

Product: Azure Active Directory, Office

app

Platform: Web, Online, World tenant

Scope: Security, Administration, MDM

Ring: Preview

**Docu to check** Service Description, Working instructions for IT Support

More Info URL https://docs.microsoft.com/en-us/azure/active-directory/manage-apps/application-proxy-integrate-

with-remote-desktop-services

Web

Whether you are a researcher, reporter, lawyer, teacher or anyone else who records and transcribes audio, you know how much time and effort it takes. Transcription in Word for the web enables you to easily record audio and transcribe directly in Word for the web. Transcription allows you to playback timestamped audio and you can quickly pull the whole transcript or specific quotes into your Word document.

**Docu to check** User Knowledge base, User Trainings

check before: **07/31/2020** 

Status: Rolling out

Created: 08/06/2020

Product: Office app

Scope: User, Compliance

Platform:

check before:

Ring: General Availability

### Meeting recording storage for areas where Stream is not available

59665

07/31/2020

Teams meeting recordings are currently disabled for customers whose Teams data is stored in-country, if Microsoft Stream is not available in that country. A new admin setting will allow customers to turn on meeting recordings if Microsoft Stream data residency is not yet in country. If this setting is turned on, Teams meeting recordings will be saved in the data center closest to the region.

**Docu to check** Service Description, Automation / Scripts

Status: In development
Created: 12/12/2019
Product: Stream, Teams

Platform: Online, World tenant

Scope: Administration, Compliance

Ring: General Availability

### Outlook for iOS: Book a physical workspace

61101

You will be able to use your Calendar in Outlook to reserve a physical workspace at your office location in a way similar to reserving a conference room.

check before: 07/31/2020
Status: In development
Created: 07/24/2020

Product: Outlook

Platform: iOS, US Instances, World

tenant

Scope: User

Ring: Monthly Channel (Standard)

**Docu to check** User Trainings, User Knowledge base

More Info URL https://techcommunity.microsoft.com/t5/exchange-team-blog/book-a-workspace-in-outlook/ba-

p/1524560

# Office 365 Advanced Threat Protection: Preset security policies for EOP and Office 365 ATP Security

Although we empower security administrators to customize their security settings, we are introducing two recommended security levels in Exchange Online Protection and Office 365 Advanced Threat Protection: standard and strict. Each customer's environment and needs are different, but we believe that these levels of mail filtering configurations will help prevent unwanted mail from reaching employee inboxes in most situations. We will be automatically updating profiles for our smaller customers who want us to manage these settings for them, but for others, we want to enable the admins to easily configure these for their users. Preset security policies will allow admins to take these settings and apply them to a defined set of users on one place. To get more information on the recommended settings, visit our documentation today!

check before: **07/31/2020** 

Status: In development

Created: 11/27/2019

Product: Advanced Threat Protection -

Office 365, Exchange, Microsoft Information

Protection, Office 365 general

Platform: Online

Scope: Administration, Security, UI,

User

Ring: General Availability

**Docu to check** Working instructions for IT Support, Automation / Scripts

More Info URL https://docs.microsoft.com/en-us/microsoft-365/security/office-365-security/recommended-settings-

for-eop-and-office365-atp

### Windows Virtual Desktop: Latency improvement in United Kingdom (UK)

64539

ITPros have increased choice to pick the region best-suited for them to connect to their virtual machines. End users get optimal experience that is only dependent on the latency between their client and Azure region.

check before: **07/31/2020** 

Status: In development
Created: 06/04/2020

Product: Windows Virtual Desktop

Platform: Online, World tenant

Scope: Administration

Ring: General Availability

**Docu to check** Service Description, Working instructions for IT Support

### Outlook on the web: Project MOCA (preview)

66198

Exchange, Outlook

check before: 07/31/2020

Project MOCA in Outlook is a new way to organize items such as emails, Status: In development

Created: 08/01/2020

Product:

Platform: Web, World tenant

Scope: User

Ring: Preview

**Docu to check** User Knowledge base, User Trainings

tasks, links, files in a visual way. Items are synced across Microsoft 365.

## Microsoft Edge v. 85: Support for Microsoft Endpoint Data Loss Prevention

(DLP)

Added native DLP controls to support Microsoft Endpoint DLP policies to prevent cloud egress, print, save to network or USB for sensitive files.

check before: 07/31/2020

Status: Rolling out

Created: 08/06/2020

Product: Microsoft Edge

Platform: Windows Desktop, World

tenant

Scope: Compliance, Administration,

Security

Beta Channel Ring:

Docu to check Service Description, User Knowledge base, User Trainings

### Microsoft Edge v.86: Remove HTML5 Application Cache API

66334

07/31/2020

The legacy Application Cache API enabling offline use of web pages is being removed from Microsoft Edge. Web Developers should review the Web.Dev documentation for information on replacing use of the Application Cache API with Service Workers. Requesting an AppCache OriginTrial Token allows sites to continue to use the deprecated Application Cache API until Microsoft Edge v90.

Status: In development

check before:

Created: 08/01/2020 Product: Microsoft Edge

Platform: Developer, Web, Windows

Desktop

Scope: Developer, User,

Administration

Beta Channel Ring:

Docu to check Automation / Scripts, Working instructions for IT Support

### Microsoft Teams: Using Teams background images in non-optimized Virtual **Desktop Infrastructure environments**

66707

Support for background images will be releasing for Virtual Desktop Infrastructure (VDI) environments.

check before: 07/31/2020

Status: Rolling out

Created: 08/01/2020

Product: Teams, Windows Virtual

Desktop

Platform: US Instances, Windows

Desktop

Scope: Administration, UI

Ring: General Availability

Docu to check User Knowledge base, User Trainings

Other migration solutions

s

For SharePoint Server 2010, 2013 and 2016

Download SharePoint Migration Tool

Use the SharePoint Migration Tool to copy content from SharePoint Server to Microsoft 365.

Use Mover to copy content from other cloud services to Microsoft 365.

Go to Mover

MC219353 New migration landing page in the SharePoint admin center check before: 08/03/2020 The new migration landing page in the SharePoint admin center lets you Status: review your migration options before making a choice. Created: 07/28/2020 When this will happen Product: Microsoft 365 admin center, We expect the rollout to Targeted Release customers to be complete by SharePoint the end of July. Platform: Web, World tenant We plan to gradually roll out to everyone else early August and complete the rollout by the end of August. Scope: Administration Ring: **Pictures in MC** http://img-prod-cms-rt-microsoftcom.akamaized.net/cms/api/am/imageFileData/RE4AHtA?ver=4025 http://img-prod-cms-rt-microsoftcom.akamaized.net/cms/api/am/imageFileData/RE4AQqZ?ver=fdbf Working instructions for IT Support Docu to check **MS Preperations** Become familiar with the new migration process. MS How does it affect In the SharePoint Admin Center, click Migration from the left pane. Instead of expanding, this action will now take you to a migration selection page. me Select the right tool for your migration. Migrate your content from almost anywhere: File shares, use Migration Manager SharePoint Server, use SharePoint Migration Tool Box, Dropbox, Google, tenant-to-tenant, and anything else, use Mover **Current Image** Migra ∩ Home ☐ Sites Migrati ☐ Sites Deleted sites **≅** Policies Migration Content services → Migration Desktop tool (SPMT) Other n ✓ Reports More features : More features **Image** Migration Migration Manager 뭈 Use Migration Mana er to copy your on-premises file shares to Microsoft 365. Get started

### Yammer Communities app available in Microsoft Teams for iOS and Android

check before: 08/04/2020

In April, we released the "https://www.microsoft.com/microsoft-Status: In development

365/blog/2020/04/20/connect-people-across-entire-organization-through-Created: 07/29/2020 communities-microsoft-teams/" Communities app for Microsoft Teams on

Product: Teams, Yammer the web and desktop. We will soon roll this out for Teams for iOS and Platform: Android, iOS, World tenant Teams for Android.

This message is associated with Microsoft 365 Scope: UI. User

"https://www.microsoft.com/microsoft-Ring: General Availability

365/roadmap?filters=searchterms=64016" Roadmap ID 64016.

64016

When this will happen

Links

We will roll this out the end of July.

Docu to check User Knowledge base, User Trainings

**Linked Item Details** 64016 Title : Yammer Communities now available in Teams Mobile apps

64016 Description: Access all your Yammer communities from within the Teams mobiles app.

**MS Preperations** You might want to update your user documentation and training.

MS How does it affect The new Yammer includes a fully interactive Yammer app called Communities that brings your me

communities and conversations directly into Microsoft Teams.

Once the mobile versions are available in your tenant, anyone who installs the Yammer app from the Teams app store will see the Communities app in their mobile Teams clients, instead of just in

their web and or on their desktop.

Your users who have already downloaded the Yammer app will automatically see the Communities

app in their mobile client. It may be in the "More..." section of the Teams navigation bar. Admins who pin the app for their users will also see the Communities app appear in mobile.

check before:

08/05/2020

Power Platform now supports two new governance features as part of the 2020 Wave 1 release. The status of these features is in Public Preview.

Email exfiltration blocking: Ability to block email exfiltration for autoforward and auto-reply messages sent through the O365 Outlook connector from flows and apps, as needed.

DLP Audit Logging: Ability to audit Data Loss Prevention (DLP) create, update and delete changes using O365 audit logging pipeline.

Detailed documentation of these new capabilities will be made available "https://docs.microsoft.com/en-us/power-platform/admin/admin-documentation">here, as the capabilities roll out to production.

What specifically is changing - Email exfiltration blocking

Exchange allows admins to disable email auto-forwards and auto-replies to remote domains (external recipients) by using specific message type headers such as 'Auto-forward' received from Outlook/OWA clients.

Similarly, Power Platform now has the inbuilt ability to insert specific simple mail transfer protocol (SMTP) headers in emails sent through Power Automate and Power Apps using the O365 Exchange/Outlook connector. These SMTP headers can now be used to set up appropriate exfiltration rules in Exchange for outbound emails.

More details of the O365 Outlook connector's new SMTP headers can be found "https://docs.microsoft.com/en-us/connectors/office365/#smtp-headers">here. More details on how to leverage these headers to block email exfiltration using Exchange mail flow rules can be found "http://herettps://docs.microsoft.com/en-us/power-platform/admin/block-forwarded-email-from-power-automate">here.

What specifically is changing - DLP Audit Logging

Data Loss Protection policy activities are now tracked from the "https://go.microsoft.com/fwlink/?LinkID=824876">Microsoft 365 Security & Compliance Center. Microsoft 365 tenant administrators reach the Security & Compliance Center by navigating to "https://protection.office.com">https://protection.office.com. From there, the Audit log search is found under the Search and investigation dropdown. On scrolling down the list, you can see Power Platform DLP activities.

What actions do I need to take?

Altogether, these features provide powerful new controls and functionality to enhance Power Platform security and governance for your tenant. As a Power Platform admin, you should leverage these new capabilities. As you roll out any new restrictions leveraging these features, you should also anticipate support requests from Power Platform makers and users in your organization that may get negatively impacted.

Status:

Created: 07/29/2020

Product: Exchange, Office 365 general,

Power Automate, Power

apps, Power BI

Platform: Web, Online, World tenant

Scope: Administration, Compliance,

Security

### **Updates available for Microsoft 365 Apps for Current Channel**

MC219570

check before: **08/06/2020** 

We've released updates to the following update channel for Microsoft 365 Status:

Apps:

Apps: Created: 07/31/2020
Current Channel

When this will happen:

Product:

Office app

We'll be gradually rolling out this update of Microsoft 365 Apps to users on

Platform: Windows Desktop

that update channel starting July 30th, 2020 (PST).

Scope: User, Administration, MDM

Ring:

**Docu to check** User Trainings, Working instructions for IT Support, User Knowledge base

More Info URL https://docs.microsoft.com/officeupdates/current-channel

**MS Preparations** To get more details about this update view the following release notes:

"https://docs.microsoft.com/officeupdates/current-channel#version-2007-july-30" Current Channel

MS How does it affect If your Microsoft 365 Apps clients are configured to automatically update from the Office Content

me Delivery Network (CDN), then no action is required.

If you manage updates directly you can now download this latest update and begin deployment.

### Introducing the Organizer only Teams meeting lobby policy option

MC219629

In May (MC214522), we introduced a new user setting, Only me, that meeting organizers could select when configuring the "Who can bypass lobby?" setting for a Teams meeting. We are now making it possible for you to set Teams meeting defaults in your organization so that only meeting organizers can bypass the lobby.

meeting organizers can bypass the lobby.

This message is associated with Microsoft 365

"https://www.microsoft.com/en-us/microsoft-

365/roadmap?filters=searchterms=66463" Roadmap ID 66463.

When this will happenWe will begin rolling this out the end of August and

expect to complete the rollout in early September.

check before: **08/07/2020** 

Status: In development

Created: 08/01/2020

Product: Microsoft 365 admin center,

Teams

Platform: Online, World tenant

Scope: Administration, User, Security

Ring: General Availability

66463,MC214522

**Pictures in MC** 

http://img-prod-cms-rt-microsoft-

com.akamaized.net/cms/api/am/imageFileData/RE4CPLn?ver=7c87

http://img-prod-cms-rt-microsoft-

com.akamaized.net/cms/api/am/imageFileData/RE4CN8v?ver=d489

Docu to check

Working instructions for IT Support, User Knowledge base

**Linked Item Details** 

MC214522 Title : (Updated) New Teams meeting setting - require meeting participants to use

the lobby

66463 Title : Microsoft Teams - New meeting lobby configuration setting available for

PowerShell and Teams Admin Center

66463 Description: A new lobby type option is coming to PowerShell and Teams Admin Center that allows tenant administrators to assign a user-level policy to send everybody but the Teams meeting organizer into the meeting lobby. Once assigned, all meeting attendees--including those from within the same organization--will be sent to the meeting lobby to be admitted by the organizer.

**MS Preperations** 

In addition to making this change via a new control in the Teams admin center, you can adjust the csTeamsMeetingPolicy setting for AutoAdmittedUsers using PowerShell. This new setting is "OrganizerOnly".

Note: you have to explicitly assign this new value, "OrganizerOnly", to users. The introduction of this new setting does not change your current default setting.

me

MS How does it affect Currently, the tenant-level default setting for "Automatically admit people?" is Everyone in your organization. The other two options are Everyone in your organization and federated organizations or Everyone (no restriction). Although individuals can limit direct meeting access to the meeting organizer, you cannot currently make that a default setting for a given user or set of users. With this change, you will have a fourth option. You will be able to set "Automatically admit people" to Organizer only (most restrictive).

> Once you have assigned this value to any user, their default meeting settings will be that only the organizer can join directly; all attendees will need to enter via lobby.

Once this is your tenant default, it applies to all new meetings created by the user.

Should you make this the default setting, any prior meeting where the organizer did not modify the Meeting options.

Meeting organizers can select Meeting options in the meeting invitation to change this setting for each meeting they schedule.

**Image** 

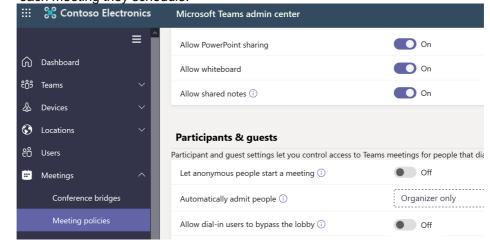

### **Image**

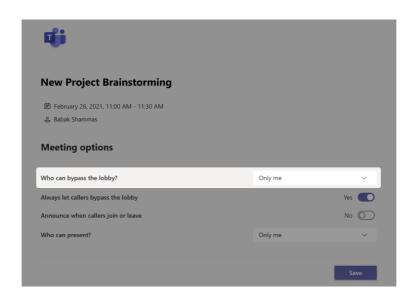

#### SharePoint: Download SharePoint site usage data in Excel MC219622 check before: 08/07/2020 SharePoint site owners will be able to download their site's 90-day usage Rolling out Status: data in an excel report, directly from the Site Usage page. Created: 08/01/2020 This message is associated with Microsoft 365 Roadmap ID Product: Office app, SharePoint "https://www.microsoft.com/microsoft-Platform: Online, Web, World tenant 365/roadmap?filters=featureid=66395" 66395 When this will happen Scope: UI, Administration, We will begin rolling this out in early August and complete by the end of Compliance, User August.

General Availability

**Pictures in MC** http://img-prod-cms-rt-microsoft-

com.akamaized.net/cms/api/am/imageFileData/RE4CNc5?ver=8203

Docu to check Service Description, Working instructions for IT Support, User Knowledge base

**Linked Item Details** : SharePoint: Download SharePoint site usage data in Excel 66395 Title

66395 Description: SharePoint site owners and members will be able to download their site's 90-

day usage data in an excel report, directly from the Site Usage page.

66395 Url : https://support.microsoft.com/en-us/office/view-usage-data-for-your-sharepoint-site-

2fa8ddc2-c4b3-4268-8d26-a772dc55779e?ui=en-us&rs=en-us&ad=us

More Info URL https://support.microsoft.com/office/view-usage-data-for-your-sharepoint-site-2fa8ddc2-c4b3-4268-

8d26-a772dc55779e

**MS Preperations** You may consider updating your training and documentation as appropriate.

MS How does it affect SharePoint site owners will see a new download button available on the Site Usage page. This will allow them to download 90-days site usage data in an excel file. This file will contain all site usage me

data which is available on the page.

**Image** 

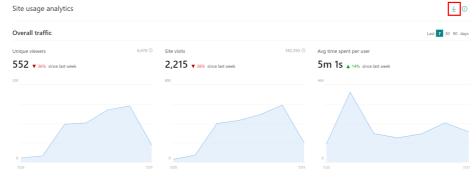

### Retiring the Discover view from OneDrive web

MC219746

We will be retiring the Discover view from the OneDrive Website beginning August 2020. Instead we recommend finding files across your organization by using Search, which is where we will continue to invest in further improvements over time.

Key points:

Major: Retirement

Timing: Targeted Release customers in early August, and the roll-out will

be completed by the end of September

Action: review and assess

check before: 08/10/2020 Status: Created: 08/04/2020 Product: OneDrive Platform: Web, World tenant Scope: UI, User

**Pictures in MC** http://img-prod-cms-rt-microsoft-

com.akamaized.net/cms/api/am/imageFileData/RE4CSxn?ver=a2ac

http://img-prod-cms-rt-microsoft-

com.akamaized.net/cms/api/am/imageFileData/RE4D0uf?ver=dc70

Docu to check User Trainings, User Knowledge base

**MS Preperations** Instead of using the Discover tab, we recommend using Search to find files across your

organization. You may consider updating your training and documentation, as appropriate.

me

MS How does it affect Users will no longer be able to find the Discover view in the left nav pane of OneDrive when this change is implemented. The screens below illustrate the before and after views.

Before:

### **Image**

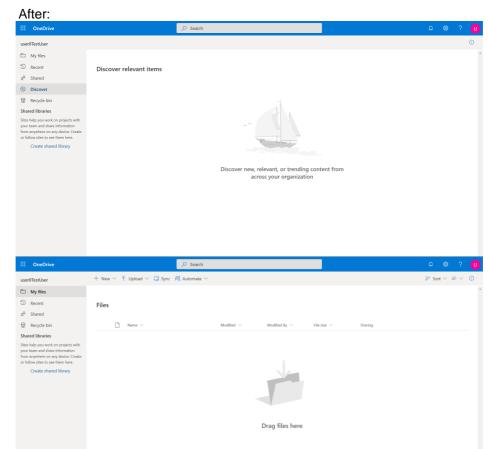

#### **Image**

### Override Anyone link expiration policy for individual OneDrive

MC219777

Last year, we made it possible for tenant and SharePoint administrators to use PowerShell to override the organization's expiration policy on a per site collection basis. With this update, tenant and SharePoint administrators will be able to run the same PowerShell to override the anyone link expiration policy on an individual user's OneDrive. When this will happenThis feature will begin rolling out in early August; we expect rollout to be complete by end of August.

check before: 08/11/2020 Status: Created: 08/04/2020 Product: OneDrive, SharePoint Platform: World tenant, Online Scope: Administration, Security, User

Docu to check

Automation / Scripts, Working instructions for IT Support

**MS Preperations** 

Use the SharePoint Online Management Shell and the Set-SPOSite parameter to override the expiration policy for an individual user's unauthenticated sharing links. Review the new capability and assess how it can help you manage your organization's security posture.

Learn more:

"https://docs.microsoft.com/microsoft-365/solutions/best-practices-anonymous-sharing" Best

practices for sharing files and folders with unauthenticated users

"https://docs.microsoft.com/powershell/module/sharepoint-online/set-sposite" Set-SPOSite

me

MS How does it affect Tenant and SharePoint administrators can now override the anyone link expiration policy on an individual OneDrive, choosing to either remove the expiration requirement entirely or set it to a more or less restrictive length.

> There is no impact to your users unless a tenant or SharePoint administrator executes this feature via PowerShell.

> > check before:

### Pin based verification process for support callers

MC219951 08/13/2020

08/06/2020

Administration

Online, World tenant

We're adding a PIN-based verification step to our existing phone-based Status: verification process, to better protect your organization. If you contact us Created: from a number not registered with your organization profile, the Microsoft Microsoft 365 admin center Product: support representative will send a verification code to your registered Platform: email or phone in your Admin Center profile. Provide this code to the support representative to grant them access to your organization's Scope: account. Ring:

When this change will happen: Thursday, August 20, 2020

Docu to check Working instructions for IT Support

**MS Preperations** To help ensure an expedited Support experience, verify your profile email and phone details are

updated in the Admin Center.

me

MS How does it affect We're adding a PIN-based verification step to our existing phone-based verification process, to better protect your organization. If you contact us from a number not registered with your organization profile, the Microsoft support representative will send a verification code to your registered email or phone in your Admin Center profile. Provide this code to the support

representative to grant them access to your organization's account.

For administrators who wish to enable granular control over where intelligent insights are available to their employees, we have released (beta) controls that give you the ability to configure the visibility of "https://docs.microsoft.com/graph/social-intel-concept-overview#why-integrate-with-document-based-insights" Graph-derived insights between users and other items in the Graph (such as documents or sites) across apps and services in Microsoft 365.

This message is associated with Microsoft 365 "https://www.microsoft.com/microsoft-365/roadmap?filters=&searchterms=66462" Roadmap ID 66462.

When this will happen These beta controls are now available. We expect to release these into production in the fourth quarter.

check before: **08/13/2020** 

Status: In development

Created: 08/06/2020

Product: Delve, Graph API, SharePoint

Platform: Developer, Online, World

tenant

Scope: Administration, AI, Developer,

Compliance, Security

Ring: General Availability

Docu to check Service Description, Working instructions for IT Support, Automation / Scripts

**Linked Item Details** 66462 Title : Microsoft Graph: New privacy controls for Microsoft Graph-based insights

> 66462 Description: For administrators who wish to enable granular control over where intelligent insights are available to their employees, we're introducing new controls that provide you the ability to configure the visibility of?Graph-derived insights, between users and other items in the Graph (such as documents or sites) across apps and services in Microsoft 365.

66462 Url : https://techcommunity.microsoft.com/t5/microsoft-search-blog/new-capabilitiescoming-to-the-microsoft-graph/ba-p/1406244

**MS Preperations** 

You can disable the Delve app via the pre-existing controls but allow other insights-based experiences to provide assistance. For example, you can disable insights-based experiences, such as Delve or file discovery via a users' profile card in Microsoft 365 independently.

For Microsoft 365 tenants who have disabled Delve and related settings,

"https://docs.microsoft.com/graph/insights-customize-item-insights-privacy?view=graph-rest-1.0." we recommend reviewing these new privacy controls and implementing them rather than use Delve and related settings in the SharePoint admin center.

Learn more

"https://docs.microsoft.com/graph/insights-customize-item-insights-privacy" Customizing item insights privacy in Microsoft Graph (preview)

"https://techcommunity.microsoft.com/t5/microsoft-search-blog/new-capabilities-coming-to-themicrosoft-graph/ba-p/1406244" New capabilities coming to the Microsoft Graph

"https://docs.microsoft.com/graph/social-intel-concept-overview#why-integrate-with-documentbased-insights." Overview of people and workplace intelligence in Microsoft Graph

## me

MS How does it affect The new privacy settings will replace existing item insights controls implemented previously "https://docs.microsoft.com/sharepoint/delve-for-office-365-

> admins#BKMK\_EffectOfficegraphOnOff." with the exception of Delve privacy controls. Over time these controls, any of the privacy controls implemented via Office 365 admin will be replaced.

The new privacy controls respect both the existing Delve settings and these new item-insights settings; the more strict will be applied. This means that during the transition phase, a user is considered as opted out if either the user was opted out by the Delve controls or item insights settings.

After the beta rollout ends, pre-existing Delve settings will only affect the Delve app and new settings will only affect item insights in the Microsoft Graph. The replacement of Delve-related controls will occur approximately six months after production rollout is complete.

We originally announced this feature in MC215704, June '20. After making changes we are ready to proceed with the roll-out.

Default page templates allow site owners to set a default template for all editors who are creating pages and news on their site.

This message is associated with Microsoft 365

"https://www.microsoft.com/microsoft-

365/roadmap?filters=searchterms=64529" Roadmap ID 64529.

When this will happen

We will begin roll-out to Targeted Release in mid August and expect to be complete for all tenants by mid September.

check before: **08/14/2020** 

Status: In development

Created: 08/08/2020

Product: SharePoint

Platform: Online, World tenant, Web

Scope: User, Administration,

Developer

Ring: Monthly Channel (Standard)

**Links** 64529,MC215704

Pictures in MC http://img-prod-cms-rt-microsoft-com.akamaized.net/cms/api/am/imageFileData/RE4xtiq?ver=309e

http://img-prod-cms-rt-microsoft-com.akamaized.net/cms/api/am/imageFileData/RE4xtir?ver=671c

**Docu to check** Service Description, Working instructions for IT Support, User Knowledge base

Linked Item Details 64529 Title : SharePoint: Set Default Page Templates

64529 Description: This feature will allow site owners to set a page template as the default when a user creates a new page or news post on the site. The default template will be selected when the template picker is opened, but users can select a different template to use before they create their

page

MC215704 Title : (Updated) SharePoint default page templates

MS Preparations You might consider updating your user documentation and training.

"https://support.microsoft.com/en-us/office/page-templates-in-sharepoint-faa92408-0c84-4e3d-8460-3c28065e7873" Learn more about creating and using page templates in SharePoint.

MS How does it affect me

SharePoint site owners will be able to set the default template in the page template picker.

The default template will be pre-selected when an editor opens the template picker. However, they will have the option to select a different template before they create their page.

We have also created an additional entry point to edit or delete templates from within the template picker. Previously this action was only available in the template library.

#### **Image**

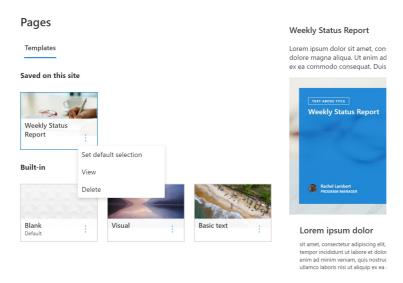

#### **Image**

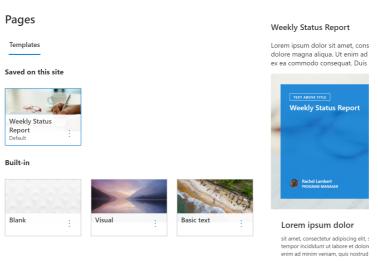

### 66575

themselves.

In development 07/30/2020

Platform:

Product: **Teams** 

> US Instances, World tenant, Online

UI, Administration, Scope:

Compliance

Ring: General Availability

Docu to check User Knowledge base, User Trainings, Working instructions for IT Support Microsoft Graph: [TEAMWORK] Resource-specific consent API (Preview)

check before: 09/30/2020

Permissions to give an app access to a single team. And team owners can do it, without admin consent.

Status: In development

Created: 06/05/2020

Product: Graph API, Teams

Platform: Developer, Online, Windows

Desktop

Scope: Administration, Developer

Preview Ring:

Docu to check Automation / Scripts

### **Custom verticals and refiners in Microsoft Search**

57054

New support for custom verticals and refiners in Microsoft Search allows you to customize out of the box verticals for Microsoft Search, add custom refiners, create new verticals for SharePoint and OneDrive, and create modern result types with modern display templates with adaptive cards for OneDrive and SharePoint content.

check before: 09/30/2020 Status: In development

> Created: 11/07/2019

> Product: Microsoft Search. OneDrive

for Business, SharePoint

Platform: World tenant, Web

Scope: Administration, Developer

Ring: General Availability

Docu to check Service Description

### Whiteboard: Per user licensing

66761

Tenant admins will be able to use licenses to enable or disable access to Whiteboard at an individual user level, instead of only at the global tenant level. These licenses currently exist in tenants today, but are not used for enablement.

check before: 09/30/2020

Status:

In development 08/06/2020 Created:

Product: Whiteboard

Platform: Online, World tenant Scope: Administration, User,

Licensing

General Availability Ring:

Docu to check Automation / Scripts, Service Description, Working instructions for IT Support Tenants in locations that are currently storing new whiteboards in European datacenters will have previously created whiteboards migrated to European datacenters.

check before: **09/30/2020** 

Status: In development

Created: 08/06/2020

Product: Whiteboard Platform: Online, World tenant

Scope: Compliance, Administration,

Security

Ring: General Availability

**Docu to check** Service Description

### Windows Virtual Desktop: Latency improvement in United Arab Emirates

64545

ITPros have increased choice to pick the region best-suited for them to connect to their virtual machines. End users get optimal experience that is only dependent on the latency between their client and Azure region.

check before: **09/30/2020** 

Status: In development
Created: 06/04/2020

Product: Windows Virtual Desktop

Platform: Online, World tenant

Scope: Administration

Ring: General Availability

**Docu to check** Service Description, Working instructions for IT Support

### **Teams: Microsoft Teams displays**

53941

A new category of all-in-one dedicated Teams devices that features an ambient touchscreen and a hands-free experience powered by Cortana. These devices seamlessly integrate with your PC, providing easy access to Teams chat, meetings, calling, calendar, and files. With natural language, users can ask Cortana to join and present in meetings, dictate replies to a Teams chat, and more.

check before: 09/30/2020
Status: In development

Created: 07/21/2020

Product: Cortana, Teams

Platform: Android
Scope: User, Al, Administration,

Compliance

Ring: Preview

**Docu to check** User Knowledge base, Working instructions for IT Support

We're bringing Microsoft Search to the Windows 10 search box. Microsoft Search is an enterprise search experience that increases productivity and saves time by delivering more relevant search results for your organization.

check before: **09/30/2020** 

Status: In development

Created: 03/25/2020

Product: Microsoft Search, Office 365

general, Windows 10

Platform: Windows Desktop

Scope: Administration, Compliance,

User

Ring: General Availability

**Docu to check** Service Description, User Knowledge base

### OneNote: OneNote in Teams for DoD

66925

check before: **09/30/2020** 

OneNote integration in Teams will be enabled for Department of Defense. Status: In development

Created: 08/05/2020

Product: OneNote, Teams

Platform: US Instances, Online,

Windows Desktop

Scope: Administration, MDM, User

Ring: General Availability

**Docu to check** User Knowledge base, Working instructions for IT Support

### Microsoft Search in classic SharePoint sites

57131

Microsoft Search in classic SharePoint sites brings the Microsoft Search experience to classic SharePoint sites and moves the search box to the application header in Office 365.

check before: **09/30/2020** 

Status: In development
Created: 11/07/2019

Product: Microsoft Search, SharePoint

Platform: Online, World tenant

Scope: UI, Developer

Ring: Targeted Release

**Docu to check** User Trainings, User Knowledge base

More Info URL https://techcommunity.microsoft.com/t5/Microsoft-Search-Blog/Microsoft-Search-bringing-

intelligence-to-your-world-of/ba-p/960144

Meeting hosts can create breakout rooms to be used by meeting participants for smaller group discussion. They can assign participants to a room and call them back to the larger group when the breakout is complete. We anticipate delivering this feature no later than early Q4.

check before: **09/30/2020** 

Status: In development

Created: 06/19/2020

Product: Teams

Platform: Online, World tenant

Scope: UI, User, Administration

Ring: General Availability

**Docu to check** User Trainings, User Knowledge base, Working instructions for IT Support

More Info URL https://educationblog.microsoft.com/en-us/2020/06/20-updates-for-microsoft-teams-for-education-

including-7x7-video-and-breakout-rooms/

Add to OneDrive 56384

Add to OneDrive is the capability for customers to add shared folders alongside their own content which means that, instead of finding shared content based on who shared it and how someone shared it with them, users will be able to access the files they care about directly within their OneDrive.

check before: 09/30/2020
Status: In development

Created:

Platform:

Product: OneDrive for Business

04/30/2020

27728

World tenant, Online

Scope: UI, User

Ring: General Availability

**Docu to check** User Knowledge base, Working instructions for IT Support

### Microsoft Stream: Public anonymous external video sharing

Allow individual videos in Microsoft Stream to be marked for external public access allowing people to view the videos without a login. Stream admins will be able to control if this feature is enabled and who within the organization can make videos publicly available.

check before: **09/30/2020** 

Status: In development

Created: 04/25/2018

Product: Stream

Platform: Online, World tenant Scope: Administration, Developer

Ring: General Availability

**Recommendations** communicate this announcement and drive a decision in your organization in which way this feature

could be used.

**Config Options** Admins can control which individual is allowed to share videos externally.

**Opportunities** When this change takes effect, the is the option to replace existing solutions in the organization to

share videos externally. The capability to embed these videos on a public website should be

checked, too.

Check the capabilities with your existing Office 365 licenses and compare the pricing to the existing

solution.

**Description** Adding the ability to anonymously share videos to Stream is an important feature.

**Docu to check** Service Description, User Knowledge base

### Office 365 Message Encryption (OME): updates for mail servers

64532

We are rolling out a series of updates to Office 365 Message Encryption aimed at creating a more authentic OME email experience. The capabilities rolled out in this update include improvements to reduce the likelihood of mail servers marking OME OTP mails as spam.

check before: **09/30/2020** 

Status: In development
Created: 06/02/2020

Product: Information Protection - Office

365, Exchange

Platform: Online, World tenant

Scope: Administration, User, Security

Ring: General Availability

**Docu to check** Automation / Scripts, User Knowledge base, User Trainings

More Info URL https://docs.microsoft.com/en-us/microsoft-365/compliance/ome

What's next to do minor Items

CAUTION New item - "Launched"

Whiteboard: Export to CSV in Windows 10

66771

Launched

Export the results of brainstorming and other activities. You can select a

template and press the export button to generate a CSV file.

check before: **06/30/2020** 

Status:

Created: 08/06/2020

Product: Whiteboard

Platform: Windows Desktop

Scope: User, UI

Ring: General Availability

**Docu to check** User Knowledge base

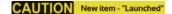

Platform: Windows Desktop

Scope: User, UI

Ring: General Availability

Docu to check User Knowledge base

General Availability

# (Updated) Support for native device camera and location capabilities for Personal apps and tabs

Updated July 30, 2020: To ensure the best possible experience for our users, we are delaying some of our deployments to reduce the amount of change flowing into the services. Please see the updated roll-out timeline below

Developers building Microsoft Teams apps that use tabs will soon be able to leverage native mobile device functionalities for richer app experiences. This experience is currently supported for the Teams desktop client and is being introduced to the Teams mobile app via new APIs.

This message is associated with Microsoft 365

"https://www.microsoft.com/microsoft-

365/roadmap?filters=searchterms=64615" Roadmap ID 64615.

When this will happen

We will begin rolling out this feature in the Android and iOS app stores in late July 2020.

We expect rollout to be complete by the end of August (previously July).

check before: 07/01/2020

Status: Rolling out
Created: 06/25/2020
Product: Teams
Platform: Android, Developer, iOS, mobile
Scope: Administration, Developer, User

Pictures in MC http://img-prod-cms-rt-microsoft-

com.akamaized.net/cms/api/am/imageFileData/RE4zug9?ver=637b

http://img-prod-cms-rt-microsoft-

com.akamaized.net/cms/api/am/imageFileData/RE4zwW6?ver=58f7

Docu to check Automation / Scripts, User Knowledge base

64615 Title **Linked Item Details** : Microsoft Teams: Support for native device camera and location capabilities for

Personal apps and tabs

64615 Description: App developers will be able to use mobile native capabilities like capturing an

image through camera and providing location coordinates through GPS.

**MS Preperations** No additional steps are needed to prepare for the new feature deployment. As is the case today,

admins can "https://docs.microsoft.com/mem/intune/apps/apps-supported-intune-apps" review and

approve/disable apps in Teams based on organization policy.

Learn more: "https://docs.microsoft.com/en-us/microsoftteams/platform/tabs/how-to/native-device-

permissions">Request device permissions for your Microsoft Teams tab

me

MS How does it affect Developers, including those building Teams apps through Power Apps, will be able to use device permissions to build richer experiences, such as capturing images through the camera or providing GPS coordinates.

For IT admins: There are no new controls associated with this feature.

For developers: They can choose to integrate their applications with this new capability via new APIs and device permissions. Application updates must go through resubmission, review, and approval by the Microsoft Teams app validation team.

For end-users: They will receive an 'access device permission' consent prompt when using the asking for explicit approval. Consent is granted on a per-user, per-app, device permission basis and users will be able to see what device capabilities they've granted an app and have the ability to revoke consent to all of them at once in settings. Android device permissionsiOS device permissions

**Image** 

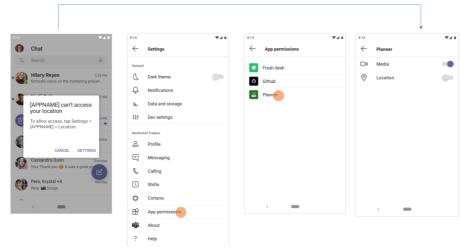

### **Image**

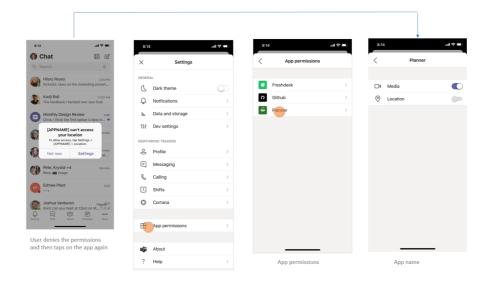

### Add shortcuts to shared folders in your OneDrive in Public Preview

MC217339

Your users will soon be able to add shortcuts to shared folders in OneDrive and SharePoint shared libraries, and access those shortcuts from their OneDrive.

When this will happen

This public preview will slowly roll out in late July.

We will move from public preview to general availability by the end of September.

check before: **07/02/2020** 

Status:

Created: 06/26/2020

Product: OneDrive, SharePoint, Teams

Platform: Android, iOS, Online, World

tenant

Scope: UI, User

**Pictures in MC** 

http://img-prod-cms-rt-microsoft-

com.akamaized.net/cms/api/am/imageFileData/RE4zoX9?ver=d3c3

Docu to check

User Knowledge base, User Trainings

MS Preperations

During Public Preview, "https://support.microsoft.com/office/add-shortcuts-to-shared-folders-inonedrive-for-work-or-school-d66b1347-99b7-4470-9360-ffc048d35a33" this feature will be enabled by default and admins will be able to disable it using a script.

If you choose to opt-out, use the Set-SPOTenant command via Admin PowerShell.

The command is Set-SPOTenant -DisableAddShortcutsToOneDrive \$true

When the feature is disabled, the command to add folders will be removed; any folders that have already been added will remain on the user's computer.

Learn more: "https://support.microsoft.com/office/add-shortcuts-to-shared-folders-in-onedrive-forwork-or-school-d66b1347-99b7-4470-9360-ffc048d35a33" Add shortcuts to shared folders in OneDrive for work or school.

me

MS How does it affect Users will be able "https://support.microsoft.com/office/add-shortcuts-to-shared-folders-in-onedrivefor-work-or-school-d66b1347-99b7-4470-9360-ffc048d35a33" add a shortcut to any shared folder from Shared with me or Shared libraries in OneDrive or from SharePoint.

> After a user adds a shortcut, it will appear in their OneDrive as a folder with a link icon at the OneDrive root. Owner information will be visible in the Sharing column to differentiate it from their content

> Users will be able to access these shortcuts in OneDrive on the web, the OneDrive sync app, the OneDrive Android app, and Microsoft Teams. Support for additional products, such as the OneDrive iOS app, will be available in the next few months.

When syncing OneDrive, these shortcuts will automatically appear in OneDrive across all devices. The exception: if a user adds a shortcut to a SharePoint folder that they were already syncing, that previously synced folder will remain where it is in File Explorer and they will not see the new shortcut in their OneDrive folder. This is a limitation of Public Preview which will be addressed before the feature is generally available.

These shortcuts will respect all policy, compliance, and permission settings from the source. If a user loses access to a shortcut, they will see an "Access Denied" error when they next navigate into that shortcut and will be prompted to remove it.

**Image** 

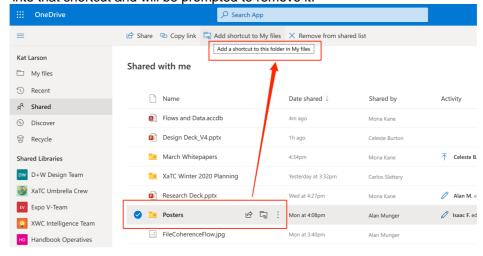

"https://support.microsoft.com/en-us/office/dynamic-list-filtering-eed5f92e-1716-45d5-9a94-59decb930e42" Dynamic filtering allows you to filter the contents of a list or library web part on a page depending on a value selected in another list or library web part on the same page.

This message is associated with Microsoft 365

"https://www.microsoft.com/microsoft-

365/roadmap?filters=&searchterms=57307" Roadmap ID 57307.

When this will happen

We will begin rolling this out to targeted release tenants mid-July.

We expect to complete the rollout to standard release tenants by the end

of July.

check before: **07/03/2020** 

Status: In development

Created: 06/26/2020

Product: SharePoint

Platform: Online, World tenant

Scope: User, Administration,

Developer

Ring: General Availability, Targeted

Release

**Links** 57307

**Docu to check** Working instructions for IT Support, User Knowledge base

Linked Item Details 57307 Title : SharePoint - lists and libraries web parts consume dynamic data

57307 Description: Let web parts talk to other web parts and your pages and experiences become more dynamic with data and interactive. You will be able to configure list web part to send its property values to the List Properties web part, including updating those values based on what is

selected. Item has been updated to align with release plans.

57307 Url : https://techcommunity.microsoft.com/t5/Microsoft-SharePoint-Blog/Content-

collaboration-throughout-Microsoft-365-Ignite-2019/ba-p/960868

**MS Preperations** 

You might want to update your end user training and documentation.

MS How does it affect

Users will have the ability to configure dynamic filtering inside list and library web parts.

check before:

Ring:

me

### (Updated) New: SharePoint spaces 360° image tours with annotations

MC217384

General Availability

07/03/2020

Updated July 14, 2020: We have updated this message with an Additional Status: Rolling out Information resource. We are adding a 360° tour web part that allows 06/26/2020 Created: authors of SharePoint spaces to select multiple 360° images, link them Product: SharePoint together, and add annotations to each image. Platform: Online, World tenant This message is associated with Microsoft 365 "https://www.microsoft.com/microsoft-Scope: UI, User, Administration

 $365/roadmap? filters = \& search terms = 65072 \verb|"Roadmap ID 65072".$ 

When this will happen

We will roll this out to Targeted Release tenants in mid-July 2020.

We will gradually roll this out to all tenants from mid-to-late July 2020.

Docu to check User Knowledge base

**Linked Item Details** 65072 Title : SharePoint: SharePoint spaces 360° image annotations and tours

65072 Description: 360° tour web part in SharePoint spaces allows creation of immersive virtual

tours for SharePoint sites.

**MS Preperations** All existing SharePoint spaces functionality will continue to work without changes.

To send us feedback about this change, select "Like" or "Dislike" at the top of this message in

Message Center.

me

MS How does it affect SharePoint spaces 360° image tours with annotations provides the ability to use 360° images to document and share information about physical spaces in immersive or browser-based mixed reality.

> Space authors can add annotations to 360° images to highlight places and important objects as well as add links between images to allow users to virtually experience the space. Annotations can include text, images, videos, files (e.g. Office documents and PDFs), and links to other 360-degree images in the tour.

These 360° tours can be used for many scenarios including onboarding and training new employees by familiarizing them with key company locations they cannot visit in person; documenting and collaborating on a virtual representation of physical spaces to plan for updates and optimizations; and educational scenarios such as virtual field trips.

### (Updated) Teams Desktop: Language-Aware Spellchecking

Updated July 23, 2020: To ensure the best possible experience for our users, we are delaying some of our deployments to reduce the amount of change flowing into the services. Please see the updated roll-out timeline below

Now, Microsoft Teams users can more easily communicate using multiple languages. Users who write different messages in different languages will now see spellchecking relevant to the language they're actively using when typing a message in the Microsoft Teams desktop app.

This is a key improvement to the existing Teams Desktop Spellchecking feature, to make it "language-aware" and improve the overall Messaging compose experience for bilingual & multilingual users around the world.

This message is associated with Microsoft 365 Roadmap ID

"https://www.microsoft.com/microsoft-

365/roadmap?filters=&featureid=65446" 65446

When this will happen

This improvement will start rolling out in August (previously end of June) and conclude by the end of September (previously July).

Note: that "language-aware spellchecking" will initially be available for the

Windows Desktop client and the General (public cloud) only.

Support for Linux and Mac Desktop clients is under active investigation. Support for customers in the M365 Government clouds (GCC, GCC-H, DoD) is also under investigation.

MC217362

In development

check before: 07/03/2020

Status:

Created: 06/26/2020

Product: **Teams** 

Platform: Mac, Windows Desktop, World tenant

Scope: User

General Availability Ring:

Docu to check User Knowledge base

**Linked Item Details** 65446 Title : Microsoft Teams: Language-aware proofing

> 65446 Description: Communicate using multiple languages in Microsoft Teams. Users who write different messages in different languages will now see spellchecking relevant to the language they

use when typing a message in the Microsoft Teams desktop app.

**MS Preperations** This is an improvement to existing spellchecking in Teams Desktop and Spellchecking itself can be

toggled on/off by users in Teams App Settings > General. You may consider updating your training

and documentation as appropriate.

me

MS How does it affect Now, spellchecking in Teams Desktop (Windows client only) will better support bilingual & multilingual users who write different messages in different languages.

> Spellchecking will default to the active keyboard language, and if the user switches keyboard language, spellchecking will switch to that language. If a user writes enough messages in a different language in a given Chat or Channel conversation, spellchecking will automatically switch to the relevant language (in this case, a user may see a Compose notification UI letting them confirm/revert the switch).

Note:

Message language auto-detection occurs client-side -- no typing/writing is sent to, processed by, or stored on any web server

This spellchecking improvement addresses some of the key UserVoice feedback about proofing in Teams; support for users writing messages in different languages is a significant request by bilingual/multilingual users and organizations

### Rename title column in SharePoint lists and libraries

MC217661

|                                                                                       | check before: | 07/07/2020            |
|---------------------------------------------------------------------------------------|---------------|-----------------------|
| Your users will soon be able to rename the title field column.                        | Status:       | In development        |
| This message is associated with Microsoft 365                                         | Created:      | 07/01/2020            |
| "https://www.microsoft.com/microsoft-                                                 | Product:      | SharePoint            |
| 365/roadmap?filters=searchterms=65146" Roadmap ID 65146.                              | Platform:     | Online, World tenant  |
| When this will happen We will begin rolling this out to targeted release in mid-July. | Scope:        | User, Administration, |
| We will begin rolling this out to standard production beginning in late July          | осоре.        | Developer             |
| expect to complete the rollout in late September.                                     | Ring:         | Targeted Release      |

**Pictures in MC** http://img-prod-cms-rt-microsoft-

com.akamaized.net/cms/api/am/imageFileData/RE4AvlB?ver=7474

Docu to check User Knowledge base, Working instructions for IT Support

**Linked Item Details** : SharePoint lists and libraries - Rename title column 65146 Title

> 65146 Description: Users will be able to rename the title field column and see the name change appear consistently in grid view, when in Quick Edit and on the associated view and edit forms.

**MS Preperations** You might consider updating user documentation.

MS How does it affect Users will see the name change appear consistently in quick edit, on the associated view, and in

the list form. me

**Image** 

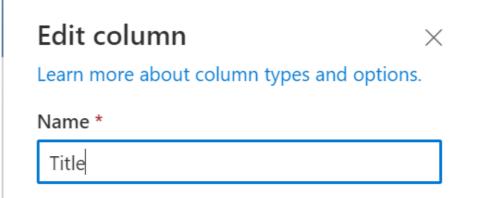

### (Updated) Feature Update: Microsoft Secure Score improvement action updates

MC218001

Updated August 4, 2020: To ensure the best possible experience for our users, we are delaying some of our deployments to reduce the amount of change flowing into the services. Please see the updated roll-out timeline below

We're updating Microsoft Secure Score improvement actions to ensure a more accurate representation of security posture.

When this will happen

We will begin rolling this out in mid-August (previously mid-July); the

rollout will be complete end of August (previously July).

check before: 07/14/2020

Status:

Created: 07/07/2020

Product: Microsoft 365 admin center,

Microsoft Information

Protection

Platform: Online, World tenant

Scope: Security, Administration

Docu to check Working instructions for IT Support

**MS Preperations** You might consider reviewing the improvement actions that are being updated.

"https://docs.microsoft.com/microsoft-365/security/mtp/microsoft-secure-score" Introduction to

Microsoft Secure Score

"https://docs.microsoft.com/microsoft-365/security/mtp/microsoft-secure-score-whats-coming"

What's new with Microsoft Secure Score

me

MS How does it affect "https://docs.microsoft.com/microsoft-365/security/mtp/microsoft-secure-score" Microsoft Secure

Score is a measurement of an organization's security posture; it can be accessed at "https://security.microsoft.com/securescore" https://security.microsoft.com/securescore.

We are updating Azure ATP security recommendations:

Enable security features on Active Directory trusts Remove unsecure SID history attributes from entities

Risky lateral movement paths Unsecure account attributes

Note: As part of this rollout, we are removing "Do not expire Passwords" security recommendation

and updating total score for "Enable policy to Block Legacy Authentication" security

recommendation for Azure AD.

### Office 365 ATP Campaign View enhancements

MC218283

07/11/2020

check before: 07/17/2020

Created:

We are making some enhancements to Office 365 campaign views. Rolling out Status:

This message is associated with Microsoft 365 Roadmap ID

"https://www.microsoft.com/microsoft-

365/roadmap?filters=featureid=62495" 62495

When this will happen

We will begin rolling out in mid-July and expect to be complete by the end

of July.

Product: Advanced Threat Protection -

Office 365

Online, World tenant Platform:

Scope: Security, Administration

Ring: General Availability

Pictures in MC http://img-prod-cms-rt-microsoft-

com.akamaized.net/cms/api/am/imageFileData/RE4AGbQ?ver=1996

**Docu to check** User Knowledge base, Working instructions for IT Support

Linked Item Details 62495 Title : Updates to Campaign Views

62495 Description: We're expanding the functionality of our popular Campaign Views feature beyond phish. You'll now see malware campaigns as well. We're adding an interactive timeline, and developing a process for automated campaign write-ups. We're also working to surface Campaign Views in additional views, so that you can easily refer to them from wherever you are in the

investigation process.

More Info URL https://docs.microsoft.com/microsoft-365/security/office-365-security/campaigns?view

**MS Preparations** You may consider updating your training and documentation as appropriate.

Please see the Additional Information for more details.

**MS How does it affect** Once rolled out the following enhancements will be available:

Malware attacks are now expressed as campaigns and benefit from the same advanced clustering

and visualization that phish campaigns have had

Campaign timeline is now interactive, allowing inspection of what specific IOCs were active at a

particular time interval in the attack

Few other enhancements to campaign views overall

**Image** 

me

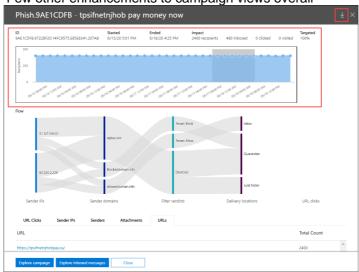

### NewTek NDI for Teams MC218745

Microsoft Teams meetings will support integration with NewTek NDI, enabling a way to convert a meeting participant's feed into a discrete, individual video source that can be managed in video production tools for broadcasts.

This message is associated with Microsoft 365

"https://www.microsoft.com/microsoft-

365/roadmap?filters=searchterms=66009" Roadmap ID 66009.

When this will happen

Support for the integration will begin rolling out in mid-August 2020, and the rollout will be complete mid-September 2020.

check before: 07/24/2020
Status: In development

Product:

Created: 07/17/2020

Platform: Online, World tenant

Scope: Administration, User,

Compliance
Ring: General Availability

**Teams** 

**Links** 66009

**Docu to check** Working instructions for IT Support, User Knowledge base

Linked Item Details 66009 Title : Microsoft Teams: NDI for Teams

66009 Description: NDI for Microsoft Teams converts a meeting participant's video into a discrete

source that can be used in the production tools for professional broadcasts.

**MS Preparations** NDI for Teams will be off by default for all tenants.

To enable the capability and assign users, visit the

"https://docs.microsoft.com/microsoftteams/meeting-policies-in-teams" Teams Meeting Policy

settings in the admin portal.

MS How does it affect NDI for Teams provides new ways to customize your organizations video broadcasts.

me

### Admin operations for exporting Power Apps and Power Automate user ..

MC218785

07/18/2020

licenses

cmdlets.

As part of the planned transition from the Power Apps and Power

Status:

Automate admin centers to the Power Platform admin center (MC217599 June '19), all admin operations and associated cmdlets have been migrated to Windows PowerShell. With this change, admins have the capability to export a list of assigned Power Apps and Power Automate user licenses by performing administration operations using the admin

Product: Microsoft 365 admin center,

Power Automate

Platform: Online, World tenant

Scope: Administration

Ring:

Created:

Links MC217599

**Docu to check** Working instructions for IT Support

Linked Item Details MC217599 Title : Transition to Power Platform Admin Center

MC217599 Url : https://docs.microsoft.com/en-us/power-platform/admin/admin-documentation

**MS Preperations** 

Please visit "https://docs.microsoft.com/en-

us/powershell/module/microsoft.powerapps.administration.powershell/get-

adminpowerapplicenses?view=pa-ps-latest" Get-AdminPowerAppLicenses to retrieve the cmdlet

for exporting user licenses for Power Apps and Power Automate into a specified file.

MS How does it affect

me There is no option to download the list directly from the Power Platform admin center. Instead, you

will need to install PowerShell to perform operations using the associated admin cmdlets.

For more detailed instructions on how to do this, see: "https://docs.microsoft.com/en-us/power-

platform/admin/powerapps-powershell" PowerShell support for Power Apps (preview)

We are updating the support case submission experience. Currently, the process to submit a support case related to Microsoft Defender ATP goes through the support portal at https://support.microsoft.com.

Today, we are announcing that we will be rolling out an upgraded support process offering a more modern and advanced support experience through the Microsoft Defender Security Center.

When this will happen:

Starting on July 20th, 2020, we will start rolling out an in-product support widget that will be integrated into the Microsoft Defender Security portal.

check before: **07/24/2020** 

Status:

Created: 07/18/2020

Product: Defender, Advanced Threat

Protection - Office 365

Platform: Web, World tenant

Scope: Administration, Security

Ring:

**Pictures in MC** 

http://img-prod-cms-rt-microsoft-com.akamaized.net/cms/api/am/imageFileData/RE4C7AI?ver=7a1f

http://img-prod-cms-rt-microsoft-

com.akamaized.net/cms/api/am/imageFileData/RE4CcKo?ver=ec6a

http://img-prod-cms-rt-microsoft-com.akamaized.net/cms/api/am/imageFileData/RE4C7AL?ver=ff03

http://img-prod-cms-rt-microsoft-

com.akamaized.net/cms/api/am/imageFileData/RE4ChUH?ver=7379

Docu to check

Working instructions for IT Support

**MS Preperations** 

This new support process will start to be rolled out as of July 20, 2020. When the roll-out is completed, the option to submit cases from the support.microsoft.com portal will not be possible. You may consider updating your training and documentation as appropriate.

**MS How does it affect** Once available admins can use this widget to:

me

Find solutions to common problems

Submit a support case to the Microsoft support team

Accessing the new support widget can be done in one of two ways:

Clicking on the question mark on the top right of the portal and then clicking on "Microsoft support" Clicking on the "Need help?" button in the bottom right of the Microsoft Defender Security Center: In the widget you will be offered two options:

Find solutions to common problems

Open a service request

Find solutions to common problems

The "find solutions to common problems" option includes articles that might be related to the question you may ask. Just start typing the question in the search box and articles related to your search will be surfaced.

In case the suggested articles are not sufficient, you can open a service request.

Open a service request

This option is available by clicking the icon that looks like a headset.

You will then get the following page to submit your support case

On this page, you fill in a title and description for the issue you are facing, as well as a phone number and email address where we may reach you. You may also include up to five attachments that are relevant to the issue in order to provide additional context for the support case. Finally, you select your time zone and an alternative language, if applicable. The request will be sent to Microsoft Support Team. We will respond to your service request shortly.

**Image** 

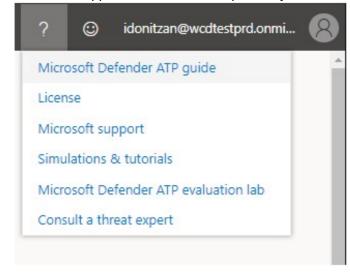

#### **Image**

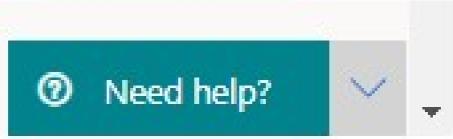

#### **Image**

Need help?

What is defender ATP | X

To support outcomers and help us prioritize critical issue in response to the COVID-19 crisis, please take advantage of the help resource below before submittings a service request of possible.

View insights

Get support for Windows or Azure
For Windows or Azure, Microsoft provides a variety of plans to help you get the assisted business support you need from premum support available day and night, to puly-perincident choices an option below to get mem stopen you premote the choices an option below to get mem stopen you premote the choices an option below to get mem stepper a variety of plans to help you get the assisted business support you need from premum support available day and night, to puly-perincident choices an option below to get mem stepper you providing organization-visid coverage for all of your submitted organization-visid coverage for all of your submitted organization-visid coverage for all of your submitted organization-visid coverage for all of your submitted or the choice of the choice of the

#### Image

#### **SharePoint – Centralized management for hub visitor permissions**

MC218789

SharePoint hub permissions enable hub owners to centralize the management of visitor access to associated sites.

This message is associated with Microsoft 365

"https://www.microsoft.com/microsoft-

365/roadmap?filters=searchterms=65641" Roadmap ID 65641.

When this will happen

We'll gradually roll this out to Targeted Release customers in early August.

We expect to roll out to everyone else in mid-August and complete the rollout by the end of September.

check before: 07/24/2020

Status: In development

Created: 07/18/2020

Product: SharePoint

Platform: Online, World tenant

Scope: Security, Administration

Ring: General Availability

Links 65641

Docu to check Working instructions for IT Support, User Knowledge base

**Linked Item Details** 65641 Title : SharePoint: Centralized management for hub permissions

65641 Description: Hub permissions enable you to centralize the management of visitor access to

associated sites. This is an optional feature for both hubs and associated sites.

**MS Preperations** We will not make any automatic changes to hub permissions. This is an optional feature for both

hubs and associated sites that must be manually enabled.

Hub owners choose to enable syncing hub permissions to associated sites.

Then associated sites choose to sync with hub visitor permissions.

Learn more:

For hub owners - "https://support.microsoft.com/office/set-up-your-sharepoint-hub-site-e2daed64-

658c-4462-aeaf-7d1a92eba098">Setup your hub site

For associated site owners- "https://support.microsoft.com/en-us/office/associate-a-sharepoint-site-

with-a-hub-site-ae0009fd-af04-4d3d-917d-88edb43efc05">Associate a SharePoint site with a hub

me

MS How does it affect This is an optional feature for both hubs and associated sites which allows for greater viewer

access to content and improved discoverability across sites.

After enabling a hub to sync to associated sites, hub owners can specify access by individuals,

security groups, or M365 groups.

The new visitor permissions will become activated the next time the viewer accesses the hub.

Associated site hub owners can disable the sync for sites that need to remain private from the rest

of the hub.

#### **Updated information on transition to Power Platform Admin Center**

MC219006

Power Apps and Power Automate admin center (MC217568) on June 30,

2020 and transition users to the unified

"https://admin.powerplatform.microsoft.com/">Power Platform admin

After reviewing customer feedback about our plans to deprecate the

center, we have decided to postpone the redirection until July 31, 2020.

check before: 07/29/2020

Status:

Created: 07/22/2020

Product: Microsoft 365 admin center,

Power Automate

Online. World tenant Platform:

Scope: Administration

Ring:

Links MC217568

Docu to check Working instructions for IT Support

**Linked Item Details** MC217568 Title : Transition to Power Platform Admin Center

**MS Preperations** 

We recommend you begin using the Power Platform admin center before the redirection date to

within Dynamics 365, and the components of the Power Platform. To learn more about the features and capabilities, please visit the "https://docs.microsoft.com/en-us/power-platform/admin/admin-

familiarize yourself with the experience of a unified portal to manage environments and settings

documentation">Power Platform admin center documentation.

If you have any questions or would like to provide feedback, please reach out to us through "https://forms.office.com/FormsPro/Pages/ResponsePage.aspx?id=v4j5cvGGr0GRqy180BHbRzYt B6pkFyxOp7hURtNbWaZUOUNWVjAzMVBEMERKVIRMUDhHNVFJR0tMUC4u">this form.

Scope:

We thank you for being a valued Microsoft customer.

MS How does it affect

me On July 31, 2020 Power Automate and Power Apps admin center will redirect you to the Power

Platform admin center.

#### Changes to Shared Libraries navigation on the OneDrive Website

MC219085

UI

check before: 07/29/2020 We will be modifying how the list of Shared Libraries can be accessed on Status: the OneDrive Website. With this change, the list of Shared Libraries will Created: 07/22/2020 be available via a new "Shared Library" node in the left navigation pane of Product: OneDrive the product. Platform: Web, World tenant When will this happen: We'll be gradually rolling this change out to Targeted Release customers

in late July.

Ring:

**Pictures in MC** http://img-prod-cms-rt-microsoft-

com.akamaized.net/cms/api/am/imageFileData/RE4Cdtu?ver=da21

http://img-prod-cms-rt-microsoft-

com.akamaized.net/cms/api/am/imageFileData/RE4C5NL?ver=b1f8

Docu to check

**User Trainings** 

**MS Preperations** 

You may consider updating your training and documentation as appropriate.

me

MS How does it affect When this change is released, to browse through the list of Shared Libraries, users can click on the new 'Shared Library' node in the left nav. The list of Shared Libraries will no longer be visible in the left navigation pane of the OneDrive website. The screens below illustrate the before and after views.

Before:

After:

**Image** 

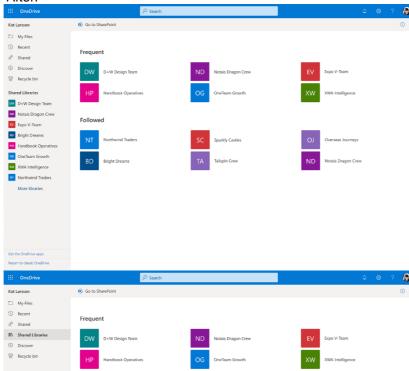

**Image** 

08/06/2020

## Word: Transcription in Word for the web with automatically individualized speakers

Transcription now separates out speakers as "Speaker 1", "Speaker 2", etc.! Whether you are a researcher, reporter, lawyer, teacher or anyone else who records and transcribes audio, you know how much time and effort it takes. Transcription in Word for the web enables you to easily record audio and transcribe directly in Word for the web. Transcription allows you to playback timestamped audio and you can quickly pull the whole transcript or specific quotes into your Word document.

Docu to check User Knowledge base, User Trainings

check before: **07/31/2020** 

Created:

check before:

Ring:

Status: Rolling out

Product: Office app

Platform: Web, World tenant

Scope: User

Ring: General Availability

#### Word: Voice Commands in Dictation for Word for Android

63646 07/31/2020

Dictation enables you to use the power of your voice to conquer the blank page. Now you can use additional Voice Commands to structure, edit, and format your content using Dictation. Commands are based on the way people naturally speak so that you can capture your ideas easily. Try saying "delete that" or "start list". You can even dictate a "smiley face".

Status: Rolling out
Created: 08/06/2020

Product: Office app
Platform: Android, World tenant

Scope: User

Monthly Channel (Standard)

**Docu to check** User Trainings, User Knowledge base

More Info URL https://support.microsoft.com/en-us/office/dictate-your-documents-in-word-3876e05f-3fcc-418f-

b8ab-db7ce0d11d3c#Tab=Android

Microsoft Teams: Turn off text previews for chat notifications

66744

Users can get more privacy by changing their settings to turn off message previews in chat notifications.

check before: 07/31/2020
Status: In development

Created: 08/06/2020

Product: Teams

Platform: US Instances, Windows

Desktop

Scope: User, Security

Ring: General Availability

**Docu to check** User Trainings, User Knowledge base

check before: 07/31/2020

With this API, grades entered in Assignments can be automatically Status: In development pushed to a OneRoster-compliant school information system (SIS).

07/30/2020 Created:

Product: Teams

Platform: Developer, US Instances

Scope: Developer

Ring: General Availability

Docu to check User Knowledge base

#### Microsoft Edge v.86: Automatic profile switching on Windows 7, 8, 8.1

66335

08/01/2020

check before: 07/31/2020

Created:

Extend the automatic profile switching currently available in Microsoft Status: In development Edge on Windows 10 to down-level Windows (Windows 7, 8, 8.1).

> Product: Microsoft Edge, Windows 10

> Platform: Windows Desktop

Scope: Security, User

Ring: Beta Channel

Docu to check User Knowledge base, User Trainings

More Info URL https://blogs.windows.com/msedgedev/2020/04/30/automatic-profile-switching/

#### **Microsoft Teams: Device tagging functionality**

66922

As part of enhanced manageability, we are releasing Device Tagging functionality. It will enable IT admins to group specific set of devices with user generated Tags and perform actions on the same?.

check before: 07/31/2020 Status:

Rolling out Created: 08/06/2020

Product: **Teams** 

Platform: mobile, Online, World tenant

Scope: Administration, MDM General Availability Ring:

Docu to check Automation / Scripts, Working instructions for IT Support

More Info URL https://techcommunity.microsoft.com/t5/microsoft-teams-blog/one-place-to-manage-all-your-teams-

devices/ba-p/1527766 One place to manage all your Teams devices

#### Microsoft Teams - new policy to prevent upload of profile picture for GCC customers

Teams desktop and web experiences will honor the Outlook on the Web mailbox policy setting that can control whether users are able change their profile pictures. This applies to GCC, GCCHigh, and DoD tenants.

check before: 07/31/2020

Product:

Status:

Status: Rolling out

Created: 06/18/2020

Platform: Online, US Instances,

Windows Desktop

Outlook, Teams

Scope: User, Administration

Ring: General Availability

Docu to check Automation / Scripts, Working instructions for IT Support

#### Microsoft Teams: VDI support for VMWare Horizon

66206

We are delivering an optimized audio, video, and screen sharing media experience for Microsoft Teams for VMWare Horizon for on-premises, cloud, and Azure-hosted Virtual Desktop Infrastructure (VDI) environments.

check before: 07/31/2020

Created: 08/08/2020

Product: Teams, Windows Virtual

Desktop

Platform: Online, World tenant,

Windows Desktop

In development

Scope: Administration, MDM

Ring: General Availability

Docu to check Automation / Scripts

#### Whiteboard: Presenter mode

66758 07/31/2020

08/06/2020

check before: The meeting organizer can put Whiteboard in "Present" or "Collab" mode. Status: In development Present Mode makes all participants read-only and allows meeting Created:

organizer to enable collaboration later if needed. Whiteboard Product:

Platform: World tenant, Web, Windows

Desktop

Scope: User

Ring: General Availability

Docu to check User Knowledge base Participants in Teams and on Web can now insert text, sticky notes and select/move items on the board.

check before: **07/31/2020** 

Status: Launched

Created: 08/06/2020

Product: Teams, Whiteboard

Platform: Web, Windows Desktop.

m: Web, Windows Desktop, World tenant

Scope: UI

Ring: General Availability

**Docu to check** User Knowledge base

#### Microsoft Edge v.86: Kiosk mode privacy features are now available

63970

Starting with Microsoft Edge version 86 we are enabling kiosk mode features that will help enterprises around the privacy of user data. The features will enable experience such as clear the user data on exit, delete the downloaded files and to reset the configured start experience after a specified amount of idle time.

check before: 07/31/2020
Status: In development

Created: 08/01/2020

Product: Microsoft Edge

Platform: Windows Desktop, World

tenant

Scope: User, Compliance,

Administration, Security

Ring: Beta Channel

**Docu to check** Automation / Scripts, Working instructions for IT Support

# Microsoft Edge v.86: Group policy to enable Microsoft Edge UI to test sites in Internet Explorer mode

66333

In development

Administration, UI

Starting with Microsoft Edge 86, administrators can enable a UI option for their users to load a tab in Internet Explorer mode for testing purposes or as a stopgap for users until sites are added to the site list XML through group policy.

check before: **07/31/2020** 

Status:

Scope:

Created: 08/01/2020
Product: Microsoft Edge

Platform: Windows Desktop

Ring: Beta Channel

**Docu to check** User Knowledge base, User Trainings, Working instructions for IT Support

More Info URL https://docs.microsoft.com/en-us/deployedge/microsoft-edge-policies

#### Microsoft Edge v.86: Single Sign On (SSO) now available for Microsoft Account (MSA) on MacOS and down-level Windows

A user signed in on Microsoft Edge on either MacOS or down-level Microsoft Windows (7, 8, 8.1) will now get automatically signed into websites that are configured to allow single sign on with Microsoft accounts (eg: bing.com, office.com, msn.com, outlook.com).

check before: 07/31/2020

Status: In development Created: 08/01/2020

Product: Microsoft Edge

Platform:

Scope:

Mac, Windows Desktop Scope: User, Security

Ring: Beta Channel

Working instructions for IT Support, User Knowledge base

#### Microsoft Teams: View assignments across all classes

Docu to check

66566

Using the Assignments app from the Teams left rail, students can view all of their upcoming or previous assignments. Students can also filter by category, see the due date & assigned value of the assignment and more. check before: 07/31/2020 Status: In development

07/30/2020 Created:

Product: **Teams** 

Platform: US Instances, Online

> General Availability Ring:

Docu to check User Trainings, User Knowledge base

### Microsoft Edge v.86: Single Sign On (SSO) now available for Azure Active Directory (AAD) accounts on down-level Windows

66331

User

A user signed in on Microsoft Edge on down-level Microsoft Windows (7, 8, 8.1) will now get automatically signed into websites that are configured to allow single sign on with Work or School accounts (eg: sharepoint.com, office.com, bing.com).

check before: 07/31/2020 Status: In development

Created: 08/01/2020

Azure Active Directory, Product:

Microsoft Edge

Platform: Windows Desktop, World

tenant

Scope: User, Administration

Beta Channel Ring:

Docu to check Automation / Scripts, User Knowledge base This API provides administrators with: 1) Control to decide whether new class teams will be "locked" for early educator access or immediately available for student access. 2.) Visibility into which newly-created classes have or have not been activated by educators. 3.) The ability to activate classes on behalf of their educators.

check before: **07/31/2020** 

Status: In development

Created: 07/30/2020

Product: Teams

Platform: Developer, US Instances

Scope: Administration, Developer

Ring: General Availability

**Docu to check** Automation / Scripts

#### Microsoft Teams: Language support for Assignments

66573

Additional supported languages to include: Croatian, Estonian, Greek, Hungarian, Indonesian, Latvian, Lithuanian, Romanian, Slovenian, Ukrainian and Vietnamese.

check before: 07/31/2020
Status: In development

Created: 07/30/2020

Product: Teams

Platform: US Instances, Online

Scope: Administration, User

Ring: General Availability

Docu to check Service Description

#### Access: ODBC Interface Support (without ACE Redistributable Engine)

65407

07/31/2020

If you have O365, or click-to-run versions of Access 2016/2019 Consumer installed, you will no longer need to install the ACE Redistributable to use the ACE ODBC provider

Status: In development

check before:

Created: 06/26/2020

Product: Graph API, Office 365 general, Office app

Platform: Developer, US Instances,

Online, World tenant

Scope: Developer, User,

Administration

Ring: General Availability

**Docu to check** User Knowledge base, Working instructions for IT Support, Automation / Scripts, Service

Description

More Info URL https://techcommunity.microsoft.com/t5/access-blog/breaking-ace-out-of-the-bubble/ba-p/1167712

Microsoft Teams: School data sync (SDS) automatic team creation

Automatically bulk-create both Office 365 Groups and class teams for educators via SDS. Even though classes are created automatically, educators maintain control over when students are admitted and can view class content.

check before: **07/31/2020** 

Status: In development

Created: 07/30/2020

Product: Microsoft 365 Groups, Teams

Platform: US Instances, Online

Scope: Administration

Ring: General Availability

**Docu to check** Working instructions for IT Support

#### **Microsoft Teams: Teacher-led team creation**

66570

**Teams** 

07/31/2020

This feature allows admins to create Office365 groups for classes based on the student and teacher roster information but gives educators the choice of whether or not they want a team to be created for their class. This grants them more flexibility and prevents class teams from being automatically created and turned on if they aren't needed.

Status: Rolling out

check before:

check before:

Product:

Created: 07/30/2020

Platform: US Instances, Online

Scope: Administration, UI

Ring: General Availability

**Docu to check** User Knowledge base

#### **Communication Compliance: Detect adult content**

64189

07/31/2020

Communication Compliance can now detect adult, racy, and gory images using Azure's Computer Vision algorithms.

Status: Rolling out

Created: 05/15/2020

Product: Microsoft 365 admin center,

Office 365 general, Microsoft Information Protection

Platform: World tenant, Web

Scope: Administration, Compliance

Ring: General Availability

**Docu to check** Working instructions for IT Support, Automation / Scripts

More Info URL https://http://aka.ms/CommunicationCompliance

# AIP Unified Labeling client for Windows available for Government clouds (DoD)

The Azure Information Protection unified labeling client for Windows is a downloadable client for organizations that use sensitivity labels to classify and protect documents and emails. This client also has a viewer for organizations that don't have their own information protection infrastructure but want to consume content that has been protected by other organizations that use a Rights Management service from Microsoft.

check before: **07/31/2020** 

Status: In development

Created: 07/15/2020

Product: Azure Information Protection,

Information Protection - Office 365, Microsoft Information

Protection

Platform: US Instances

Scope: AI, Compliance, Security,

User

Ring: General Availability

**Docu to check** Service Description, Working instructions for IT Support, User Knowledge base

More Info URL https://docs.microsoft.com/en-us/azure/information-protection/rms-client/aip-clientv2

Microsoft Teams: Assignments user interface improvements for large classes

66563

Improve the speed of viewing and creating assignments for classes of up

to 200 students.

check before:

Status:

07/31/2020 In development

Created: 07/30/2020

Product: Teams

Platform: US Instances, Online

Scope: User, UI

Ring: General Availability

**Docu to check** User Trainings, User Knowledge base

Azure AD: New reviewer experience for Access Review

We are introducing the public preview of this updated experience for

reviewers who currently use Azure Active Directory Access Review.

63573

check before: **07/31/2020** 

Status: In development

Created: 04/24/2020

Product: Azure Active Directory

Platform: Online, World tenant

Scope: User, Administration, Security

Ring: Preview

**Docu to check** Working instructions for IT Support

check before: 07/31/2020

Read receipts will soon be available in all clouds. Read receipts in private chats allow senders to know that a message was read by the recipients.

Status: In development

07/15/2020 Created:

Product: **Teams** 

Platform: US Instances. Windows

Desktop

Scope: Compliance, User

General Availability Ring:

Docu to check **User Trainings** 

More Info URL https://docs.microsoft.com/en-us/microsoftteams/messaging-policies-in-teams

#### Office 365 Advanced Threat Protection: Configuration Analyzer

66362

07/31/2020

07/18/2020

Configuration Analyzer will be a place for you to compare your policies settings against the Recommended settings for EOP and Office 365 ATP security. The recommended settings are a list of settings that are available in the More Info link below. Config Analyzer will measure your current policy settings against either the Standard or the Strict recommendations. We will also provide a history of setting changes so that you can compare and see when changes were made and how they affected your environment.

Status: In development

check before:

Created:

Product: Advanced Threat Protection -

Office 365

Platform: World tenant. Online

Scope: Security, Administration

Ring: General Availability

Docu to check Working instructions for IT Support

More Info URL https://docs.microsoft.com/en-us/microsoft-365/security/office-365-security/recommended-settings-

for-eop-and-office365-atp?view=o365-worldwide

#### Microsoft Teams: Improvements to settings in Assignments

66561

User

Educators will be able to set defaults for when assignments are due, where notifications of an assignment are posted, and more. Note settings are class-specific.

check before: 07/31/2020

> Status: In development 07/30/2020 Created:

> Product: **Teams**

Platform: US Instances, Online

Scope:

General Availability Ring:

User Knowledge base, User Trainings

Docu to check

New options will become available to customize the branding of modern SharePoint sites. Site creators will be able to choose to show or hide the site title and will have additional configuration options for site logo - a square site logo thumbnail or a non-square site logo. Both changes will be reflected in the Site settings Change the look panel.

check before: **07/31/2020** 

Platform:

Status: In development

Created: 04/29/2020

Product: SharePoint

Scope: UI, Developer, Administration

Ring: General Availability, Targeted

Release

World tenant, Online

**Docu to check** Automation / Scripts, Working instructions for IT Support, User Knowledge base

#### Microsoft Teams: Anonymous grading and marking in Assignments

66560

Bias and being able to identify students can have negative impacts on an educator's ability to grade objectively. With anonymous grading, educators can elect to hide the names of the students whose work they are reviewing.

check before: **07/31/2020** 

Status: In development
Created: 07/30/2020

Product: Teams

Platform: US Instances, Online Scope: User

Ring: General Availability

**Docu to check** User Knowledge base

### Microsoft Teams: Assignments improvements to support large file sizes and counts

66564

In development

Administration, User

Assignments will now support files sizes up to 500MB and more than 10 total attachments per assignment.

check before: **07/31/2020** 

Status:

Scope:

Created: 07/30/2020

Product: Teams

Platform: US Instances, Online

Ring: General Availability

**Docu to check** Service Description, User Knowledge base

Thumbnail preview gives students a quick preview of a linked resource before clicking through to the material.

check before: **07/31/2020** 

Status: In development

Created: 07/30/2020

Product: Teams

Platform: US Instances, Online

Scope: UI

Ring: General Availability

**Docu to check** User Trainings, User Knowledge base

#### AIP scanner for on-premises available for DoD

66156

Azure Information Protection: Azure Information Protection Scanner helps you manage and protect your on-premises data. The scanner can be configured to periodically scan your on premises repositories such as File Servers and on-premises SharePoint servers to discover, label and protect sensitive data based on company policies. This is particularly important in scenarios where you're planning data migration from on-premises to cloud storage or working towards meeting regulatory and compliance requirements such as GDPR.

check before: **07/31/2020** 

Status:

Created: 07/15/2020

Product: Azure Information Protection,

Microsoft Information Protection, SharePoint

In development

Platform: US Instances

Scope: Al, Compliance, Security,

Administration

Ring: General Availability

**Docu to check** Automation / Scripts, Working instructions for IT Support

More Info URL https://docs.microsoft.com/en-us/azure/information-protection/deploy-aip-scanner

#### Word: Voice Commands in Dictation for Word for iOS

63645

Dictation enables you to use the power of your voice to conquer the blank page. Now you can use additional Voice Commands to structure, edit, and format your content using Dictation. Commands are based on the way people naturally speak so that you can capture your ideas easily. Try saying "delete that" or "start list". You can even dictate a "smiley face".

check before: **07/31/2020** 

Status: Rolling out
Created: 08/06/2020
Product: Office app

Platform: iOS, World tenant

Scope: User, Compliance

Ring: Monthly Channel (Standard)

**Docu to check** User Knowledge base, User Trainings

More Info URL https://support.microsoft.com/en-us/office/dictate-your-documents-in-word-3876e05f-3fcc-418f-

b8ab-db7ce0d11d3c#Tab=iPhone

We're working on a way for you to see how much mail was caught by various layers of our filtering stack. This report will allow customers to see how messages pass through the different layers of protection that we offer.

check before: **07/31/2020** 

Status: Rolling out

Created: 06/12/2020

Product: Advanced Threat Protection -

Office 365, Exchange

Platform: Online, World tenant

Scope: Security, Administration

Ring: General Availability

**Docu to check** Working instructions for IT Support

#### Advanced eDiscovery: Direct download export

65004

We're updating the experience of downloading content from a review set in Advanced eDiscovery. Instead of using Azure Storage Explorer, we're moving to a model where content is downloaded directly through a web browser. After an export is completed, an eDiscovery manager can download a single zip file from the Exports tab in the review set. With this experience, we are also adding a new export format that places email messages in a PST and all other files in their original directory structure.

check before: 07/31/2020
Status: In development

Created: 06/12/2020

Product: eDiscovery, Advanced

Compliance

Platform: Online, World tenant

Scope: Compliance, Administration,

Security

Ring: General Availability

**Docu to check** Working instructions for IT Support, Service Description

# Microsoft Edge v. 85: Easier configuration and export of favorites for the "Configure favorites" policy

66392

An admin can navigate to edge:// flags/#edge-favorites-admin-export to enable the ability to export the structure of favorites in a JSON format. This enables a more efficient way of configuring a set of favorites to be provisioned for an organization to be used in the "Configure favorites" enterprise policy.

check before: **07/31/2020** 

Status:

Created: 08/05/2020
Product: Microsoft Edge

Platform: Windows Desktop, World

tenant

Rolling out

Scope: Administration, MDM

Ring: Preview

**Docu to check** Working instructions for IT Support, Automation / Scripts

### Office 365 Advanced Threat Protection: Office 365 Security & Compliance Alerts

We are adding new capabilities to the Office 365 Security & Compliance alerting feature, focusing on enriching the existing alerts and extending operation coverage in the Office 365 Management API. In the Office 365 Management API, we are enriching an existing set of SOC focused alerts with additional details of the impacted entities (e.x. email, file and Url) in each alert. Additionally, adding a new operation to appropriately encapsulate the AlertStatus changes in the API operations.

check before: **07/31/2020** 

Status: In development

Created: 06/19/2020

Product: Advanced Threat Protection -

Office 365, Graph API,

Security and Compliance

center

Platform: Developer, Online, World

tenant

Scope: Compliance, Developer,

Security, Administration

Ring: General Availability

**Docu to check** Working instructions for IT Support, Automation / Scripts

#### Microsoft Teams: Apply policy packages using groups with Microsft Teams Admin Center

66559

Save time and reduce the complexity of managing groups of Teams users. Assign sets of policies directly to the group, using ranking to determine the priority of a given policy for the users within the group. This capability was previously made available using Powershell and is now available within the Teams Admin Center.

check before: 07/31/2020
Status: In development

Created: 07/30/2020

Product: Microsoft 365 admin center,

Teams

Platform: US Instances, Online

Scope: Administration, MDM

Ring: General Availability

**Docu to check** Working instructions for IT Support, Automation / Scripts

### Microsoft Information Protection: Support for Double-byte Character Set languages (Preview)

66363

Microsoft Information Protection solutions such as Data Loss Prevention, Exact Data Match and Communication Compliance will benefit from the ability to detect double-byte language characters found in East Asian languages, such as Japanese and Chinese, improving the ability to understand, label, and protect customer data.

check before: **07/31/2020** 

Status: In development
Created: 07/18/2020

Product: Microsoft Information

Protection

Platform: Online, World tenant

Scope: Compliance, Security,

Administration

Ring: Preview

#### Microsoft Teams: New turn-in celebrations

66558

After each successfully turned-in assignment, students can view a small

07/31/2020

congratulatory animation for their efforts.

Created:

Status:

check before:

In development 07/30/2020

Product:

**Teams** 

Platform:

US Instances, Online

Scope:

User, UI

Ring:

General Availability

Docu to check User Knowledge base

#### Word: Voice Commands in Dictation for Word for the Web

63644

07/31/2020

Rolling out

Office app

Dictation enables you to use the power of your voice to conquer the blank page. Now you can use additional Voice Commands to structure, edit, and format your content using Dictation. Commands are based on the way people naturally speak so that you can capture your ideas easily. Try saying "delete that" or "start list". You can even dictate a "smiley face".

Status: Created: Product:

08/06/2020

Platform:

check before:

Web, World tenant

Scope:

User, Compliance

Ring:

General Availability

Docu to check

User Trainings, User Knowledge base

More Info URL

https://support.microsoft.com/en-us/office/dictate-your-documents-in-word-3876e05f-3fcc-418f-

b8ab-db7ce0d11d3c

### Microsoft Information Protection: Microsoft 365 Endpoint data loss prevention

66629

07/31/2020

(DLP)

Endpoint data loss prevention (Endpoint DLP) extends the activity monitoring and protection capabilities of DLP to sensitive items that are on Windows 10 devices. Once devices are onboarded into device management, the information about what users are doing with sensitive items is made visible in activity explorer and you can enforce protective actions on those items via DLP policies.

check before: Status:

Rolling out Created: 07/29/2020

Product: Microsoft Information

Protection, Windows 10

Platform: Windows Desktop

Scope: Compliance, Security,

Administration

Ring: Preview **Docu to check** Automation / Scripts, Service Description

More Info URL https://docs.microsoft.com/en-us/microsoft-365/compliance/endpoint-dlp-learn-about?view=o365-

worldwide

**Advanced eDiscovery limit improvements** 

MC219354

07/28/2020

check before: **08/03/2020** 

We are pleased to announce that we are increasing two limits for Status:

Advanced eDiscovery cases and review sets.

Created:

When this will happen

This change is being rolled out in Advanced eDiscovery now and will be

available to all Advanced eDiscovery eligible customers by the end July.

Advanced Compliance
Platform:
Online, World tenant

Scope: Compliance, Administration

Ring:

**Docu to check** Working instructions for IT Support, Automation / Scripts

MS Preparations There is no immediate action, however, we hope you take advantage of this new functionality to

improve enhance your eDiscovery process. "https://docs.microsoft.com/microsoft-365/compliance/limits-ediscovery20" Learn more about Advanced eDiscovery limits.

MS How does it affect Limits are increasing for documents and file size:

me The maximum number of documents that can be added to a case (for all review sets in a case) is

increasing from 1 million to 3 million.

The total file size per load set is increasing from 100 GB to 300 GB. This includes loading non-

Office 365 data into a review set.

check before:

08/04/2020

Beginning the week of August 31st, 2020, Outlook for Android will be extending its support of mobile device mailbox policy settings to include the AllowBluetooth setting which will be used to disable wearable sync for those customers that do not have Microsoft Intune.

Outlook for Android supports Android and Tizen wearable technology. When the Outlook app is installed on the wearable, the user can receive message notifications and event reminders, interact with messages, and view daily calendars. For data to synchronize to the Outlook app installed on Android or Tizen wearable devices, the wearable must be connected to the Android device via Bluetooth.

By default, Outlook for Android supports a model where wearable sync is enabled.

For more information on what Outlook scenarios are specifically supported on Tizen wearables, see

"https://galaxystore.samsung.com/geardetail/com.microsoft.office.outlook.t izen"

https://galaxystore.samsung.com/geardetail/com.microsoft.office.outlook.ti

Microsoft offers an in-market solution where Intune customers can leverage Intune App Protection Policies to disable wearable technology. This solution prevents any data from being synchronized to the wearable device from the work or school account when protected by an Intune App Protection Policy. For more information, see

"https://docs.microsoft.com/exchange/clients-and-mobile-in-exchange-online/outlook-for-ios-and-android/outlook-for-ios-and-android-configuration-with-microsoft-intune#data-protection-scenarios" Deploying Outlook for iOS and Android app configuration settings.

Outlook for Android does support Exchange Online's mobile device mailbox policy framework. Outlook for Android consumes the "https://docs.microsoft.com/exchange/clients-and-mobile-in-exchange-online/exchange-activesync/mobile-device-mailbox-policies" mobile device mailbox policy and acts based on what policy settings are configured. The mobile device mailbox policy is evaluated when Outlook for Android connects to Exchange Online. Today, Outlook for Android only supports the PIN and encryption client policy settings (see "https://docs.microsoft.com/exchange/clients-and-mobile-in-exchange-outlook-for-ios-and-android/manage-outlook-for-ios-and-

online/outlook-for-ios-and-android/manage-outlook-for-ios-and-android#using-mobile-device-access-and-mobile-device-mailbox-policies" Managing Outlook for iOS and Android for more information).

With the change at the end of August, when Outlook consumes the Exchange mobile device mailbox policy, Outlook will act on the AllowBluetooth setting's value when an Intune App Protection Policy is not applied to the work or school account:

When AllowBluetooth is enabled (default behavior) or configured for HandsfreeOnly, wearable synchronization between Outlook on the Android device and Outlook on the wearable is allowed for the work or school account.

When AllowBluetooth is disabled, Outlook for Android will disable synchronization between Outlook on the Android device and Outlook on the wearable for the specified work or school account (and delete any data previously synced for the account). Disabling the synchronization is controlled entirely within Outlook itself; Bluetooth is not disabled on the device or wearable nor is any other wearable app affected.

Status:

Created: 07/29/2020

Product: Intune, Outlook

Platform: Android, iOS, mobile

Scope: Security, Administration, MDM

Ring:

#### Docu to check

Service Description, Automation / Scripts

#### **MS Preperations**

If your organization would like to disable the synchronization of Outlook for Android data onto Android or Tizen wearables, you have two options:

For Intune customers, leverage Intune App Protection Policies to disable wearable sync. For more information, see "https://docs.microsoft.com/exchange/clients-and-mobile-in-exchangeonline/outlook-for-ios-and-android/outlook-for-ios-and-android-configuration-with-microsoftintune#data-protection-scenarios" Deploying Outlook for iOS and Android app configuration settings.

For non-Intune customers, leverage Exchange Online mobile device mailbox policies and disable the AllowBluetooth setting to disable wearable sync. For more information, see

"https://docs.microsoft.com/exchange/clients-and-mobile-in-exchange-online/outlook-for-ios-andandroid/manage-outlook-for-ios-and-android#using-mobile-device-access-and-mobile-devicemailbox-policies" Managing Outlook for iOS and Android.

me

MS How does it affect Your organization will likely fall into one of these categories:

If your organization is utilizing Intune App Protection Policies, there will be no change to the behavior of Outlook for Android and wearable device sync.

If your organization is not using Intune App Protection Policies and has configured an Exchange Online mobile device mailbox policy that has disabled AllowBluetooth, your Outlook for Android users will lose access to Outlook data on wearable devices.

If your organization is not using Intune App Protection Policies and has configured an Exchange Online mobile device mailbox policy that has enabled AllowBluetooth (the default setting), your Outlook for Android users will continue to access Outlook data on wearable devices.

#### Outlook for Mac: Preview toggle of new experience in Insider Slow

MC219576

We are releasing the ability to preview the new Outlookfor Mac for all Insider Slow users via a toggle that will be turned off bydefault. Insider Slow users can turn on the "New Outlook" toggle located at thetop right of the Outlook window and experience all of the updates. They canswitch quickly between the new Outlook for Mac experience and the currentversion in production.

Note: If your organization does not use Outlook for Mac or users are not part of Insiders Slow you can disregard this message.

Thenew Outlook for Mac experience has been updated to enhance performance and elevate productivity, is powered by the Microsoft Cloud, and connects using Microsoft sync technology. It brings updates across Mail, Search, and Calendarexperiences that are designed for simplicity, reliability, and customization. Theupdated experience is carefully crafted and specifically designed with the power of Microsoft Services to provide suggestions and insights that are relevantto you, and simplicity to enable you to customize the experience.

This message is associated with Microsoft 365 RoadmapID

"https://www.microsoft.com/microsoft-

365/roadmap?filters=featureid=27287" 27287

When this willhappen

This will be available beginning on July 30, 2020.

check before: 08/06/2020 Status: In development Created: 07/31/2020 Product: Outlook Platform: Mac Scope: User

Monthly Channel (Standard)

Ring:

Links 27287

Docu to check User Trainings, Working instructions for IT Support

**Linked Item Details** 27287 Title : Outlook for Mac: New user experience across email, search and calendar

> 27287 Description: Delivers the option to preview updates coming to Outlook for Mac that enhance performance and user experiences across email, search and calendar. Includes capabilities that are based on intelligent technology such as suggested replies and Meeting Insights. Architected

using the Microsoft sync technology.

More Info URL https://techcommunity.microsoft.com/t5/outlook-blog/introducing-the-new-outlook-for-mac/ba-

p/936884

**MS Preperations** There's nothing you need to do to prepare for thischange, but you may consider updating your user

handbooks and notifying yourhelpdesk. If you would like to change your organization's enrollment

inInsider Slow you can do so following the instructions "https://insider.office.com/en-

us/join/mac">here.

me

MS How does it affect All Mac users that are enrolled in the Insider Slow ring willsee a "New Outlook" toggle on the upper righthand side of their Outlook window, which will be off by default. They can select the toggle in order to turn on he new experience and simply select it again when they would like to return to the

check before:

Scope:

Ring:

current version.

#### **Exportability of Security reports**

MC219639 08/07/2020

Administration, Security

General Availability

|                                                                                                 | OHOOK BOIOTO. | 00/01/2020              |
|-------------------------------------------------------------------------------------------------|---------------|-------------------------|
| We are making changes so all security reports will now be exportable from                       | Status:       | In development          |
| the security and compliance center.                                                             | Created:      | 08/01/2020              |
| This message is associated with Microsoft 365 Roadmap ID  "https://www.microsoft.com/microsoft- | Product:      | Security and Compliance |
| 365/roadmap?filters=featureid=66360" 66360                                                      |               | center, Exchange        |
| When this will happen                                                                           | Platform:     | Web, World tenant       |

We will begin rolling this out for standard and Germany datacenter customers at the end of August and expect to complete by mid-

September.

When this will happen

We will begin rolling this out for Government tenants in mid-September and expect to be complete by early October.

Links 66360

Docu to check Working instructions for IT Support

**Linked Item Details** 66360 Title : Office 365 Advanced Threat Protection: Enabling export of security reports

> 66360 Description: We're adding the ability to export many of our security reports, including, but not limited to: Threat protection status report, mail flow status report, top malware, spoof detections, top

senders and recipients, Office 365 ATP file types, URL protection report, and more.

More Info URL https://docs.microsoft.com/en-us/microsoft-365/security/office-365-security/view-email-security-

reports?view=o365-worldwide

**MS Preperations** You may consider updating your training and documentation as appropriate.

me

MS How does it affect Previously, security reports remained unexportable from the security and compliance center which limited security admin in their daily operation of analyzing their tenant security data in workloads such excel. With this new capability, security admin will now be able to directly export whatever information they desire from the reports we offer and not have to manually record data.

General Availability

Teams already provides live captions as a way to follow along with what is being said in a meeting. We will soon add speaker attribution to captions so that everyone knows who is speaking.

This message is associated with Microsoft 365

"https://www.microsoft.com/microsoft-

365/roadmap?filters=&searchterms=65949" Roadmap ID 65949.

When this will happen We will begin a gradual rollout in mid-August and

expect the rollout to be complete by the end of August.

check before: 08/07/2020

Status: In development

Created: 08/01/2020

Product: Teams

Platform: Online, World tenant

Scope: User, Compliance

Ring:

**Links** 65949

Pictures in MC https://www.microsoft.com/en-us/microsoft-365/blog/wp-

content/uploads/sites/2/2020/07/Reimagining-6.gif

**Docu to check** User Knowledge base, Working instructions for IT Support

Linked Item Details 65949 Title : Microsoft Teams - Live Captions with speaker attribution

65949 Description: Teams already provides live captions as a way to follow along with what is being said in the meeting, we're also adding speaker attribution so captions will specify who is

speaking.

MS Preparations Live captions with speaker attribution is available in

"https://techcommunity.microsoft.com/t5/microsoft-teams-blog/new-meeting-and-calling-experience-in-microsoft-teams/ba-p/1537581" new meeting and calling experiences.

MS How does it affect me

Live captions improved accessibility of Microsoft Teams. Identifying who is speaking when there are multiple speakers in a meeting makes live captions more useful and improves comprehension.

Note: Remarks made by participants joining from a conference room device will be attributed to the room rather than to an individual in the room.

#### **Image**

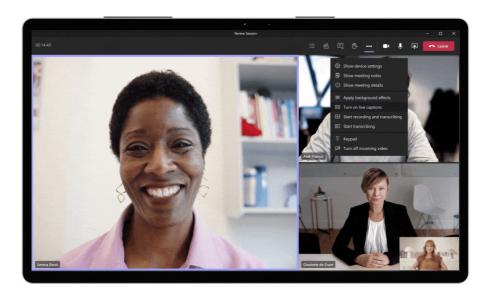

We're introducing a new Image column type to lists and libraries. Using this column, list and library users will be able to add a single image file from their computer to an item in a list or a library.

When this will happen We will be gradually rolling this out to Targeted Release customers in early August and expect to complete the rollout to all by mid-August 2020.

This message is associated with Microsoft 365

"https://www.microsoft.com/microsoft-

365/roadmap?filters=&searchterms=64872" Roadmap ID 64872.

check before: **08/07/2020** 

Status: In development

Created: 08/01/2020

Product: SharePoint

Platform: mobile, Online, World tenant,

Web

Scope: User, Developer

Ring: General Availability, Preview

**Links** 64872

Pictures in MC http://img-prod-cms-rt-microsoft-

com.akamaized.net/cms/api/am/imageFileData/RE4CNe9?ver=b555

**Docu to check** Working instructions for IT Support, User Knowledge base

Linked Item Details 64872 Title : SharePoint lists and libraries - Improved Image columns

64872 Description: Upload a new image – including mobile camera support. You can add a new Image column to lists and libraries. When creating or editing items in that list or library, you can

upload an image for that list item of file.

MS Preparations You might want to notify list and library users, update your user training, and prepare your help

desk.

Learn more: "https://support.microsoft.com/office/list-and-library-column-types-and-options-0d8ddb7b-7dc7-414d-a283-ee9dca891df7" List and library column types and options.

MS How does it affect me

List and library users will see a new column type called Image when adding new columns.

Once an Image column is added to a list or library, users can:

Add an image using the list or library form.

View, replace, or remove the image when viewing the item or file properties in the form.

When users are browsing the list on a mobile device, they will be able to upload an image from the mobile device simply by taking a photo with their camera.

Image

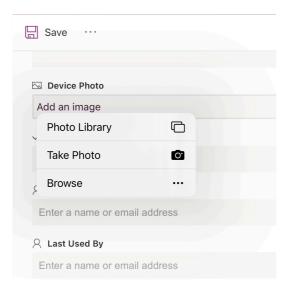

check before: 08/12/2020

We have completed the roll out of proof of Status: Rolling out

"https://docs.microsoft.com/microsoft-365/compliance/disposition" 08/06/2020 Created:

disposal for records in SharePoint and OneDrive as we announced in Product: Exchange, OneDrive, MC212139 (May 2020).

SharePoint

However, to ensure the best experience for our customers, we have Platform: Online, World tenant paused the rollout of this change for email records in Exchange.

This message is associated with Microsoft 365 Scope: Compliance, User,

"https://www.microsoft.com/microsoft-Administration

365/roadmap?filters=searchterms=59217" Roadmap ID 59217. Ring: Preview

When this will happenWe will update this post when we have resumed the

rollout for email records in Exchange.

me

Links 59217,MC212139

Docu to check User Knowledge base, Working instructions for IT Support

**Linked Item Details** 59217 Title : Records Management: Proof of disposal 59217 Description: Customers will be able to access the list of records disposed in their tenant after

they have been deleted.

59217 Url : https://docs.microsoft.com/en-us/microsoft-365/compliance/records-

management?view=o365-worldwide

MC212139 Title : Records Management: Proof of disposal for records rolling out

**MS Preperations** There is no action required at this moment.

MS How does it affect You can see the list of record labels from SharePoint and OneDrive in the 'Disposition' section of

the Records Management solution within the Microsoft 365 Compliance Center. Under these labels, you will be able to see the list of items in SharePoint and ODB that are disposed automatically or

through a disposition review.

Office 365 Advanced Threat Protection: Mail Latency Summary Report

08/31/2020 check before:

We're adding a report that will show the time it takes for messages to Status: **Rolling out** 

traverse the full filtering stack, including detonations. Created: 06/12/2020

Product: Advanced Threat Protection -

Office 365, Exchange

64908

Platform: Online, World tenant

Scope: Security, Administration

Ring: General Availability

Docu to check Working instructions for IT Support Drag and drop files from apps such as OneDrive, Photos and Safari into Outlook on your iPad.

check before: **08/31/2020** 

Status: In development

Created: 08/06/2020

Product: OneDrive, Outlook
Platform: iOS. US Instances, World

iOS, US Instances, World tenant

Scope: User, UI

Ring: Monthly Channel (Standard)

**Docu to check** User Knowledge base

#### Microsoft Teams for Firstline Workers: Off Shift Access - V1

61180

08/31/2020

Off shift access is a new setting that can be enabled by IT administrators to provide a notification to Firstline Workers when they access the Teams app on their personal device outside payable hours. The users then need to provide consent to the notification before being able to access their app.

Status: In development

check before:

Created: 03/04/2020

Product: Office 365 general, Teams

Platform: World tenant, Online

Scope: Administration, Compliance

Ring: General Availability

**Docu to check** Service Description, User Knowledge base

#### Microsoft Teams for Firstline Workers: Off Shift Access - V0

57173

Manage Teams for your Firstline Workers when on a personal device outside payable hours. IT admins can enable Firstline Workers to get shift-based presence (On shift and Off shift).

check before: 08/31/2020
Status: In development

Created: 03/04/2020
Product: Office 365 Groups, Teams

Platform: World tenant, Online

Scope: Administration, Compliance

Ring: Insider

**Docu to check** User Knowledge base

Post on behalf of, is a feature in Yammer which enables approved users to post on behalf of someone else.

check before: 09/30/2020

Platform:

check before:

Status: In development

Created: 07/29/2020

Product: Yammer

Scope:

Ring: General Availability

Web, World tenant, Online

Docu to check User Knowledge base, User Trainings

#### Outlook on the web: More options added to "Insert Link" icon

66197

09/30/2020

We are adding more options to the "Insert Link" icon in Outlook. In addition to adding hyperlinks you will also be able to link to additional items such as suggested files and cloud locations.

Status: In development

Created: 07/28/2020

Product: Exchange, Outlook

Platform: Web, World tenant

Scope: Preview Ring:

Docu to check User Knowledge base

#### Semantic search in Microsoft Search

57063

UI

With intelligent, natural language search capabilities in Microsoft Search via Bing, SharePoint, and Office.com, users experience improved search accuracy as the search engine can now understand a user's intent and contextualize the meaning of the terms typed - leading to more relevant search results.

check before: 09/30/2020

> Status: In development 11/07/2019 Created:

Product: Microsoft Search, SharePoint

Platform: Online, World tenant

Scope: AI, User

Ring: Preview

Docu to check User Knowledge base

More Info URL https://techcommunity.microsoft.com/t5/Microsoft-Search-Blog/Microsoft-Search-bringing-

intelligence-to-your-world-of/ba-p/960144

Script common eDiscovery actions using the Microsoft Graph REST APIs. APIs include, but are not limited to: Case, Custodian, Search, Review Set and Export management. The graph APIs will first be released to the Microsoft Graph beta endpoints

(https://docs.microsoft.com/graph/api/overview?toc=./ref/toc.json&view=gr aph-rest-beta) and then ultimately to production

(https://docs.microsoft.com/graph/api/overview?toc=./ref/toc.json&view=gr aph-rest-1.0). APIs will show up in preview as they are completed and

available in production after most common scenarios are completed.

Docu to check Automation / Scripts check before: 09/30/2020

Status: In development

04/03/2020 Created:

Product: eDiscovery, Graph API, Office

365 Advanced Compliance,

Office 365 general

Platform: Developer, Online, World

tenant

Compliance, Developer Scope:

Ring: General Availability

### Microsoft Information Protection: Information Protection and Governance:

**Trainable Classifiers** 

models to classify sensitive content.

Customers can use machine learning through built-in and build-your-own

check before: 09/30/2020

Status: In development

07/08/2020 Created:

Microsoft Information

Protection

Platform: Online, World tenant

Scope: Compliance, Security, AI,

Administration

General Availability Ring:

Docu to check Service Description, Working instructions for IT Support, Automation / Scripts

More Info URL https://docs.microsoft.com/en-us/microsoft-365/compliance/classifier-getting-started-

with?view=0365-worldwide

#### Yammer: Moderate comments and QnA in live events

check before:

Status:

Created:

Product:

09/30/2020

Allows a producer of a live event in Yammer to moderate comments, questions and answers posted in a live event page before they are

published and visible to everyone in the event.

Product:

Yammer

In development

07/29/2020

66501

Platform: Web, World tenant Administration, User Scope:

Ring: General Availability

Docu to check Working instructions for IT Support, User Knowledge base

65764

Know who edited your shared document since your last visit, and see what's changed.

check before: **09/30/2020** 

Status: In development

Created: 07/11/2020

Product: Visio

Platform: World tenant, Web, Windows

Desktop

Scope: User

Ring: General Availability

**Docu to check** User Knowledge base

#### Send from proxy addresses (aliases) from OWA

59437

The ability to send email from a proxy address (aka alias) other than the sender's primary SMTP address is useful in multiple scenarios, such as mergers and acquisitions when you need the to send from multiple branded domain names, or sending on behalf of a team or department, like info@contoso.com. And of course, having the FROM and REPLY TO boxes preserve that alias when the receipient sees it is just as important. So to kick-off our journey to provide you and your users with the flexibiliy to send email using alias, we're excited to announce that soon Outlook on the web (aka OWA) will natively support the ability to choose the sender or FROM from a drop-down list right within the compose pane. And when the recipient receives that message, the FROM and REPLY TO will show that alias, regardless where the recipient's mailbox happens to live.

**Docu to check** User Trainings, User Knowledge base

check before: 09/30/2020
Status: In development
Created: 12/07/2019
Product: Exchange, Outlook

Platform: Online, World tenant

Scope: UI, User

Ring: General Availability

#### **Bookings: Updated user experience**

66142

Updated design and enhanced user experience for viewing main components of the web app and create a more connected experience.

check before: 09/30/2020
Status: In development

Created: 07/15/2020

Product: Bookings
Platform: Web, World tenant

Scope: User

Ring: General Availability

**Docu to check** User Knowledge base

#### 66351 Microsoft Teams: Dual front-of-room screens support on collaboration bar check before: 09/30/2020 Support for dual screens Status: In development 07/18/2020 Created: Product: **Teams** Platform: World tenant, Online, mobile Scope: Administration Ring: General Availability Docu to check Working instructions for IT Support

Microsoft Teams: 1080p Resolution - Outgoing Video on collaboration bar 66350 check before: 09/30/2020 1080p resolution for outgoing video stream Status: In development Created: 07/18/2020 Product: **Teams** Platform: World tenant, Online, Windows Desktop, mobile Scope: Administration, MDM Ring: General Availability Docu to check User Knowledge base, Working instructions for IT Support 65406 Access: Enabling Large Address Aware (LAA) for 32-Bit Access check before: 09/30/2020 32-bit Access will become Large Address Aware (LAA) to address 4G of Status: In development memory, rather than 2G. Created: 06/27/2020 Product: Graph API, Office app Platform: Developer, US Instances, Online, World tenant Scope: Developer, Administration Ring: General Availability Docu to check Working instructions for IT Support, Automation / Scripts 65944 **Microsoft Teams - Video filters** check before: 09/30/2020 Before joining a meeting, you can use the filters to subtly adjust lighting In development Status: levels and soften the focus of the camera to customize your appearance Created: 07/09/2020 Product: **Teams** Platform: Windows Desktop, World

User Knowledge base, User Trainings

Docu to check

tenant

User

General Availability

Scope:

Ring:

Web links will bring an Edge browser experience into Outlook so users can stay in context of what they're doing when reading or referring

React during a meeting using emojis that will appear to all participants.

check before: **09/30/2020** 

Status: In development

Created: 03/31/2020

Product: Outlook
Platform: Android

Scope: User

Ring: Monthly Channel (Standard)

Docu to check User Trainings

**Microsoft Teams - Live reactions** 

65946

check before: **09/30/2020** 

Status: In development

Created: 07/09/2020
Product: Teams

Platform: Windows Desktop

Scope: Compliance, User

Ring: General Availability

Docu to check User Knowledge base

OneDrive: Consolidation of OneDrive-SharePoint admin centers

65911

All OneDrive admin capabilities, including controls for sharing, access, sync, and storage, will be available in the SharePoint admin center,

consolidating admin tools in one place.

check before: **09/30/2020** 

Status: In development

Created: 07/08/2020

Product: Microsoft 365 admin center,

OneDrive, SharePoint

Platform: World tenant, Online

Scope: Administration

Ring: General Availability

**Docu to check** Working instructions for IT Support

Windows Desktop

Chats sent during a Teams meeting will surface on the screens of all meeting participants, making the chat more central to the conversation.

check before: **09/30/2020** 

Platform:

check before:

Status: In development

Created: 07/09/2020

Product: Teams

Scope: UI

Ding: Conoral Availability

Ring: General Availability

Docu to check User Trainings, User Knowledge base

### **Microsoft Teams - PowerPoint Live Presentations to Teams**

65947

09/30/2020

PowerPoint Live Presentations can assist users in making their presentations engaging and inclusive. Everyone in the audience can navigate their view of the slides, provide instant feedback in the form of live reactions, and provide comments and rate the presentation at the end. Live Presentations are generally available on PowerPoint for the web. We plan to bring this to Teams further enabling audience engagement right from Teams.

Status: In development

Created: 07/09/2020

Product: Teams, Office app

Platform: Windows Desktop, Online,

World tenant

Scope: User

Ring: General Availability

**Docu to check** User Knowledge base

#### OneDrive: Sync admin reports

65909

New dashboard to check sync app versions, sync status, top sync errors on individual devices and monitor deployment progress of Known Folder Move,

check before: 09/30/2020
Status: In development

Created: 07/08/2020

Product: OneDrive

Platform: World tenant, Online Scope: Administration

Ring: General Availability

**Links** 64289

**Docu to check** Working instructions for IT Support

Linked Item Details 64289 Title : OneDrive: Sync reports

64289 Description: (NOTE: This item is a duplicate of 65909 and will be removed.) Ability to

monitor the heath of OneDrive sync app across your organization.

| Visio: The Visio (                                                                                                    | Data Visualizer add-in for Excel is now generally    | available             | 58771                                   |
|----------------------------------------------------------------------------------------------------|------------------------------------------------------|-----------------------|-----------------------------------------|
| VISIO. THE VISIO E                                                                                                    | ata visualizer and in for Execute new generally      | check before:         | 09/30/2020                              |
| At Ignite 2019, we re                                                                                                    | eleased for public preview the Visio Data Visualizer | Status:               | In development                          |
|                                                                                                    | ew way to create data-driven Visio diagrams directly | Created:              | 05/12/2020                              |
| in Excel. The add-in is now available to all Office 365 subscribers—no Visio subscription is required.                                        |                                                      | Product:              | Office Client, Visio                    |
|                                                                                                    |                                                      | Platform:             | Windows Desktop, Web                    |
|                                                                                                    |                                                      | Scope:                | Licensing, User, MDM,<br>Administration |
|                                                                                                    |                                                      | Ring:                 | General Availability                    |
| Docu to check                                                                                                    | User Knowledge base                                  |                       |                                         |
| Project and Road                                                                                                    | Imap app in Microsoft Teams                          |                       | 51138                                   |
| 1 Toject and Road                                                                                                    | map app in inicrosort reams                          | check before:         | 09/30/2020                              |
| The Project and Roadmap app in Microsoft Teams makes it easy to track,                                                                        |                                                      | Status:               | In development                          |
| manage, and collaborate on all aspects of a team project in one place.                                                                        |                                                      | Created:              | 05/09/2020                              |
|                                                                                                    |                                                      | Product:              | Project, Teams                          |
|                                                                                                    |                                                      | Platform:             | World tenant, Web                       |
|                                                                                                    |                                                      | Scope:                | User, Administration                    |
|                                                                                                    |                                                      | Ring:                 | General Availability                    |
| Docu to check                                                                                                    | User Knowledge base                                  |                       |                                         |
|                                                                                                    |                                                      |                       | 40000                                   |
| wicrosoft Project                                                                                                    | : Custom fields at the Task level                    | ala a ala Uniformi    | 43296                                   |
| Table system fields a                                                                                                    |                                                      | check before:         | 09/30/2020                              |
| Task custom fields enables you to add details to your tasks so you can manage your project more effectively. Fields such as numbers and dates |                                                      | Status:               | In development<br>05/09/2020            |
| can be created for tasks and shown in the Grid view and Task Details pane.                                                                    |                                                      | Created:<br>Product:  |                                         |
|                                                                                                    |                                                      | Product:<br>Platform: | Planner, Project                        |
|                                                                                                    |                                                      | rialioiiii.           | World tenant, Web                       |

User Knowledge base

Docu to check

Scope:

Ring:

UI

General Availability

As a complement to Azure AD Connect sync, seamlessly provision identities from multiple disconnected on-premises AD forest to Azure AD with Azure AD Connect cloud provisioning. Lightweight agents move the heavy lifting for provisioning to the cloud, granting high availability in your hybrid identity environment and ensuring you can manage identities across all of your organizations from a single cloud control plane.

check before: 09/30/2020

> Status: In development

05/06/2020 Created: Product: Azure Active Directory

Platform: Online, World tenant

Scope:

check before:

Ring: Preview

Administration, Security

Docu to check Service Description, Working instructions for IT Support

More Info URL https://techcommunity.microsoft.com/t5/azure-active-directory-identity/bring-identities-from-

disconnected-ads-into-azure-ad-with-just-a/ba-p/827835

## Adding Outbound Support for DNSSEC/DANE for SMTP to Exchange Online

63212

09/30/2020

Microsoft is committed to providing world-class email security solutions and the support for the latest Internet standards in order to provide advanced email protection for our customers. With this change we are adding outbound Support for DNSSEC/DANE for SMTP to Exchange Online. Look for another roadmap item which covers inbound mail.

Status: In development Created: 04/07/2020

Product: Exchange

Platform: Online, World tenant Scope: Security, Administration

Ring: General Availability

Docu to check Automation / Scripts, Service Description

### **Exchange Hybrid Agent for GCC High**

63211

Exchange

The Exchange Hybrid Agent enables Exchange Online to access the free/busy of on-premises mailboxes and to move mailboxes from onpremises servers to Office 365 without requiring any inbound ports or rules to be opened at the on-premises firewall.

check before: 09/30/2020 Status: In development

> 04/07/2020 Created: Product:

> Platform: Online, US Instances

Scope: Administration

Ring: General Availability

Docu to check Automation / Scripts

check before: **09/30/2020** 

Addition of a Scheduler role and changes to roles with calendar privileges.

Status: In development

Created: 07/15/2020

Product: Bookings

Platform: Web, Online, World tenant

Scope: Administration, Security, User

Ring: General Availability

**Docu to check** User Knowledge base, User Trainings

Use the embedded Monaco Editor, the same editor used for Visual Studio

**Access: SQL Monaco Editor** 

Code, in Access.

65409

check before: **09/30/2020** 

Status: In development

Created: 06/26/2020

Product: Graph API, Office app

Platform: Developer, Online, World

tenant

Scope: Developer, User,

Administration

Ring: General Availability

**Docu to check** Automation / Scripts, Working instructions for IT Support

Access: New (Modern) Web Browser Control (to support Chromium Edge)

65405

check before: **09/30/2020** 

Improve and increase the efficiency of your browsing capabilities through our Modern Web Browser Control, which will support our new Chromium Edge browser.

Status: In development
Created: 06/26/2020

Product: Graph API, Office app

Platform: Developer, Online, World

tenant

Scope: Developer, Administration

Ring: General Availability

**Docu to check** Working instructions for IT Support

check before: **09/30/2020** 

Python Core SDK to support Microsoft Graph CLI Status: Rolling out

Created: 06/05/2020

Product: Graph API

Platform: Developer, Online, World

tenant

09/30/2020

Scope: Developer

Ring: Preview

**Docu to check** Automation / Scripts

Microsoft Stream: Public APIs 25197

Enable basic programmatic capabilities (upload, edit, fetch, display) for

Microsoft Stream via APIs.

Status: In development

check before:

Created: 01/16/2018

Product: Stream

Platform: Developer

Scope: Developer

Ring: General Availability

**Docu to check** Service Description, Automation / Scripts

Outlook on the web - New tasks experience for GCC, GCC-High and DoD

check before: **09/30/2020** 

Outlook on the web will update the classic Tasks experience with a new

experience powered by To Do.

Status: In development

Created: 06/16/2020

Product: Outlook, To-Do

Platform: US Instances, Web

Scope:

Ring: General Availability, Targeted

Release

User

65091

Docu to check User Knowledge base

Link to or import from Microsoft Graph services to build Access applications that can leverage the smart contextual data stored in the Graph.

check before: **09/30/2020** 

Created:

Scope:

Scope:

Status: In development

Product: Graph API, Office app

Platform: Developer, Online, World

tenant

06/26/2020

Scope: Developer, Administration

Ring: General Availability

**Docu to check** Automation / Scripts

## **Automapping on Mailbox Full Access**

# 33006

Customers can enable automapping when assigning Full Access permissions to cross-premises mailboxes in an Exchange Hybrid deployment.

check before: **09/30/2020** 

Status: In development
Created: 08/20/2018

Product: Exchange, Office Client

Platform: World tenant, Web

Ring: General Availability

Administration, User

**Docu to check** Working instructions for IT Support, User Knowledge base

### Whiteboard: Additional content types

## 66757

User, UI

Participants in Teams and on Web can now insert additional content types such as shapes and diagrams.

check before: 09/30/2020
Status: In development

Created: 08/06/2020

Product: Teams, Whiteboard

Platform: Web, World tenant

Ring: General Availability

**Docu to check** User Knowledge base

iOS

Companies will be able to apply a 3rd party add-in from Zoom, WebEx, GoToMeetings and Blue Jeans and choose that provider as their preferred online meeting provider. You will also see a quick Join button in your calendar events from other popular online meeting providers in addition to Skype and Teams.

check before: **09/30/2020** 

Status: In development

Created: 05/14/2020

Product: Outlook

Scope: Administration, MDM

Platform:

Scope:

Ring: Monthly Channel (Standard)

**Docu to check** Automation / Scripts, User Knowledge base, Working instructions for IT Support

# Outlook on the web - Admin control to remove the option to search for GIFs when composing a message

64237

We are providing admin controls to remove the option for users to search and insert a GIF using the native controls in the ribbon.

check before: 09/30/2020
Status: In development

Created: 05/19/2020

Product: Outlook

Platform: World tenant, Web

Ring: General Availability

**Docu to check** Automation / Scripts, User Knowledge base

## Microsoft Stream: Enhanced analytics for videos

26267

Administration, UI

Viewer analytics / statistics at the video level. With ability to see a trend of unique visitors and total views for a video overtime, as well as which parts of a video were viewed most. Plus support for downloading a CSV of video-level analytics.

check before: 09/30/2020
Status: In development

Created: 01/24/2018
Product: Stream

Platform: Online, World tenant

Scope: Administration, Compliance,

Ring: General Availability

**Docu to check** Service Description, User Knowledge base

check before: 09/30/2020 Microsoft Intune can assume management of previously installed Status: In development applications on iOS without requiring the deletion and re-distribution of Created: 06/26/2019 such apps on devices enrolled into Intune using Device Enrollment. These Product: Intune apps may have been distributed using a different MDM previously, or they Platform: iOS may have been user-installed. This capability simplifies change management for both required and available apps when enrolling devices Scope: MDM, User to Intune Ring: Limited Availability

**Docu to check** Automation / Scripts, Working instructions for IT Support

## Notifications added to the Yammer Communities App in Teams.

64015

09/30/2020

Yammer notifications will be available from with the Yammer Communities app in Teams.

Status: In development

check before:

check before:

Created: 06/05/2020
Product: Teams, Yammer

Platform: Online, World tenant

Scope: UI

Ring: General Availability

Docu to check User Knowledge base

## Microsoft Teams - Live Transcription with speaker attribution

65967

09/30/2020

Live transcripts provide another way to follow along with what has been said and who said it. After a meeting, the transcript file is automatically saved in the chat tab for that meeting.

Status: In development
Created: 07/09/2020

Product: Teams

Platform: Windows Desktop, Online,

World tenant

Scope: Administration, Compliance,

User

Ring: General Availability

**Docu to check** Service Description, Working instructions for IT Support, User Knowledge base

check before: **09/30/2020** 

The ability to share a modern SharePoint Online (SPO) page to a Yammer community will be available in the page actions bar.

Status: In development

Created: 07/21/2020

Product: SharePoint, Yammer

Platform: Web, World tenant

Scope: Developer, Administration,

User

Ring: Targeted Release

**Docu to check** User Knowledge base, Working instructions for IT Support

## Yammer: Upvote answers to Yammer questions

65760

This feature will allow people upvote answers that they find useful and appropriate. It will be available for questions both in communities and live events.

check before: 09/30/2020
Status: In development

Scope:

Created: 07/21/2020

Product: Yammer

Platform: Web, World tenant

Ring: General Availability

**Docu to check** User Knowledge base

# Microsoft Teams - Support for Cortana voice assistance on Microsoft Teams Room devices

65961

User

Cortana voice assistance gives users the ability to manage controls on Microsoft Teams Room devices using spoken commands.

check before: 09/30/2020
Status: In development

Created: 07/09/2020

Product: Cortana, Teams

Platform: Windows Desktop, World

tenant

Scope: User, Al

Ring: General Availability

**Docu to check** Service Description, User Knowledge base

check before: 09/30/2020

Tenant admins can specify whether the link that shows up in address bar for files is sharable within organization or not.

Status: In development

03/03/2020 Created:

Product: OneDrive for Business

World tenant, Web Scope: Administration, Security

Platform:

Ring: **Targeted Release** 

Docu to check Working instructions for IT Support, User Knowledge base

## **Bookings: Clone an existing Bookings calendar**

66138

Duplicate current Bookings calendar in order to create a new calendar with the same properties and customization as an existing one.

check before: 09/30/2020 Status: In development

Created: 07/15/2020

Product: **Bookings** 

Platform: Web, World tenant

Scope: Administration, User

Ring: General Availability

Docu to check User Knowledge base, Working instructions for IT Support

# Microsoft Teams: Center of Room Meeting Console support on collaboration

66352

bar

check before: 09/30/2020

Console that is used to control the meeting experience on the device. Status: In development

> Created: 07/18/2020

> Product: **Teams**

Platform:

Scope: User, Administration

Ring: General Availability

World tenant, Online, mobile

Docu to check Working instructions for IT Support, User Trainings Hold interactive meetings with more attendees—up to 1,000.

check before: 09/30/2020

In development Status:

> Created: 07/09/2020 Product: **Teams**

> Platform: Online, World tenant

> Scope: Administration, User

Ring: General Availability

Docu to check Service Description, User Knowledge base, User Trainings

## Microsoft Teams: Wired HDMI support on collaboration bar

66357

Allows users to project a mirror image of their PC to a screen supported by a Teams device, through a HDMI cable.

check before: 09/30/2020 In development Status:

Created: 07/18/2020

Product: **Teams** 

Platform: mobile, World tenant

Scope: User

Ring: General Availability

Docu to check User Knowledge base

## Visio: People gallery and modern presence

61431

Easily see who is collaborating on your Visio diagram and where they are in the drawing.

check before: 09/30/2020 In development Status:

> 07/11/2020 Created:

Product: Visio Platform: Web, World tenant

Scope: UI, Compliance

Ring: General Availability

Docu to check User Knowledge base

## Microsoft Teams - Meeting room capacity notifications for Microsoft Teams Room

Alerts in-room meeting participants if the room is over-capacity based on data defined in a room account. Not all cameras will support this feature.

check before: 09/30/2020

Status: In development

Created: 07/09/2020 Product: Teams, Exchange

Platform: Windows Desktop, World

tenant

Scope: Administration, User

Ring: General Availability

Working instructions for IT Support, User Knowledge base Docu to check

# Microsoft Teams - Room Remote for Microsoft Teams Room and collaboration

65960

bar

This experience in Teams mobile, will provide meeting device controls, such as the ability to join and leave the meeting, mute and unmute the room, adjust audio volume, and turn cameras on and off.

09/30/2020 check before:

Status:

In development 07/09/2020 Created:

Product: **Teams** 

Platform: Windows Desktop, World

tenant

Scope: Administration, User

Ring: General Availability

Docu to check Working instructions for IT Support, User Knowledge base

## **Microsoft Teams - Wirelessly cast to Teams devices**

65962

check before: 09/30/2020 Wirelessly cast to any Teams Room, collaboration bar or Surface Hub Status: In development

device, enabling seamless ad-hoc in-person collaboration for people in a shared space

Created:

07/09/2020

Product: **Teams** 

Platform: Windows Desktop User, Administration Scope:

Ring: General Availability

Docu to check Working instructions for IT Support, User Knowledge base Device UX optimized for use in a personal space scenario (e.g. home office), using personal credentials

check before: **09/30/2020** 

Status: In development

Created: 07/18/2020

Product: Teams
Platform: mobile

Scope: User

Ring: General Availability

Docu to check User Knowledge base

# OneNote: OneNote Feed in OneNote Online, OneNote 2016 and OneNote for

66204

Windows 10

The OneNote feed allows you to easily access your notes in OneNote and Outlook including your Sticky Notes, recent OneNote pages, and Samsung Notes for Samsung users who are syncing to OneNote. You can easily share your notes by dragging and dropping notes into OneNote pages or your emails. Have a thought you want to capture? You can create a new Sticky Note right in your OneNote feed. The OneNote feed is available in Outlook.com, Outlook on the web, OneNote, OneNote for the web, and OneNote for Windows 10.

**Docu to check** User Trainings, User Knowledge base

check before: 10/31/2020

Status: In development

Created: 08/06/2020

Product: OneNote, Outlook

Platform: Web, Windows Desktop,

World tenant

Scope: User

Ring: General Availability

••••••••

What's next complete list by due date

CAUTION New item - "Launched"

# Azure Active Directory: Groups UX Integration for Just-in-Time Security Group

Access

Customers can now assign a privileged role to a group in Azure Active Directory to make management easier. After delegating a role to a group, you can assign an owner and select administrators to manage membership. To provide additional compliance and security we recommend using Privileged Identity Management to assign members as eligible for the role and activated upon approval for a specific time frame or using just-in-time access workflows.

Reference any links during whiteboarding. You can now copy and paste a

URL from your browser to the canvas, which creates a hyperlink card.

check before: 06/30/2020

Status: Launched

> Created: 08/05/2020

Azure Active Directory, Product:

Microsoft 365 Groups, Office

app

Platform: US Instances, World tenant,

Online

Scope: Administration, Security

Ring: General Availability

Docu to check Service Description, Working instructions for IT Support, User Knowledge base

CAUTION New item - "Launched"

Whiteboard: Hyperlinks in Windows 10

06/30/2020

66769

check before: Status: Launched

> Created: 08/06/2020

Product: Whiteboard

Platform: Windows Desktop, World

tenant

66772

Scope: User, UI

Ring: General Availability

Docu to check User Knowledge base

CAUTION New item - "Launched"

Whiteboard: Email summary in Windows 10

check before: 06/30/2020

Email a summary of your board to collaborators. The summary is Status: Launched automatically generated based on any templates in your whiteboard.

Created: 08/06/2020 Product: Whiteboard

Platform: Windows Desktop

Scope: User, UI

Ring: General Availability

Docu to check User Knowledge base

66770

Export the results of brainstorming and other activities. You can select a template and press the export button to generate a CSV file.

check before: 06/30/2020

> Status: Launched

> 08/06/2020 Created:

> Product: Whiteboard

> Platform: Windows Desktop

Scope: User, UI

Ring: General Availability

Docu to check User Knowledge base

## CAUTION New item - "Launched"

# Whiteboard: Follow-up lists in Windows 10

check before: 06/30/2020

Created:

Insert a follow-ups list from the + menu and assign the follow-ups to Status: Launched colleagues on the board. 08/06/2020

> Product: Whiteboard

Platform: Windows Desktop, World

tenant

Scope: User, UI

Ring: General Availability

Docu to check User Knowledge base

#### CAUTION New item - "Launched"

### Whiteboard: Easy Share on Surface Hub

the cloud. This feature can be disabled in the O365 admin portal.

check before: 06/30/2020

Launched Quickly save and share your work on Surface Hub without signing in! Status: Users can tap Save/Share whenever they want to invite others or save to 08/06/2020 Created:

> Product: Office 365 general,

> > Whiteboard

66768

Platform: Windows Desktop, World

tenant, mobile

Administration, User, MDM Scope:

Ring: General Availability

User Knowledge base, Working instructions for IT Support Docu to check

General Availability

# (Updated) Support for native device camera and location capabilities for Personal apps and tabs

Updated July 30, 2020: To ensure the best possible experience for our users, we are delaying some of our deployments to reduce the amount of change flowing into the services. Please see the updated roll-out timeline below

Developers building Microsoft Teams apps that use tabs will soon be able to leverage native mobile device functionalities for richer app experiences. This experience is currently supported for the Teams desktop client and is being introduced to the Teams mobile app via new APIs.

This message is associated with Microsoft 365

"https://www.microsoft.com/microsoft-

365/roadmap?filters=searchterms=64615" Roadmap ID 64615.

When this will happen

We will begin rolling out this feature in the Android and iOS app stores in late July 2020.

We expect rollout to be complete by the end of August (previously July).

check before: 07/01/2020

Status: Rolling out
Created: 06/25/2020
Product: Teams
Platform: Android, Developer, iOS, mobile
Scope: Administration, Developer, User

Ring:

Pictures in MC http://img-prod-cms-rt-microsoft-

com.akamaized.net/cms/api/am/imageFileData/RE4zug9?ver=637b

http://img-prod-cms-rt-microsoft-

com.akamaized.net/cms/api/am/imageFileData/RE4zwW6?ver=58f7

Docu to check Automation / Scripts, User Knowledge base

64615 Title **Linked Item Details** : Microsoft Teams: Support for native device camera and location capabilities for

Personal apps and tabs

64615 Description: App developers will be able to use mobile native capabilities like capturing an

image through camera and providing location coordinates through GPS.

**MS Preperations** No additional steps are needed to prepare for the new feature deployment. As is the case today,

admins can "https://docs.microsoft.com/mem/intune/apps/apps-supported-intune-apps" review and

approve/disable apps in Teams based on organization policy.

Learn more: "https://docs.microsoft.com/en-us/microsoftteams/platform/tabs/how-to/native-device-

permissions">Request device permissions for your Microsoft Teams tab

me

MS How does it affect Developers, including those building Teams apps through Power Apps, will be able to use device permissions to build richer experiences, such as capturing images through the camera or providing GPS coordinates.

For IT admins: There are no new controls associated with this feature.

For developers: They can choose to integrate their applications with this new capability via new APIs and device permissions. Application updates must go through resubmission, review, and approval by the Microsoft Teams app validation team.

For end-users: They will receive an 'access device permission' consent prompt when using the asking for explicit approval. Consent is granted on a per-user, per-app, device permission basis and users will be able to see what device capabilities they've granted an app and have the ability to revoke consent to all of them at once in settings. Android device permissionsiOS device permissions

**Image** 

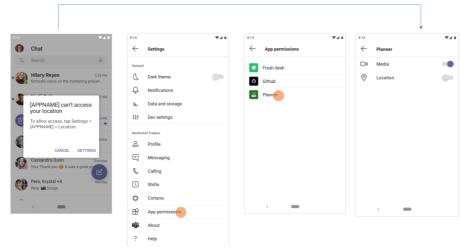

#### **Image**

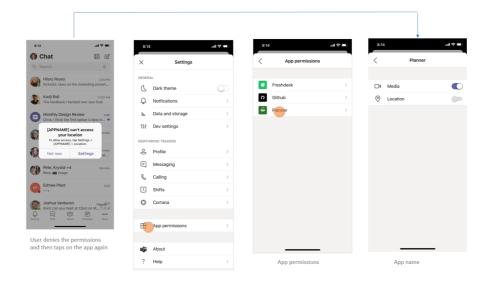

## Add shortcuts to shared folders in your OneDrive in Public Preview

MC217339

Your users will soon be able to add shortcuts to shared folders in OneDrive and SharePoint shared libraries, and access those shortcuts from their OneDrive.

When this will happen

This public preview will slowly roll out in late July.

We will move from public preview to general availability by the end of September.

check before: **07/02/2020** 

Status:

Created: 06/26/2020

Product: OneDrive, SharePoint, Teams

Platform: Android, iOS, Online, World

tenant

Scope: UI, User

Ring:

**Pictures in MC** 

http://img-prod-cms-rt-microsoft-

com.akamaized.net/cms/api/am/imageFileData/RE4zoX9?ver=d3c3

Docu to check

User Knowledge base, User Trainings

MS Preperations

During Public Preview, "https://support.microsoft.com/office/add-shortcuts-to-shared-folders-inonedrive-for-work-or-school-d66b1347-99b7-4470-9360-ffc048d35a33" this feature will be enabled by default and admins will be able to disable it using a script.

If you choose to opt-out, use the Set-SPOTenant command via Admin PowerShell.

The command is Set-SPOTenant -DisableAddShortcutsToOneDrive \$true

When the feature is disabled, the command to add folders will be removed; any folders that have already been added will remain on the user's computer.

Learn more: "https://support.microsoft.com/office/add-shortcuts-to-shared-folders-in-onedrive-forwork-or-school-d66b1347-99b7-4470-9360-ffc048d35a33" Add shortcuts to shared folders in OneDrive for work or school.

me

MS How does it affect Users will be able "https://support.microsoft.com/office/add-shortcuts-to-shared-folders-in-onedrivefor-work-or-school-d66b1347-99b7-4470-9360-ffc048d35a33" add a shortcut to any shared folder from Shared with me or Shared libraries in OneDrive or from SharePoint.

> After a user adds a shortcut, it will appear in their OneDrive as a folder with a link icon at the OneDrive root. Owner information will be visible in the Sharing column to differentiate it from their content

> Users will be able to access these shortcuts in OneDrive on the web, the OneDrive sync app, the OneDrive Android app, and Microsoft Teams. Support for additional products, such as the OneDrive iOS app, will be available in the next few months.

When syncing OneDrive, these shortcuts will automatically appear in OneDrive across all devices. The exception: if a user adds a shortcut to a SharePoint folder that they were already syncing, that previously synced folder will remain where it is in File Explorer and they will not see the new shortcut in their OneDrive folder. This is a limitation of Public Preview which will be addressed before the feature is generally available.

These shortcuts will respect all policy, compliance, and permission settings from the source. If a user loses access to a shortcut, they will see an "Access Denied" error when they next navigate into that shortcut and will be prompted to remove it.

**Image** 

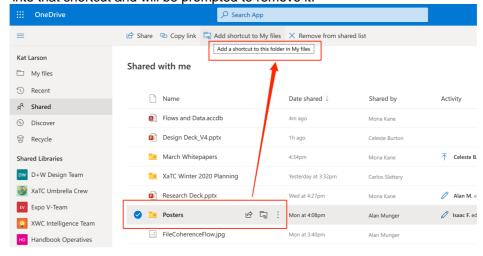

07/03/2020

06/26/2020

tenant

UI, User

Outlook, Office app

Windows Desktop, World

## Retirement of the Outlook People Pane (formerly the Outlook Social Connector)

We will be retiring the People Pane (formerly the Outlook Social Connector) feature from Outlook for Office 365 with minimum version 16.0.12712.10000 beginning in late July. Instead of the People Pane we recommend the utilization of the find related messages feature or the new faster search experience. For meeting items you can use the Scheduling Assistant and Tracking pane to see who is attending the meeting. **Key Points:** 

Major: Retirement

Timeline: Begin at the end of July and complete by the end of August

Action: Review and educate users as appropriate

Docu to check User Knowledge base, User Trainings

Instead of using the Outlook Social Connector add-ins People Pane, we recommend using the MS Preperations

> capabilities of Outlook Search to find meetings, appointments or messages from individuals or items with attachments. You can also find messages related to the one selected by right clicking on the message and selecting "Find Related" messages in the conversation or from the sender. In addition, for appointment and meeting items you should utilize the recently expanded functionality

check before:

Status:

Created:

Product:

Platform:

Scope:

Ring:

in the Tracking tab, or Scheduling Assistant.

me

MS How does it affect Users will no longer be able to show the people pane for messages and meetings, when this change is implemented. We'll be gradually rolling this out to customers at the end of July. We

expect the roll out to be completed by the end of August.

## (Updated) Teams Desktop: Language-Aware Spellchecking

MC217362

Updated July 23, 2020: To ensure the best possible experience for our users, we are delaying some of our deployments to reduce the amount of change flowing into the services. Please see the updated roll-out timeline below

Now, Microsoft Teams users can more easily communicate using multiple languages. Users who write different messages in different languages will now see spellchecking relevant to the language they're actively using when typing a message in the Microsoft Teams desktop app.

This is a key improvement to the existing Teams Desktop Spellchecking feature, to make it "language-aware" and improve the overall Messaging compose experience for bilingual & multilingual users around the world.

This message is associated with Microsoft 365 Roadmap ID

"https://www.microsoft.com/microsoft-

365/roadmap?filters=&featureid=65446" 65446

When this will happen

This improvement will start rolling out in August (previously end of June) and conclude by the end of September (previously July).

Note: that "language-aware spellchecking" will initially be available for the

Windows Desktop client and the General (public cloud) only.

Support for Linux and Mac Desktop clients is under active investigation. Support for customers in the M365 Government clouds (GCC, GCC-H,

DoD) is also under investigation.

check before: 07/03/2020 Status: In development Created: 06/26/2020

> Product: **Teams**

Platform: Mac, Windows Desktop, World tenant

Scope: User

General Availability Ring:

Docu to check User Knowledge base

**Linked Item Details** 65446 Title : Microsoft Teams: Language-aware proofing

> 65446 Description: Communicate using multiple languages in Microsoft Teams. Users who write different messages in different languages will now see spellchecking relevant to the language they

use when typing a message in the Microsoft Teams desktop app.

**MS Preperations** This is an improvement to existing spellchecking in Teams Desktop and Spellchecking itself can be

toggled on/off by users in Teams App Settings > General. You may consider updating your training

and documentation as appropriate.

me

MS How does it affect Now, spellchecking in Teams Desktop (Windows client only) will better support bilingual & multilingual users who write different messages in different languages.

> Spellchecking will default to the active keyboard language, and if the user switches keyboard language, spellchecking will switch to that language. If a user writes enough messages in a different language in a given Chat or Channel conversation, spellchecking will automatically switch to the relevant language (in this case, a user may see a Compose notification UI letting them confirm/revert the switch).

Note:

Message language auto-detection occurs client-side -- no typing/writing is sent to, processed by, or stored on any web server

This spellchecking improvement addresses some of the key UserVoice feedback about proofing in Teams; support for users writing messages in different languages is a significant request by bilingual/multilingual users and organizations

check before:

Ring:

## (Updated) New: SharePoint spaces 360° image tours with annotations

MC217384 07/03/2020

**Rolling out** 

06/26/2020

SharePoint

General Availability

Updated July 14, 2020: We have updated this message with an Additional Status: Information resource. We are adding a 360° tour web part that allows Created: authors of SharePoint spaces to select multiple 360° images, link them Product: together, and add annotations to each image. Platform: Online, World tenant This message is associated with Microsoft 365 "https://www.microsoft.com/microsoft-Scope: UI, User, Administration

365/roadmap?filters=&searchterms=65072" Roadmap ID 65072.

When this will happen

We will roll this out to Targeted Release tenants in mid-July 2020. We will gradually roll this out to all tenants from mid-to-late July 2020.

Docu to check User Knowledge base

**Linked Item Details** 65072 Title : SharePoint: SharePoint spaces 360° image annotations and tours

65072 Description: 360° tour web part in SharePoint spaces allows creation of immersive virtual

tours for SharePoint sites.

**MS Preperations** All existing SharePoint spaces functionality will continue to work without changes.

To send us feedback about this change, select "Like" or "Dislike" at the top of this message in

Message Center.

me

MS How does it affect SharePoint spaces 360° image tours with annotations provides the ability to use 360° images to document and share information about physical spaces in immersive or browser-based mixed reality.

> Space authors can add annotations to 360° images to highlight places and important objects as well as add links between images to allow users to virtually experience the space. Annotations can include text, images, videos, files (e.g. Office documents and PDFs), and links to other 360-degree images in the tour.

These 360° tours can be used for many scenarios including onboarding and training new employees by familiarizing them with key company locations they cannot visit in person; documenting and collaborating on a virtual representation of physical spaces to plan for updates and optimizations; and educational scenarios such as virtual field trips.

#### SharePoint - lists and libraries web parts consume dynamic data

MC217382

"https://support.microsoft.com/en-us/office/dynamic-list-filtering-eed5f92e-1716-45d5-9a94-59decb930e42" Dynamic filtering allows you to filter the contents of a list or library web part on a page depending on a value selected in another list or library web part on the same page.

This message is associated with Microsoft 365

"https://www.microsoft.com/microsoft-

365/roadmap?filters=&searchterms=57307" Roadmap ID 57307.

When this will happen

We will begin rolling this out to targeted release tenants mid-July.

We expect to complete the rollout to standard release tenants by the end

of July.

check before: 07/03/2020

Created:

Status: In development 06/26/2020

Product: SharePoint

Platform: Online, World tenant

Scope: User, Administration, Developer

Ring: General Availability, Targeted

Release

**Docu to check** Working instructions for IT Support, User Knowledge base

Linked Item Details 57307 Title : SharePoint - lists and libraries web parts consume dynamic data

57307 Description: Let web parts talk to other web parts and your pages and experiences become more dynamic with data and interactive. You will be able to configure list web part to send its property values to the List Properties web part, including updating those values based on what is

selected. Item has been updated to align with release plans.

57307 Url : https://techcommunity.microsoft.com/t5/Microsoft-SharePoint-Blog/Content-

collaboration-throughout-Microsoft-365-Ignite-2019/ba-p/960868

**MS Preperations** 

You might want to update your end user training and documentation.

MS How does it affect

Users will have the ability to configure dynamic filtering inside list and library web parts.

check before:

Status:

Created:

Product:

Platform:

Scope:

Ring:

me

### SharePoint lists and libraries - Sticky column in Quick Edit

MC217379 07/03/2020

06/26/2020

SharePoint

In development

Online, World tenant

General Availability, Preview

User, Developer

As users scroll horizontally across a list or documentary library in Quick

Edit, the far left column will soon remain in place.

This message is associated with Microsoft 365

"https://www.microsoft.com/microsoft-

365/roadmap?filters=&searchterms=64866" Roadmap ID 64866

When this will happen

We will roll this out to targeted release users beginning early July; we

expect the rollout to be complete by late July 2020.

We will roll this out to standard release users beginning late July; we expect the rollout to be complete by the end of September 2020.

**Links** 64866

Pictures in MC http://img-prod-cms-rt-microsoft-

com.akamaized.net/cms/api/am/imageFileData/RE4zwV4?ver=29f0

**Docu to check** User Trainings, User Knowledge base, Working instructions for IT Support

Linked Item Details 64866 Title : SharePoint lists and libraries - Sticky column in Quick Edit

64866 Description: As users scroll horizontally across a list in Quick Edit mode, the far-left column

remains in place - improving context while viewing and editing.

**MS Preparations** You might consider updating user documentation and training.

MS How does it affect This interface change will make it easier for users to navigate very wide lists.

me

**Image** 

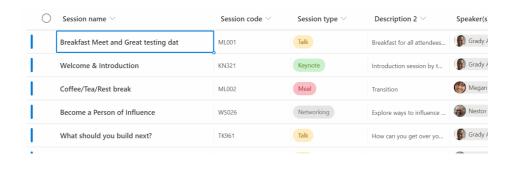

check before: 07/07/2020 Your users will soon be able to rename the title field column. Status: In development This message is associated with Microsoft 365 07/01/2020 Created: "https://www.microsoft.com/microsoft-Product: **SharePoint** 365/roadmap?filters=searchterms=65146" Roadmap ID 65146. Platform: Online, World tenant When this will happen We will begin rolling this out to targeted release in mid-July. Scope: User, Administration, We will begin rolling this out to standard production beginning in late July Developer expect to complete the rollout in late September. Ring: **Targeted Release** 

**Links** 65146

Pictures in MC http://img-prod-cms-rt-microsoft-

com.akamaized.net/cms/api/am/imageFileData/RE4AvIB?ver=7474

**Docu to check**User Knowledge base, Working instructions for IT Support

Linked Item Details 65146 Title : SharePoint lists and libraries - Rename title column

65146 Description: Users will be able to rename the title field column and see the name change appear consistently in grid view, when in Quick Edit and on the associated view and edit forms.

**MS Preperations** You might consider updating user documentation.

MS How does it affect Users will see the name change appear consistently in quick edit, on the associated view, and in

**me** the list form.

**Image** 

# Edit column

Learn more about column types and options.

Name \*

Title

# The new tasks experience is becoming generally available for Outlook on the web

MC217689

We will soon roll out the new tasks experience in Outlook on the web as we move from preview to general availability. With this change, we will remove the preview opt-in toggle; this means the classic tasks experience will no longer be available.

This feature is associated with Microsoft 365 "https://www.microsoft.com/en-us/microsoft-

365/roadmap?filters=searchterms=64940">Roadmap ID 64940.

When this will happen

We will begin rolling this out to targeted release customers in early-July. We will begin rolling this out to standard release customers in mid-July and expect the rollout to be complete by the end of August.

check before: **07/07/2020** 

Status: In development

Created: 07/01/2020

Product: Outlook, To-Do
Platform: Online, World tenant

Scope: User, UI

Ring: General Availability, Targeted

Release

Docu to check User Trainings, User Knowledge base

**Linked Item Details** 64940 Title : Outlook on the web - New tasks experience

64940 Description: Outlook on the web will update the classic Tasks experience with a new

experience powered by To Do.

**MS Preperations** There is nothing you need to do for this update but you should consider updating your training

> materials. Learn more:

"https://support.microsoft.com/todo" To Do help and learning

"https://support.microsoft.com/office/use-tasks-in-outlook-on-the-web-f8d35330-64e4-4a7b-bcdc-

8d85906e7a24">Use Tasks in Outlook for the Web

me

MS How does it affect The new tasks experience in Outlook powered by To Do helps users plan better and get more done with smart lists like Important and Planned. The list sharing feature will enable users to collaborate with friends, family and colleagues. Your tasks sync across Microsoft 365 and Office 365 so you can also manage your tasks on the go, with the Microsoft To Do Android and iOS mobile applications.

> With this change, Tasks will get all the collaboration and co-editing features of To Do but the following features will not be supported in the new tasks experience in Outlook on the web.

Advance formatting options in notes (e.g., tables and inline images)

Charms

Marking task private Multiple priority levels Multiple Task status Start and end dates

Task completion percentage

Tasks in shared mailboxes; users will still be able access those tasks in Outlook for Windows and

Mac

Task work hours

### Microsoft Teams - Large Gallery view (Preview) - see up to 49 participants

Large Gallery view (preview) for Microsoft Teams meetings provides a new way to view video from up to 49 participants at once on a single screen. Similar to the normal Gallery view, Large Gallery automatically adapts the layout of participant videos in a Teams meeting into defined grids (e.g. 7x7) for optimal viewing. Large Gallery is an optional participant view that is turned off by default for each meeting, and each meeting user may switch in or out of Large Gallery view at any time.

Large Gallery is being made available as a public preview feature and uses a new flexible design to deliver a network-optimized client video experience that works on multiple device categories. During the preview, the Large Gallery experience will be available for desktop Teams client (Windows, Mac) and mobile Teams client (iOS, Android) users. In order to take advantage of this new view, users will need to turn on the new multi-window meeting experience and must have ten (10) or more participants in an active meeting with video turned on.

This message is associated with Microsoft 365 Roadmap ID "https://www.microsoft.com/microsoft-

365/roadmap?filters=featureid=65333" 65333

When this will happen

We will begin rolling out the feature to production with the new multiwindow experience for desktop clients in early July and target full availability including mobile clients for iOS and Android by the end of August. check before: **07/08/2020** 

Status: Rolling out
Created: 07/01/2020

Product: Teams

Platform: Android, iOS, Mac, Windows

Desktop, World tenant

Scope: Licensing, User

Ring: General Availability

Links 65333,MC212453

**Pictures in MC** https://gxcuf89792.i.lithium.com/t5/image/serverpage/image-

id/201066i36A9995E5C348ABD/image-size/large?v=1.0&px=999

Docu to check User Trainings, User Knowledge base

**Linked Item Details** MC212453 Title : (Updated) Microsoft Teams new calling and meeting experience

> 65333 Title : Microsoft Teams - Large Gallery view (Preview) - see up to 49 participants

65333 Description: We will soon bring Large Gallery view to Microsoft Teams, providing a new way to view video up to 49 participants at once on a single screen (7x7). We will begin rolling out the feature to production with the new multi-window experience in late June and target full availability by the end of August. In order to take advantage of this new view, users will need to turn on the

new multi-window meeting experience once made available.

65333 Url : https://educationblog.microsoft.com/en-us/2020/06/20-updates-for-microsoft-

teams-for-education-including-7x7-video-and-breakout-rooms/

**MS Blog Link** https://techcommunity.microsoft.com/t5/education-blog/20-updates-for-microsoft-teams-for-

education-including-7x7-video/ba-p/1457748

Before adopting Large Gallery view, users should be made familiar with the new multi-window **MS Preperations** 

experience for Teams meetings (MC212453, May 2020).

me

MS How does it affect As a result of utilizing Large Gallery, more users may enable video during their Teams meetings. While in preview, user interactivity with individual participant videos (pin single participant, mute audio) shown in Large Gallery will be limited. Users needing participant-level controls can continue

to use the Teams roster and Large Gallery together as a combined tool.

**Image** 

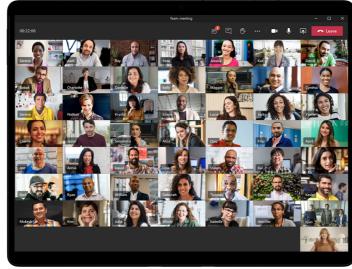

# (Updated) Microsoft Teams: New Audio (IPAudioMode) and Video Policies (IPVideoMode)

Updated July 31, 2020: To ensure the best possible experience for our users, we are delaying some of our deployments to reduce the amount of change flowing into the services. Please see the updated roll-out timeline below

We are adding a new setting to specifically control IP audio (IPAudioMode) as well as a new control for IP video (IPVideoMode) to allow IT administrators more control over how audio and video is managed in Teams meetings and group calls. In November 2019, we proposed changes in internet protocol (IP) policies for both video and audio in Teams meetings and group calls; based on your feedback, we revised the proposed changes. We apologize for any inconvenience that this delay in rollout may have caused.

This message is associated with Office 365

"https://www.microsoft.com/microsoft-

365/roadmap?filters=searchterms=57082" Roadmap ID 57082.

When this will happen

We'll be gradually rolling this out in mid-August (previously late July).

The rollout will be completed at the end of August (previously early August).

check before: 07/09/2020

Status: In development
Created: 07/03/2020
Product: Teams
Platform: Online, World tenant
Scope: Administration, User
Ring: General Availability

**Pictures in MC** http://img-prod-cms-rt-microsoft-

com.akamaized.net/cms/api/am/imageFileData/RE4mHMI?ver=3c54

Automation / Scripts, Working instructions for IT Support, User Knowledge base, Service Docu to check

Description

**Linked Item Details** 57082 Title : Microsoft Teams: Changes in Incoming IP Video policy (New Audio and Video

Policies)

57082 Description: We are updating our meeting policies to allow IT administrators more control over how video is managed in Teams Meetings. Current policy can only be set to prevent outgoing video. We are extending the Allow IP Video policy to prevent both outgoing and incoming video as needed. Tenant administrators can use this policy to manage bandwidth. This item has been updated to reflect changes to the original plan.

**MS Preperations** 

If you have changed the current AllowIPVideo setting to False, we will honor that setting. However incoming video and audio will be enabled unless you change those default settings.

If you have not made changes to the current AllowIPVideo setting, your participants will have access to incoming and outgoing IP video as well as IP audio. If AllowIPVideo is set to true but IPVideoMode is set to disabled, both incoming and outgoing video will be blocked because IPVideoMode is the more restrictive setting.

If you would like to customize how your tenant handles IP video and audio, please familiarize yourself with the new policy options.

To learn more, see "https://docs.microsoft.com/microsoftteams/meeting-policies-in-teams" Manage meeting policies in Teams.

me

MS How does it affect Meeting policies are used to control the features that are available to meeting participants for meetings that are scheduled by users in your organization.

> We are adding a setting to specifically control IP audio (IPAudioMode) as well as a new control for IP video (IPVideoMode). These new settings will take effect at the participant level and will work with existing AllowIPVideo setting. Tenant administrators can use these new settings to manage bandwidth.

Because these new policy settings are becoming per-participant, there will be additional restrictions based on these new setting configurations.

**Image** 

|                                                                                 | New default                                                        |                                                                  | New settings override            |                                                       |
|---------------------------------------------------------------------------------|--------------------------------------------------------------------|------------------------------------------------------------------|----------------------------------|-------------------------------------------------------|
| Policy settings                                                                 | Outgoing video<br>disabled; audio<br>and incoming<br>video enabled | Incoming and<br>outgoing<br>video as well<br>as audio<br>enabled | No video,<br>audio-only<br>calls | Incoming and outgoing video as well as audio disabled |
| AllowIPVideo<br>(current setting<br>manages only<br>outgoing IP<br>video)       | False                                                              | True                                                             | True or False                    | True or False                                         |
| IPVideoMode<br>(new setting<br>manages<br>incoming and<br>outgoing IP<br>video) | Enabled                                                            | Enabled                                                          | Disabled                         | Disabled                                              |
| IPAudioMode<br>(new setting)                                                    | Enabled                                                            | Enabled                                                          | Enabled                          | Disabled                                              |

# Reminder - Intune Support Tip: Devices are not renewing their MDM enrollment certificates

This message is a service reminder of this upcoming enrollment certificate expiration (originally published in June as MC216389). The Intune service has been trying for several months to silently renew enrollment certificates used to establish trust with Mobile Device Management (MDM) managed devices. While the certificates have been offered to all devices, there is a subset of devices that are not able to receive the certificate – either because they are powered off, have device battery issues, or because of environmental conditions, such as port closures. We were able to seamlessly extend Windows and iOS enrollment certificates. Android devices can extend the certificate as well if you adopt Company Portal version 5.0.4805.0 and higher. The enrollment certificate for Android devices that do not renew will expire on July 12, 2020. Note these devices may be in various states which is why we're providing information on the action you can take to ensure the devices are powered up and can renew the certificates before that date so that any end user impact is avoided.

check before: **07/12/2020** 

Status:

Created: 07/07/2020

Product: Intune

Platform: Android, iOS

Scope: Administration, MDM, User

Ring:

Links MC216389

Docu to check Working instructions for IT Support

**Linked Item Details** MC216389 Title : Intune Support Tip: Devices are not renewing their MDM enrollment

certificates

MC216389 Url : https://github.com/microsoftgraph/powershell-intunesamples/blob/master/ManagedDevices/ExpiringCertJuly2020 Android.ps1

More Info URL https://github.com/microsoftgraph/powershell-intune-

samples/blob/master/ManagedDevices/ExpiringCertJuly2020\_Android.ps1

**MS Preperations** In the link provided in this message center post, you'll find a script you can use to find the devices

that are not renewing their enrollment certificate. Run this report, then you'll want to take a look at

the device details. Check: Is the device powered on? Is the device healthy?

Is the devices still in use, or the end user at the company?

Can you update the Company Portal to adopt Company Portal version 5.0.4805.0+?

Does the device still exist or has an end user moved to a new device?

Contact "https://docs.microsoft.com/en-us/mem/intune/fundamentals/get-support" Intune Support if

you need additional assistance or review the Customer Success Blog posted

"https://techcommunity.microsoft.com/t5/intune-customer-success/intune-support-tip-devices-are-

not-renewing-their-mdm-enrollment/ba-p/1466591" here.

me

MS How does it affect We're sending you this message since our records show you have Android devices that have not renewed their enrollment certificates. Here are the most common reasons why a device would not renew its certificate but still communicate with the Intune service:

The device is powered off, and receiving no updates.

The devices has aggressive power saving routines (in which case you can open the Company Portal app).

The device has not updated to the latest Company Portal app.

You've configured a firewall which does not allow any service communication (note these devices would not be receiving policy updates as well)

The device is powered on, but locked and inaccessible.

The device is unhealthy and probably isn't getting policy or app updates either. This includes a battery in a bad state so that the device can check in but can't do much more than that.

When the certificate expires, the behavior will change depending on the type of Android enrollment. Android Device Administrator - the device will be unenrolled from the service. App removal is not guaranteed. Personal data remains on the device.

Android Work Profile - the device will be unenrolled and apps and corporate data will be removed. In either case, simply re-enrolling the device will return all policies and apps targeted to the device, although potentially not all corporate data depending on if it was saved locally on the device.

07/13/2020

07/07/2020

Android, iOS

Monthly Channel (Standard)

varies

Outlook

UI, User

Outlook for iOS and Android will soon roll out a number of new features. including a different location for the New Message and New Event buttons, the ability to create a task from an email, suggested meeting actions in the reading pane, and new capabilities for formatting. Outlook for iOS: new location for compose and create event, "https://www.microsoft.com/microsoft-

365/roadmap?filters=featureid=65440">Roadmap ID 65440Rolling out in early July

Outlook for Android: rich text options,

"https://www.microsoft.com/microsoft-

365/roadmap?filters=featureid=65442">Roadmap ID 65442Rolling out in

Outlook for iOS: create task from an email message,

"https://www.microsoft.com/microsoft-

365/roadmap?filters=featureid=60722">Roadmap ID 60722Rolling out in mid-July

Links 60722,65440,65442

Docu to check User Trainings, User Knowledge base

**Linked Item Details** 60722 Title : Outlook for iOS: Create task from an email message

60722 Description: Use the option to create a task from an email message and have it sync with

check before:

Status:

Created:

Product:

Platform:

Scope:

Ring:

tasks in Microsoft 365.

65440 Title : Outlook for iOS: New location for New Message and Event

65440 Description: Similar to Outlook for Android, the location of the New Message or New Event button will move from a fixed location in the header to a location closer to the bottom right on of the

screen, closer to your thumbs.

65442 Title : Outlook for Android: Rich text options

65442 Description: Access text formatting options when creating or replying to an email on your phone or tablet such as fonts, font sizes, bold/italics/underline, links and bullet/numbered lists.

**MS Preperations** 

There is no action you need to take to prepare for this change, but you might consider updating your user documentation and alerting your help desk.

Learn more: "https://docs.microsoft.com/exchange/clients-and-mobile-in-exchange-online/outlookfor-ios-and-android/outlook-for-ios-and-android-configuration-with-microsoft-intune" Deploying Outlook for iOS and Android app configuration settings

me

MS How does it affect Outlook for iOS: new location for compose and create eventThe button to begin composing a new email and creating a new event is moving from the top right of the screen to the bottom right and will be a floating button.

> Outlook for iOS: create task from an email messageBy selecting this option from behind the message ellipses, a new task will be added to tasks in Microsoft 365 and sync with To Do with the email subject as the task name and the email linked back. The newly created task can also be visible in the Search homepage within Outlook for iOS. Users can manage their tasks with the To Do app.

> Outlook for Android: rich text optionsAt the beginning of July, we will roll out the option to use rich text treatments such as bold, underline, bullets, and lists to email message. These new formatting options will be available by tapping the icon on the toolbar above the keyboard.

Updated July 7, 2020: We have updated the message to provide additional clarity based on feedback. Please see updates below. The "https://docs.microsoft.com/briefing/be-overview" Briefing email from Cortana helps users start their day on track by surfacing information on upcoming meetings and outstanding tasks as well as protecting time for independent work. After this feature rolls out, your end users will receive an automatically generated Briefing email (from Cortana) unless you disable the feature for your tenant. Only users who have an Exchange Online license and whose Office language is English will receive the Briefing email.

Key Points:

Microsoft 365 Roadmap ID: "https://www.microsoft.com/microsoft-365/roadmap?filters=featureid=57204" 57204

Timeline: Starting early August and completing by the end of September

Roll-Out: User level

Control type: Admin via "https://docs.microsoft.com/en-us/Briefing/be-

admin" PowerShell or Admin center | User via Unsubscribe

check before: **07/14/2020** 

Status: In development

Created: 07/07/2020

Product: Cortana, Exchange, Outlook

Platform: Online, World tenant

Scope: Administration, User, AI,

Compliance

Ring: General Availability

Docu to check Service Description, User Knowledge base, Working instructions for IT Support

**Linked Item Details** 57204 Title : Cortana Briefing email

57204 Description: Cortana Briefing email helps users be better prepared for their meetings, stay

on top of their tasks and protect time for independent work.

More Info URL https://docs.microsoft.com/en-us/briefing/be-overview

**MS Preperations** Review and assess the impact for your organization. If you

wish"https://docs.microsoft.com/briefing/be-admin" to disable the Briefing email using

"https://docs.microsoft.com/en-us/Briefing/be-admin" PowerShell or within

"https://docs.microsoft.com/Briefing/be-admin#tenant-level-configuration" Admin center you can do

so now.

To disable the feature for specific

users::"https://docs.microsoft.com/powershell/exchange/exchange-online/exchange-online/ powershell-v2/exchange-online-powershell-v2?view=exchange-ps#install-and-maintain-theexchange-online-powershell-v2-module" Install the Exchange Online PowerShell V2 module Use the Exchange Online PowerShell V2 module and run the following command: Set-

UserBriefingConfig-Identity joe@contoso.com -Enabled \$false

To manage at the tenant level:

Review: "https://docs.microsoft.com/Briefing/be-admin#tenant-level-configuration" Tenant-level

Control

Additionally, you might consider updating your training and documentation as appropriate. Learn more about "https://docs.microsoft.com/briefing/be-overview" Cortana Briefing email and "https://docs.microsoft.com/briefing/be-privacy" how Microsoft protects your privacy.

me

MS How does it affect The Briefing email is a personalized brief in Outlook with important information on upcoming meetings and outstanding tasks, so you're prepared for the day ahead. If there is relevant content, users will receive the Briefing email at the beginning of each workday; at least one actionable insight must be detected for there to be a daily mail.

This feature is enabled by default.

Exchange Service Administrators or Company Administrators can disable this

"https://docs.microsoft.com/en-us/Briefing/be-admin" feature using PowerShell or within

"https://docs.microsoft.com/Briefing/be-admin#tenant-level-configuration" Admin center.

Your users can opt-out of the Briefing email by selecting Unsubscribe, located near the bottom of all Briefing emails.

The customized email is only available to an end user; no administrator or manager can see another individual's Briefing email. All data is stored inside the user's mailbox. Briefing email is subject to the same "https://docs.microsoft.com/office365/admin/security-and-compliance/gdprcompliance?view=o365-worldwide" GDPR compliance terms as Office 365.

Since the release of SharePoint workflows. Microsoft has evolved workflow orchestration to not only encompass SharePoint, but all the productivity services you use with Microsoft 365 and beyond. With the continued investment in Power Automate as the universal solution to workflow, Microsoft is retiring SharePoint 2010 workflows.

Key Points:

Timeline:

Major: Retirement

Starting August 1st, 2020, SharePoint 2010 workflows will be turned off for

any newly created tenants.

Starting November 1st, 2020, Microsoft will remove the ability to run, or create, and or execute SharePoint 2010 workflows from existing tenants.

Action: Review and assess impact

Docu to check Automation / Scripts, Service Description, User Knowledge base

**MS Preperations** You will want to notify your users, workflow developers and site owners. Update your user training

and prepare your help desk.

For admins:

Use the "https://docs.microsoft.com/en-us/sharepoint/dev/transform/modernize-scanner" SharePoint Modernization Scanner tool to scan your tenants for legacy workflow usage.

Review the guidance for "https://aka.ms/sp-workflows-guidance" migrating from classic workflows

to Power Automate flows.

Review the "https://flow.microsoft.com/en-us/" Power Automate resources as a solution to legacy

workflows. Learn more

"https://aka.ms/sp-workflows-update" Support update for the retirement of SharePoint 2010

workflows in Microsoft 365.

Detailed "https://aka.ms/sp-workflows-support" support article and with additional resources. To send us feedback or questions about this change, select "Like" or "Dislike" at the top of this

message in the Message Center.

me

MS How does it affect If your organization still uses SharePoint 2010 workflows, they will no longer function after November 1st, 2020. SharePoint 2013 workflows will remain supported, although turned off by default for new tenants starting November 1st, 2020. We recommend customers to move to Power Automate or other supported solutions.

check before: 07/14/2020

Status:

Created: 07/07/2020

Product: Power Automate, SharePoint

Platform: Online, World tenant

Scope: Administration, User,

Developer

Ring:

We are pleased to launch

"https://techcommunity.microsoft.com/t5/microsoft-365-blog/announcing-microsoft-lists-your-smart-information-tracking-app/ba-p/1372233" the first stage of Microsoft Lists, a Microsoft 365 app. Microsoft Lists home (web) is the central place for all the lists you access across different sites.

**Key Points** 

Microsoft 365 "https://www.microsoft.com/microsoft-

365/roadmap?filters=searchterms=64160" Roadmap ID 64160

Timing: targeted release in late July; complete for all by mid-October 2020

Roll-out: tenant level Control type: user control check before: **07/14/2020** 

Status: varies

Created: 07/08/2020

Product: Microsoft Lists, SharePoint,

Teams

Platform: Online, World tenant

Scope: UI, User, Administration,

Compliance, Licensing

Ring: General Availability

**Compliance** Make an assessment if confident or sensitive data might be exposed via Microsoft list to external

parties.

**Recommendations** You should check in which way the new Microsoft lists feature product fits into your landscape

especially in terms of task management another lists. Also, the Microsoft landscape in terms of

Microsoft to do and planner should be evaluated.

**Links** 64160,64161,64162

Config Options It is expected that the new Microsoft list feature can be disabled in the sub-SKU licensing part or via

another switch if not needed.

Opportunities With Microsoft lists you can let you use is easily create lists with some logic without a TI or

developer involvement.

**Comments** Microsoft Lists home (web) and mobile app – Create new lists, share and access recent and

favorite lists in one location

Microsoft Teams + Microsoft Lists - Create a new list or embed an existing list directly in a Teams

channel - combining lists with side-by-side conversation

Ready-made templates help you get started quickly - Jumpstart common scenarios with

preconfigured structure, forms, views, and formatting

Customizable views, smart rules, and sharing keep everyone in sync

**Description**Track issues, assets, routines, contacts, inventory and more using customizable views and smart

rules and alerts to keep everyone in sync.

Pictures in MC http://img-prod-cms-rt-microsoft-

com.akamaized.net/cms/api/am/imageFileData/RE4AJZO?ver=f5d5

http://img-prod-cms-rt-microsoft-

com.akamaized.net/cms/api/am/imageFileData/RE4AEPP?ver=aa65

**Docu to check** Service Description, User Knowledge base, Working instructions for IT Support

Linked Item Details 64160 Title : Microsoft Lists - home page - built on SharePoint

64160 Description: The Microsoft Lists home page is your home for all your lists across Microsoft 365. You can start a list easily from scratch or with ready-made templates. Create new lists and access ones recommended to you, plus see all your favorited and recent lists – on the web. People will see the new Lists app icon in the Microsoft 365 app launcher that will then take them to the Microsoft Lists home page.

64160 Url : https://aka.ms/MSLists

64161 Title : Microsoft Lists - mobile app (iOS) - built on SharePoint

64161 Description: Access all lists you own and that have been shared with you - all on the go. You'll be able to create new lists, edit list items and easily share with other people. The Lists app

will first come to iOS and Android shortly after.

64161 Url : https://aka.ms/MSLists

64162 Title : Microsoft Lists - Lists app in Microsoft Teams- built on SharePoint

64162 Description: Team members will be able to both create new lists and add existing ones as tabs in Teams' channels. The new Lists app in Microsoft Teams can be accessed by clicking "+" to add a new tab, and then select "Lists" to get started.

64162 Url : https://aka.ms/TheIntrazone

#### **MS Preperations**

Consider notifying your end users about the availability of Microsoft 365 Lists home (web) and update end user training and documentation. Watch for future announcements about "https://www.microsoft.com/microsoft-365/roadmap?filters=searchterms=64162" integration with Microsoft Teams as well as "https://www.microsoft.com/microsoft-

365/roadmap?filters=searchterms=64161" an iOS app.

Learn more

"https://techcommunity.microsoft.com/t5/microsoft-365-blog/announcing-microsoft-lists-your-smartinformation-tracking-app/ba-p/1372233" Announcing Microsoft Lists - Your smart information tracking app in Microsoft 365

"https://www.youtube.com/watch?v=plshQSoe\_OY" Lists product demo (YouTube, 15 minutes) "https://techcommunity.microsoft.com/t5/microsoft-sharepoint-blog/make-a-list-and-check-it-twicethe-intrazone-podcast-all-about/ba-p/1400928" "Make a list and check it twice", The Intrazone podcast episode

"https://resources.techcommunity.microsoft.com/microsoft-lists/" Microsoft Lists resource center To send us feedback or ask questions about this change, select "Like" or "Dislike" at the top of this message in the Message Center.

## me

MS How does it affect Lists helps you organize, collaborate and share. You can quickly start a list from scratch or get inspired by ready-made templates. View your recently accessed lists no matter where they are stored and favorite lists that need quick access.

> To get to the Lists home page on the web, click the Lists icon in the Microsoft 365 app launcher. The Lists home page provides easy access to your recently visited and favorite lists.

What can users do on Lists?

View all their recently accessed lists as part of the "Recent lists" section

View all favorite lists as part of the "Favorites" section. Any list can be favorited for quick access from Lists home or from the list on their SharePoint site.

View all the personal lists they've created

Create a new list: from scratch, from an Excel spreadsheet, from an existing list or from 8 readymade templates

Rename a list

Share a list

:::

Search for lists

What's new in List creation?

Full visual refresh of the experience

Ability to create a list from 8 ready-made templates

Ability to create a personal list, that the user owns and can share. These personal lists are stored in the user's my site

### **Image**

| $\leftarrow$ | Back                    |
|--------------|-------------------------|
| ۶            | Search all of your apps |
|              | Calendar                |
| F            | Forms                   |
| •            | Lists                   |
|              | MyAnalytics             |
|              | OneDrive                |

## **Image**

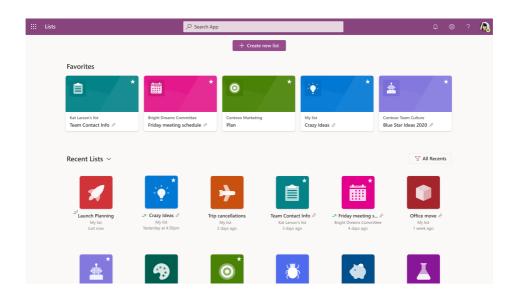

## Required columns will now sync as read/write

MC218032 07/14/2020

07/08/2020

SharePoint

Online, World tenant

User, Administration

Sharepoint has long allowed document libraries to have custom columns with required metadata; however, the sync client has only treated these libraries with required columns as read-only. With this change, these libraries will sync with read/write privileges.

Key points

Timing: mid-August and complete by end of August

Roll-out: tenant level

Action: review

**Docu to check** Working instructions for IT Support

MS Preparations You might consider updating your user training and documentation.

MS How does it affect Users who are currently syncing document libraries with required metadata will notice the contents

**me** of these libraries switch from read-only to read/write.

# (Updated) Feature Update: Microsoft Secure Score improvement action updates

MC218001

07/14/2020

Updated August 4, 2020: To ensure the best possible experience for our users, we are delaying some of our deployments to reduce the amount of change flowing into the services. Please see the updated roll-out timeline below

We're updating Microsoft Secure Score improvement actions to ensure a

more accurate representation of security posture.

When this will happen

We will begin rolling this out in mid-August (previously mid-July); the rollout will be complete end of August (previously July).

Scope:

check before:

Status:

Created:

check before:

Status:

Created:

Product:

Platform:

Scope:

Ring:

07/07/2020

Product: Microsoft 365 admin center,

Microsoft Information
Protection

Platform: Online, World tenant

Security, Administration

Ring:

**Docu to check** Working instructions for IT Support

**MS Preparations** You might consider reviewing the improvement actions that are being updated.

"https://docs.microsoft.com/microsoft-365/security/mtp/microsoft-secure-score" Introduction to

Microsoft Secure Score

"https://docs.microsoft.com/microsoft-365/security/mtp/microsoft-secure-score-whats-coming"

What's new with Microsoft Secure Score

MS How does it affect me

MS How does it affect "https://docs.microsoft.com/microsoft-365/security/mtp/microsoft-secure-score" Microsoft Secure

Score is a measurement of an organization's security posture; it can be accessed at

"https://security.microsoft.com/securescore" https://security.microsoft.com/securescore.

We are updating Azure ATP security recommendations:

Enable security features on Active Directory trusts Remove unsecure SID history attributes from entities

Risky lateral movement paths Unsecure account attributes

Note: As part of this rollout, we are removing "Do not expire Passwords" security recommendation

and updating total score for "Enable policy to Block Legacy Authentication" security

recommendation for Azure AD.

## (Updated) Customization of quarantine notification

MC218143

General Availability

Updated July 16, 2020: To ensure the best possible experience for our users, we are delaying some of our deployments to reduce the amount of change flowing into the services. Please see the updated roll-out timeline below

We are making it possible for you to customize quarantine notifications with your organization logo, custom display name, and a custom disclaimer.

This message is associated with Microsoft 365

"https://www.microsoft.com/microsoft-

365/roadmap?filters=searchterms=64781" Roadmap ID 64781

When this will happen

We will begin rolling this out in to standard release customers at the end of July (previously mid-July) and we expect to be complete by mid-August (previously end of July).

We will begin rolling this out to government customers in mid-August (previously end of July) and we expect to be complete in September (previously mid-August).

check before: 07/15/2020

Status: In development

Created: 07/09/2020

Product: Microsoft Information
Protection, Exchange

Platform: Online, World tenant
Scope: Administration, User

Ring:

**Pictures in MC** http://img-prod-cms-rt-microsoft-

com.akamaized.net/cms/api/am/imageFileData/RE4AfSu?ver=e659

http://img-prod-cms-rt-microsoft-

com.akamaized.net/cms/api/am/imageFileData/RE4Asxx?ver=3c22

Docu to check User Knowledge base, User Trainings

**Linked Item Details** 64781 Title : Office 365 ATP: Customization for Quarantine Notification and Alerts

> 64781 Description: With this update, tenant administrators will be able to add various customized components to quarantine notifications and alerts, such as an organization logo, a custom display

name, and custom disclaimer.

**MS Preperations** Admins will be able to enable these features through a new quarantine policy cmdlet and later

through a new quarantine user interface. We will update this post when documentation for the new

quarantine policy becomes available.

MS How does it affect Example of custom logoExample of custom disclaimer

**Image** 

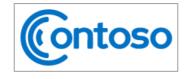

#### **Review These Messages**

6 messages are being held for you to review as of 6/15/2020 5:49:13 PM (UTC)

Review them within 15 days of the received date by going to the Quarantine page in the Security & Compliance Center.

#### Prevented phish messages

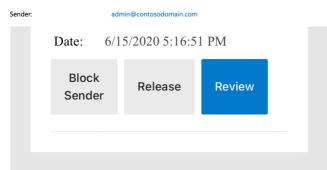

Disclaimer From Your Organization: This is a message sent by Microsoft to give provide you information about the latest messages that have been quarantined for your account. If you have any doubt, please contact your local IT department.

© 2020 Microsoft Corporation. All rights reserved.

**Privacy Statement** 

Acceptable Use Policy

## **Image**

July 31, 2020: Updated post to include a link to Additional Information. We are pleased to offer Cortana voice assistance in the Teams iOS and Android mobile app, which allows users to perform communication, collaboration, and meeting-related tasks by speaking natural language. At the time of this release, the feature will be be enabled only for users in the U.S. Expansion to additional languages and regions will happen as part of future releases.

Key points

Microsoft 365 "https://www.microsoft.com/microsoft-365/roadmap?filters=searchterms=65346" Roadmap ID 65346 Timing: mid-August and complete by the first of September

Control type: admin control

Action: control who can use via TeamsCortanaPolicy

check before: **07/16/2020** 

Status: In development

Created: 07/09/2020

Product: Cortana, Teams

Platform: Android, iOS, mobile, Online,

World tenant

Scope: Administration, Security, User,

Compliance

Ring: General Availability

**Pictures in MC** http://img-prod-cms-rt-microsoft-

com.akamaized.net/cms/api/am/imageFileData/RE4AA2K?ver=59f0

Docu to check Service Description, User Knowledge base

**Linked Item Details** 65346 Title : Microsoft Teams: Cortana in Teams

> 65346 Description: Cortana is coming to the Teams mobile app, using AI and the Microsoft Graph to provide voice assistance in Teams. To stay connected to your team even when you have your hands full, click the microphone button on the top right and ask Cortana to make a call, join a meeting, send chat messages, share files, and more. These voice assistance experiences are delivered using Cortana enterprise-grade services that meet Microsoft 365 privacy, security and compliance commitments. Cortana will be available in the Teams mobile app on iOS and Android in the coming weeks for Microsoft 365 Enterprise users in the U.S. in English.

#### **MS Preperations**

The feature will be enabled by default for tenants. The policy to turn this feature off will be available at the end of July; we will update this MC post with those details when they are available. Tenant admins can control who in their tenant can use Cortana voice assistance in Teams via a policy (TeamsCortanaPolicy) which is set at either a user account level or tenant level.

At launch, admins can also use the CortanaVoiceInvocationMode field within this policy control to determine whether Cortana is disabled or enabled with push button invocation only.

Note that at the time of this initial release, the Teams mobile app will not support wake word activation, but it will be supported in the future.

You may consider updating your training and documentation as appropriate.

Learn more:

"http://docs.microsoft.com/microsoft-365/admin/misc/cortana-integration" Cortana in Microsoft 365

## me

MS How does it affect Users can speak to Cortana by clicking on the microphone button located in the upper right of the Teams mobile app. They can connect with someone while on the go by making a voice query such as "call Megan" or "send a message to my next meeting." Users can also join meetings by saying "join my next meeting." Users can also share files and check their calendar.

Example of Cortana flow

Cortana in Teams meets Office 365 enterprise-level privacy, security, and compliance promises as reflected in the "https://www.microsoft.com/licensing/product-licensing/products?rtc=1" Online Services Terms (OST).

### **Image**

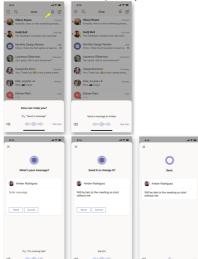

In the July release of Basic Mobility and Security (formerly MDM for Office 365) we are fixing a bug in the service that was preventing the "lock devices if they are inactive for this many minutes" Android setting from being properly enforced.

check before: 07/16/2020

Status:

Created: 07/10/2020

Product: Intune

Platform: Android

Scope: MDM, Security

Ring:

Docu to check Working instructions for IT Support

More Info URL https://support.microsoft.com/office/capabilities-of-basic-mobility-and-security-a1da44e5-7475-

4992-be91-9ccec25905b0

**MS Preperations** You don't need to take any action. If you have a helpdesk, you may want to notify them of this bug

MS How does it affect Once fixed, you may see Android devices automatically lock which had been left unlocked due to

me this bug.

## Office 365 ATP Campaign View enhancements

MC218283

check before: 07/17/2020

We are making some enhancements to Office 365 campaign views. Status: Rolling out

This message is associated with Microsoft 365 Roadmap ID Created: 07/11/2020

"https://www.microsoft.com/microsoft-

365/roadmap?filters=featureid=62495" 62495

When this will happen

We will begin rolling out in mid-July and expect to be complete by the end

of July.

Product: Advanced Threat Protection -

Office 365

Platform: Online, World tenant

Scope: Security, Administration

General Availability Ring:

Pictures in MC http://img-prod-cms-rt-microsoft-

com.akamaized.net/cms/api/am/imageFileData/RE4AGbQ?ver=1996

**Docu to check** User Knowledge base, Working instructions for IT Support

Linked Item Details 62495 Title : Updates to Campaign Views

62495 Description: We're expanding the functionality of our popular Campaign Views feature beyond phish. You'll now see malware campaigns as well. We're adding an interactive timeline, and developing a process for automated campaign write-ups. We're also working to surface Campaign Views in additional views, so that you can easily refer to them from wherever you are in the

investigation process.

More Info URL https://docs.microsoft.com/microsoft-365/security/office-365-security/campaigns?view

**MS Preparations** You may consider updating your training and documentation as appropriate.

Please see the Additional Information for more details.

MS How does it affect Once rolled out the following enhancements will be available:

Malware attacks are now expressed as campaigns and benefit from the same advanced clustering

and visualization that phish campaigns have had

Campaign timeline is now interactive, allowing inspection of what specific IOCs were active at a

particular time interval in the attack

Few other enhancements to campaign views overall

**Image** 

me

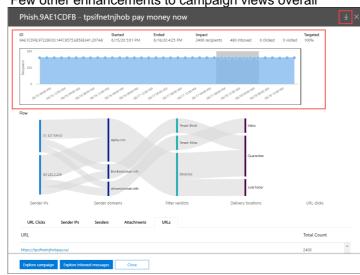

07/22/2020

Rolling out

07/16/2020

Online, US Instances

Administration, User

General Availability

**Teams** 

## Updated Meeting join experience for users who don't have a meeting creation policy assigned

We originally communicated about an Updated Meeting join experience for users who don't have a meeting creation policy assigned in MC209349 (April '20). This feature was rolled out but due to an issue was rolled back. We are now ready to move forward with rolling this out to tenants with EDU licensing.

Note: If your tenant does not have EDU licenses you can safely disregard.

Key points:

Roadmap ID: "https://www.microsoft.com/microsoft-365/roadmap?filters=featureid=63355" target="\_blank"

style="background-color: rgb(255, 255, 255); font-family: sans-serif; font-

weight: 400;">63355

Timing: begin early August and expect to be complete by mid-August

Action: review resources and assess Control: admin control via policy

Recommendations Check if the new settings affect the way your organization intends to use and initiate Teams

meetings. Change your Teams policies accordingly.

Links 63355,MC209349

Description This item sums man changes to Teams up. See detail in the linked items.

Docu to check User Knowledge base

**Linked Item Details** : Microsoft Teams - change in meeting join experience (education tenants only) 63355 Title

> 63355 Description: We currently allow anyone within an organization to start a Teams meeting. Moving forward, we will restrict the ability to start a meeting to only those users who have been assigned a policy to create a meeting. Meeting attendees without the ability to create a meeting will

check before:

Status:

Created:

Product:

Platform:

Scope:

Ring:

see a pre-join screen indicating that the meeting hasn't started. These individuals will be

automatically admitted into the meeting once a user with permissions joins and starts the meeting.

This change will only apply to education tenants.

MC209349 Title : Teams updates to provide enhanced meeting and administration controls, and

security enhancements

**MS Preperations** Review the resources below and consider reviewing your policies to ensure they are configured for

the experience you prefer. Additionally, you should update your training and documentation as

appropriate. Resources:

"https://aka.ms/MeetingSafetyEducator" Keeping students safe while using meetings in Teams for

distance learning

"https://aka.ms/MeetingSafetyEduAdmin" Policies that should be assigned for student safety

**MS** How does it affect After the change is implemented:

When users who don't have a meeting creation policy assigned, tries to join a meeting, they will see me

a screen indicating to try again when meeting organizer has started the meeting.

Users who have both meeting creation and meeting chat policies set as disabled can only chat when the meeting has started. These users cannot send message pre/post meeting, but they can

receive messages sent by organizer.

07/22/2020

06/23/2020

mobile

Outlook, Teams

Administration, User,

Compliance, Security

Microsoft 365 admin center,

Starting on June 30th, similar to adding a personal mailbox in Outlook, a user can add an account in Teams for personal use by visiting their profile in the app. If you wish to manage the use of multiple accounts in Teams please refer to MC214328 (May 2020). To inform users about the new productivity features and the ability to sign in with different accounts, we will show a banner in the activity feed for Teams mobile app users.

**Key Points:** 

Timeline: Begin at the end of July and expect to complete rolling out to all

customers by the end of December.

Control: Contact Support

Links MC214328

Docu to check Service Description, Working instructions for IT Support, User Knowledge base

**Linked Item Details** : (Updated) Manage which accounts can log in to Teams via enrolled mobile MC214328 Title

devices

More Info URL https://www.microsoft.com/en-us/microsoft-365/microsoft-teams/teams-for-home

**MS Preperations** There is no action you need to take to prepare for this change, but you might consider updating

your user training and notifying your help desk.

If you would like to manage the visibility of the banners to your users, you can submit a help ticket in the Microsoft 365 admin center and your tenant will be excluded from the banners. This will not

check before:

Status:

Created:

Product:

Platform:

Scope:

Ring:

limit your user's ability to add a personal, work or school account to the Teams app.

More information about the personal experience in Teams can be found

"https://www.microsoft.com/en-us/microsoft-365/microsoft-teams/teams-for-home" here.

me

MS How does it affect Users will see a banner in their activity feed saying that they can add a personal account to the Teams app on their mobile device. Users will not be able to see their personal accounts on desktop

or web versions of Teams at this time.

## (Updated) Introducing resource-specific consent for Microsoft Teams

MC218561

Updated July 27, 2020: We have updated this post to ensure proper Status: visibility. No changes have been made to the content below. We apologize Created: 07/15/2020 for any confusion. Product:

"https://docs.microsoft.com/microsoftteams/platform/graphapi/rsc/resource-specific-consent" Resource-specific consent (RSC) for Microsoft Teams makes it possible for team owners to consent to apps accessing their team data without explicit admin approval. Admins may

choose which team owners can consent.

Key points

Microsoft 365 "https://www.microsoft.com/microsoft-

365/roadmap?filters=searchterms=56605" Roadmap ID 56605

Timing: mid-August; complete in mid-September

Roll-out: tenant level

Control type: admin control Action: review and assess

check before: 07/22/2020

In development

Graph API, Microsoft 365

admin center, Teams

Platform: Developer, Online, Web,

World tenant

Scope: Administration, Developer,

User, Security

Ring: General Availability

56605

Pictures in MC

http://img-prod-cms-rt-microsoft-

com.akamaized.net/cms/api/am/imageFileData/RE4ALAn?ver=8090

https://docs.microsoft.com/en-us/azure/active-directory/manage-apps/media/configure-userconsent/group-owner-consent.png

Docu to check

User Knowledge base, Automation / Scripts, User Trainings, Working instructions for IT Support

**Linked Item Details** 

56605 Title : Microsoft Teams: Graph Resource Specific Consent [BETA]

56605 Description: Your Teams app can now call Teams Graph APIs from the BETA endpoint without needing admin consent. These APIs include creating, renaming, and deleting channels, reading channel messages, creating tabs, and adding/removing members from Teams

56605 Url : https://docs.microsoft.com/en-us/microsoftteams/platform/graph-api/rsc/resourcespecific-consent

**MS Preperations** 

From the "https://docs.microsoft.com/azure/active-directory/manage-apps/configure-user-consent" Microsoft Teams admin center, manage RSC through the setting, "Users can consent to apps accessing company data for the groups they own."

By default the RSC setting mirrors the setting, "Users can consent to apps accessing company data on their behalf." If users can consent to accessing company data, they can also consent to accessing company data in groups they own.

If a user cannot consent to apps accessing company data for the groups they own, they cannot install RSC apps.

If you do not want your Team owners to be able to use RSC approvals for apps, you can disable this feature.

You may also limit the ability to consent to RSC apps to specific team owners, rather than all team owners.

In this example, all group owners are allowed to consent to apps accessing their group data. Apps that have already been installed are not affected by this policy.

me

MS How does it affect Apps provide out-of-the-box or custom tools for your organization to get more out of Teams. Previously, any app that accessed Microsoft Graph APIs for Microsoft Teams needed global admin consent. Most other Graph APIs support user consent, i.e., consent by someone other than an admin, which allows apps using those APIs to be run without admin consent.

> With RSC, you no longer need to grant an app tenant-wide approval. Instead, you can give a team owner the ability to install an RSC app that will have access to only that team's Teams Graph API. "https://docs.microsoft.com/en-us/microsoftteams/platform/graph-api/rsc/resource-specific-consent" RSC allows apps to create, rename and delete channels; read channel messages; create tabs; and read team membership and settings.

> There is no change in how you track apps that have been installed in your tenant. You can continue to block a specific application from being installed in your tenant.

**Image** 

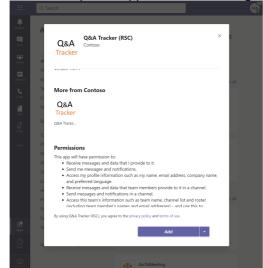

## **Image**

| Group owner consent for apps accessing data                                                                                      |
|----------------------------------------------------------------------------------------------------|
|                                                                                                    |
| Configure whether group owners are allowed to consent for applications to access your organization's data in the groups they own |
| On ont allow group owner consent                                                                                                 |
| Group owners cannot allow applications to access data in the groups they own.                                                    |

Allow group owner consent for selected group owners
 Only selected group owners can allow applications to access data in the groups they own.

Allow group owner consent for all group owners
 All group owners can allow applications to access data in the groups they own.

## Admin operations for exporting Power Apps and Power Automate user

MC218626

licenses

As part of the planned transition from the Power Apps and Power Automate admin centers to the Power Platform admin center, all admin operations and associated cmdlets have been migrated to Windows PowerShell. With this change, admins have the capability to export a list of assigned Power Apps and Power Automate user licenses by performing administration operations using the admin cmdlets.

check before: **07/22/2020** 

Status:

Created: 07/16/2020

Product: Microsoft 365 admin center,

**Power Automate** 

Platform: Online, World tenant

Scope: Administration, Developer

Ring:

check before:

Docu to check

Automation / Scripts, Working instructions for IT Support

**MS Preperations** 

Please visit "https://docs.microsoft.com/en-

us/powershell/module/microsoft.powerapps.administration.powershell/get-

adminpowerapplicenses?view=pa-ps-latest">visit this site to retrieve the cmdlet for exporting user

licenses for Power Apps and Power Automate into a specified file.

MS How does it affect me

There is no option to download the list directly from the Power Platform admin center. Instead, you will need to install PowerShell to perform operations using the associated admin cmdlets.

For more detailed instructions on how to do this, "https://docs.microsoft.com/en-us/power-platform/admin/powerapps-powershell">see here.

## New file sharing experience in Teams

MC218732 07/23/2020

07/17/2020

In development

With this feature, users will have a file sharing and access control

experience in Teams that is similar to their experience with other Microsoft
365 apps.

Created:

Key points

Microsoft 365 "https://www.microsoft.com/microsoft-

365/roadmap?filters=searchterms=51230" Roadmap ID 51230

Timing: mid-August; complete mid-September

Control type: admin control Action: review and assess

Roll-out: tenant level

Product: SharePoint, Teams
Platform: Windows Desktop, Web,

mobile, World tenant

Scope: Administration, User, Security

Ring: General Availability

Docu to check Service Description, User Trainings, Working instructions for IT Support

**Linked Item Details** 51230 Title : Microsoft Teams: New file sharing experience

> 51230 Description: Streamline sharing with Microsoft Teams. You can now create a shareable link for any file stored in Teams and directly set the appropriate permissions. Additionally, you can also set permissions for files stored in SharePoint or OneDrive while composing a private chat or

starting a channel conversation.

51230 Url : https://techcommunity.microsoft.com/t5/microsoft-sharepoint-blog/rich-new-file-and-

sharing-experiences-throughout-microsoft-365/ba-p/960129

**MS Preperations** Teams honors the sharing controls defined in SharePoint. For example, if external sharing is

disabled in SharePoint, then it is disabled in Teams as well. The default file link permission in

Teams will be the same that is set at Tenant level, unless it is over ridden at site level.

Review your "https://docs.microsoft.com/sharepoint/turn-external-sharing-on-or-off" file sharing options in the SharePoint admin portal to ensure that they align with the requirements in your

tenant.

me

MS How does it affect With this update, "https://docs.microsoft.com/MicrosoftTeams/sharing-files-in-teams" when users share a file from within Teams, they will have the option to create sharing links that provide access

anyone,

people within your organization, people with existing access or

specific people, including those in a 1:1 chat, group chat, or channels.

Before users share a file in a chat and channels, they will be notified if recipients don't have

permission to view the file. The user can change permissions before they share the file (if they have

check before:

Status:

Created:

Product:

Platform:

Scope:

Ring:

permission to do so).

## **Azure CDN caching for SharePoint and OneDrive Video**

MC218786

In development

OneDrive. SharePoint

User, Compliance

General Availability

Online, Web, World tenant

07/24/2020

07/18/2020

We are pleased to introduce Azure Content Delivery Network (CDN) support for videos to improve streaming performance and the overall user experience in SharePoint and OneDrive.

Key points

Microsoft 365 "https://www.microsoft.com/microsoft-

365/roadmap?filters=searchterms=66065" Roadmap ID 66065

Timing: Targeted release mid-August; complete worldwide by the end of

August

Roll-out: tenant level Action: review and assess

Docu to check Service Description, User Knowledge base, Working instructions for IT Support

**Linked Item Details** 66065 Title : SharePoint: Caching SharePoint Online Videos on Azure Content Delivery

Network to improve video playback and reliability

66065 Description: Introducing Content Delivery Network (CDN) support for videos stored in SharePoint and OneDrive videos to improve video streaming performance and the overall user experience. Videos will be streamed from the CDN closest to the user to optimize the user

experience.

**MS Preperations** This message is to advise of changes with the handling of streamed video content.

"https://docs.microsoft.com/office365/enterprise/content-delivery-networks" Learn more about

CDNs.

me

MS How does it affect Popular videos stored in SharePoint and OneDrive will be streamed from the Azure CDN closest to the user to optimize the playback experience. At all times data will remain within the Microsoft 365

compliance boundary.

## Microsoft Defender ATP support case submission experience

MC218778

We are updating the support case submission experience. Currently, the process to submit a support case related to Microsoft Defender ATP goes through the support portal at https://support.microsoft.com.

Today, we are announcing that we will be rolling out an upgraded support process offering a more modern and advanced support experience through the Microsoft Defender Security Center.

When this will happen:

Starting on July 20th, 2020, we will start rolling out an in-product support widget that will be integrated into the Microsoft Defender Security portal.

check before: 07/24/2020

Status:

Created: 07/18/2020

Product: Defender, Advanced Threat

Protection - Office 365

Platform: Web. World tenant

Scope: Administration, Security

Ring:

**Pictures in MC** 

http://img-prod-cms-rt-microsoft-com.akamaized.net/cms/api/am/imageFileData/RE4C7AI?ver=7a1f

http://img-prod-cms-rt-microsoft-

com.akamaized.net/cms/api/am/imageFileData/RE4CcKo?ver=ec6a

http://img-prod-cms-rt-microsoft-com.akamaized.net/cms/api/am/imageFileData/RE4C7AL?ver=ff03

http://img-prod-cms-rt-microsoft-

com.akamaized.net/cms/api/am/imageFileData/RE4ChUH?ver=7379

Docu to check

Working instructions for IT Support

**MS Preperations** 

This new support process will start to be rolled out as of July 20, 2020. When the roll-out is completed, the option to submit cases from the support.microsoft.com portal will not be possible. You may consider updating your training and documentation as appropriate.

**MS How does it affect** Once available admins can use this widget to:

me

Find solutions to common problems

Submit a support case to the Microsoft support team

Accessing the new support widget can be done in one of two ways:

Clicking on the question mark on the top right of the portal and then clicking on "Microsoft support" Clicking on the "Need help?" button in the bottom right of the Microsoft Defender Security Center: In the widget you will be offered two options:

Find solutions to common problems

Open a service request

Find solutions to common problems

The "find solutions to common problems" option includes articles that might be related to the question you may ask. Just start typing the question in the search box and articles related to your search will be surfaced.

In case the suggested articles are not sufficient, you can open a service request.

Open a service request

This option is available by clicking the icon that looks like a headset.

You will then get the following page to submit your support case

On this page, you fill in a title and description for the issue you are facing, as well as a phone number and email address where we may reach you. You may also include up to five attachments that are relevant to the issue in order to provide additional context for the support case. Finally, you select your time zone and an alternative language, if applicable. The request will be sent to Microsoft Support Team. We will respond to your service request shortly.

**Image** 

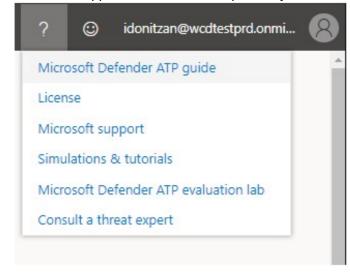

## **Image**

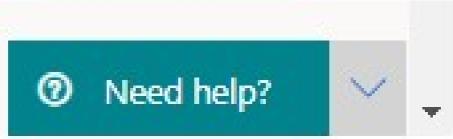

## **Image**

Need help?

What is defender ATP | X

To support outcomers and help us prioritize critical issue in response to the COVID-19 crisis, please take advantage of the help resource below before submittings a service request of possible.

View insights

Get support for Windows or Azure
For Windows or Azure, Microsoft provides a variety of plans to help you get the assisted business support you need from premum support available day and night, to puly-perincident choices an option below to get mem stopen you premote the choices an option below to get mem stopen you premote the choices an option below to get mem stepper a variety of plans to help you get the assisted business support you need from premum support available day and night, to puly-perincident choices an option below to get mem stepper you providing organization-visid coverage for all of your submitted organization-visid coverage for all of your submitted organization-visid coverage for all of your submitted organization-visid coverage for all of your submitted or the choice of the choice of the

## Image

## **SharePoint – Centralized management for hub visitor permissions**

MC218789

SharePoint hub permissions enable hub owners to centralize the management of visitor access to associated sites.

This message is associated with Microsoft 365

"https://www.microsoft.com/microsoft-

365/roadmap?filters=searchterms=65641" Roadmap ID 65641.

When this will happen

We'll gradually roll this out to Targeted Release customers in early August.

We expect to roll out to everyone else in mid-August and complete the rollout by the end of September.

check before: 07/24/2020

Status: In development

Created: 07/18/2020

Product: SharePoint

Platform: Online, World tenant

Scope: Security, Administration

Ring: General Availability

Docu to check Working instructions for IT Support, User Knowledge base

**Linked Item Details** 65641 Title : SharePoint: Centralized management for hub permissions

65641 Description: Hub permissions enable you to centralize the management of visitor access to

associated sites. This is an optional feature for both hubs and associated sites.

**MS Preperations** We will not make any automatic changes to hub permissions. This is an optional feature for both

hubs and associated sites that must be manually enabled.

Hub owners choose to enable syncing hub permissions to associated sites.

Then associated sites choose to sync with hub visitor permissions.

Learn more:

For hub owners - "https://support.microsoft.com/office/set-up-your-sharepoint-hub-site-e2daed64-

658c-4462-aeaf-7d1a92eba098">Setup your hub site

For associated site owners- "https://support.microsoft.com/en-us/office/associate-a-sharepoint-sitewith-a-hub-site-ae0009fd-af04-4d3d-917d-88edb43efc05">Associate a SharePoint site with a hub

me

MS How does it affect This is an optional feature for both hubs and associated sites which allows for greater viewer

access to content and improved discoverability across sites.

After enabling a hub to sync to associated sites, hub owners can specify access by individuals,

security groups, or M365 groups.

The new visitor permissions will become activated the next time the viewer accesses the hub.

Associated site hub owners can disable the sync for sites that need to remain private from the rest

check before:

Status:

Created:

Product:

Platform:

Scope:

Ring:

07/24/2020

07/17/2020

Compliance

**Teams** 

In development

Online, World tenant

Administration, User,

General Availability

of the hub.

**NewTek NDI for Teams** MC218745

Microsoft Teams meetings will support integration with NewTek NDI, enabling a way to convert a meeting participant's feed into a discrete, individual video source that can be managed in video production tools for

broadcasts.

This message is associated with Microsoft 365

"https://www.microsoft.com/microsoft-

365/roadmap?filters=searchterms=66009" Roadmap ID 66009.

When this will happen

Support for the integration will begin rolling out in mid-August 2020, and

the rollout will be complete mid-September 2020.

Links 66009

Docu to check Working instructions for IT Support, User Knowledge base

**Linked Item Details** 66009 Title : Microsoft Teams: NDI for Teams

66009 Description: NDI for Microsoft Teams converts a meeting participant's video into a discrete

source that can be used in the production tools for professional broadcasts.

**MS Preperations** NDI for Teams will be off by default for all tenants.

To enable the capability and assign users, visit the

"https://docs.microsoft.com/microsoftteams/meeting-policies-in-teams" Teams Meeting Policy

settings in the admin portal.

MS How does it affect NDI for Teams provides new ways to customize your organizations video broadcasts.

me

## Admin operations for exporting Power Apps and Power Automate user

licenses

As part of the planned transition from the Power Apps and Power Automate admin centers to the Power Platform admin center (MC217599 June '19), all admin operations and associated cmdlets have been migrated to Windows PowerShell. With this change, admins have the capability to export a list of assigned Power Apps and Power Automate user licenses by performing administration operations using the admin cmdlets.

check before: 07/24/2020

Status:

Created: 07/18/2020

Product: Microsoft 365 admin center.

**Power Automate** 

Platform: Online, World tenant

Scope: Administration

Ring:

Links MC217599

Docu to check Working instructions for IT Support

**Linked Item Details** MC217599 Title : Transition to Power Platform Admin Center

> MC217599 Url : https://docs.microsoft.com/en-us/power-platform/admin/admin-documentation

**MS Preperations** 

Please visit "https://docs.microsoft.com/en-

us/powershell/module/microsoft.powerapps.administration.powershell/get-

adminpowerapplicenses?view=pa-ps-latest" Get-AdminPowerAppLicenses to retrieve the cmdlet

for exporting user licenses for Power Apps and Power Automate into a specified file.

MS How does it affect

There is no option to download the list directly from the Power Platform admin center. Instead, you me

> will need to install PowerShell to perform operations using the associated admin cmdlets. For more detailed instructions on how to do this, see: "https://docs.microsoft.com/en-us/power-

platform/admin/powerapps-powershell" PowerShell support for Power Apps (preview)

Microsoft 365 Records Management - Updated behavior for records

MC218924

07/21/2020

check before: 07/27/2020

We're updating the behavior of items marked as a record across Status:

Exchange, SharePoint and OneDrive to improve the consistency of the Created:

experience across Microsoft 365. Product:

Exchange, OneDrive, Key points

SharePoint Timing: mid-August; complete in early September

Platform: Online, Web, World tenant Roll-out: tenant level Action: review and assess Scope: Compliance, User,

Administration

Ring:

Docu to check

User Knowledge base, User Trainings

**MS Preperations** 

You don't need to do anything to prepare for this change, however you might consider alerting your users of the change in behavior or updating your training. "https://docs.microsoft.com/microsoft-365/compliance/records" Learn about records.

me

MS How does it affect If you have items declared as a record through the use of a retention label, you will notice the following changes to their behavior:

> In Exchange: Users will no longer be able to soft-delete the email (for it to be preserved behind the scenes)

Users will no longer be able to edit the subject, body of the email or remove attachments which used to cause an immutable copy to be generated behind the scenes

In SharePoint:When an item is copied, the new item will not have the retention label which declares it as a record applied to it

In OneDrive: When an item is copied, the new item will not have the retention label which declares it as a record applied to it

Users will no longer be able to soft-delete the documents (for it to be preserved behind the scenes)

## What's New in the Microsoft Intune Service Update for July

MC218914

07/27/2020

Your Microsoft Intune account has been updated to the latest service build.

How does this affect me?

You will see the service release number updated in the Tenant Status blade of the Intune console soon. We've introduced some changes that we're excited for you to try out.

What do I need to do to prepare for this change?

Click additional information below to learn more about what's new in this service release. We'll continue to update the What's New page with any features that are released between now and the next monthly service update.

More information on how the Intune service updates each month is in this blog post: "https://techcommunity.microsoft.com/t5/intune-customer-

success/microsoft-intune-service-updates/ba-p/358728"

style="background-color: rgb(255, 255, 255)">Microsoft Intune Service

Updates

Additional Information: "http://aka.ms/intunewhatsnewtoday" Intune

What's New

Docu to check User Knowledge base, Working instructions for IT Support, Automation / Scripts

More Info URL http://aka.ms/intunewhatsnewtoday

check before:

Status:

Created: 07/21/2020

Product:

Platform: Online, World tenant, Android,

iOS, Mac, Windows Desktop,

Linux

Intune

Scope: Ring: Administration, MDM

tenant

check before: 07/27/2020

We will be retiring support for some types of events from our "events from Status:

email" feature. Created: 07/21/2020

**Key Points:** 

Product: Outlook, Exchange Major: Retirement

Platform: Windows Desktop, World Timing: Targeted release in late July all customers in mid-August

Action: review and assess UI, User

Scope:

Ring:

Status:

Ring:

Docu to check Automation / Scripts, Working instructions for IT Support, User Knowledge base, User Trainings

There is nothing you need to do, but you might want to update your training materials and let your MS Preperations

users know.

me

MS How does it affect Once this change happens, users will no longer get those events automatically added to their calendars. These events were not enabled by default so this change will only be noticeable if users

took an action in Settings to enable them.

The events that won't be supported anymore are:

Bills

Dining reservations **Events reservations** Service reservations

We're adding the ability for admin to manage OneDrive storage limits for

## Manage OneDrive storage limits for users in the Microsoft 365 admin center

MC218968

Rolling out

General Availability

07/28/2020 check before:

individual users in the Microsoft 365 admin center. Created: 07/22/2020

This message is associated with Microsoft 365 Roadmap ID Product: Microsoft 365 admin center.

"https://www.microsoft.com/microsoft-OneDrive 365/roadmap?filters=featureid=65148" 65148

Platform: Online, World tenant When this will happen

This change has begun rolling out and will be complete by the end of July Scope: Administration 2020.

Links 65148

Docu to check Working instructions for IT Support, Service Description

**Linked Item Details** 65148 Title : Microsoft 365 admin center: User storage limit management for OneDrive

65148 Description: We're enabling admins to manage storage limits for OneDrive-enabled users in

the Microsoft 365 admin center.

**MS Preperations** You may consider updating your training and documentation as appropriate.

MS How does it affect Admins will be able to manage OneDrive storage limits for individual users who have OneDrive

enabled using the Microsoft 365 admin center. Admins can configure OneDrive storage settings by me

clicking Edit under Storage on the OneDrive tab of the user details.

Release

check before: 07/28/2020 **Rolling out** Outlook on the web is adding support for suggested replies for Status: conversations in German and Spanish for customers with mailboxes in 07/21/2020 Created: Europe. Product: Outlook This message is associated with Microsoft 365 Platform: Web, World tenant "https://www.microsoft.com/microsoft-365/roadmap?filters=&searchterms=65635" Roadmap ID 65635. Scope: AI, User, Administration, When this will happen Compliance We will begin rolling this out to Targeted Release customers in late July. Ring: General Availability, Targeted

We will begin rolling this out to Standard Release customers in early

August.

The rollout will be complete the end of September.

| Links | 65635 |
|-------|-------|
|       | 00000 |

Docu to check Service Description, Working instructions for IT Support, User Knowledge base **Linked Item Details** 65635 Title : Outlook on the web: Suggested replies for German and Spanish

65635 Description: Suggested replies is adding support for conversations in German and Spanish

for customers with mailboxes in Europe.

65635 Url : https://support.microsoft.com/en-us/office/use-intelligent-technology-in-outlook-on-

the-web-and-outlook-com-24b30683-8340-4b69-b8ac-4193ec528a70

**MS Preperations** You might consider updating your user documentation and training.

"https://support.microsoft.com/office/use-intelligent-technology-in-outlook-on-the-web-and-outlook-

com-24b30683-8340-4b69-b8ac-4193ec528a70" Learn about suggested replies.

MS How does it affect

me

Suggested replies are short email responses that "https://support.office.com/article/use-intelligenttechnology-in-outlook-on-the-web-and-outlook-com-24b30683-8340-4b69-b8ac-

4193ec528a70?ui=en-US&rs=en-US&ad=US" target="\_blank" style="background-color: rgb(255, 255, 255); font-family: sans-serif; font-weight: 400;">appear at the bottom of an email message. When your users receive a message in email that can be answered with a short response, Outlook

suggests three responses that they can use to reply with a couple of clicks.

When this rolls out to your tenant, when a user has a conversation in one of those languages and their mailbox is located in Europe, Outlook may suggest short responses to email messages.

07/28/2020

Rolling out

07/21/2020

Mac, Web

Exchange, Outlook

Administration, User

General Availability

check before:

Status:

Created:

Product:

Platform:

Scope:

Ring:

Updated July 31, 2020: To ensure the best possible experience for our users, we are delaying some of our deployments to reduce the amount of change flowing into the services. Please see the updated roll-out timeline below

We are adding the ability for you to configure "workspaces" for your organization in Exchange Online. Those workspaces will then be available for booking through the Outlook calendar, similar to how users book a conference room.

This message is associated with Microsoft 365 Roadmap IDs

"https://www.microsoft.com/microsoft-

365/roadmap?filters=searchterms=65645" 65645 and

"https://www.microsoft.com/microsoft-

365/roadmap?filters=searchterms=65646" 65646.

When this will happen

You can begin creating workspaces now, using PowerShell, and they will

be accessible for various platforms as outlined below:

Outlook on the web: currently rolling out

Outlook for Mac - Insiders Fast: available now

Outlook for Windows Insiders Fast: rolling out mid-August

Outlook for iOS and Android: rolling out mid-August

Links 65645,65646

Docu to check Automation / Scripts, Service Description, User Knowledge base, Working instructions for IT

Support

**Linked Item Details** 65645 Title : Outlook for Mac - book a physical workspace

65645 Description: You will be able to use your Calendar in Outlook to reserve a physical

workspace at your office location in a way similar to conference room booking.

65646 Title : Outlook on the web - book a physical workspace

65646 Description: You will be able to use your Calendar in Outlook to reserve a physical

workspace at your office location in a way similar to conference room booking.

**MS Preperations** If you don't create workspaces in PowerShell for Exchange Online, nothing will happen.

> If you create workspaces, your users will see an additional option to book a resource in Outlook. "https://techcommunity.microsoft.com/t5/exchange-team-blog/book-a-workspace-in-outlook/ba-

p/1524560" Book a workspace in Outlookn.

me

MS How does it affect What is a workspace? A workspace is a physical location where employees can work from. It can

be made up of many desks or can be a single desk.

Workspaces have a capacity and minimum booking duration requirement.

Workspaces can be booked at the same time by as many people as the capacity permits.

check before:

Status:

Created:

Product:

Platform:

Scope:

Ring:

We're making some changes to the way that Teams admin center operates with conditional access policies.

Currently, Teams admin center does not operate consistently when conditional access policies are configured in the tenant. This is due to a special exception in place for Teams admin center that inhibits the proper operation of conditional access policies. Starting September 01, 2020, we're making a change intended to allow conditional access policies to be honored with Teams admin center.

**Kev Points:** 

Timing: September 01, 2020 Action: review and assess

Docu to check Working instructions for IT Support

**MS Preperations** While this change will allow Microsoft to further expand the capability of Teams admin center with

> conditional access policy, there is a possibility that access to Teams admin center is initially restricted due to the conditional access policy being applied. If this occurs, to access the Teams admin center, the conditional access policy could be unassigned from the impacted user or you can

use a user who is not configured with a conditional access policy.

me

MS How does it affect Once the change rolls out, administrators with conditional access policies applied that restrict their access to Microsoft 365 services may no longer be able to use Teams admin center when this

change is implemented.

## Microsoft Teams Call Merge

MC219084

Teams

07/29/2020

07/23/2020

Directory

Microsoft 365 admin center,

Teams, Azure Active

Web. World tenant

Administration, Security

Call Merge gives end users the capability to merge their active unheld 1:1 In development Status: call into another 1:1 call or another group call. This applies to Teams Created:

VOIP calls and PSTN calls. **Key Points:** 

Microsoft 365 Roadmap ID: "https://www.microsoft.com/microsoft-

365/roadmap?filters=featureid=66054" target="\_blank"

style="background-color: rgb(255, 255, 255); font-family: sans-serif; font-

weight: 400;">66054

Timing: begin rolling out in mid-August and complete by end of August.

Roll out: User level Control: User level

check before: 07/29/2020

07/22/2020

Product: Platform: Windows Desktop, World

tenant, Web

User Scope:

Ring: General Availability

Pictures in MC http://img-prod-cms-rt-microsoft-com.akamaized.net/cms/api/am/imageFileData/RE4Ciir?ver=5658

http://img-prod-cms-rt-microsoft-

com.akamaized.net/cms/api/am/imageFileData/RE4Can6?ver=f1e1

**Docu to check** User Knowledge base, User Trainings

Linked Item Details 66054 Title : Microsoft Teams: Call Merge

66054 Description: Call Merge gives end users the capability to merge their active unheld 1-1 call into another 1-1 call or another group call. This applies to Teams VOIP calls and PSTN calls.

MS Preparations You may consider updating your training and documentation as appropriate.

**MS** How does it affect Once available, users will now have the ability to merge calls.

me

**Image** 

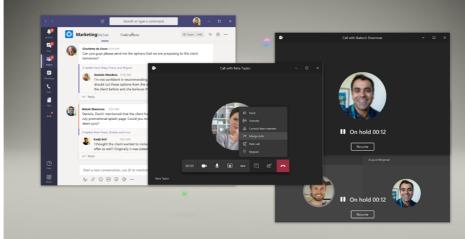

**Image** 

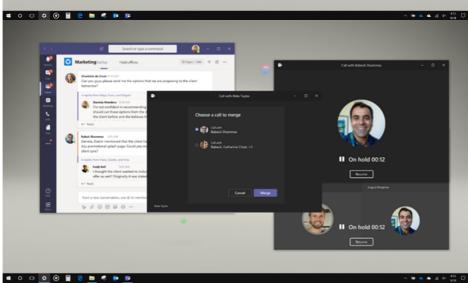

07/29/2020

07/22/2020

UI, User

Office app, OneDrive,

Web, World tenant

Outlook, SharePoint, Yammer

## Retirement of notifications functionality in all Office 365 web apps except Outlook

We will be retiring the Notifications feature from the Office 365 web applications. This includes email, calendar and system alert notifications that appear with the bell icon in the header of these apps. Some appspecific notifications will continue to exist in certain applications such as

Outlook and Yammer.

**Key Points:** Major: Retirement

Timing: August 24, 2020

Action: Review, assess and educate as appropriate

Docu to check User Trainings, User Knowledge base, Service Description

**MS Preperations** We recommend that you inform your users of this change and update training and documentation

as appropriate.

me

MS How does it affect This will affect all users in your organization who use the Office 365 web applications such as Office.com, OneDrive and SharePoint. Users will still be able to access their email and calendar using the Outlook apps. System alert notifications such as for password expiration, will continue to

be sent using email.

There are some web applications such as Word, Excel and PowerPoint where the notifications

feature did not exist before. For these apps there will be no changes to the experience.

We will be making this change to all users at the same time on August 24, 2020

## Outlook for iOS web view user agent string changes

MC219072

We're making some changes to the Outlook for iOS client. On August 24, 2020, we're modifying the web view user agent string that is used during user authentication.

Note: If your organization is not utilizing Outlook for iOS or rely on complex claims rules that utilize user agent strings for user authentication, you can disregard this message.

**Key Points:** 

Timing: August 24, 2020 Action: review and assess check before: 07/29/2020

Status:

check before:

Status:

Created:

Product:

Platform:

Scope:

Ring:

Created: 07/22/2020

Product: Azure Active Directory,

Exchange, Outlook

Platform: iOS

Scope: Administration, MDM, Security

Ring:

#### Docu to check

Automation / Scripts

#### **MS Preperations**

If your organization relies on on-premises identity provider claims rules that include the user agent string for authentication, you will need to adjust those rules to account for the new user agent string or move away from claims rules in favor of Azure Active Directory Conditional Access policies. Additionally, Microsoft recommends moving away from claims rules that rely on user agent strings and instead, adopt Azure Active Directory Conditional Access policies.

## me

**MS** How does it affect For most organizations, this change will not affect your users or your authentication flows. However, if your organization is relying on complex claims rules with on-premises (like Active Directory Federation Services) or third-party identity provider solutions that make decisions based on the user agent string, then you will need to update your claims rules to leverage the new user agent string taxonomy that Outlook for iOS with version 4.52.0 and later utilizes.

Outlook for iOS utilizes different user agent strings, depending on the scenario.

For Exchange Online connections and for Exchange administrators managing mobile device connections, Outlook for iOS utilizes the user agent strings defined in "http://aka.ms/manageom" Managing Outlook for iOS and Android in Exchange Online. These user agent strings are not changing.

However, for web view requests (like what is used during authentication attempts with identity providers) Outlook for iOS utilizes the following custom, dynamic user agent string format: Outlook-iOS/.prod.iphone ()

The development build number and AppStore version number changes with each release. For example, for version 4.45.0:

Outlook-iOS/725.5057280.prod.iphone (4.45.0)

Beginning with version 4.52.0, Outlook for iOS will no longer use this custom, dynamic user agent string for web view requests. Instead, Outlook for iOS will leverage the native web view user agent that is based on the iOS/iPadOS version. As a result, any changes to the user agent string will be controlled by Apple's operating system releases:

iOS: Mozilla/5.0 (iPhone; CPU iPhone OS 13\_5\_1 like Mac OS X) AppleWebKit/605.1.15 (KHTML, like Gecko) Mobile/15E148

iPadOS: Mozilla/5.0 (iPad; CPU OS 13\_5\_1 like Mac OS X) AppleWebKit/605.1.15 (KHTML, like Gecko) Mobile/15E148

This change ensures that Outlook for iOS provides a consistent authentication experience with other Microsoft mobile apps by utilizing the same user agent string.

## **Changes to Shared Libraries navigation on the OneDrive Website**

MC219085

|                                                                                                    | check before: | 07/29/2020        |
|----------------------------------------------------------------------------------------------------|---------------|-------------------|
| We will be modifying how the list of Shared Libraries can be accessed on                                         | Status:       |                   |
| the OneDrive Website. With this change, the list of Shared Libraries will                                        | Created:      | 07/22/2020        |
| be available via a new "Shared Library" node in the left navigation pane of the product.  When will this happen: | Product:      | OneDrive          |
|                                                                                                    | Platform:     | Web, World tenant |
| We'll be gradually rolling this change out to Targeted Release customers                                         | Scope:        | UI                |
| in late July.                                                                                                    | Ring:         |                   |

**Pictures in MC** http://img-prod-cms-rt-microsoft-

com.akamaized.net/cms/api/am/imageFileData/RE4Cdtu?ver=da21

http://img-prod-cms-rt-microsoft-

com.akamaized.net/cms/api/am/imageFileData/RE4C5NL?ver=b1f8

Docu to check

**User Trainings** 

**MS Preperations** 

You may consider updating your training and documentation as appropriate.

me

MS How does it affect When this change is released, to browse through the list of Shared Libraries, users can click on the new 'Shared Library' node in the left nav. The list of Shared Libraries will no longer be visible in the left navigation pane of the OneDrive website. The screens below illustrate the before and after views.

Before:

After:

**Image** 

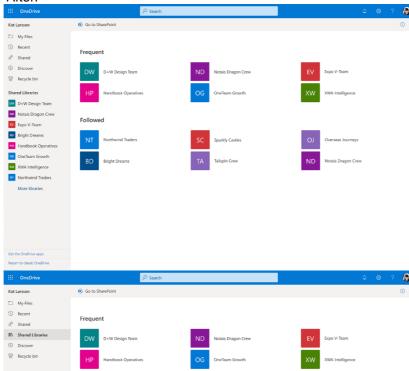

**Image** 

check before: **07/29/2020** 

After reviewing customer feedback about our plans to deprecate the

Power Apps and Power Automate admin center (MC217568) on June 30,

2020 and transition users to the unified

"https://admin.powerplatform.microsoft.com/">Power Platform admin

center, we have decided to postpone the redirection until July 31, 2020.

Created: 07/22/2020

Product: Microsoft 365 admin center,

Power Automate

Platform: Online, World tenant

Scope: Administration

Ring:

Status:

Links MC217568

**Docu to check** Working instructions for IT Support

Linked Item Details MC217568 Title : Transition to Power Platform Admin Center

**MS Preperations** 

We recommend you begin using the Power Platform admin center before the redirection date to familiarize yourself with the experience of a unified portal to manage environments and settings within Dynamics 365, and the components of the Power Platform. To learn more about the features and capabilities, please visit the "https://docs.microsoft.com/en-us/power-platform/admin/admindocumentation">Power Platform admin center documentation.

If you have any questions or would like to provide feedback, please reach out to us through "https://forms.office.com/FormsPro/Pages/ResponsePage.aspx?id=v4j5cvGGr0GRqy180BHbRzYt B6pkFyxOp7hURtNbWaZUOUNWVjAzMVBEMERKVIRMUDhHNVFJR0tMUC4u">this form.

We thank you for being a valued Microsoft customer.

MS How does it affect

me On July 31, 2020 Power Automate and Power Apps admin center will redirect you to the Power

Platform admin center.

## Updated information on MC217599: transition to Power Platform Admin Center MC219149

After reviewing customer feedback about our plans to retire the Power Status:

Apps and Power Automate admin center (MC217599) on June 30, 2020, Created: 07/23/2020 and transition users to the unified

"https://admin.powerplatform.microsoft.com/" Power Platform admin center, we have decided to postpone the redirection until July 31, 2020.

Power Automate

Microsoft 365 admin center,

Web, World tenant

Scope: Administration, User

Scope: Ring:

Product:

Platform:

Links MC217599

Docu to check Working instructions for IT Support

**Linked Item Details** MC217599 Title : Transition to Power Platform Admin Center

> MC217599 Url : https://docs.microsoft.com/en-us/power-platform/admin/admin-documentation

More Info URL https://docs.microsoft.com/en-us/power-platform/admin/admin-documentation

We recommend you begin using the Power Platform admin center before the redirection date to **MS Preperations** 

> familiarize yourself with the experience of a unified portal to manage environments and settings within Dynamics 365, and the components of the Power Platform. To learn more about the features and capabilities, please visit the "https://docs.microsoft.com/en-us/power-platform/admin/admin-

documentation" Power Platform admin center documentation.

If you have any questions or would like to provide feedback, please reach out to us through

"https://forms.office.com/FormsPro/Pages/ResponsePage.aspx?id=v4j5cvGGr0GRqy180BHbRzYt

B6pkFyxOp7hURtNbWaZUOUNWVjAzMVBEMERKVIRMUDhHNVFJR0tMUC4u" this form.

We thank you for being a valued Microsoft customer.

MS How does it affect On July 31, 2020 Power Automate and Power Apps admin center will redirect you to the Power

Platform admin center. me

# (Updated) Updating Microsoft Edge Legacy to the new Microsoft Edge browser for Windows

check before: 07/30/2020 Updated 29 July 2020: As promised, we are updating this message with Status: details about the timing for business devices. Created: 07/01/2020 Product: FastTrack, Microsoft Edge, We're making some changes to the Microsoft Edge Legacy application for Windows 10 Windows 10 devices in education and business that are updated by Platform: Online, Windows Desktop Windows Update. This change will not impact devices that are updated by Windows Update for Business (WUfB) or Windows Server Update Scope: Licensing, Security, User, Services (WSUS). Administration

Ring:

Key Points for education devices

Timing: No sooner than July 30, 2020 beginning with Windows Update-

connected education devices.

Roll-out: Tenant level

Action: To block this update, you must

"https://docs.microsoft.com/deployedge/microsoft-edge-blocker-toolkit" download and deploy the Blocker Toolkit before Thursday, July 30, 2020

Key Points for business devices

Timing: No sooner than August 31, 2020

Roll-out: Tenant level

Action: To block this update, you must

"https://docs.microsoft.com/deployedge/microsoft-edge-blocker-toolkit" download and deploy the Blocker Toolkit before Monday, August 31, 2020

Pictures in MC http://img-prod-cms-rt-microsoft-

com.akamaized.net/cms/api/am/imageFileData/RE4AfC6?ver=27a7

Docu to check

Working instructions for IT Support, Automation / Scripts, User Knowledge base

**MS Preperations** 

No immediate action is required unless you would like to block this update. Once delivered, the new Microsoft Edge will update to the most recent version (no additional action required).

For education devices

To block this update, you must "https://docs.microsoft.com/deployedge/microsoft-edge-blocker-toolkit" download and deploy the Blocker Toolkit before Thursday, July 30, 2020.

Microsoft Edge requires steps to configure for K-12 education;

"https://docs.microsoft.com/microsoft-365/education/deploy/install-microsoft-edge#how-to-configure-for-k-12-education" review these requirements and how to enable specific features.

For business devices

To block this update, you must "https://docs.microsoft.com/deployedge/microsoft-edge-blocker-toolkit" download and deploy the Blocker Toolkit before Monday, August 31, 2020.

#### Additional Information

If you'd like help to upgrade all your organization's devices to the new Microsoft Edge, "https://docs.microsoft.com/fasttrack/win-10-microsoft-edge-assistance-offered" FastTrack can help with deployment and configuration at no additional charge for customers with eligible Microsoft 365 subscriptions.

For help with web app and site compatibility, "https://docs.microsoft.com/fasttrack/win-10-app-assure-assistance-offered" learn more about the App Assure program.

"https://techcommunity.microsoft.com/t5/articles/upgrading-to-the-new-microsoft-edge-through-windows-update/m-p/1499724#M3025" Our blog provides more information about this change and the benefits of the new Microsoft Edge.

We always value feedback and questions from our customers. Please feel free to submit via Message Center.

## MS How does it affect

me

This update provides your organization with our latest Microsoft-recommended browser "https://docs.microsoft.com/DeployEdge/security-overview" security features. The new Microsoft Edge is a modern browser with more frequent updates—-targeted at every 6 weeks—to provide the latest protections for your users and data.

This update will respect your previously established default browser choice. In addition, we will not uninstall, or change settings for, Internet Explorer 11.

### **Image**

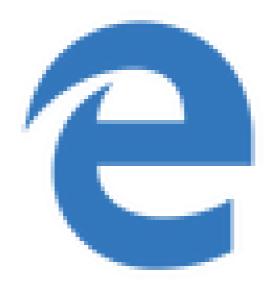

## Reminder of changes coming to Office support on October 13, 2020

MC219159

As communicated previously in MC198427 (Dec '19) Office 2016 for Mac and Office 2010 will reach their end of support on October 13, 2020. After this date, Microsoft will no longer provide technical support, bug fixes, or security updates for Office 2016 for Mac and Office 2010. You will still be able to use these versions of Office, but over time, organizations may face an increase in security risks and compliance issues.

Also, as previously "https://www.microsoft.com/microsoft-365/blog/2017/04/20/office-365-proplus-updates/" announced, after October 13, 2020, customers will need to be running Microsoft 365 Apps, Office 2019 or "https://www.microsoft.com/microsoft-

365/blog/2018/09/06/helping-customers-shift-to-a-modern-desktop/" Office 2016 to connect to Office 365 services. Microsoft will not take any active measures to block legacy versions of the Office client from connecting to Office 365 services, but these older clients may encounter performance and/or reliability issues over time. For related Office client support timelines, see the "https://go.microsoft.com/fwlink/p/?linkid=2111390" style="" Microsoft 365 and Office system requirements matrix.

**Key Points:** 

Major: Retirement

Timing: October 13, 2020 Action: review and assess check before: **07/30/2020** 

Status:

Created: 07/24/2020

Product: Office app

Platform: Mac

Scope: Licensing, Security, User,

Administration, MDM

Ring:

Links MC198427

Docu to check Automation / Scripts, Service Description, User Knowledge base

**Linked Item Details** MC198427 Title : Office 2016 for Mac end of mainstream support

> : https://support.microsoft.com/lifecycle/search?alpha MC198427 Url

**MS Preperations** 

Because of the changes listed above, we strongly recommend that you upgrade to one of the latest versions of Office as soon as possible:

Microsoft 365 Apps, the subscription version of Office that comes with most Office 365 enterprise plans. Microsoft 365 Apps can be installed on up to five PCs or Macs, five tablets, and five mobile devices.

Office 2019, which is a one-time purchase and available for one PC or Mac per license.

A key difference between Microsoft 365 Apps and Office 2019 is that Microsoft 365 Apps is updated on a regular basis with new features. Office 2019 has the same set of features that it had when it was released in October 2018. Prior to deploying either version, please check the "https://www.microsoft.com/microsoft-365/microsoft-365-and-office-resources" System requirements for Microsoft 365 and Office as well as the

"https://go.microsoft.com/fwlink/p/?linkid=2111390" Microsoft 365 and Office system requirements matrix to ensure that the version you choose is supported on the operating system you are using. In order to identify users on Office 2010 and Office 2013 clients, deploy Microsoft 365 Apps or a supported non-subscription version of Office to those desktops, and ensure that they will have supported access to Office 365 services after October 13, 2020, there are two Microsoft Endpoint Configuration Manager "https://docs.microsoft.com/en-us/mem/configmgr/sum/deploy-use/office-365-dashboard" dashboards (updated as part of version 1902) that you can use:

the Configuration Manager Product Lifecycle dashboard allows you to see which versions of Office are running on your desktops, to determine which will need updated Office apps to help ensure a seamless connection to Office 365 services

the Microsoft 365 Apps Upgrade Readiness report on the Office 365 client management dashboard helps to identify desktops in your organization that are ready to upgrade to Microsoft 365 Apps. Additional information:

"https://docs.microsoft.com/en-us/deployoffice/office-2010-end-support-roadmap" Office 2010 end of support roadmap.

"https://support.office.com/en-us/article/end-of-support-for-office-2016-for-mac-e944a907-bbc8-4be5-918d-a514068d0056" End of Support for Office 2016 for Mac

"https://docs.microsoft.com/en-us/deployoffice/mac/deployment-guide-for-office-for-mac" Deployment guide for Office for Mac

"https://docs.microsoft.com/en-us/deployoffice/endofsupport/office-365-services-connectivity" Office versions and connectivity to Office 365 services

"https://go.microsoft.com/fwlink/p/?linkid=2111390" Microsoft 365 and Office system requirements

"https://techcommunity.microsoft.com/t5/microsoft-office-end-of-support/ct-p/OfficeEOS" Microsoft Office End of Support Tech Community

me

MS How does it affect If your organization is still running Office 2016 for Mac or Office 2010 after October 13, 2020, they will no longer receive technical support, security fixes, or bug fixes from Microsoft.

> If your organization is running any Office client older than Office 2016, Microsoft will not take any active measures to block them from connecting to Office 365 services. However, legacy clients attempting to connect to a modern, always-up-to-date cloud service may experience performance and reliability issues. Customers will face an increased security risk, and may find themselves out of compliance depending on specific regional or industry requirements. Microsoft Help may not be able to resolve issues that arise due to unsupported service connections.

## Outlook for Android: Book a physical workspace

You will be able to use your Calendar in Outlook to reserve a physical workspace at your office location in a way similar to reserving a conference room.

check before: **07/31/2020** 

Status: In development

Created: 07/24/2020

Product: Outlook

Platform: Android, US Instances, World

tenant

Scope: User

Ring: Monthly Channel (Standard)

**Docu to check** User Trainings, User Knowledge base

More Info URL https://techcommunity.microsoft.com/t5/exchange-team-blog/book-a-workspace-in-outlook/ba-

p/1524560

## **New Feature: License request workflow**

MC219225

In May '20 we announced the Self-service purchase user request workflow in MC213897. Based on customer feedback we postponed the roll-out and made some improvements. We are pleased to share that starting in September, we are introducing a new feature to help users request licenses from their administrators. This feature will allow users in organizations who are blocked from acquiring software to make requests to admins that will be added to a queue in admin center. IT admins can then assign a requested license to the user from an existing license, purchase new licenses to fulfill the request, or use requests to track interest in a particular product.

For organizations who already have a process that allows users to request licenses, we will provide a method for admins to enter a message that will be shown to users to tell them how to make a request using your existing processes.

While this feature will initially be shown to users who are blocked from purchasing self-service products we will, over time, deploy this feature more generally to allow users who are blocked from acquiring any product to either make a request or to be directed to internal licensing request processes.

Note: This feature does not impact any current settings if organizations have disabled the Self-service purchasing capability.

When this will happen

We will release the ability for organizations with an existing process in place to set a message that will be shown to users in early August We will begin the rollout of the feature to allow users to see the admin supplied message or to make a licensing request in early September We anticipate this feature will be completely rolled out in September

check before: **07/31/2020** 

Status:

Created: 07/25/2020

Product: Microsoft 365 admin center

Platform:

Scope: Administration, Licensing, UI,

User

Ring:

#### Recommendations

additions from MC213897:

It's highly recommended to make your management aware of the situation. maybe it's an option to approach Microsoft in order to disable this function if needed, you should also clearly communicate your decision on this to all of the users to manage the expectations.

Links MC213897

Description

additions from MC213897:

Microsoft adds the ability for users to request to be unblocked for self-service purchasing. This is a weaker version of the direct approach to let users purchase besides the existing organizations purchasing and contract very processes. This will raise expectations on user sites to get the licenses as they like without any governance.

**Pictures in MC** http://img-prod-cms-rt-microsoft-

com.akamaized.net/cms/api/am/imageFileData/RE4CA1w?ver=9cf2

http://img-prod-cms-rt-microsoft-

com.akamaized.net/cms/api/am/imageFileData/RE4CCD1?ver=3f7c

http://img-prod-cms-rt-microsoft-

com.akamaized.net/cms/api/am/imageFileData/RE4CpAy?ver=6cea

http://img-prod-cms-rt-microsoft-

com.akamaized.net/cms/api/am/imageFileData/RE4CA1x?ver=e102

http://img-prod-cms-rt-microsoft-com.akamaized.net/cms/api/am/imageFileData/RE4Csfl?ver=9511

**Linked Item Details** MC213897 Title : (Updated) New Feature: Self service purchase user request workflow

> MC213897 Url : https://docs.microsoft.com/en-us/microsoft-365/commerce/subscriptions/self-

service-purchase-faq?view

More Info URL https://docs.microsoft.com/microsoft-365/commerce/subscriptions/self-service-purchase-faq

**MS Preperations** If applicable, update the custom messaging to redirect requesters to internal processes. This will mitigate the need for administrators to manage requests. Additionally, you may consider updating

your training and documentation as appropriate.

me

MS How does it affect Once this feature is available you will have a choice between using this new request feature or

providing a message to users who are blocked from self-service purchasing.

In organizations using this request process, users will be able to submit a request to be assigned a license by their admins. Admins will be able to manage (approve or decline) these requests within Admin center under Billing > Licenses You can respond to a request by assigning an existing license, purchasing a new license if you need one, declining or ignoring the request, or using user requests to track internal interest in a particular product.

In organizations with an existing licensing request process you will be able to provide a message and an optional URL to direct users to your own license request process:

Custom message experience:

Admin message creation experience:

User viewing admin message experience:

Default experience:

User request experience:

Admin request queue:

Admin fulfilling request experience:

### Image

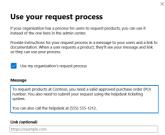

#### Image

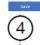

### Request Power BI Pro

Your organization doesn't allow employees to buy Power BI Pro. Instead, your admins have provided instructions so you can request it and other products.

#### A message from your admins

To request products at Contoso, you must have a valid approved purchase order (PO) number. You also need to submit your request using the helpdesk ticketing system.

You can also call the helpdesk at (555) 555-1212.

https://requests.contoso.com/requestform?

### (5)

#### Start using Power BI Pro

### Image

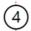

Licenses

#### Request Power BI Pro

Your organization doesn't allow employees to buy Power BI Pro. However you can ask an admin to assign a license to you and others

Enter additional names

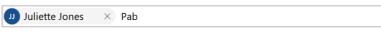

Enter a message for your admin

Can you buy a license of Power BI Pro for me?

Continue

#### Image

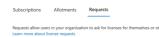

| C) Refresh          |              |                  |         | <b>▼</b> Pending |
|---------------------|--------------|------------------|---------|------------------|
| Product requested   | Requested by | Date requested ↓ | Status  |                  |
| Power BI Pro        | John Smith   | 2/14/20          | Pending |                  |
| Power Apps per user | Juliet Jones | 2/13/20          | Pending |                  |
| Office 365 Pro Plus | Jane Doe     | 2/13/20          | Pending |                  |
| Office 365 E5       | David Dewer  | 2/12/20          | Pending |                  |
| Office 365 Pr Plus  | Juliet Jones | 2/11/20          | Pending |                  |

#### **Image**

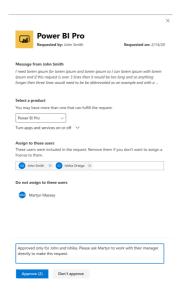

# Outlook for Android will support Android 10 device password complexity levels

MC219206

eveis

Today, Microsoft announces Outlook's support for device password complexity functionality within Android 10, which is planned for release at the end of August.

**Key Points:** 

Timing: end of August with release of new version of Outlook for Android

Action: review and assess for your organization

check before: **07/31/2020** 

Status:

Created: 07/25/2020

Product: Exchange, Intune, Outlook

Platform: Android, Developer, iOS,

mobile, Web

Scope: Administration, Developer,

Security, User

Ring:

#### Docu to check

Automation / Scripts, User Knowledge base

#### **MS Preperations**

You may consider reviewing your current password policies for mobile devices and mobile apps. Depending on whether your devices are company owned or BYOD, the recommendation will vary. Our recommendation is that administrators do not rely on Exchange mobile device mailbox policies but instead use a mobile management solution such as Microsoft Intune to set access requirement conditions appropriate for your organization. To learn more visit "https://aka.ms/startoutlookmobile" Outlook mobile Adoption Resources.

Additionally, we recommend that your users upgrade to the latest version of Android that is supported on your users' phones and tablets.

Additional Information:

"https://developers.google.com/android/work/device-admin-deprecation" Android admin deprecation

"https://docs.microsoft.com/mem/intune/enrollment/android-fully-managed-enroll" Android Enterprise fully managed devices

"https://docs.microsoft.com/mem/intune/enrollment/android-work-profile-enroll" Android Enterprise work profile devices

"https://docs.microsoft.com/mem/intune/apps/app-protection-framework" App Protection Policy **Data Protection Framework** 

"https://docs.microsoft.com/microsoft-365/enterprise/microsoft-365-policies-configurations" Identity and devices access configurations

"https://docs.microsoft.com/exchange/clients-and-mobile-in-exchange-online/outlook-for-ios-andandroid/secure-outlook-for-ios-and-android" Securing Outlook for iOS and Android

### me

MS How does it affect Outlook for Android will start to target Android 10 and support new functionality offered in this operating system release. This means Outlook will use API 29 to determine the security grade of the user device password rather than Device Admin.

> The specific password complexity criteria and conversion logic used for translating EAS rules to Android 10 security buckets is documented in "https://docs.microsoft.com/exchange/clients-andmobile-in-exchange-online/exchange-activesync/mobile-device-mailbox-policies" Mobile device mailbox policies in Exchange Online. It is important to note that at no time is Outlook aware of the actual device password, only its complexity level.

> The change associated with Android 10 will go into effect immediately once the version of Outlook for Android that targets Android 10 is updated at the end of August. For devices that are not upgraded to Android 10 (Android 9 and below), Device Admin will continue to be in use and there are no changes to Outlook's use of Device Admin from a user experience perspective.

The "In development for Microsoft Intune" page in our documentation has been updated.

How does this affect me?

The In development page provides a list of features in upcoming releases of Microsoft Intune to assist in your readiness and planning. The list has now been updated. You'll start seeing these changes in the next month or in a subsequent release.

What do I need to prepare for this change?

You can inform your IT staff and helpdesk of the upcoming changes listed on this page. Plan to update your end user guidance, if you feel any of these features would be important to your end users.

Click Additional Information for the link to the In development page.

Additional Information

"https://aka.ms/Intune\_InDevelopment" https://aka.ms/Intune\_InDevelopment

Docu to check Working instructions for IT Support

More Info URL https://aka.ms/Intune\_InDevelopment check before: 07/31/2020

Status:

Created: 07/25/2020

Product: Intune

Platform: Online, World tenant, mobile

MDM, Administration Scope:

Ring:

#### **SharePoint: Updates to site header options**

New options will become available to customize the branding of modern SharePoint sites. Site creators will be able to choose to show or hide the site title and will have additional configuration options for site logo - a square site logo thumbnail or a non-square site logo. Both changes will be reflected in the Site settings Change the look panel.

check before: 07/31/2020

Status: In development

Created: 04/29/2020 Product: SharePoint

Platform: World tenant, Online

Scope: UI, Developer, Administration

Ring: General Availability, Targeted

Release

66561

User

63776

Docu to check Automation / Scripts, Working instructions for IT Support, User Knowledge base

#### Microsoft Teams: Improvements to settings in Assignments

check before: 07/31/2020

Educators will be able to set defaults for when assignments are due. where notifications of an assignment are posted, and more. Note settings are class-specific.

Status: In development

Created: 07/30/2020

Product: **Teams** 

Platform: US Instances, Online

Scope:

Ring: General Availability

Docu to check User Knowledge base, User Trainings

| Microsoft Teams: Anonymous grading and marking in Assignments                                                                                         |                                                   |                      | 66560                      |  |
|----------------------------------------------------------------------------------------------------|---------------------------------------------------|----------------------|----------------------------|--|
|                                                                                                    |                                                   | check before:        | 07/31/2020                 |  |
| Bias and being able to                                                                                                    | identify students can have negative impacts on an | Status:              | In development             |  |
| educator's ability to grade objectively. With anonymous grading, educators can elect to hide the names of the students whose work they are reviewing. |                                                   | Created:             | 07/30/2020                 |  |
|                                                                                                    |                                                   | Product:             | Teams                      |  |
| Teviewing.                                                                                                    | Platform:                                         | US Instances, Online |                            |  |
|                                                                                                    |                                                   | Scope:               | User                       |  |
|                                                                                                    |                                                   | Ring:                | General Availability       |  |
| Docu to check                                                                                                    | User Knowledge base                               |                      |                            |  |
| Microsoft Teams: L                                                                                                    | ink thumbnail preview in Assignments              | check before:        | 07/31/2020                 |  |
|                                                                                                    |                                                   | check before:        | 07/31/2020                 |  |
| Thumbnail preview gives students a quick preview of a linked resource before clicking through to the material.                                        |                                                   | Status:              | In development             |  |
|                                                                                                    |                                                   | Created:             | 07/30/2020                 |  |
|                                                                                                    |                                                   | Product:             | Teams                      |  |
|                                                                                                    |                                                   | Platform:            |                            |  |
|                                                                                                    |                                                   | · idiioiiiii         | US Instances, Online       |  |
|                                                                                                    |                                                   | Scope:               | US Instances, Online<br>UI |  |
|                                                                                                    |                                                   |                      | •                          |  |
| Docu to check                                                                                                    | User Trainings, User Knowledge base               | Scope:               | UI                         |  |

Assignments will now support files sizes up to 500MB and more than 10 Status: In development total attachments per assignment.

Created: 07/30/2020 Product: Teams

Platform: US Instances, Online Scope: Administration, User

Ring: General Availability

Docu to check Service Description, User Knowledge base

66563 Microsoft Teams: Assignments user interface improvements for large classes check before: 07/31/2020 Improve the speed of viewing and creating assignments for classes of up Status: In development to 200 students. 07/30/2020 Created: Product: **Teams** Platform: US Instances, Online Scope: User, UI Ring: General Availability Docu to check User Trainings, User Knowledge base AIP Unified Labeling client for Windows available for Government clouds 66158

## (DoD)

The Azure Information Protection unified labeling client for Windows is a downloadable client for organizations that use sensitivity labels to classify and protect documents and emails. This client also has a viewer for organizations that don't have their own information protection infrastructure but want to consume content that has been protected by other organizations that use a Rights Management service from Microsoft. check before: 07/31/2020

Created:

Status: In development 07/15/2020

Product: Azure Information Protection,

Information Protection - Office 365. Microsoft Information

Protection

Platform: **US** Instances

Scope: AI, Compliance, Security,

User

Ring: General Availability

Docu to check Service Description, Working instructions for IT Support, User Knowledge base

More Info URL https://docs.microsoft.com/en-us/azure/information-protection/rms-client/aip-clientv2

#### Azure AD: New reviewer experience for Access Review

63573

check before: 07/31/2020 We are introducing the public preview of this updated experience for In development Status:

reviewers who currently use Azure Active Directory Access Review. Created: 04/24/2020

> Product: Azure Active Directory

Online, World tenant Platform:

Scope: User, Administration, Security

Ring: Preview

Docu to check Working instructions for IT Support Configuration Analyzer will be a place for you to compare your policies settings against the Recommended settings for EOP and Office 365 ATP security. The recommended settings are a list of settings that are available in the More Info link below. Config Analyzer will measure your current policy settings against either the Standard or the Strict recommendations. We will also provide a history of setting changes so that you can compare and see when changes were made and how they affected your environment.

check before: **07/31/2020** 

Status: In development

Created: 07/18/2020

Product: Advanced Threat Protection -

Office 365

Platform: World tenant, Online

Scope: Security, Administration

Ring: General Availability

**Docu to check** Working instructions for IT Support

More Info URL https://docs.microsoft.com/en-us/microsoft-365/security/office-365-security/recommended-settings-

for-eop-and-office365-atp?view=o365-worldwide

#### Microsoft Teams: Read Receipts in GCC High and DoD

Read receipts will soon be available in all clouds. Read receipts in private

chats allow senders to know that a message was read by the recipients.

66132

07/31/2020

Status: In development

check before:

Created: 07/15/2020

Product: Teams

Platform: US Instances, Windows

Desktop

Scope: Compliance, User

Ring: General Availability

Docu to check User Trainings

More Info URL https://docs.microsoft.com/en-us/microsoftteams/messaging-policies-in-teams

#### AIP scanner for on-premises available for DoD

66156

Azure Information Protection: Azure Information Protection Scanner helps you manage and protect your on-premises data. The scanner can be configured to periodically scan your on premises repositories such as File Servers and on-premises SharePoint servers to discover, label and protect sensitive data based on company policies. This is particularly important in scenarios where you're planning data migration from on-premises to cloud storage or working towards meeting regulatory and compliance requirements such as GDPR.

check before: **07/31/2020** 

Status: In development
Created: 07/15/2020

Product: Azure Information Protection,

Microsoft Information

Protection, SharePoint

Platform: US Instances

Scope: Al, Compliance, Security,
Administration

Ring: General Availability

**Docu to check** Automation / Scripts, Working instructions for IT Support

More Info URL https://docs.microsoft.com/en-us/azure/information-protection/deploy-aip-scanner

### Microsoft Information Protection: Support for Double-byte Character Set

languages (Preview)

Microsoft Information Protection solutions such as Data Loss Prevention, Exact Data Match and Communication Compliance will benefit from the ability to detect double-byte language characters found in East Asian languages, such as Japanese and Chinese, improving the ability to understand, label, and protect customer data.

check before: **07/31/2020** 

Status: In development

Created: 07/18/2020

Product: Microsoft Information

Protection

Platform: Online, World tenant

Scope: Compliance, Security,

Administration

Ring: Preview

**Docu to check** Working instructions for IT Support, Automation / Scripts

### Microsoft Teams: Apply policy packages using groups with Microsft Teams

66559

Admin Center

Save time and reduce the complexity of managing groups of Teams users. Assign sets of policies directly to the group, using ranking to determine the priority of a given policy for the users within the group. This capability was previously made available using Powershell and is now available within the Teams Admin Center.

check before: **07/31/2020** 

Status: In development
Created: 07/30/2020

Product: Microsoft 365 admin center.

Teams

Platform: US Instances, Online

Scope: Administration, MDM

Ring: General Availability

**Docu to check** Working instructions for IT Support, Automation / Scripts

#### Microsoft Teams: New turn-in celebrations

congratulatory animation for their efforts.

66558

After each successfully turned-in assignment, students can view a small Status: In development

Created: 07/30/2020

Product: Teams

Scope: User, UI

Platform:

Ring: General Availability

US Instances, Online

**Docu to check** User Knowledge base

## Microsoft Information Protection: Microsoft 365 Endpoint data loss prevention (DLP)

Endpoint data loss prevention (Endpoint DLP) extends the activity monitoring and protection capabilities of DLP to sensitive items that are on Windows 10 devices. Once devices are onboarded into device management, the information about what users are doing with sensitive items is made visible in activity explorer and you can enforce protective

check before: **07/31/2020** 

Status: Rolling out

Created: 07/29/2020

Product: Microsoft Information

Protection, Windows 10

Platform: Windows Desktop

Scope: Compliance, Security,

Administration

63644

64907

06/12/2020

Ring: Preview

**Docu to check** Automation / Scripts, Service Description

More Info URL https://docs.microsoft.com/en-us/microsoft-365/compliance/endpoint-dlp-learn-about?view=o365-

worldwide

actions on those items via DLP policies.

#### Word: Voice Commands in Dictation for Word for the Web

check before: **07/31/2020** 

Dictation enables you to use the power of your voice to conquer the blank page. Now you can use additional Voice Commands to structure, edit, and format your content using Dictation. Commands are based on the way people naturally speak so that you can capture your ideas easily. Try saying "delete that" or "start list". You can even dictate a "smiley face".

Status: Rolling out
Created: 08/06/2020

Product: Office app

Platform: Web, World tenant

Scope:

Created:

Ring: General Availability

User, Compliance

**Docu to check** User Trainings, User Knowledge base

More Info URL https://support.microsoft.com/en-us/office/dictate-your-documents-in-word-3876e05f-3fcc-418f-

b8ab-db7ce0d11d3c

#### Office 365 Advanced Threat Protection: Mailflow Status Summary Report

check before: **07/31/2020** 

We're working on a way for you to see how much mail was caught by various layers of our filtering stack. This report will allow customers to see how messages pass through the different layers of protection that we offer.

Status: Rolling out

Product: Advanced Threat Protection -

Office 005 F all access

Office 365, Exchange

Platform: Online, World tenant

Scope: Security, Administration

Ring: General Availability

**Docu to check** Working instructions for IT Support

Dictation enables you to use the power of your voice to conquer the blank page. Now you can use additional Voice Commands to structure, edit, and format your content using Dictation. Commands are based on the way people naturally speak so that you can capture your ideas easily. Try saying "delete that" or "start list". You can even dictate a "smiley face".

check before: **07/31/2020** 

Status: Rolling out

Created: 08/06/2020

Product: Office app
Platform: iOS, World tenant

Scope: User, Compliance

Ring: Monthly Channel (Standard)

**Docu to check** User Knowledge base, User Trainings

More Info URL https://support.microsoft.com/en-us/office/dictate-your-documents-in-word-3876e05f-3fcc-418f-

b8ab-db7ce0d11d3c#Tab=iPhone

#### Advanced eDiscovery: Direct download export

65004

07/31/2020

We're updating the experience of downloading content from a review set in Advanced eDiscovery. Instead of using Azure Storage Explorer, we're moving to a model where content is downloaded directly through a web browser. After an export is completed, an eDiscovery manager can download a single zip file from the Exports tab in the review set. With this experience, we are also adding a new export format that places email messages in a PST and all other files in their original directory structure.

Status: In development

check before:

Created: 06/12/2020

Product: eDiscovery, Advanced

Compliance

Platform: Online, World tenant

Scope: Compliance, Administration,

Security

Ring: General Availability

**Docu to check** Working instructions for IT Support, Service Description

### Office 365 Advanced Threat Protection: Office 365 Security & Compliance

65344

#### **Alerts**

We are adding new capabilities to the Office 365 Security & Compliance alerting feature, focusing on enriching the existing alerts and extending operation coverage in the Office 365 Management API. In the Office 365 Management API, we are enriching an existing set of SOC focused alerts with additional details of the impacted entities (e.x. email, file and Url) in each alert. Additionally, adding a new operation to appropriately encapsulate the AlertStatus changes in the API operations.

check before: 07/31/2020
Status: In development

Status: In development
Created: 06/19/2020

Product: Advanced Threat Protection -

Office 365, Graph API, Security and Compliance

center

Platform: Developer, Online, World

tenant

Scope: Compliance, Developer,

Security, Administration

Ring: General Availability

**Docu to check** Working instructions for IT Support, Automation / Scripts

### Microsoft Edge v. 85: Easier configuration and export of favorites for the

"Configure favorites" policy

An admin can navigate to edge:// flags/#edge-favorites-admin-export to enable the ability to export the structure of favorites in a JSON format. This enables a more efficient way of configuring a set of favorites to be provisioned for an organization to be used in the "Configure favorites" enterprise policy.

check before: **07/31/2020** 

Status: Rolling out

Created: 08/05/2020

Product: Microsoft Edge

Platform: Windows Desktop, World

tenant

Scope: Administration, MDM

Ring: Preview

**Docu to check** Working instructions for IT Support, Automation / Scripts

## Microsoft Teams - new policy to prevent upload of profile picture for GCC customers

63312

Rolling out

Teams desktop and web experiences will honor the Outlook on the Web mailbox policy setting that can control whether users are able change their profile pictures. This applies to GCC, GCCHigh, and DoD tenants.

check before: **07/31/2020** 

Status:

check before:

Scope:

Created: 06/18/2020

Product: Outlook, Teams

Platform: Online, US Instances,

Windows Desktop

Scope: User, Administration

Ring: General Availability

**Docu to check** Automation / Scripts, Working instructions for IT Support

#### **Microsoft Teams: Device tagging functionality**

user generated Tags and perform actions on the same?.

66922

07/31/2020

As part of enhanced manageability, we are releasing Device Tagging

Status: functionality. It will enable IT admins to group specific set of devices with

Created:

Status: Rolling out
Created: 08/06/2020

Product: Teams

Platform: mobile, Online, World tenant

Ring: General Availability

Administration, MDM

**Docu to check** Automation / Scripts, Working instructions for IT Support

More Info URL https://techcommunity.microsoft.com/t5/microsoft-teams-blog/one-place-to-manage-all-your-teams-

devices/ba-p/1527766 One place to manage all your Teams devices

Microsoft Teams: VDI support for VMWare Horizon

We are delivering an optimized audio, video, and screen sharing media experience for Microsoft Teams for VMWare Horizon for on-premises, cloud, and Azure-hosted Virtual Desktop Infrastructure (VDI) environments.

check before: 07/31/2020

> Status: In development

> Created: 08/08/2020

> Product: Teams, Windows Virtual

> > Desktop

Platform: Online, World tenant,

Windows Desktop

Scope: Administration, MDM

Ring: General Availability

Docu to check Automation / Scripts

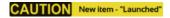

select/move items on the board.

#### Whiteboard: Sticky notes, text and selection

07/31/2020

66756

Participants in Teams and on Web can now insert text, sticky notes and Status: Launched

> Created: 08/06/2020

> Product: Teams, Whiteboard

Platform: Web, Windows Desktop,

World tenant

UI Scope:

General Availability Ring:

Docu to check User Knowledge base

#### Whiteboard: Presenter mode

07/31/2020

66758

check before: Status:

The meeting organizer can put Whiteboard in "Present" or "Collab" mode. Present Mode makes all participants read-only and allows meeting organizer to enable collaboration later if needed.

Created:

check before:

In development

08/06/2020 Product: Whiteboard

Platform: World tenant, Web, Windows

Desktop

Scope: User

Ring: General Availability

Docu to check User Knowledge base Dictation enables you to use the power of your voice to conquer the blank page. Now you can use additional Voice Commands to structure, edit, and format your content using Dictation. Commands are based on the way people naturally speak so that you can capture your ideas easily. Try saying "delete that" or "start list". You can even dictate a "smiley face".

check before: **07/31/2020** 

Status: Rolling out

Created: 08/06/2020

Product: Office app

Platform: Android, World tenant

Scope: User

Ring: Monthly Channel (Standard)

Docu to check User Trainings, User Knowledge base

More Info URL https://support.microsoft.com/en-us/office/dictate-your-documents-in-word-3876e05f-3fcc-418f-

b8ab-db7ce0d11d3c#Tab=Android

## Word: Transcription in Word for the web with automatically individualized speakers

65588

Transcription now separates out speakers as "Speaker 1", "Speaker 2", etc.! Whether you are a researcher, reporter, lawyer, teacher or anyone else who records and transcribes audio, you know how much time and effort it takes. Transcription in Word for the web enables you to easily record audio and transcribe directly in Word for the web. Transcription allows you to playback timestamped audio and you can quickly pull the whole transcript or specific quotes into your Word document.

**Docu to check** User Knowledge base, User Trainings

check before: 07/31/2020

Status: Rolling out

Created: 08/06/2020

Product: Office app

Platform: Web, World tenant

Scope:

Ring: General Availability

#### Microsoft Teams: Turn off text previews for chat notifications

66744

User

Users can get more privacy by changing their settings to turn off message previews in chat notifications.

check before: 07/31/2020
Status: In development

Created: 08/06/2020

Product: Teams

Platform: US Instances, Windows

Desktop

Scope: User, Security

Ring: General Availability

**Docu to check** User Trainings, User Knowledge base

Extend the automatic profile switching currently available in Microsoft

Edge on Windows 10 to down-level Windows (Windows 7, 8, 8.1).

Status: In development

Created: 08/01/2020

Product: Microsoft Edge, Windows 10

Platform: Windows Desktop

Scope: Security, User

Ring: Beta Channel

**Docu to check** User Knowledge base, User Trainings

More Info URL https://blogs.windows.com/msedgedev/2020/04/30/automatic-profile-switching/

#### Microsoft Teams: GradeSync to OneRoster API

66576

check before: **07/31/2020** 

With this API, grades entered in Assignments can be automatically

pushed to a OneRoster-compliant school information system (SIS).

Created:

O7/30/2020

Created: 07/30/2020

Product: Teams

Platform: Developer, US Instances

Scope: Developer

Ring: General Availability

**Docu to check** User Knowledge base

#### Microsoft Edge v.86: Kiosk mode privacy features are now available

63970

Starting with Microsoft Edge version 86 we are enabling kiosk mode features that will help enterprises around the privacy of user data. The features will enable experience such as clear the user data on exit, delete the downloaded files and to reset the configured start experience after a specified amount of idle time.

check before: 07/31/2020
Status: In development

Product:

Created: 08/01/2020

Platform: Windows Desktop, World

tenant

Microsoft Edge

Scope: User, Compliance,

Administration, Security

Ring: Beta Channel

**Docu to check** Automation / Scripts, Working instructions for IT Support

If you have O365, or click-to-run versions of Access 2016/2019 Consumer installed, you will no longer need to install the ACE Redistributable to use the ACE ODBC provider

Status: In development

Created: 06/26/2020

Product: Graph API, Office 365

general, Office app

Platform: Developer, US Instances,

Online, World tenant

Scope: Developer, User,

Administration

Ring: General Availability

Docu to check User Knowledge base, Working instructions for IT Support, Automation / Scripts, Service

Description

More Info URL https://techcommunity.microsoft.com/t5/access-blog/breaking-ace-out-of-the-bubble/ba-p/1167712

#### Microsoft Teams: Language support for Assignments

66573 07/31/2020

Additional supported languages to include: Croatian, Estonian, Greek, Hungarian, Indonesian, Latvian, Lithuanian, Romanian, Slovenian, Ukrainian and Vietnamese.

Status: In development

check before:

Created: 07/30/2020

Product: Teams

Platform: US Instances, Online

Scope: Administration, User

Ring: General Availability

**Docu to check** Service Description

#### Microsoft Teams: School data sync (SDS) automatic team creation

66571

Automatically bulk-create both Office 365 Groups and class teams for educators via SDS. Even though classes are created automatically, educators maintain control over when students are admitted and can view class content.

check before: 07/31/2020

Status: In development
Created: 07/30/2020

Product: Microsoft 365 Groups, Teams

Platform: US Instances, Online

Scope: Administration

Ring: General Availability

**Docu to check** Working instructions for IT Support

Communication Compliance can now detect adult, racy, and gory images using Azure's Computer Vision algorithms.

Status: Rolling out

Created: 05/15/2020

Product: Microsoft 365 admin center,

Office 365 general, Microsoft

Information Protection

Platform: World tenant, Web

Scope: Administration, Compliance

Ring: General Availability

**Docu to check** Working instructions for IT Support, Automation / Scripts

More Info URL https://http://aka.ms/CommunicationCompliance

#### Microsoft Teams: Teacher-led team creation

66570 07/31/2020

**Teams** 

This feature allows admins to create Office365 groups for classes based on the student and teacher roster information but gives educators the choice of whether or not they want a team to be created for their class. This grants them more flexibility and prevents class teams from being automatically created and turned on if they aren't needed.

Status: Rolling out

check before:

Product:

Status:

Created: 07/30/2020

Platform: US Instances, Online

Scope: Administration, UI

Ring: General Availability

**Docu to check** User Knowledge base

## Microsoft Edge v.86: Single Sign On (SSO) now available for Microsoft Account (MSA) on MacOS and down-level Windows

66332

In development

A user signed in on Microsoft Edge on either MacOS or down-level Microsoft Windows (7, 8, 8.1) will now get automatically signed into websites that are configured to allow single sign on with Microsoft accounts (eg: bing.com, office.com, msn.com, outlook.com).

check before: **07/31/2020** 

Created: 08/01/2020

Product: Microsoft Edge

Platform: Mac, Windows Desktop Scope: User, Security

Ring: Beta Channel

**Docu to check** Working instructions for IT Support, User Knowledge base

## Microsoft Edge v.86: Group policy to enable Microsoft Edge UI to test sites in Internet Explorer mode

Starting with Microsoft Edge 86, administrators can enable a UI option for their users to load a tab in Internet Explorer mode for testing purposes or as a stopgap for users until sites are added to the site list XML through group policy.

check before: **07/31/2020** 

Status: In development

Created: 08/01/2020
Product: Microsoft Edge

Platform: Windows Desktop

Scope: Administration, UI

Ring: Beta Channel

**Docu to check** User Knowledge base, User Trainings, Working instructions for IT Support

More Info URL https://docs.microsoft.com/en-us/deployedge/microsoft-edge-policies

#### Microsoft Teams: View assignments across all classes

66566

Using the Assignments app from the Teams left rail, students can view all of their upcoming or previous assignments. Students can also filter by category, see the due date & assigned value of the assignment and more.

check before: 07/31/2020
Status: In development

Created: 07/30/2020

Product: Teams

Platform: US Instances, Online Scope: User

Ring: General Availability

**Docu to check** User Trainings, User Knowledge base

#### **Microsoft Teams: Early Class Access API**

66569

This API provides administrators with: 1) Control to decide whether new class teams will be "locked" for early educator access or immediately available for student access. 2.) Visibility into which newly-created classes have or have not been activated by educators. 3.) The ability to activate classes on behalf of their educators.

check before: 07/31/2020
Status: In development

Platform:

Created: 07/30/2020

Product: Teams

Scope: Administration, Developer

Ring: General Availability

Developer, US Instances

**Docu to check** Automation / Scripts

## Microsoft Edge v.86: Single Sign On (SSO) now available for Azure Active Directory (AAD) accounts on down-level Windows

A user signed in on Microsoft Edge on down-level Microsoft Windows (7, 8, 8.1) will now get automatically signed into websites that are configured to allow single sign on with Work or School accounts (eg: sharepoint.com, office.com, bing.com).

check before: **07/31/2020** 

Status: In development

Created: 08/01/2020

Product: Azure Active Directory,

Microsoft Edge

Platform: Windows Desktop, World

tenant

Scope: User, Administration

Ring: Beta Channel

**Docu to check** Automation / Scripts, User Knowledge base

#### Outlook for iOS: Book a physical workspace

61101

You will be able to use your Calendar in Outlook to reserve a physical workspace at your office location in a way similar to reserving a conference room.

check before: **07/31/2020** 

Product:

Status: In development

Created: 07/24/2020

Platform: iOS, US Instances, World

tenant

Outlook

Scope: User

Ring: Monthly Channel (Standard)

**Docu to check** User Trainings, User Knowledge base

More Info URL https://techcommunity.microsoft.com/t5/exchange-team-blog/book-a-workspace-in-outlook/ba-

p/1524560

## Office 365 Advanced Threat Protection: Preset security policies for EOP and Office 365 ATP Security

59220

Although we empower security administrators to customize their security settings, we are introducing two recommended security levels in Exchange Online Protection and Office 365 Advanced Threat Protection: standard and strict. Each customer's environment and needs are different, but we believe that these levels of mail filtering configurations will help prevent unwanted mail from reaching employee inboxes in most situations. We will be automatically updating profiles for our smaller customers who want us to manage these settings for them, but for others, we want to enable the admins to easily configure these for their users. Preset security policies will allow admins to take these settings and apply them to a defined set of users on one place. To get more information on the recommended settings, visit our documentation today!

check before: **07/31/2020** 

Status: In development
Created: 11/27/2019

Product: Advanced Threat Protection -

Office 365, Exchange, Microsoft Information

Protection, Office 365 general

Platform: Online

Scope: Administration, Security, UI,

User

Ring: General Availability

Docu to check

Working instructions for IT Support, Automation / Scripts

More Info URL

https://docs.microsoft.com/en-us/microsoft-365/security/office-365-security/recommended-settings-security/office-365-security/recommended-settings-security/office-365-security/recommended-settings-security/office-365-security/recommended-settings-security/office-365-security/recommended-settings-security/office-365-security/recommended-settings-security/office-365-security/recommended-settings-security/recommended-settings-security/recommended-security/recommended-security/rec

for-eop-and-office365-atp

#### Meeting recording storage for areas where Stream is not available

59665

07/31/2020

Teams meeting recordings are currently disabled for customers whose Teams data is stored in-country, if Microsoft Stream is not available in that country. A new admin setting will allow customers to turn on meeting recordings if Microsoft Stream data residency is not yet in country. If this setting is turned on, Teams meeting recordings will be saved in the data center closest to the region.

Status: In development
Created: 12/12/2019

check before:

Product: Stream, Teams
Platform: Online, World tenant

Scope: Administration, Compliance

Ring: General Availability

**Docu to check** Service Description, Automation / Scripts

### Azure Active Directory: [Preview] AAD Application Proxy now supports the Remote Deskton Services web client

66461

Remote Desktop Services web client

Azure AD Application Proxy now supports Remote Desktop Web Client. The Remote Desktop web client allows users to access Remote Desktop infrastructure through any HTLM5-capable browser such as Microsoft Edge, Internet Explorer 11, Google Chrome, Safari, etc. Users can interact with remote apps or desktops like they would with a local device from anywhere. By using Azure AD Application Proxy you can increase the security of your RDS deployment by enforcing pre-authentication and Conditional Access policies for all types of rich client apps.

check before: **07/31/2020** 

Status: Rolling out
Created: 08/08/2020

Product: Azure Active Directory, Office

app

Platform: Web, Online, World tenant

Scope: Security, Administration, MDM

Ring: Preview

**Docu to check** Service Description, Working instructions for IT Support

More Info URL https://docs.microsoft.com/en-us/azure/active-directory/manage-apps/application-proxy-integrate-

with-remote-desktop-services

#### Word: Transcription in Word for the Web

59747

07/31/2020

Whether you are a researcher, reporter, lawyer, teacher or anyone else who records and transcribes audio, you know how much time and effort it takes. Transcription in Word for the web enables you to easily record audio and transcribe directly in Word for the web. Transcription allows you to playback timestamped audio and you can quickly pull the whole transcript or specific quotes into your Word document.

Status: Rolling out
Created: 08/06/2020
Product: Office app
Platform: Web

check before:

Scope: User, Compliance

Ring: General Availability

**Docu to check** User Knowledge base, User Trainings

The legacy Application Cache API enabling offline use of web pages is being removed from Microsoft Edge. Web Developers should review the Web.Dev documentation for information on replacing use of the Application Cache API with Service Workers. Requesting an AppCache OriginTrial Token allows sites to continue to use the deprecated Application Cache API until Microsoft Edge v90.

check before: 07/31/2020

> Status: In development

> Created: 08/01/2020

> Product: Microsoft Edge

Platform: Developer, Web, Windows

Desktop

Scope: Developer, User,

Administration

Beta Channel Ring:

Docu to check Automation / Scripts, Working instructions for IT Support

### Microsoft Teams: Using Teams background images in non-optimized Virtual **Desktop Infrastructure environments**

66707

Support for background images will be releasing for Virtual Desktop Infrastructure (VDI) environments.

check before: 07/31/2020

Status: Rolling out

Created: 08/01/2020

Product: Teams, Windows Virtual

Desktop

Platform: US Instances, Windows

Desktop

Scope: Administration, UI

General Availability Ring:

Docu to check User Knowledge base, User Trainings

### Microsoft Edge v. 85: Support for Microsoft Endpoint Data Loss Prevention (DLP)

66325

Added native DLP controls to support Microsoft Endpoint DLP policies to prevent cloud egress, print, save to network or USB for sensitive files.

07/31/2020 check before:

Created:

Status: Rolling out

Product: Microsoft Edge

Platform: Windows Desktop, World

tenant

08/06/2020

Scope: Compliance, Administration,

Security

Beta Channel Ring:

Service Description, User Knowledge base, User Trainings

Docu to check

Windows Virtual Desktop: Latency improvement in United Kingdom (UK)

check before: 07/31/2020

ITPros have increased choice to pick the region best-suited for them to connect to their virtual machines. End users get optimal experience that is only dependent on the latency between their client and Azure region.

Status: In development

Created: 06/04/2020

Windows Virtual Desktop Platform: Online, World tenant

Product:

Scope: Administration

Ring: General Availability

Docu to check Service Description, Working instructions for IT Support

Outlook on the web: Project MOCA (preview)

66198

Project MOCA in Outlook is a new way to organize items such as emails, tasks, links, files in a visual way. Items are synced across Microsoft 365.

check before: 07/31/2020 Status: In development

> Created: 08/01/2020

Product: Exchange, Outlook

Platform: Web, World tenant

Scope: User

Ring: Preview

Docu to check User Knowledge base, User Trainings

Windows Virtual Desktop: Latency improvement in Korea

64543

ITPros have increased choice to pick the region best-suited for them to connect to their virtual machines. End users get optimal experience that is only dependent on the latency between their client and Azure region.

check before: 07/31/2020

Status: In development Created: 06/04/2020

Product: Windows Virtual Desktop

Platform: Online, World tenant

Scope: Administration

Ring: General Availability

Docu to check Service Description, Working instructions for IT Support

In development

check before: **07/31/2020** 

Create simple if/then rules based on changes to list information to set

Status:

reminders and send notifications.

Created: 05/20/2020

Product: SharePoint, Microsoft Lists

Platform: World tenant, Web

Scope: Administration, Compliance,

User

Ring: General Availability

Compliance Make an assessment if confident or sensitive data might be exposed via Microsoft Lists to external

parties.

**Recommendations** You should check in which way the new Microsoft lists feature product fits into your landscape

especially in terms of task management another lists. Also, the Microsoft landscape in terms of

Microsoft to do and planner should be evaluated.

**Config Options** It is expected that the new Microsoft Lists feature can be disabled in the sub-SKU licensing part or

via another switch if not needed.

**Opportunities** With Microsoft Lists you can let you use is easily create lists with some logic without a IT or

developer involvement.

Comments Microsoft Lists home (web) and mobile app – Create new lists, share and access recent and

favorite lists in one location

Microsoft Teams + Microsoft Lists - Create a new list or embed an existing list directly in a Teams

channel - combining lists with side-by-side conversation

Ready-made templates help you get started quickly - Jumpstart common scenarios with

preconfigured structure, forms, views, and formatting

Customizable views, smart rules, and sharing keep everyone in sync

**Description** Track issues, assets, routines, contacts, inventory and more using customizable views and smart

rules and alerts to keep everyone in sync.

**Docu to check** Service Description, Working instructions for IT Support, User Trainings

More Info URL https://aka.ms/MSLists

#### Windows Virtual Desktop: Latency improvement in Germany

Administration

64541

ITPros have increased choice to pick the region best-suited for them to connect to their virtual machines. End users get optimal experience that is only dependent on the latency between their client and Azure region.

check before: 07/31/2020
Status: In development

Created: 06/04/2020

Product: Windows Virtual Desktop

Platform: Online, World tenant

Scope:

Ring: General Availability

**Docu to check** Service Description, Working instructions for IT Support

ITPros have increased choice to pick the region best-suited for them to connect to their virtual machines. End users get optimal experience that is only dependent on the latency between their client and Azure region.

check before: **07/31/2020** 

Status: In development

Created: 06/04/2020

Product: Windows Virtual Desktop

Platform:

Created:

Scope: Administration

Scope: Administration

Online, World tenant

Ring: General Availability

**Docu to check** Service Description, Working instructions for IT Support

#### Microsoft Lists - comments - built on SharePoint

draw a person's attention.

64169

05/20/2020

check before: **07/31/2020** 

Add a comment on a list or list items, including @mention capabilities to Status: In development

Product: SharePoint, Microsoft Lists

Platform: World tenant, Web

Scope: Administration, Developer,

User

Ring: General Availability

Compliance Make an assessment if confident or sensitive data might be exposed via Microsoft Lists to external

parties.

**Recommendations** You should check in which way the new Microsoft lists feature product fits into your landscape

especially in terms of task management another lists. Also, the Microsoft landscape in terms of

Microsoft to do and planner should be evaluated.

Config Options It is expected that the new Microsoft Lists feature can be disabled in the sub-SKU licensing part or

via another switch if not needed.

Opportunities With Microsoft Lists you can let you use is easily create lists with some logic without a IT or

developer involvement.

Comments Microsoft Lists home (web) and mobile app – Create new lists, share and access recent and

favorite lists in one location

Microsoft Teams + Microsoft Lists - Create a new list or embed an existing list directly in a Teams

channel - combining lists with side-by-side conversation

Ready-made templates help you get started quickly - Jumpstart common scenarios with

preconfigured structure, forms, views, and formatting

Customizable views, smart rules, and sharing keep everyone in sync

**Description** Track issues, assets, routines, contacts, inventory and more using customizable views and smart

rules and alerts to keep everyone in sync.

**Docu to check** Service Description, User Trainings, Working instructions for IT Support

More Info URL https://aka.ms/MSLists

Visualize any list with items that use date column information in a calendar Status: In development

view.

Created: 05/20/2020

Product: SharePoint, Microsoft Lists

Platform: World tenant, Web

Scope: User, Administration,

Developer

Ring: General Availability

Compliance Make an assessment if confident or sensitive data might be exposed via Microsoft Lists to external

parties.

**Recommendations** You should check in which way the new Microsoft lists feature product fits into your landscape

especially in terms of task management another lists. Also, the Microsoft landscape in terms of

Microsoft to do and planner should be evaluated.

**Config Options** It is expected that the new Microsoft Lists feature can be disabled in the sub-SKU licensing part or

via another switch if not needed.

**Opportunities** With Microsoft Lists you can let you use is easily create lists with some logic without a IT or

developer involvement.

**Comments** Microsoft Lists home (web) and mobile app – Create new lists, share and access recent and

favorite lists in one location

Microsoft Teams + Microsoft Lists - Create a new list or embed an existing list directly in a Teams

channel - combining lists with side-by-side conversation

Ready-made templates help you get started quickly - Jumpstart common scenarios with

preconfigured structure, forms, views, and formatting

Customizable views, smart rules, and sharing keep everyone in sync

**Description** Track issues, assets, routines, contacts, inventory and more using customizable views and smart

rules and alerts to keep everyone in sync.

**Docu to check** Service Description, Working instructions for IT Support, User Trainings

More Info URL https://aka.ms/MSLists

#### Microsoft Lists - forms customization - built on SharePoint

64165

check before: **07/31/2020** 

Adjust what information shows on the out-of-box forms and include

Status: In development

custom header and footer imagery and information.

Created: 05/20/2020

Created: 05/20/2020

Product: SharePoint, Microsoft Lists

Platform: World tenant, Web

Scope: Administration, User,

Developer

Ring: General Availability

Compliance Make an assessment if confident or sensitive data might be exposed via Microsoft Lists to external

parties.

Recommendations You should check in which way the new Microsoft lists feature product fits into your landscape

especially in terms of task management another lists. Also, the Microsoft landscape in terms of

Microsoft to do and planner should be evaluated.

**Config Options** It is expected that the new Microsoft Lists feature can be disabled in the sub-SKU licensing part or

via another switch if not needed.

**Opportunities** With Microsoft Lists you can let you use is easily create lists with some logic without a TI or

developer involvement.

Comments Microsoft Lists home (web) and mobile app – Create new lists, share and access recent and

favorite lists in one location

Microsoft Teams + Microsoft Lists - Create a new list or embed an existing list directly in a Teams

channel - combining lists with side-by-side conversation

Ready-made templates help you get started quickly - Jumpstart common scenarios with

preconfigured structure, forms, views, and formatting

Customizable views, smart rules, and sharing keep everyone in sync

Description Track issues, assets, routines, contacts, inventory and more using customizable views and smart

rules and alerts to keep everyone in sync.

Docu to check User Trainings, Service Description, Working instructions for IT Support

More Info URL https://aka.ms/MSLists

#### Microsoft Graph: [TO DO TASKS] Tasks API (Preview)

63734 07/31/2020

API Details: To Do on MS Graph - MVP Summit .pptx. \* Basic Status:

Properties, \* Linked Entity, User Voice link:

https://microsoftgraph.uservoice.com/forums/920506-microsoft-graph-

feature-requests?category id=373861

In development

check before:

Created: 06/05/2020

Product: Graph API, To-Do

Platform: Developer, Online, World

tenant

Scope: Developer, Administration

Ring: Preview

Docu to check Automation / Scripts

#### Windows Virtual Desktop: Latency improvement in France

64540

In development

Administration

ITPros have increased choice to pick the region best-suited for them to connect to their virtual machines. End users get optimal experience that is only dependent on the latency between their client and Azure region.

check before: 07/31/2020

Status:

Scope:

06/04/2020 Created:

Product: Windows Virtual Desktop

Platform: World tenant, Online

Ring: General Availability

#### Microsoft Teams: Queue sent messages when offline

64687

When attempting to send messages while offline, Teams will queue messages and send once a network connection is re-established. If the message is in an unsent state for more than 24 hours, the message will fail and the user will be prompted to resend or delete the message.

check before: 07/31/2020
Status: In development

Created: 06/05/2020

Product: Teams

Platform: World tenant, Online,

Windows Desktop

Scope: User

Ring: General Availability

**Docu to check** User Knowledge base, Working instructions for IT Support

#### Retiring Teams support for devices running on Android 4.4

MC217681

07/01/2020

Check before: **08/01/2020**Ve will be retiring the Teams support on Android 4.4. Instead we Status:

We will be retiring the Teams support on Android 4.4. Instead we recommend that users upgrade to newer Android builds, which is where Created:

we will continue to invest.

Key Points:

Product: Teams

Major: Retirement Platform: Android

Timeline: August 1, 2020 Scope: User, MDM, Administration

Action: Review and assess impact Ring:

**Docu to check** Service Description, User Knowledge base, Working instructions for IT Support

**MS Preparations** Instead of using Android 4.4, we recommend updating the Android OS version to 5 and above.

MS How does it affect If you have devices running Android version 4.4 You are receiving this message because our

me reporting indicates one or more users in your organization are using Android devices that has

Android version 4.4

The exiting Teams build 1.0.0.2020050801 will continue to work on Android 4.4 for the next 2

months but there won't be any app updates going forward.

## **Upcoming Exchange Device Access and Conditional Access changes with Outlook mobile**

Recently, we discovered that certain Azure Active Directory Conditional Access policies prevented Exchange Online device access rules from being applied to Outlook for iOS and Android. For example, customers with a conditional access policy that required Multi-factor authentication (MFA) resulted in Exchange Online not processing device access rules for Outlook for iOS and Android.

Beginning in August 2020, we will roll out changes in Exchange Online to ensure that only certain Conditional Access policies bypass Exchange's device access rules. Specifically, only Conditional Access policies configured with the following grant access controls will prevent Exchange device access rules being applied to Outlook for iOS and Android:

Require device to be marked as compliant

Require approved client app

Require app protection policy

Key Points:

Timing: Beginning of August

Action: Review and assess organizational impact

check before: **08/01/2020** 

Status:

Created: 06/20/2020

Product: Azure Active Directory,

Exchange, Outlook, Intune

Platform: Android, iOS, mobile, Online

Scope: Administration, Security, User

Ring:

Docu to check

Automation / Scripts, Working instructions for IT Support, User Knowledge base

More Info URL

https://techcommunity.microsoft.com/t5/exchange-team-blog/upcoming-exchange-online-deviceaccess-and-conditional-access/ba-p/1464261

MS Preperations

Organizations have a few different options to prepare for this change:

Implement Microsoft Endpoint Manager and one of the above grant access controls. For more information, see "https://docs.microsoft.com/exchange/clients-and-mobile-in-exchangeonline/outlook-for-ios-and-android/secure-outlook-for-ios-and-android#leveraging-enterprisemobility--security-suite-to-protect-corporate-data-with-outlook-for-ios-and-android" Leveraging Enterprise Mobility + Security suite to protect corporate data with Outlook for iOS and Android. Create an Exchange Online device access rule that allows Outlook for iOS and Android. For more information, see "https://docs.microsoft.com/exchange/clients-and-mobile-in-exchangeonline/outlook-for-ios-and-android/secure-outlook-for-ios-and-android#option-1-block-all-emailapps-except-outlook-for-ios-and-android" Block all email apps except Outlook for iOS and Android. Manually add the user's Outlook for iOS and Android Device ID to the user's

ActiveSyncAllowedDeviceIDs property. To obtain the Device ID, use

"https://docs.microsoft.com/powershell/module/exchange/get-

mobiledevicestatistics?view=exchange-ps" Get-MobileDeviceStatistics. To add the Device ID to the user's ActiveSyncAllowedDeviceIDs property, see

"https://docs.microsoft.com/powershell/module/exchange/set-casmailbox?view=exchange-ps" Set-CASMailbox.

Change the default access level to Allow. For more information, see

"https://docs.microsoft.com/powershell/module/exchange/set-

activesyncorganizationsettings?view=exchange-ps" Set-ActiveSyncOrganizationSettings. This change allows all mobile devices, regardless of type, to connect.

Alternatively, organizations can retain their default mobile device access level and wait for this change to take place and manually allow each device as they are quarantined/blocked. Important: Because Outlook for iOS and Android's device IDs are not governed by any physical device ID, the ID can change without notice. When this happens, it can cause unintended consequences when device IDs are used for managing user devices, as existing 'allowed' devices may be unexpectedly blocked or quarantined by Exchange. Therefore, we recommend administrators only set mobile device access policies for Outlook for iOS and Android that allow/block devices based on device type or device model.

For more information on this change, see "https://techcommunity.microsoft.com/t5/exchange-teamblog/upcoming-exchange-online-device-access-and-conditional-access/ba-p/1464261" Upcoming Exchange Online Device Access and Conditional Access changes with Outlook mobile.

me

MS How does it affect If you are utilizing Conditional Access policies that do not leverage the above grant access controls and have configured the mobile device access level within Exchange Online to either block or quarantine devices, users using Outlook for iOS and Android will be blocked or quarantined by Exchange Online after this change is implemented. By default, the mobile device access level in Exchange Online is set to allow.

> If you are utilizing Conditional Access policies with the above grant access controls, your users will not be affected.

### Move to the Microsoft Endpoint Manager admin center for all your Intune management

check before: 08/01/2020 In MC208118 posted last March, we introduced a new, simple URL for Status: your Microsoft Endpoint Manager - Intune administration: Created: 05/05/2020 "https://endpoint.microsoft.com/" https://endpoint.microsoft.com. Microsoft Product: Intune, Microsoft 365 admin Endpoint Manager is a unified platform that includes Microsoft Intune and center Configuration Manager. Starting August 1, 2020, we will remove Intune Platform: Online, World tenant administration at "https://portal.azure.com/" https://portal.azure.com and recommend you instead use "https://endpoint.microsoft.com/" Scope: Administration, MDM https://endpoint.microsoft.com for all your endpoint management. Ring:

Links MC208118

Docu to check Working instructions for IT Support

**Linked Item Details** MC208118 Title : Introducing the Microsoft Endpoint Manager admin center for Intune

management

MC208118 Url : https://docs.microsoft.com/mem/intune/fundamentals/whats-new

MC208118 Blog Url: https://endpoint.microsoft.com

**MS Preperations** Update your favorites to add "https://endpoint.microsoft.com/" https://endpoint.microsoft.com for

Microsoft Endpoint Manager - Intune management. Notify your helpdesk and update any IT admin

documentation. There is no change in service.

me

MS How does it affect This change will be made for you, but if you have any automated login or automation pointing to pages within "https://portal.azure.com/" https://portal.azure.com you'll want to update it to

"https://endpoint.microsoft.com/" https://endpoint.microsoft.com. Note this change does not affect

graph API's. All new features will release on "https://endpoint.microsoft.com/" https://endpoint.microsoft.com, so even if direct links to pages continue in

"https://portal.azure.com/" https://portal.azure.com, you'll want to move your workflows to point to

the new experience.

#### Teams message translation will be enabled by default

MC218683

check before: 08/03/2020 We're changing the default tenant policy setting for Teams inline message Status: translation. Created: 07/17/2020 Key points Product: **Teams** 

Timing: early August; complete mid-August

Platform: Web, World tenant, mobile, Roll-out: tenant level Control type: admin control

Windows Desktop

Action: review and assess by August 3, 2020. Administration, User, Scope:

Compliance

Ring:

Links MC216842

Docu to check Working instructions for IT Support, User Trainings, Service Description

**Linked Item Details** MC216842 Title : New Feature: Inline Chat message translation for iOS

**MS Preperations** 

If you have not previously customized the default messaging policy or assigned your users a

custom messaging policy, message translation will be enabled by default.

If you do not want users in your tenant to be able to access or use message translation, you must proactively set the policy to disable message translation by August 3, 2020.

The specific setting is: TeamsMessagingPolicy.AllowUserTranslation

Learn more:

"https://docs.microsoft.com/microsoftteams/inline-message-translation-teams" How to manage message translation in Microsoft Teams

"https://support.microsoft.com/office/translate-a-message-in-teams-d8926ce9-d6a6-47df-a416f1adb62d3194" How to translate a message in Teams

"https://docs.microsoft.com/powershell/module/skype/set-csteamsmessagingpolicy" Set-

CsTeamsMessagingPolicy

### me

MS How does it affect If you have not previously customized the messaging policy for your tenant or assigned your users a custom messaging policy, message translation will be enabled by default.

> Users in tenants where message translation is enabled will be able to translate chat or channel messages by clicking "Translate" from the message actions menu.

Currently, message translation is available for "https://docs.microsoft.com/microsoftteams/getclients" Teams desktop client and the "https://support.microsoft.com/en-us/office/use-teams-on-theweb-33f84aa9-2e8b-47ac-8676-02033454e385" Teams web app. It recently rolled out for the Teams iOS app (MC216842, May 2020).

#### Advanced eDiscovery limit improvements

MC219354

|                                                                                                    | check before: | 08/03/2020                                    |
|----------------------------------------------------------------------------------------------------|---------------|-----------------------------------------------|
| We are pleased to announce that we are increasing two limits for                                                                                                    | Status:       |                                               |
| Advanced eDiscovery cases and review sets.                                                                                                    | Created:      | 07/28/2020                                    |
| When this will happen This change is being rolled out in Advanced eDiscovery now and will be available to all Advanced eDiscovery eligible customers by the end July. | Product:      | eDiscovery, Office 365<br>Advanced Compliance |
|                                                                                                    | Platform:     | Online, World tenant                          |
|                                                                                                    | _             |                                               |

Compliance, Administration Scope:

Ring:

Docu to check Working instructions for IT Support, Automation / Scripts

**MS Preperations** There is no immediate action, however, we hope you take advantage of this new functionality to

> improve enhance your eDiscovery process. "https://docs.microsoft.com/microsoft-365/compliance/limits-ediscovery20" Learn more about Advanced eDiscovery limits.

**MS How does it affect** Limits are increasing for documents and file size:

me

The maximum number of documents that can be added to a case (for all review sets in a case) is

increasing from 1 million to 3 million.

The total file size per load set is increasing from 100 GB to 300 GB. This includes loading non-

Office 365 data into a review set.

Other migration solutions

s

For SharePoint Server 2010, 2013 and 2016

Download SharePoint Migration Tool

Use the SharePoint Migration Tool to copy content from SharePoint Server to Microsoft 365.

Use Mover to copy content from other cloud services to Microsoft 365.

Go to Mover

MC219353 New migration landing page in the SharePoint admin center check before: 08/03/2020 The new migration landing page in the SharePoint admin center lets you Status: review your migration options before making a choice. Created: 07/28/2020 When this will happen Product: Microsoft 365 admin center, We expect the rollout to Targeted Release customers to be complete by SharePoint the end of July. Platform: Web, World tenant We plan to gradually roll out to everyone else early August and complete the rollout by the end of August. Scope: Administration Ring: **Pictures in MC** http://img-prod-cms-rt-microsoftcom.akamaized.net/cms/api/am/imageFileData/RE4AHtA?ver=4025 http://img-prod-cms-rt-microsoftcom.akamaized.net/cms/api/am/imageFileData/RE4AQqZ?ver=fdbf Working instructions for IT Support Docu to check **MS Preperations** Become familiar with the new migration process. MS How does it affect In the SharePoint Admin Center, click Migration from the left pane. Instead of expanding, this action will now take you to a migration selection page. me Select the right tool for your migration. Migrate your content from almost anywhere: File shares, use Migration Manager SharePoint Server, use SharePoint Migration Tool Box, Dropbox, Google, tenant-to-tenant, and anything else, use Mover **Current Image** Migra ∩ Home ☐ Sites Migrati ☐ Sites Deleted sites **≅** Policies Migration Content services → Migration Desktop tool (SPMT) Other n ✓ Reports More features : More features **Image** Migration Migration Manager 뭈 Use Migration Mana er to copy your on-premises file shares to Microsoft 365. Get started

|                                                                                                    | check before: | 08/04/2020                           |
|----------------------------------------------------------------------------------------------------|---------------|--------------------------------------|
| We are adding new "https://powerplatform.microsoft.com/" Power Platform                                                                           | Status:       | In development                       |
| features to make it easier for customers to create, deploy and manage key                                                                         | Created:      | 07/28/2020                           |
| business apps and chatbots directly within Microsoft Teams.  This message is associated with Microsoft 365  "https://www.microsoft.com/microsoft- | Product:      | Power Automate, Teams,<br>Power apps |
| 365/roadmap?filters=searchterms=66407" Roadmap ID 66407.                                                                                          | Platform:     | Online, World tenant                 |
| When this will happen                                                                                                    | Scope:        | Administration, Licensing,           |
| The rollout will begin in mid-August and be complete by the end of August.                                                                        |               | User, Compliance                     |
|                                                                                                    | Ring:         | General Availability                 |

Links 66407

Docu to check Service Description, User Knowledge base

**Linked Item Details** 66407 Title : Microsoft Teams: Microsoft Dataflex in Teams

> 66407 Description: Select Microsoft 365 and Office 365 subscriptions that include Power Apps and Power Automate are expanding with the introduction of Microsoft Dataflex – a built-in, flexible datastore supporting relational, image and file data with a one-click experience for deploying solutions natively in Teams. With Dataflex, Power Apps capabilities included in select Microsoft 365 and Office 365 licenses will expand to provide an integrated app studio for users to build and deploy custom apps within Teams. Similarly, Power Virtual Agents capabilities are being introduced to Teams. Users will now be able to build and deploy custom chatbots in Dataflex environments directly within Teams. New Power Automate capabilities will also be available in Teams, including the ability to trigger flows directly from Teams messages.

: https://techcommunity.microsoft.com/t5/microsoft-teams-blog/microsoft-teams-isshaping-the-future-of-work-with-low-code-apps/ba-p/1507180

**MS Preperations** 

Once this update is complete, you will see new service plans - Microsoft Dataflex and Power Virtual Agents for Teams - in the list of plans included with your subscription. These changes will not impact other features in your subscription, besides what is mentioned above. However, you may consider updating your internal documentation to reflect these additional capabilities, as needed.

The following admin controls are available in Teams Admin center to enable/disable the new functionality in public preview -

App permissions policies: Admins can turn the Power Platform maker/builder experience off or on in Teams by selecting Power Apps and/or Power Virtual Agents applications available under 'Microsoft Apps'. This setting is available for a specific set of users or for the tenant all up. More information on App permissions policies can be found here - "https://docs.microsoft.com/enus/microsoftteams/teams-app-permission-policies" Manage app permission policies in Microsoft Teams

Note: Admin controls to enable/disable new Power Platform deployment capabilities in Teams will not be available by public preview. This control will be introduced by GA in the Teams admin center.

Existing Power Platform functionality within Office 365 remains unchanged.

Learn more at the "https://techcommunity.microsoft.com/t5/microsoft-teams-blog/microsoft-teamsis-shaping-the-future-of-work-with-low-code-apps/ba-p/1507180" Microsoft Teams blog.

me

MS How does it affect Select Microsoft 365 and Office 365 subscriptions that include Power Apps and Power Automate are expanding with the introduction of Microsoft Dataflex – a built-in, flexible datastore supporting relational, image and file data with a one-click experience for deploying solutions natively in Teams. Your users will be able to access these public preview features in Teams beginning in mid-August. With Dataflex, Power Apps will provide an integrated app studio that lets users build and deploy custom apps within Teams.

> Your end users will also be able to build and deploy custom chatbots in Teams with the introduction of Power Virtual Agents.

We are also adding Power Automate capabilities, including the ability to trigger flows directly from Teams messages.

This new Power Platform functionality for Teams is included at no additional cost with your Microsoft 365 and Office 365 licenses. Existing Power Platform functionality available for use in Office 365 more broadly outside of Teams remains unchanged.

check before:

08/04/2020

Beginning the week of August 31st, 2020, Outlook for Android will be extending its support of mobile device mailbox policy settings to include the AllowBluetooth setting which will be used to disable wearable sync for those customers that do not have Microsoft Intune.

Outlook for Android supports Android and Tizen wearable technology. When the Outlook app is installed on the wearable, the user can receive message notifications and event reminders, interact with messages, and view daily calendars. For data to synchronize to the Outlook app installed on Android or Tizen wearable devices, the wearable must be connected to the Android device via Bluetooth.

By default, Outlook for Android supports a model where wearable sync is enabled.

For more information on what Outlook scenarios are specifically supported on Tizen wearables, see

"https://galaxystore.samsung.com/geardetail/com.microsoft.office.outlook.t izen"

https://galaxystore.samsung.com/geardetail/com.microsoft.office.outlook.ti

Microsoft offers an in-market solution where Intune customers can leverage Intune App Protection Policies to disable wearable technology. This solution prevents any data from being synchronized to the wearable device from the work or school account when protected by an Intune App Protection Policy. For more information, see

"https://docs.microsoft.com/exchange/clients-and-mobile-in-exchange-online/outlook-for-ios-and-android/outlook-for-ios-and-android-configuration-with-microsoft-intune#data-protection-scenarios" Deploying Outlook for iOS and Android app configuration settings.

Outlook for Android does support Exchange Online's mobile device mailbox policy framework. Outlook for Android consumes the "https://docs.microsoft.com/exchange/clients-and-mobile-in-exchange-online/exchange-activesync/mobile-device-mailbox-policies" mobile device mailbox policy and acts based on what policy settings are configured. The mobile device mailbox policy is evaluated when Outlook for Android connects to Exchange Online. Today, Outlook for Android only supports the PIN and encryption client policy settings (see "https://docs.microsoft.com/exchange/clients-and-mobile-in-exchange-outlook-for-ios-and-android/manage-outlook-for-ios-and-

online/outlook-for-ios-and-android/manage-outlook-for-ios-and-android#using-mobile-device-access-and-mobile-device-mailbox-policies" Managing Outlook for iOS and Android for more information).

With the change at the end of August, when Outlook consumes the Exchange mobile device mailbox policy, Outlook will act on the AllowBluetooth setting's value when an Intune App Protection Policy is not applied to the work or school account:

When AllowBluetooth is enabled (default behavior) or configured for HandsfreeOnly, wearable synchronization between Outlook on the Android device and Outlook on the wearable is allowed for the work or school account.

When AllowBluetooth is disabled, Outlook for Android will disable synchronization between Outlook on the Android device and Outlook on the wearable for the specified work or school account (and delete any data previously synced for the account). Disabling the synchronization is controlled entirely within Outlook itself; Bluetooth is not disabled on the device or wearable nor is any other wearable app affected.

Status:

Created: 07/29/2020

Product: Intune, Outlook

Platform: Android, iOS, mobile

Scope: Security, Administration, MDM

Ring:

#### Docu to check

Service Description, Automation / Scripts

#### **MS Preperations**

If your organization would like to disable the synchronization of Outlook for Android data onto Android or Tizen wearables, you have two options:

For Intune customers, leverage Intune App Protection Policies to disable wearable sync. For more information, see "https://docs.microsoft.com/exchange/clients-and-mobile-in-exchangeonline/outlook-for-ios-and-android/outlook-for-ios-and-android-configuration-with-microsoftintune#data-protection-scenarios" Deploying Outlook for iOS and Android app configuration settings.

For non-Intune customers, leverage Exchange Online mobile device mailbox policies and disable the AllowBluetooth setting to disable wearable sync. For more information, see "https://docs.microsoft.com/exchange/clients-and-mobile-in-exchange-online/outlook-for-ios-and-

android/manage-outlook-for-ios-and-android#using-mobile-device-access-and-mobile-devicemailbox-policies" Managing Outlook for iOS and Android.

me

MS How does it affect Your organization will likely fall into one of these categories:

If your organization is utilizing Intune App Protection Policies, there will be no change to the behavior of Outlook for Android and wearable device sync.

If your organization is not using Intune App Protection Policies and has configured an Exchange Online mobile device mailbox policy that has disabled AllowBluetooth, your Outlook for Android users will lose access to Outlook data on wearable devices.

If your organization is not using Intune App Protection Policies and has configured an Exchange Online mobile device mailbox policy that has enabled AllowBluetooth (the default setting), your Outlook for Android users will continue to access Outlook data on wearable devices.

#### Yammer Communities app available in Microsoft Teams for iOS and Android

MC219411

General Availability

In April, we released the "https://www.microsoft.com/microsoft-365/blog/2020/04/20/connect-people-across-entire-organization-throughcommunities-microsoft-teams/" Communities app for Microsoft Teams on the web and desktop. We will soon roll this out for Teams for iOS and Teams for Android.

This message is associated with Microsoft 365

"https://www.microsoft.com/microsoft-

365/roadmap?filters=searchterms=64016" Roadmap ID 64016.

When this will happen

We will roll this out the end of July.

08/04/2020 check before: Status: In development Created: 07/29/2020 Product: Teams, Yammer Platform: Android, iOS, World tenant Scope: UI, User

Ring:

Docu to check User Knowledge base, User Trainings

**Linked Item Details** 64016 Title : Yammer Communities now available in Teams Mobile apps

64016 Description: Access all your Yammer communities from within the Teams mobiles app.

**MS Preperations** You might want to update your user documentation and training.

me

MS How does it affect The new Yammer includes a fully interactive Yammer app called Communities that brings your

communities and conversations directly into Microsoft Teams.

Once the mobile versions are available in your tenant, anyone who installs the Yammer app from the Teams app store will see the Communities app in their mobile Teams clients, instead of just in

their web and or on their desktop.

Your users who have already downloaded the Yammer app will automatically see the Communities

app in their mobile client. It may be in the "More..." section of the Teams navigation bar. Admins who pin the app for their users will also see the Communities app appear in mobile.

#### **Notifications about Outlook mobile in Outlook**

MC219490

In March '20 we sent MC207028 advising customers that Microsoft will start to notify users in Outlook that they can get Outlook for iOS and

Android for certain customers in select markets.

This message is to let you know that this change now applies to

customers worldwide including customers that:

Subscribed to education Office 365 and Microsoft 365 plans

Are in the European Union and European Economic Area

Key points:

Timing: August 12, 2020

Control: Admin control via PowerShell for Outlook on the web

Action: review and assess

With deep integration across OneDrive, Teams and Office apps, Outlook is the best way to experience Microsoft 365 on a mobile device. Outlook mobile integrates Microsoft 365 enterprise-grade security to protect company data for a mobile workforce with built in protection against viruses, spam, phishing attacks and other threats. Many customers are not aware they can get additional functionality and commercial use rights to Outlook mobile as part of their Office 365 and Microsoft 365 services at no extra cost.

Note: These changes do not apply for customers subscribed to government Office 365 and Microsoft 365 plans.

check before: 08/05/2020

Status:

Created: 07/30/2020

Product: Outlook

Platform: Android, iOS, mobile

Scope: Administration, Security, User,

**MDM** 

Links MC207028

Docu to check Automation / Scripts, User Knowledge base, Service Description

**Linked Item Details** MC207028 Title : (Updated) Notifications in Outlook to obtain Outlook for iOS and Android on

mobile devices

More Info URL https://docs.microsoft.com/en-us/powershell/module/exchange/set-

organizationconfig?view=exchange-ps

**MS Preperations** If you prefer that users in your organization do not see notifications about Outlook mobile in Outlook

on the web, you can block these notifications by using the MobileAppEducationEnabled cmdlet

control.

In a later release, this same cmdlet will be able to manage notifications in Outlook for Windows too

but for now, you can complete

"https://forms.office.com/Pages/ResponsePage.aspx?id=v4j5cvGGr0GRqy180BHbRwg9nWCHIKd Pt4ciXDoXgd9UNDFTQkIRVk0yNjIMQTlyVIBBVVNVVDhaUi4u" this form to submit your request to block these notifications in Outlook for Windows. You will need to provide your tenant ID. Requests

will take 7 days to take effect (you will not receive a confirmation that your request has been

received or processed).

me

MS How does it affect Users who use Outlook with their work or school accounts but are not using Outlook mobile may see a notice that they can get Outlook for their phone. If they dismiss the notice or start to use

Outlook mobile, the notification will not reappear. A quick link or scannable code will be provided to

simplify downloading the app to the mobile device of their choice.

check before:

08/05/2020

Power Platform now supports two new governance features as part of the 2020 Wave 1 release. The status of these features is in Public Preview.

Email exfiltration blocking: Ability to block email exfiltration for autoforward and auto-reply messages sent through the O365 Outlook connector from flows and apps, as needed.

DLP Audit Logging: Ability to audit Data Loss Prevention (DLP) create, update and delete changes using O365 audit logging pipeline.

Detailed documentation of these new capabilities will be made available "https://docs.microsoft.com/en-us/power-platform/admin/admin-documentation">here, as the capabilities roll out to production.

What specifically is changing - Email exfiltration blocking

Exchange allows admins to disable email auto-forwards and auto-replies to remote domains (external recipients) by using specific message type headers such as 'Auto-forward' received from Outlook/OWA clients.

Similarly, Power Platform now has the inbuilt ability to insert specific simple mail transfer protocol (SMTP) headers in emails sent through Power Automate and Power Apps using the O365 Exchange/Outlook connector. These SMTP headers can now be used to set up appropriate exfiltration rules in Exchange for outbound emails.

More details of the O365 Outlook connector's new SMTP headers can be found "https://docs.microsoft.com/en-us/connectors/office365/#smtp-headers">here. More details on how to leverage these headers to block email exfiltration using Exchange mail flow rules can be found "http://herettps://docs.microsoft.com/en-us/power-platform/admin/block-forwarded-email-from-power-automate">here.

What specifically is changing - DLP Audit Logging

Data Loss Protection policy activities are now tracked from the "https://go.microsoft.com/fwlink/?LinkID=824876">Microsoft 365 Security & Compliance Center. Microsoft 365 tenant administrators reach the Security & Compliance Center by navigating to "https://protection.office.com">https://protection.office.com. From there, the Audit log search is found under the Search and investigation dropdown. On scrolling down the list, you can see Power Platform DLP activities.

What actions do I need to take?

Altogether, these features provide powerful new controls and functionality to enhance Power Platform security and governance for your tenant. As a Power Platform admin, you should leverage these new capabilities. As you roll out any new restrictions leveraging these features, you should also anticipate support requests from Power Platform makers and users in your organization that may get negatively impacted.

Status:

Created: 07/29/2020

Product: Exchange, Office 365 general,

Power Automate, Power

apps, Power BI

Platform: Web, Online, World tenant

Scope: Administration, Compliance,

Security

#### Outlook for Mac: Preview toggle of new experience in Insider Slow

MC219576

Mac

We are releasing the ability to preview the new Outlookfor Mac for all Insider Slow users via a toggle that will be turned off bydefault. Insider Slow users can turn on the "New Outlook" toggle located at thetop right of the Outlook window and experience all of the updates. They canswitch quickly between the new Outlook for Mac experience and the currentversion in production.

Note: If your organization does not use Outlook for Mac or users are not part of Insiders Slow you can disregard this message.

Thenew Outlook for Mac experience has been updated to enhance performance andelevate productivity, is powered by the Microsoft Cloud, and connects using Microsoft sync technology. It brings updates across Mail, Search, and Calendarexperiences that are designed for simplicity, reliability, and customization. Theupdated experience is carefully crafted and specifically designed with the power of Microsoft Services to provide suggestions and insights that are relevantto you, and simplicity to enable you to customize the experience.

This message is associated with Microsoft 365 RoadmapID

"https://www.microsoft.com/microsoft-

365/roadmap?filters=featureid=27287" 27287

When this willhappen

This will be available beginning on July 30, 2020.

Links 27287

Docu to check User Trainings, Working instructions for IT Support

**Linked Item Details** 27287 Title : Outlook for Mac: New user experience across email, search and calendar

> 27287 Description: Delivers the option to preview updates coming to Outlook for Mac that enhance performance and user experiences across email, search and calendar. Includes capabilities that are based on intelligent technology such as suggested replies and Meeting Insights. Architected

using the Microsoft sync technology.

More Info URL https://techcommunity.microsoft.com/t5/outlook-blog/introducing-the-new-outlook-for-mac/ba-

p/936884

**MS Preperations** There's nothing you need to do to prepare for thischange, but you may consider updating your user

handbooks and notifying yourhelpdesk. If you would like to change your organization's enrollment

inInsider Slow you can do so following the instructions "https://insider.office.com/en-

us/join/mac">here.

me

MS How does it affect All Mac users that are enrolled in the Insider Slow ring willsee a "New Outlook" toggle on the upper righthand side of their Outlook window, which will be off by default. They can select the toggle in order to turn on he new experience and simply select it again when they would like to return to the current version.

check before: 08/06/2020 Status: In development

> Created: 07/31/2020

> Product: Outlook

Platform: Scope: User

Ring: Monthly Channel (Standard)

MC217998

07/07/2020

SharePoint

tenant

08/06/2020 check before:

Ring:

Status:

Created:

Product:

We've released updates to the following update channel for Microsoft 365 Status:

Apps: Created:

07/31/2020 **Current Channel** 

Product: Office app When this will happen:

Platform: Windows Desktop We'll be gradually rolling out this update of Microsoft 365 Apps to users on

that update channel starting July 30th, 2020 (PST). Scope: User, Administration, MDM

Docu to check User Trainings, Working instructions for IT Support, User Knowledge base

More Info URL https://docs.microsoft.com/officeupdates/current-channel

**MS Preperations** To get more details about this update view the following release notes:

"https://docs.microsoft.com/officeupdates/current-channel#version-2007-july-30" Current Channel

MS How does it affect If your Microsoft 365 Apps clients are configured to automatically update from the Office Content

Delivery Network (CDN), then no action is required. me

If you manage updates directly you can now download this latest update and begin deployment.

Reminder: SharePoint - Classic popularity reports to be retired

check before: 08/07/2020

As we advised in MC195889 in November 2019, we are getting ready to retire "https://docs.microsoft.com/en-us/sharepoint/view-popularity-trendsand-most-popular-items" Classic usage and popularity reports and these will no longer be available after August 7, 2020. Instead, users will be able

Platform: Developer, Online, World to find site usage data through the modern Site Usage report. **Key Points:** 

Major: Retirement Developer, User, Scope:

Timeline: August 7, 2020 Administration

Action: Review and assess Ring: Links MC195889

Docu to check User Trainings, User Knowledge base, Automation / Scripts

**Linked Item Details** MC195889 Title : SharePoint - Classic popularity reports to be retired

> MC195889 Url : https://go.microsoft.com/fwlink/?linkid=2107431

More Info URL https://docs.microsoft.com/en-us/sharepoint/troubleshoot/sites/classic-usage-popularity-reports-

discontinued

**MS Preperations** After this change is implemented, you can get site usage data from the modern Site Usage page.

> To see the page, select Site settings > Popularity trends > Usage. You can access usage data for the last 90 days. The data that's represented in the modern Site Usage report includes data from both classic and modern sites. Also, the modern Site Usage page will start supporting download of

data in Excel before the classic reports are removed.

You can learn more about the capabilities of the modern site usage page

"https://support.microsoft.com/en-us/office/view-usage-data-for-your-sharepoint-site-2fa8ddc2-

c4b3-4268-8d26-a772dc55779e?ui=en-usrs=en-usad=us" here.

In case you want to get usage reports for individual items (list items, documents), you can use the "https://docs.microsoft.com/en-us/graph/api/itemanalytics-get?view=graph-rest-1.0tabs=http"

GetItemAnalytics Graph API.

me

MS How does it affect If you use classic sites and require usage data, you can download historical data for all these popularity reports until August 7, 2020. Users will no longer be able to download usage data for

Classic sites after this change is implemented.

General Availability

# Updates to Teams usage reports in the Microsoft 365 Admin Center and the Teams Admin Center

Usage reports in the Microsoft 365 Center and Teams Admin Center will be updated to align with one another and ensure they are consistent with how Teams "active user" is already defined in Microsoft's financial reporting and public disclosures. In those disclosures, we define "Daily Active User" as the maximum daily users performing an intentional action in the last 28-day period across the desktop client, mobile client and web client. Examples of an intentional action includes starting a chat, placing a call, sharing a file, editing a document within teams, participating in a meeting, and others. We strip out passive actions like auto boot, minimizing a screen, or closing the app. We also de-duplicate all actions across a single user ID.

With this update, the definition of "active user" in the Microsoft 365 and Teams Admin Centers will align with the definition for "Daily Active User" to include a more comprehensive set of intentional user actions and provide visibility into the use of more recently added features such as priority notifications. The usage reports will include usage of the free version of Teams in addition to users covered by paid licenses, for those organizations that have a combination of free and paid.

These updates to usage reports will provide customers with more accurate and granular visibility into how users in your organization are using Teams. In many cases these changes will result in changed usage numbers than previous reports were showing.

This message is associated with Microsoft 365 Roadmap ID "https://www.microsoft.com/microsoft-

365/roadmap?filters=featureid=66163" 66163

When this will happen:

We will begin rolling this out at the end of August and expect to be complete by mid-September.

check before: 08/07/2020

Status: In development
Created: 08/01/2020

Product: Graph API, Microsoft 365
admin center, Teams

Platform: Developer, Online, World
tenant

Scope: Administration, Developer,
MDM

Docu to check Service Description, Automation / Scripts, Working instructions for IT Support

**Linked Item Details** 

66163 Title : Microsoft Teams: Updates to Teams usage reports in the in the Microsoft 365

Admin Center and the Teams Admin Center

66163 Description: Usage reports in the Microsoft 365 Center and Teams Admin Center will be updated to align with one another and ensure they are consistent with how Teams "active user" is already defined in Microsoft's financial reporting and public disclosures. The changes you will see in the reports are: Microsoft 365 Admin Center a. The Teams card on the usage reports home page will be updated to show calls and meetings datab. New columns will be added to the user details table to the Teams User activity reportc. New fields will be added to the existing Graph APIs and data in the API will reflect the definition of active usersd. The Office 365 Active User and Microsoft 365 Apps usage report will have updated data for Teams based on the updated definition Teams Admin Centera. Renaming and adding fields in the usage reports

**MS Preperations** 

Share background on the coming updates with relevant decision makers and colleagues who are analyzing and reviewing the reports. If you have automated business processes that consume this data, you may need to adjust them accordingly.

Please review the following resources to learn more:

"https://docs.microsoft.com/en-us/microsoftteams/teams-analytics-and-reports/teams-reportingreference" Microsoft Teams analytics and reporting

"https://docs.microsoft.com/en-us/microsoftteams/teams-analytics-and-reports/teams-usage-report" Microsoft Teams usage report

"https://docs.microsoft.com/en-us/microsoftteams/teams-analytics-and-reports/user-activity-report" Microsoft Teams user activity report

"https://docs.microsoft.com/en-us/microsoftteams/teams-analytics-and-reports/device-usage-report" Microsoft Teams device usage report

"https://docs.microsoft.com/en-us/microsoftteams/teams-activity-reports" Use activity reports for Microsoft Teams

"https://docs.microsoft.com/en-us/microsoftteams/teams-activity-reports#microsoft-teams-useractivity-report" Microsoft Teams user activity report

"https://docs.microsoft.com/en-us/microsoftteams/teams-activity-reports#microsoft-teams-deviceusage-report" Microsoft Teams device usage report

"https://aka.ms/teams-device-Usage" Microsoft 365 Reports in the admin center - Microsoft Teams device usage - Preview

"https://aka.ms/teams-user-activity" Microsoft 365 Reports in the admin center - Microsoft Teams user activity- Preview

me

MS How does it affect Once available these changes will make data and metric definition consistent across Microsoft 365 Admin Center and Teams Admin Center usage reports.

Here are the changes you will see when you are viewing the reports:

Microsoft 365 Admin Center

The Teams card on the usage reports home page will be updated to show calls and meetings data New columns will be added to the user details table to the Teams User activity report New fields will be added to the existing Graph APIs and data in the API will reflect the definition of

The Office 365 Active User and Microsoft 365 Apps usage report will have updated data for Teams based on the updated definition

Teams Admin Center

Renaming and adding fields in the usage reports

#### Service reminder: Skype for Business Online is retiring in 12 months

MC219641

check before: 08/07/2020 As Microsoft Teams has become the core communications client for Status: Microsoft 365, this is a reminder the Skype for Business Online service Created: 08/01/2020 will retire July 31, 2021. At that point, access to the service will end. Product: FastTrack, Skype for Note: Neither the Skype consumer service nor Skype for Business Server Business, Teams deployments will be affected by the retirement of the Skype for Business Platform: Web, World tenant, Online Online service. Current Skype for Business Online customers will experience no change in service up to the retirement date. Support for the Scope: Licensing, Administration, integration of third-party party Audio Conferencing Providers (ACP) into **MDM** Skype for Business Online will continue through the end of service July Ring: 31, 2021.

Docu to check Service Description, Automation / Scripts, Working instructions for IT Support

More Info URL https://docs.microsoft.com/en-us/microsoftteams/skype-for-business-online-retirement

**MS Preperations** We encourage customers using Skype for Business Online to plan and begin the upgrade to

> Teams today. To help, Microsoft offers "https://aka.ms/SkypeToTeams" comprehensive transition resources including a proven upgrade framework, guidance for technical and organizational

readiness, free "https://aka.ms/TeamsLiveTraining" instructor-led training, and

"https://www.microsoft.com/en-us/FastTrack?rtc=1" FastTrack onboarding assistance for eligible

subscriptions.

Please click Additional Information to learn more.

me

MS How does it affect You are receiving this message because your organization may be using Skype for Business Online. While your organization will no longer be able to use Skype for Business Online once the service is retired 12 months from now, you may continue to use Microsoft Teams as part of your existing Microsoft 365 licensing agreement.

### New Azure AD Conditional Access policies now apply to all client apps, including legacy authentication clients

MC219648

As announced in MC191153 (Sept 2019) we are retiring legacy protocols in Exchange Online. As part of this effort, new Azure Active Directory (AD) Conditional Access policies will apply by default to all client apps, including both legacy authentication and modern authentication clients. When this will happenWe will begin rolling out this feature in early August and expect rollout to be complete by mid-August.

check before: 08/07/2020

Status:

Created: 08/01/2020

Product: Azure Active Directory,

Exchange, Office app

Platform: mobile, Web, World tenant,

Windows Desktop

Scope: User, Administration, Security,

**MDM** 

Links MC191153

**Pictures in MC** http://img-prod-cms-rt-microsoft-

com.akamaized.net/cms/api/am/imageFileData/RE4D0uk?ver=b103

http://img-prod-cms-rt-microsoft-

com.akamaized.net/cms/api/am/imageFileData/RE4CSxh?ver=4e5a

Docu to check Automation / Scripts, Service Description

**Linked Item Details** MC191153 Title : Basic Authentication Retirement for legacy protocols in Exchange Online

> MC191153 Url : https://techcommunity.microsoft.com/t5/Exchange-Team-Blog/Increasing-

Security-Together/ba-p/805892

**MS Preperations** 

To prevent blocking users and service accounts that need to sign in using legacy authentication, either exclude those accounts from the new policy or configure the policy to apply only to modern authentication clients.

To configure a policy to apply only to modern authentication clients, switch the client apps configure toggle to yes and deselect Exchange ActiveSync and other clients, leaving only browser and mobile apps and desktop clients using modern authentication selected.

Before creating a new Conditional Access policy, use the Azure AD sign-in logs to determine which users and service accounts in your organization sign in using legacy authentication clients. Create the policy in report-only mode, so you can review its impact before enabling it in your organization. This change in default behavior does not apply to existing Conditional Access policies.

However, if you view an existing policy, we've made it easier to see which client apps are selected by removing the Configure Yes/No toggle. Existing policies where the client apps condition was not configured now look like this:

Learn more: "https://docs.microsoft.com/azure/active-directory/conditional-access/conceptconditional-access-conditions" target="\_blank" "="">Conditional Access: Conditions

me

MS How does it affect With the general availability of the client apps condition in Conditional Access, new policies will apply by default to all client apps (as opposed to only browsers and mobile apps and desktop clients using modern authentication).

> Sign-ins from client apps that use legacy authentication do not support multi-factor authentication and do not provide device compliance information to Azure AD, so they may be blocked by new Conditional Access policies with grant controls requiring MFA or compliant devices.

> Existing Conditional Access policies will not be affected by this change, though the configuration toggle for existing policies has been removed to make it easier to see which client apps existing policies apply to.

**Image** 

| Control user access to target specific client applications not using modern authentication. Learn more |
|----------------------------------------------------------------------------------------------------|
| Configure ①                                                                                            |
| Yes No                                                                                                 |
| Select the client apps this policy will apply to                                                       |
| Modern authentication clients                                                                          |
| <b>✓</b> Browser                                                                                       |
| ✓ Mobile apps and desktop clients                                                                      |
| Legacy authentication clients                                                                          |
| Exchange ActiveSync clients ①                                                                          |
| Other clients ①                                                                                        |

×

Client apps

# Client apps Control user access to target specific client applications not using modern authentication. Learn more Select the client apps this policy will apply to Modern authentication clients Browser Mobile apps and desktop clients Legacy authentication clients Exchange ActiveSync clients Other clients ① Since this policy was created, the default client apps configuration has been

#### SharePoint lists and libraries - improved image columns

MC219652

We're introducing a new Image column type to lists and libraries. Using this column, list and library users will be able to add a single image file from their computer to an item in a list or a library.

When this will happen We will be gradually rolling this out to Targeted Release customers in early August and expect to complete the rollout to all by mid-August 2020.

This message is associated with Microsoft 365

"https://www.microsoft.com/microsoft-

365/roadmap?filters=&searchterms=64872" Roadmap ID 64872.

check before: **08/07/2020** 

Status: In development

Created: 08/01/2020

Product: SharePoint

Platform: mobile, Online, World tenant,

vver

Scope: User, Developer

Ring: General Availability, Preview

Pictures in MC http://img-prod-cms-rt-microsoft-

com.akamaized.net/cms/api/am/imageFileData/RE4CNe9?ver=b555

**Docu to check** Working instructions for IT Support, User Knowledge base

Linked Item Details 64872 Title : SharePoint lists and libraries - Improved Image columns

64872 Description: Upload a new image – including mobile camera support. You can add a new Image column to lists and libraries. When creating or editing items in that list or library, you can

upload an image for that list item of file.

MS Preparations You might want to notify list and library users, update your user training, and prepare your help

desk.

Learn more: "https://support.microsoft.com/office/list-and-library-column-types-and-options-0d8ddb7b-7dc7-414d-a283-ee9dca891df7" List and library column types and options.

MS How does it affect me

List and library users will see a new column type called Image when adding new columns.

Once an Image column is added to a list or library, users can:

Add an image using the list or library form.

View, replace, or remove the image when viewing the item or file properties in the form.

When users are browsing the list on a mobile device, they will be able to upload an image from the mobile device simply by taking a photo with their camera.

**Image** 

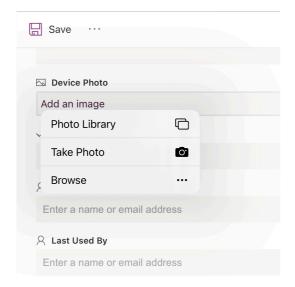

#### Speaker attribution in Live Captions

MC219651

Teams already provides live captions as a way to follow along with what is being said in a meeting. We will soon add speaker attribution to captions so that everyone knows who is speaking.

This message is associated with Microsoft 365

"https://www.microsoft.com/microsoft-

365/roadmap?filters=&searchterms=65949" Roadmap ID 65949.

When this will happen We will begin a gradual rollout in mid-August and expect the rollout to be complete by the end of August.

check before: 08/07/2020

Status: In development
Created: 08/01/2020
Product: Teams
Platform: Online, World tenant
Scope: User, Compliance
Ring: General Availability

**Pictures in MC** https://www.microsoft.com/en-us/microsoft-365/blog/wp-

content/uploads/sites/2/2020/07/Reimagining-6.gif

Docu to check User Knowledge base, Working instructions for IT Support

**Linked Item Details** : Microsoft Teams - Live Captions with speaker attribution

> 65949 Description: Teams already provides live captions as a way to follow along with what is being said in the meeting, we're also adding speaker attribution so captions will specify who is

speaking.

**MS Preperations** Live captions with speaker attribution is available in

> "https://techcommunity.microsoft.com/t5/microsoft-teams-blog/new-meeting-and-callingexperience-in-microsoft-teams/ba-p/1537581" new meeting and calling experiences.

MS How does it affect me

Live captions improved accessibility of Microsoft Teams. Identifying who is speaking when there are multiple speakers in a meeting makes live captions more useful and improves comprehension.

Note: Remarks made by participants joining from a conference room device will be attributed to the room rather than to an individual in the room.

#### **Image**

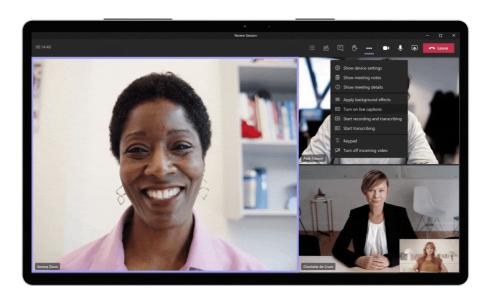

#### **Exportability of Security reports**

MC219639 08/07/2020

We are making changes so all security reports will now be exportable from Status: In development the security and compliance center. Created:

08/01/2020 This message is associated with Microsoft 365 Roadmap ID

Product: Security and Compliance "https://www.microsoft.com/microsoft-

center, Exchange 365/roadmap?filters=featureid=66360" 66360

check before:

Platform: Web, World tenant When this will happen

We will begin rolling this out for standard and Germany datacenter Administration, Security Scope:

customers at the end of August and expect to complete by mid-General Availability Ring: September.

We will begin rolling this out for Government tenants in mid-September and expect to be complete by early October.

Docu to check Working instructions for IT Support

**Linked Item Details** 66360 Title : Office 365 Advanced Threat Protection: Enabling export of security reports

> 66360 Description: We're adding the ability to export many of our security reports, including, but not limited to: Threat protection status report, mail flow status report, top malware, spoof detections, top

senders and recipients, Office 365 ATP file types, URL protection report, and more.

More Info URL https://docs.microsoft.com/en-us/microsoft-365/security/office-365-security/view-email-security-

reports?view=o365-worldwide

**MS Preperations** You may consider updating your training and documentation as appropriate.

me

August.

MS How does it affect Previously, security reports remained unexportable from the security and compliance center which limited security admin in their daily operation of analyzing their tenant security data in workloads such excel. With this new capability, security admin will now be able to directly export whatever information they desire from the reports we offer and not have to manually record data.

General Availability

Ring:

SharePoint: Download SharePoint site usage data in Excel MC219622 08/07/2020 check before: SharePoint site owners will be able to download their site's 90-day usage Status: Rolling out data in an excel report, directly from the Site Usage page. Created: 08/01/2020 This message is associated with Microsoft 365 Roadmap ID Product: Office app, SharePoint "https://www.microsoft.com/microsoft-Platform: Online, Web, World tenant 365/roadmap?filters=featureid=66395" 66395 When this will happen Scope: UI, Administration, We will begin rolling this out in early August and complete by the end of Compliance, User

Pictures in MC http://img-prod-cms-rt-microsoft-

com.akamaized.net/cms/api/am/imageFileData/RE4CNc5?ver=8203

**Docu to check** Service Description, Working instructions for IT Support, User Knowledge base

Linked Item Details 66395 Title : SharePoint: Download SharePoint site usage data in Excel

66395 Description: SharePoint site owners and members will be able to download their site's 90-

day usage data in an excel report, directly from the Site Usage page.

66395 Url : https://support.microsoft.com/en-us/office/view-usage-data-for-your-sharepoint-site-

2fa8ddc2-c4b3-4268-8d26-a772dc55779e?ui=en-us&rs=en-us&ad=us

More Info URL https://support.microsoft.com/office/view-usage-data-for-your-sharepoint-site-2fa8ddc2-c4b3-4268-

8d26-a772dc55779e

**MS Preparations** You may consider updating your training and documentation as appropriate.

**MS** How does it affect SharePoint site owners will see a new download button available on the Site Usage page. This will me allow them to download 90-days site usage data in an excel file. This file will contain all site usage

data which is available on the page.

**Image** 

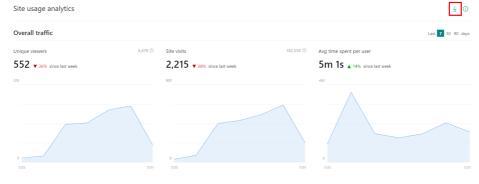

#### Introducing the Organizer only Teams meeting lobby policy option

MC219629

In May (MC214522), we introduced a new user setting, Only me, that meeting organizers could select when configuring the "Who can bypass lobby?" setting for a Teams meeting. We are now making it possible for you to set Teams meeting defaults in your organization so that only meeting organizers can bypass the lobby.

This message is associated with Microsoft 365

"https://www.microsoft.com/en-us/microsoft-

365/roadmap?filters=searchterms=66463" Roadmap ID 66463.

When this will happenWe will begin rolling this out the end of August and expect to complete the rollout in early September.

check before: **08/07/2020** 

Status: In development
Created: 08/01/2020

Product: Microsoft 365 admin center,

Toddet. Wilchosoft 505 admin center

Teams

Platform: Online, World tenant

Scope: Administration, User, Security

Ring: General Availability

66463,MC214522

**Pictures in MC** 

http://img-prod-cms-rt-microsoft-

com.akamaized.net/cms/api/am/imageFileData/RE4CPLn?ver=7c87

http://img-prod-cms-rt-microsoft-

com.akamaized.net/cms/api/am/imageFileData/RE4CN8v?ver=d489

Docu to check

Working instructions for IT Support, User Knowledge base

**Linked Item Details** 

MC214522 Title : (Updated) New Teams meeting setting - require meeting participants to use

the lobby

66463 Title : Microsoft Teams - New meeting lobby configuration setting available for

PowerShell and Teams Admin Center

66463 Description: A new lobby type option is coming to PowerShell and Teams Admin Center that allows tenant administrators to assign a user-level policy to send everybody but the Teams meeting organizer into the meeting lobby. Once assigned, all meeting attendees--including those from within the same organization--will be sent to the meeting lobby to be admitted by the organizer.

**MS Preperations** 

In addition to making this change via a new control in the Teams admin center, you can adjust the csTeamsMeetingPolicy setting for AutoAdmittedUsers using PowerShell. This new setting is "OrganizerOnly".

Note: you have to explicitly assign this new value, "OrganizerOnly", to users. The introduction of this new setting does not change your current default setting.

me

MS How does it affect Currently, the tenant-level default setting for "Automatically admit people?" is Everyone in your organization. The other two options are Everyone in your organization and federated organizations or Everyone (no restriction). Although individuals can limit direct meeting access to the meeting organizer, you cannot currently make that a default setting for a given user or set of users. With this change, you will have a fourth option. You will be able to set "Automatically admit people" to Organizer only (most restrictive).

> Once you have assigned this value to any user, their default meeting settings will be that only the organizer can join directly; all attendees will need to enter via lobby.

Once this is your tenant default, it applies to all new meetings created by the user.

Should you make this the default setting, any prior meeting where the organizer did not modify the Meeting options.

Meeting organizers can select Meeting options in the meeting invitation to change this setting for each meeting they schedule.

**Image** 

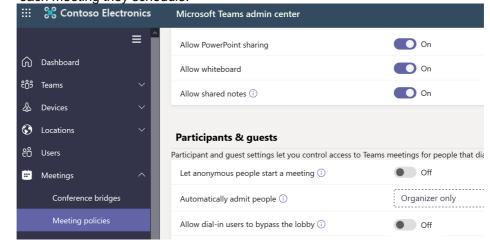

#### **Image**

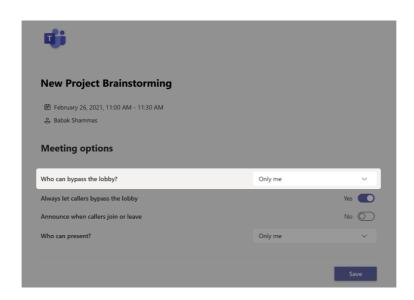

# MDATP for Mac is moving to use system extensions instead of kernel extensions

MC218792

Mac

Note: this message applies only to organizations with macOS devices in their environments.

In preparation for macOS 11 Big Sur, we are getting ready to release an update to Microsoft Defender ATP for Mac that will leverage new system extensions instead of kernel extensions. Apple will stop supporting kernel extensions starting macOS 11 Big Sur version. Therefore an update to the Microsoft Defender ATP for Mac agent is required on all eligible macOS devices prior to moving these devices to macOS 11.

The update is applicable to devices running macOS version10.15.4 or later.

To ensure that the Microsoft Defender ATP for Mac update is delivered and applied seamlessly from an end-user experience perspective, a new remote configuration must be deployed to all eligible macOS devices before Microsoft publishes the new agent version. If the configuration is not deployed prior to the Microsoft Defender ATP for Mac agent update, end-users will be presented with a series of system dialogs asking to grant the agent all necessary permissions associated with the new system extensions.

#### **Key Points:**

Timing: Organizations that previously opted into Microsoft Defender ATP preview features in Microsoft Defender Security Center, must be ready for Microsoft Defender ATP for Mac agent update by August 10, 2020. Organizations that do not participate in public previews for Microsoft Defender ATP features, must be ready by September 07, 2020.

Action: review and assess

check before: 08/10/2020
Status:
Created: 07/18/2020
Product: Defender

Scope: Security, MDM, Administration

Ring:

Platform:

#### Docu to check

#### **MS Preperations**

Working instructions for IT Support, Automation / Scripts, User Knowledge base

Review the steps below and assess the impact on your organization:

Deploy the specified remote configuration to eligible macOS devices before Microsoft publishes the new agent version.

Even though Microsoft Defender ATP for Mac new implementation based on system extensions is only applicable to devices running macOS version 10.15.4 or later, deploying configuration proactively across the entire macOS fleet will ensure that even down-level devices are prepared for the day when Apple releases macOS 11 Big Sur and will ensure that Microsoft Defender ATP for Mac continues protecting all macOS devices regardless OS version they were running prior to the Big Sur upgrade.

Refer to this documentation for detailed configuration information and instructions:

"https://docs.microsoft.com/en-us/windows/security/threat-protection/microsoft-defender-atp/macsysext-policies" New configuration profiles for macOS Catalina and newer versions of macOS Monitor "what's new for Mac" page for an announcement of the actual release of MDATP for Mac agent update: "https://docs.microsoft.com/en-us/windows/security/threat-protection/microsoftdefender-atp/mac-whatsnew" What's new in Microsoft Defender Advanced Threat Protection for Mac

## me

MS How does it affect To ensure Microsoft Defender ATP for Mac update is delivered and applied seamlessly from an end user experience perspective, a new remote configuration must be deployed to all eligible macOS devices before Microsoft publishes the new agent version. If such configuration is not deployed prior to the Microsoft Defender ATP for Mac agent update, end users will be presented with a series of system dialogs asking to grant the agent all necessary permissions associated with the new system extensions.

#### Retiring the Discover view from OneDrive web

MC219746

|                                                                                                    | check before: | 08/10/2020        |
|----------------------------------------------------------------------------------------------------|---------------|-------------------|
| We will be retiring the Discover view from the OneDrive Website                                                         | Status:       |                   |
| beginning August 2020. Instead we recommend finding files across your                                                   | Created:      | 08/04/2020        |
| organization by using Search, which is where we will continue to invest in further improvements over time.  Key points: | Product:      | OneDrive          |
|                                                                                                    | Platform:     | Web, World tenant |
| Major: Retirement                                                                                                    | Scope:        | UI, User          |
| Timing: Targeted Release customers in early August, and the roll-out will                                               | Ring:         |                   |

be completed by the end of September

Action: review and assess

**Pictures in MC** http://img-prod-cms-rt-microsoft-

com.akamaized.net/cms/api/am/imageFileData/RE4CSxn?ver=a2ac

http://img-prod-cms-rt-microsoft-

com.akamaized.net/cms/api/am/imageFileData/RE4D0uf?ver=dc70

Docu to check User Trainings, User Knowledge base

**MS Preperations** Instead of using the Discover tab, we recommend using Search to find files across your

organization. You may consider updating your training and documentation, as appropriate.

me

MS How does it affect Users will no longer be able to find the Discover view in the left nav pane of OneDrive when this change is implemented. The screens below illustrate the before and after views.

Before:

## **Image**

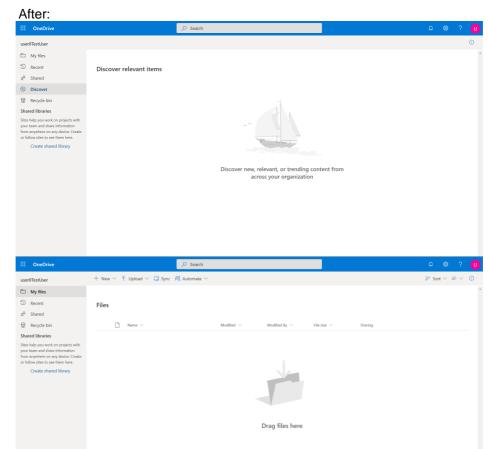

#### **Image**

#### Override Anyone link expiration policy for individual OneDrive

MC219777

Last year, we made it possible for tenant and SharePoint administrators to use PowerShell to override the organization's expiration policy on a per site collection basis. With this update, tenant and SharePoint administrators will be able to run the same PowerShell to override the anyone link expiration policy on an individual user's OneDrive. When this will happenThis feature will begin rolling out in early August; we expect rollout to be complete by end of August.

check before: 08/11/2020 Status: Created: 08/04/2020 Product: OneDrive, SharePoint Platform: World tenant, Online Scope: Administration, Security, User

Docu to check Automation / Scripts, Working instructions for IT Support

**MS Preperations** Use the SharePoint Online Management Shell and the Set-SPOSite parameter to override the

expiration policy for an individual user's unauthenticated sharing links. Review the new capability

and assess how it can help you manage your organization's security posture.

Learn more:

"https://docs.microsoft.com/microsoft-365/solutions/best-practices-anonymous-sharing" Best

practices for sharing files and folders with unauthenticated users

"https://docs.microsoft.com/powershell/module/sharepoint-online/set-sposite" Set-SPOSite

me

MS How does it affect Tenant and SharePoint administrators can now override the anyone link expiration policy on an individual OneDrive, choosing to either remove the expiration requirement entirely or set it to a

more or less restrictive length.

There is no impact to your users unless a tenant or SharePoint administrator executes this feature

check before:

Created:

Product:

Platform:

Scope:

Ring:

via PowerShell.

M365 Records Management: Proof of disposal for records - Roll-out Update

MC219922 08/12/2020

Rolling out

08/06/2020

**SharePoint** 

Exchange, OneDrive,

Online, World tenant

Compliance, User,

Administration

Preview

We have completed the roll out of proof of Status:

"https://docs.microsoft.com/microsoft-365/compliance/disposition"

disposal for records in SharePoint and OneDrive as we announced in

MC212139 (May 2020).

However, to ensure the best experience for our customers, we have

paused the rollout of this change for email records in Exchange.

This message is associated with Microsoft 365

"https://www.microsoft.com/microsoft-

365/roadmap?filters=searchterms=59217" Roadmap ID 59217.

When this will happenWe will update this post when we have resumed the

rollout for email records in Exchange.

Links 59217,MC212139

Docu to check User Knowledge base, Working instructions for IT Support

**Linked Item Details** : Records Management: Proof of disposal

59217 Description: Customers will be able to access the list of records disposed in their tenant after

they have been deleted.

59217 Url : https://docs.microsoft.com/en-us/microsoft-365/compliance/records-

management?view=o365-worldwide

MC212139 Title : Records Management: Proof of disposal for records rolling out

**MS Preperations** There is no action required at this moment.

me

MS How does it affect You can see the list of record labels from SharePoint and OneDrive in the 'Disposition' section of the Records Management solution within the Microsoft 365 Compliance Center. Under these labels, you will be able to see the list of items in SharePoint and ODB that are disposed automatically or

through a disposition review.

For administrators who wish to enable granular control over where intelligent insights are available to their employees, we have released (beta) controls that give you the ability to configure the visibility of "https://docs.microsoft.com/graph/social-intel-concept-overview#why-integrate-with-document-based-insights" Graph-derived insights between users and other items in the Graph (such as documents or sites) across apps and services in Microsoft 365.

This message is associated with Microsoft 365 "https://www.microsoft.com/microsoft-365/roadmap?filters=&searchterms=66462" Roadmap ID 66462.

When this will happen These beta controls are now available. We expect to release these into production in the fourth quarter.

check before: **08/13/2020** 

Status: In development

Created: 08/06/2020

Product: Delve, Graph API, SharePoint

Platform: Developer, Online, World

tenant

Scope: Administration, AI, Developer,

Compliance, Security

Ring: General Availability

Docu to check Service Description, Working instructions for IT Support, Automation / Scripts

**Linked Item Details** 66462 Title : Microsoft Graph: New privacy controls for Microsoft Graph-based insights

> 66462 Description: For administrators who wish to enable granular control over where intelligent insights are available to their employees, we're introducing new controls that provide you the ability to configure the visibility of?Graph-derived insights, between users and other items in the Graph

(such as documents or sites) across apps and services in Microsoft 365.

66462 Url : https://techcommunity.microsoft.com/t5/microsoft-search-blog/new-capabilities-

coming-to-the-microsoft-graph/ba-p/1406244

#### **MS Preperations**

You can disable the Delve app via the pre-existing controls but allow other insights-based experiences to provide assistance. For example, you can disable insights-based experiences, such as Delve or file discovery via a users' profile card in Microsoft 365 independently.

For Microsoft 365 tenants who have disabled Delve and related settings,

"https://docs.microsoft.com/graph/insights-customize-item-insights-privacy?view=graph-rest-1.0." we recommend reviewing these new privacy controls and implementing them rather than use Delve and related settings in the SharePoint admin center.

Learn more

"https://docs.microsoft.com/graph/insights-customize-item-insights-privacy" Customizing item insights privacy in Microsoft Graph (preview)

"https://techcommunity.microsoft.com/t5/microsoft-search-blog/new-capabilities-coming-to-themicrosoft-graph/ba-p/1406244" New capabilities coming to the Microsoft Graph

"https://docs.microsoft.com/graph/social-intel-concept-overview#why-integrate-with-documentbased-insights." Overview of people and workplace intelligence in Microsoft Graph

## me

MS How does it affect The new privacy settings will replace existing item insights controls implemented previously "https://docs.microsoft.com/sharepoint/delve-for-office-365-

> admins#BKMK\_EffectOfficegraphOnOff." with the exception of Delve privacy controls. Over time these controls, any of the privacy controls implemented via Office 365 admin will be replaced.

The new privacy controls respect both the existing Delve settings and these new item-insights settings; the more strict will be applied. This means that during the transition phase, a user is considered as opted out if either the user was opted out by the Delve controls or item insights settings.

After the beta rollout ends, pre-existing Delve settings will only affect the Delve app and new settings will only affect item insights in the Microsoft Graph. The replacement of Delve-related controls will occur approximately six months after production rollout is complete.

#### Pin based verification process for support callers

MC219951

We're adding a PIN-based verification step to our existing phone-based verification process, to better protect your organization. If you contact us from a number not registered with your organization profile, the Microsoft support representative will send a verification code to your registered email or phone in your Admin Center profile. Provide this code to the support representative to grant them access to your organization's account.

When this change will happen:

Thursday, August 20, 2020

check before: 08/13/2020 Status:

Created: 08/06/2020 Product: Microsoft 365 admin center Platform: Online, World tenant Scope: Administration

Docu to check Working instructions for IT Support

**MS Preperations** To help ensure an expedited Support experience, verify your profile email and phone details are

updated in the Admin Center.

me

**MS** How does it affect We're adding a PIN-based verification step to our existing phone-based verification process, to better protect your organization. If you contact us from a number not registered with your organization profile, the Microsoft support representative will send a verification code to your registered email or phone in your Admin Center profile. Provide this code to the support representative to grant them access to your organization's account.

#### We are renaming 10 Azure Active Directory roles

MC218295

Some "https://azure.microsoft.com/services/active-directory/" Azure Active Directory (AD) built-in roles have names that differ from those that appear in "https://docs.microsoft.com/microsoft-365/admin/microsoft-365-admincenter-preview" Microsoft 365 admin center, the "https://portal.azure.com/" Azure AD portal, and "https://developer.microsoft.com/graph/" Microsoft Graph. This inconsistency can cause problems in automated processes. With this update, we are renaming 10 role names to make them

consistent.

Key points

Timing: mid-August rollout; complete in early September 2020

Roll-out: tenant level Control type: admin UI

Action: Review and assess by August 14, 2020

08/14/2020 check before:

Status:

Created: 07/11/2020

Product: Azure Active Directory, Graph

API, Microsoft 365 admin

center

Platform: Developer, Online, World

Administration, Developer, Scope:

MDM, Security

**Pictures in MC** http://img-prod-cms-rt-microsoft-

com.akamaized.net/cms/api/am/imageFileData/RE4ATdS?ver=f730

Docu to check

Automation / Scripts, Working instructions for IT Support, User Knowledge base

MS Preperations

If you have PowerShell script or application that leverages these roles by display name, please

update it by August 14, 2020.

We strongly discourage the use of display names in your script or code. Instead, you should reference the role template ID. See this "https://docs.microsoft.com/azure/active-directory/usersgroups-roles/directory-assign-admin-roles#role-template-ids" list of template IDs for Azure AD built-

in roles.

me

MS How does it affect After the rollout, you will see these 10 updated Azure AD names in the Microsoft 365 admin center,

Azure AD portal, and Microsoft Graph API.

Table name here

#### **Image**

| Role name in MS Graph API           | Role name in Azure portal        | Proposed new role name in M365 Admin Center,<br>Azure Portal and API |  |  |
|-------------------------------------|----------------------------------|----------------------------------------------------------------------|--|--|
| CRM Service Administrator           | Dynamics 365 administrator       | Dynamics 365 Administrator                                           |  |  |
| Company Administrator               | Global administrator             | Global Administrator                                                 |  |  |
| Exchange Service Administrator      | Exchange administrator           | Exchange Administrator                                               |  |  |
| Intune Service Administrator        | Intune administrator             | Intune Administrator                                                 |  |  |
| Lync Service Administrator          | Skype for Business administrator | Skype for Business Administrator                                     |  |  |
| Power BI Service Administrator      | Power BI administrator           | Power BI Administrator                                               |  |  |
| SharePoint Service<br>Administrator | SharePoint administrator         | SharePoint Administrator                                             |  |  |
| Teams Service Administrator         | Teams Service Administrator      | Teams Administrator                                                  |  |  |
| User Account Administrator          | User administrator               | User Administrator                                                   |  |  |
| Device Administrator                | Not shown                        | Azure AD Joined Device Local Admin                                   |  |  |

#### MC220037 Microsoft Information Protection: Exact Data Match will add support for salt

check before: 08/14/2020 In development Soon, "https://techcommunity.microsoft.com/t5/microsoft-security-Status: and/new-exact-data-match-edm-classification-helps-you-better-detect/ba-Created: 08/08/2020 p/793526" Exact Data Match (EDM) will support salt in the data hashing Product: Microsoft Information

process to improve data security.

Key points

Microsoft 365 Roadmap ID: "https://www.microsoft.com/microsoft-

365/roadmap?filters=featureid=65207" 65207

Timing: August 28, 2020

Administration

Web, World tenant, Online

Compliance, Security, User,

Platform:

Scope:

Protection

Action: review and assess Ring: General Availability

Docu to check Service Description, Automation / Scripts, Working instructions for IT Support

**Linked Item Details** 65207 Title : Microsoft Information Protection: Exact Data Match will support SALT in the data

hashing process to improve data security

65207 Description: Exact Data Match will support SALT in the data hashing process to improve data security. Adding a random string, known as a SALT, to each data value prior to hashing can

make it much more challenging for an attacker to reverse engineer the original values.

**MS Preperations** 

Once the feature is available, "https://docs.microsoft.com/microsoft-365/compliance/create-customsensitive-information-types-with-exact-data-match-based-classification#set-up-the-edm-uploadagent" download and install the appropriate updated EDM Upload Agent (Commercial/GCC, GCC-

High, or DoD). Updated Upload Agents will be available when the feature reaches GA.

If you had previously hashed, indexed, and uploaded data to the EDM service and are already using EDM and would like to add salt to that hashed data, you will need to re-hash and re-upload that data using the instructions provided on the EDM page.

Learn more:

"https://techcommunity.microsoft.com/t5/microsoft-security-and/exact-data-match-upcomingnews/ba-p/1492842" Exact Data Match Upcoming News

"https://techcommunity.microsoft.com/t5/microsoft-security-and/implementing-microsoft-exactdata-match-edm-part-1/ba-p/1345360" Implementing Microsoft Exact Data Match

"https://techcommunity.microsoft.com/t5/microsoft-security-and/microsoft-informationprotection-and-compliance-webinar-page/ba-p/1184481" Webinar: Exact Data Match (EDM) classification ("https://aka.ms/MIPC/Video-EDMwebinar" video | "https://aka.ms/MIPC/Blog-EDMWebinar" deck/FAQ)

me

MS How does it affect Adding a random string, known as a salt, to each data value prior to hashing can make it much more challenging for an attacker to reverse engineer the original values. Customers can choose to use a custom salt or a random salt that is generated by Microsoft.

> The data hashed and uploaded for EDM will be more secure through the addition of the salt to the hashing process.

#### MC219415 Modernizing the Message Center "Weekly digest: Office 365 changes" email

check before: 08/14/2020 The Message Center team is modernizing the "Weekly digest: Office 365 Status: changes" email. As part of the process, we are updating the sender name Created: 07/29/2020 and email subject, as well as the design and content. Product: Microsoft 365 admin center, New sender name: Microsoft 365 Message Center Office 365 general New email subject line: Weekly digest: Microsoft service updates Platform: Online, World tenant When this will happen: We will roll-out these changes in mid-August Administration Scope:

Ring:

Docu to check Working instructions for IT Support

MS How does it affect If you are an admin subscribed to the email and are using a rule to filter the email, you may need to me

update the rule to reflect the new sender name and subject line.

We originally announced this feature in MC215704, June '20. After making changes we are ready to proceed with the roll-out.

Default page templates allow site owners to set a default template for all editors who are creating pages and news on their site.

This message is associated with Microsoft 365

"https://www.microsoft.com/microsoft-

365/roadmap?filters=searchterms=64529" Roadmap ID 64529.

When this will happen

We will begin roll-out to Targeted Release in mid August and expect to be complete for all tenants by mid September.

check before: **08/14/2020** 

Status: In development

Created: 08/08/2020

Product: SharePoint

Platform: Online, World tenant, Web

Scope: User, Administration,

Developer

Ring: Monthly Channel (Standard)

**Links** 64529,MC215704

Pictures in MC http://img-prod-cms-rt-microsoft-com.akamaized.net/cms/api/am/imageFileData/RE4xtiq?ver=309e

http://img-prod-cms-rt-microsoft-com.akamaized.net/cms/api/am/imageFileData/RE4xtir?ver=671c

**Docu to check** Service Description, Working instructions for IT Support, User Knowledge base

Linked Item Details 64529 Title : SharePoint: Set Default Page Templates

64529 Description: This feature will allow site owners to set a page template as the default when a user creates a new page or news post on the site. The default template will be selected when the template picker is opened, but users can select a different template to use before they create their

page

MC215704 Title : (Updated) SharePoint default page templates

MS Preparations You might consider updating your user documentation and training.

"https://support.microsoft.com/en-us/office/page-templates-in-sharepoint-faa92408-0c84-4e3d-8460-3c28065e7873" Learn more about creating and using page templates in SharePoint.

MS How does it affect me

SharePoint site owners will be able to set the default template in the page template picker.

The default template will be pre-selected when an editor opens the template picker. However, they will have the option to select a different template before they create their page.

We have also created an additional entry point to edit or delete templates from within the template picker. Previously this action was only available in the template library.

#### **Image**

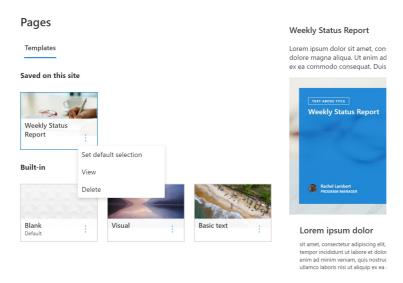

#### **Image**

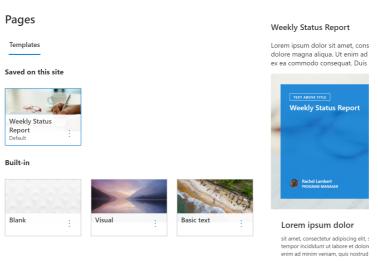

#### Office 365 ATP: External email forwarding controls and policy change

Automated external email forwarding is a tactic attackers use to exfiltrate data out of an organization. To counter that, we are updating our antispam policies. First, we are providing a control to easily enable automatic external forwarding for select people in your organization. Second, we will change the "Automatic" setting to block automatic external forwarding. Internal automatic forwarding of messages will not be impacted by this change.

Key points

Microsoft 365 "https://www.microsoft.com/microsoft-365/roadmap?filters=searchterms=63831" target="\_blank"

style="background-color: rgb(255, 255, 255); font-family: sans-serif; font-

weight: 400;">Roadmap ID 63831
Timing: rolling out at the end of July

Roll-out: tenant level

Control type: admin control

Action: review and assess by August 28, 2020

check before: **08/28/2020** 

Status: In development

Created: 07/22/2020

Product: Advanced Threat Protection -

Office 365, Exchange

Platform: Online, World tenant

Scope: Administration, Compliance,

Security

Ring: General Availability

Docu to check Automation / Scripts, Working instructions for IT Support, User Knowledge base

**Linked Item Details** 63831 Title : Office 365 ATP: External Email Forwarding Controls

> 63831 Description: External forwarding of email is a tactic used by attackers to exfiltrate data out of an organization and controlling that process is difficult. With this new feature we are adding support for more granular controls that allow the Office 365 administrators to easily enable external forwarding for the right people in the organization through the outbound spam policy. We are also moving to disable external forwarding by default so organizations are secure by default.

**MS Preperations** 

To prepare for the changes we recommend that all administrators do the following by August 28, 2020.

Use the "https://docs.microsoft.com/microsoft-365/security/office-365-security/mfi-auto-forwardedmessages-report" target="\_blank" style="background-color: rgb(255, 255, 255); font-family: sansserif; font-weight: 400;">Auto-forwarded messages report to identify which users in your tenant are automatically forwarding messages outside the organization. Focus on users with either SMTP forwarding or Inbox rules. Exchange transport rules (ETRs) are unaffected by this change. "https://docs.microsoft.com/microsoft-365/security/office-365-security/configure-the-outboundspam-policy" Configure the outbound spam policies to allow automatic external forwarding for either your entire organization or specific users.

NOTE: No action is needed if you don't want to allow any users to automatically forward messages externally or if no one in your tenant is currently doing so.

For more information, please see "https://docs.microsoft.com/microsoft-365/security/office-365security/external-email-forwarding" Configuring and controlling external email forwarding in Office 365.

We understand that some organizations already have users automatically forwarding messages outside the organization and we will provide additional time and communications to enable transition to the new policy controls. For these organizations we will communicate via Message center with more details on when the change will impact your specific tenant.

me

MS How does it affect In this initial release we will provide updated controls for administrators to configure their outbound antispam polices, "https://docs.microsoft.com/en-us/microsoft-365/security/office-365security/configure-the-outbound-spam-policy?view=o365-worldwide#use-the-security--compliancecenter-to-create-outbound-spam-policies" via PowerShell and the Security and Compliance Center console, but will not be enforcing the actions so that administrators have an opportunity to configure the settings first. You will be able to determine who will be allowed to automatically forward email using inbox rules, or SMTP forwarding, outside of the organization.

> There is no impact on external forwarding in this update, however automatic forwarding will be disabled based on the policy in a future update currently planned for September 1, 2020 and we will communicate via Message center. Once the policy takes effect messages that are being automatically forwarded outside the organization will be blocked and non-delivery report (NDR) will be sent to the user.

Off shift access is a new setting that can be enabled by IT administrators to provide a notification to Firstline Workers when they access the Teams app on their personal device outside payable hours. The users then need to provide consent to the notification before being able to access their app.

check before: 08/31/2020

> Status: In development

> Created: 03/04/2020

> Product: Office 365 general, Teams

Platform:

check before:

Scope: Administration, Compliance

Ring: General Availability

World tenant, Online

Docu to check Service Description, User Knowledge base

#### Microsoft Teams for Firstline Workers: Off Shift Access - V0

57173

03/04/2020

Manage Teams for your Firstline Workers when on a personal device outside payable hours. IT admins can enable Firstline Workers to get shiftbased presence (On shift and Off shift).

check before: 08/31/2020

> Status: In development

Created: Product: Office 365 Groups, Teams

Platform: World tenant, Online

Scope: Administration, Compliance

Ring: Insider

Docu to check User Knowledge base

#### Office 365 Advanced Threat Protection: Mail Latency Summary Report

64908

08/31/2020

We're adding a report that will show the time it takes for messages to Status: Rolling out

traverse the full filtering stack, including detonations. 06/12/2020 Created:

Product: Advanced Threat Protection -

Office 365, Exchange

Platform: Online, World tenant

Security, Administration Scope:

Ring: General Availability

Working instructions for IT Support Docu to check

Drag and drop files from apps such as OneDrive, Photos and Safari into Outlook on your iPad.

check before: 08/31/2020

Status: In development

08/06/2020 Created:

Product: OneDrive, Outlook

Platform: iOS, US Instances, World

tenant

Scope: User, UI

Monthly Channel (Standard) Ring:

Docu to check User Knowledge base

#### Microsoft Teams: Hard audio mute

#### 66575

Gives meeting organizers the ability to mute one to many meeting participants while removing the muted participants' ability to unmute themselves.

check before: 08/31/2020

> Status: In development Created: 07/30/2020

Product: **Teams** 

US Instances, World tenant, Platform:

Online

Scope: UI, Administration,

Compliance

Ring: General Availability

Docu to check User Knowledge base, User Trainings, Working instructions for IT Support

#### OneNote: OneNote Feed in Outlook and Outlook on the web

## 66203

08/06/2020

UI, User

The OneNote feed allows you to easily access your notes in Outlook.com and Outlook on the web. The OneNote feed includes your Sticky Notes and recent OneNote pages so you can quickly reference them in Outlook. Use the search to find the note you are looking for. Have a quick thought while replying to emails? You can create a new Sticky Note in your feed right in Outlook.

check before: 08/31/2020 Status: In development

Created:

Scope:

Product: OneNote, Outlook

Platform: Web, World tenant, Online

> General Availability Ring:

Docu to check User Trainings, User Knowledge base

| Yammer: N       | ew design for  | <b>Yammer</b> | Discovery | and Diges  | t emails   |
|-----------------|----------------|---------------|-----------|------------|------------|
| I allillici. IN | CW UCSIGII IOI | ı allılıcı    | DISCUVEIV | allu Diges | i cilialis |

We're updating the design and making content enhancements to the Discovery and Digest emails in Yammer to align with the new Yammer that is now available.

check before: 08/31/2020

Status: In development

Created: 08/05/2020 Product: Yammer

Platform: Online. World tenant

Scope:

Ring: General Availability

Docu to check User Trainings, User Knowledge base

## Power Apps operated by 21Vianet and Power Automate operated by 21Vianet

MC219564

09/02/2020

07/31/2020

available soon

Power Apps operated by 21Vianet and Power Automate operated by Status:

21Vianet will be available soon.

Created:

When this will happen Product: Power Automate We will begin the roll-out in early September and expect to be complete in

Platform: Online the by the end of September.

> Scope: Administration, User, Licensing, Security,

Compliance

Ring:

check before:

Docu to check Service Description, Automation / Scripts, Working instructions for IT Support, User Knowledge

base

More Info URL https://docs.microsoft.com/power-platform/admin/business-applications-availability-china

**MS Preperations** Review the resources provided to understand what features will be available:

"https://docs.microsoft.com/power-platform/admin/business-applications-availability-china">Power

Apps operated by 21Vianet and Power Automate operated by 21Vianet.

Additionally, you may consider updating your training and documentation as appropriate.

me

MS How does it affect Once available users will be able to utilize Power Apps operated by 21Vianet and Power Automate

operated by 21Vianet if they are licensed to do so.

09/18/2020

#### Microsoft Teams is ready for your organization - you can begin your upgrade today

We are pleased to announce that Microsoft Teams is now complete with the equivalent meetings and calling capabilities offered in Skype for Business as part of Office 365. This means that Teams now meets the messaging, meeting, and calling needs of most Office 365 customers. We encourage you to upgrade at this time. We have released tools that will make it easy for you to upgrade your

users to Teams. You can access them in the

"https://aka.ms/TeamsAdminCenter" Microsoft Teams & Skype for Business Admin Center.

Status:

Created: 09/18/2019

Product: Microsoft 365 admin center.

Skype for Business, Teams

Platform: Online, World tenant

> Scope: Administration, User

Ring:

check before:

Docu to check User Trainings, Automation / Scripts

More Info URL https://docs.microsoft.com/en-us/MicrosoftTeams/journey-skypeforbusiness-teams

MS Preperations Review the "https://aka.ms/SkypeToTeams-Home" readiness resources available to assist you in

planning and upgrading your users to Teams.

Please click Additional Information below to learn more.

me

MS How does it affect Microsoft Teams offers private and group chat, voice, video and meetings, as well as file sharing, the ability to co-author documents and more, all within one application. Teams is becoming the core

communications client in Office 365, replacing Skype for Business over time.

Once upgraded, Teams will become your organization's default client for chat, voice, video and

meetings in Office 365.

#### Message Recall in Exchange Online

59438

General Availability

The Outlook for Windows Message Recall feature is extremely popular with users, yet it doesn't always work so well. Part of the problem is that the recall is client-based, and the recall can only happen if the recipient also uses Outlook. With millions of users with mailboxes in Office 365, we're now able to improve upon that feature by performing the recall directly in the cloud in Office 365 mailboxes, so it doesn't matter which email client the recipient uses, the recall takes place in their Office 365 mailbox, and when their client syncs their mail, the message is gone. While there are still some conditions where the recall still won't happen (like the message being read by the recipient), moving the recall to the cloud significantly improves the recall success rate. Additionally, we'll now also offer an aggregrate message recall status report, to make it simpler to see for whom the recall succeeded and for whom it failed.

Docu to check User Knowledge base check before: 09/30/2020 Status: In development Created: 12/07/2019 Product: Exchange, Outlook Platform: Online, World tenant Scope: User, Compliance, Administration

09/30/2020

We're kicking off a multi-phased effort to better secure SMTP authenticated submissions. SMTP authenticated submission is commonly used by applications or devices (printers, scanners, etc.) to submit email into the Office 365 service. It only requires login credentials, and doesn't support modern authentication. So this leaves any account that's using SMTP authenticated submission more vulnerable to abuse and hacking than accounts that exclusively use the other protocols that do support modern authentication. Last year we introduced Remote PowerShell cmdlets to disable SMTP authenticated submission for your entire organization or for individual mailboxes, and recently we released a switch in the Exchange Admin Center (EAC) to toggle it off for individual mailboxes. In Q2 CY 2020 we'll start to disable it for existing Office 365 organizations who aren't using SMTP Authenticated Submission at all, and starting in Q4 CY 2020 we'll start to judiciously disable it for existing organizations in Office 365 who have it enabled for some mailboxes, working closely with them to transition away from this less secure protocol while ensuring the continuity of their critical business email workflows.

Status: In development Created: 12/07/2019 Product: Exchange Platform: World tenant, Online

check before:

Administration, Security Scope: Ring: General Availability

Recommendations

Check if you are using SMTP based submissions currently in your environment. Don't plan to directly connect SMTP clients like printers or multi-functional devices to Office 365 exchange service.

At the moment, it's not clear which technical solution Microsoft will offer to compensate for the deprecated SMTP submission function. The statement that they will work closely with the customers to avoid business interruptions based on SMTP is very vague and does not point to any

technical direction.

We assume an on-premises or other cloud-based SMTP Relay will be needed.

**Description** 

Comments

Microsoft disables the ability to send emails via SMTP authentication worth password and username Until Q4 2020. This affects multiple usage scenarios where SMTP is involved like multifunctional devices printers, or other systems which are relying on the capability do use SMTP.

Docu to check Automation / Scripts, Working instructions for IT Support

#### Whiteboard: External access in Teams meetings

09/30/2020

66759

Any guests, external or anonymous users in a Teams meeting can view and collaborate on the whiteboard during the meeting. They will not have continued access to the whiteboard after the meeting ends.

check before: In development Status: Created: 08/06/2020

Product: Teams, Whiteboard Platform: Web, World tenant, Windows

Desktop, mobile

Scope: User, Security

Ring: General Availability

Docu to check User Trainings, User Knowledge base

# Outlook on the web - Admin control to remove the option to search for GIFs when composing a message

Automation / Scripts, User Knowledge base

check before: 09/30/2020 We are providing admin controls to remove the option for users to search Status: In development and insert a GIF using the native controls in the ribbon. Created: 05/19/2020 Product: Outlook Platform: World tenant, Web Scope: Administration, UI Ring: General Availability

Outlook for iOS: Company Add-in for 3rd party online meetings

58132

Companies will be able to apply a 3rd party add-in from Zoom, WebEx, GoToMeetings and Blue Jeans and choose that provider as their preferred online meeting provider. You will also see a quick Join button in your calendar events from other popular online meeting providers in addition to Skype and Teams.

check before: 09/30/2020

Status: In development

Created: 05/14/2020

Product: Outlook

Scope:

check before:

Platform: iOS

Ring: Monthly Channel (Standard)

Administration, MDM

**Docu to check** Automation / Scripts, User Knowledge base, Working instructions for IT Support

Whiteboard: Additional content types

Docu to check

66757 09/30/2020

Participants in Teams and on Web can now insert additional content types

Status: In development such as shapes and diagrams.

Created: 08/06/2020

Product: Teams, Whiteboard
Platform: Web, World tenant

Scope: User, UI

Ring: General Availability

**Docu to check** User Knowledge base

Yammer notifications will be available from with the Yammer Communities app in Teams.

check before: **09/30/2020** 

Platform:

check before:

Status: In development

Created: 06/05/2020

Product: Teams, Yammer

Scope: UI

- - -

Online, World tenant

Ring: General Availability

**Docu to check** User Knowledge base

## Microsoft Intune management of user-installed apps on iOS

51715

09/30/2020

Microsoft Intune can assume management of previously installed applications on iOS without requiring the deletion and re-distribution of such apps on devices enrolled into Intune using Device Enrollment. These apps may have been distributed using a different MDM previously, or they may have been user-installed. This capability simplifies change management for both required and available apps when enrolling devices to Intune

Status: In development
Created: 06/26/2019

Product: Intune

Platform: iOS Scope: MDM, User

Ring: Limited Availability

**Docu to check** Automation / Scripts, Working instructions for IT Support

## Microsoft Stream: Enhanced analytics for videos

26267

Viewer analytics / statistics at the video level. With ability to see a trend of unique visitors and total views for a video overtime, as well as which parts of a video were viewed most. Plus support for downloading a CSV of video-level analytics.

check before: 09/30/2020
Status: In development

Created: 01/24/2018
Product: Stream

Platform: Online, World tenant Scope: Administration, Compliance,

Administration, Compliance,
AI

Ring: General Availability

**Docu to check** Service Description, User Knowledge base

check before: **09/30/2020** 

Customers can enable automapping when assigning Full Access permissions to cross-premises mailboxes in an Exchange Hybrid

deployment.

Status: In development

Created: 08/20/2018

Product: Exchange, Office Client

Platform: World tenant, Web

Scope: Administration, User

Ring: General Availability

**Docu to check** Working instructions for IT Support, User Knowledge base

Microsoft Graph: [DevEx] Python Core SDK (Preview)

63741

check before: **09/30/2020** 

Status: Rolling out

Created: 06/05/2020

Product: Graph API

Platform: Developer, Online, World

tenant

Scope: Developer

Ring: Preview

**Docu to check** Automation / Scripts

Python Core SDK to support Microsoft Graph CLI

Access: New (Modern) Web Browser Control (to support Chromium Edge)

65405

06/26/2020

Improve and increase the efficiency of your browsing capabilities through our Modern Web Browser Control, which will support our new Chromium

Edge browser.

check before: **09/30/2020** 

Created:

Status: In development

Product: Graph API, Office app

Platform: Developer, Online, World

tenant

Scope: Developer, Administration

Ring: General Availability

**Docu to check** Working instructions for IT Support

check before: **09/30/2020** 

Use the embedded Monaco Editor, the same editor used for Visual Studio

Code, in Access.

Status: In development

Created: 06/26/2020

Product: Graph API, Office app

Platform: Developer, Online, World

tenant

Scope: Developer, User,

Administration

Ring: General Availability

**Docu to check** Automation / Scripts, Working instructions for IT Support

#### **Access: New Microsoft Graph Data Connector**

65224

In development

Link to or import from Microsoft Graph services to build Access

applications that can leverage the smart contextual data stored in the

Graph.

check before: **09/30/2020** 

Status:

Created: 06/26/2020

Product: Graph API, Office app

Platform: Developer, Online, World

tenant

Scope: Developer, Administration

Ring: General Availability

**Docu to check** Automation / Scripts

## Outlook on the web - New tasks experience for GCC, GCC-High and DoD

65091

check before: **09/30/2020** 

Outlook on the web will update the classic Tasks experience with a new

experience powered by To Do.

Status: In development

Created: 06/16/2020

Product: Outlook, To-Do

Platform: US Instances, Web

Scope: User

Ring: General Availability, Targeted

Release

**Docu to check** User Knowledge base

09/30/2020

Enable basic programmatic capabilities (upload, edit, fetch, display) for Status: In development

Microsoft Stream via APIs.

Created: 01/16/2018

Product: Stream

check before:

check before:

check before:

Scope:

Platform: Developer

Scope: Developer

Ring: General Availability

**Docu to check** Service Description, Automation / Scripts

## Microsoft Teams - Live Transcription with speaker attribution

65967

09/30/2020

Live transcripts provide another way to follow along with what has been said and who said it. After a meeting, the transcript file is automatically saved in the chat tab for that meeting.

Status: In development

Created: 07/09/2020

Product: Teams

Platform: Windows Desktop, Online,

World tenant

Scope: Administration, Compliance,

User

Ring: General Availability

**Docu to check** Service Description, Working instructions for IT Support, User Knowledge base

# Microsoft Teams - Meeting room capacity notifications for Microsoft Teams Room

65965

09/30/2020

Alerts in-room meeting participants if the room is over-capacity based on Status: In development data defined in a room account. Not all cameras will support this feature.

Created: 07/09/2020

Product: Teams, Exchange

Platform: Windows Desktop, World

tenant

Administration, User

toriant

Ring: General Availability

**Docu to check** Working instructions for IT Support, User Knowledge base

Docu to check

User Knowledge base

Product:

Platform:

Scope:

Ring:

**Teams** 

mobile

General Availability

User

check before: **09/30/2020** 

Wirelessly cast to any Teams Room, collaboration bar or Surface Hub device, enabling seamless ad-hoc in-person collaboration for people in a

Status: In development

Created: 07/09/2020
Product: Teams

Platform: Windows Desktop

Scope: User, Administration

Ring: General Availability

**Docu to check** Working instructions for IT Support, User Knowledge base

## Microsoft Teams - Room Remote for Microsoft Teams Room and collaboration

65960

bar

shared space

This experience in Teams mobile, will provide meeting device controls, such as the ability to join and leave the meeting, mute and unmute the room, adjust audio volume, and turn cameras on and off.

check before: **09/30/2020** 

Status:

Created: 07/09/2020

Product: Teams

Platform: Windows Desktop, World

tenant

In development

Scope: Administration, User

Ring: General Availability

**Docu to check** Working instructions for IT Support, User Knowledge base

## **Microsoft Teams - Large meeting support**

65951

check before: **09/30/2020** 

Hold interactive meetings with more attendees—up to 1,000. Status: In development

Created: 07/09/2020

Product: Teams

Platform: Online, World tenant

Scope: Administration, User

Ring: General Availability

**Docu to check** Service Description, User Knowledge base, User Trainings

## Microsoft Teams - Support for Cortana voice assistance on Microsoft Teams **Room devices**

Cortana voice assistance gives users the ability to manage controls on Microsoft Teams Room devices using spoken commands.

check before: 09/30/2020

Product:

Status:

Status: In development

Created: 07/09/2020

Platform: Windows Desktop, World

tenant

Cortana, Teams

Scope: User, Al

Ring: General Availability

Docu to check Service Description, User Knowledge base

## Yammer: Upvote answers to Yammer questions

65760

In development

This feature will allow people upvote answers that they find useful and appropriate. It will be available for questions both in communities and live events.

check before: 09/30/2020

> Created: 07/21/2020

> Product: Yammer

Platform: Web, World tenant

Scope:

General Availability Ring:

Docu to check User Knowledge base

## **SharePoint: Share a page to Yammer**

66183

User

check before: 09/30/2020

The ability to share a modern SharePoint Online (SPO) page to a Yammer community will be available in the page actions bar.

Status: In development

Created: 07/21/2020

Product: SharePoint, Yammer

Platform: Web, World tenant

Scope: Developer, Administration,

User

Ring: **Targeted Release** 

Docu to check User Knowledge base, Working instructions for IT Support

## Microsoft Teams: Center of Room Meeting Console support on collaboration

bar

check before: 09/30/2020

Console that is used to control the meeting experience on the device. Status: In development

> Created: 07/18/2020

> Product: **Teams**

> Platform: World tenant, Online, mobile

Scope: User, Administration

Ring: General Availability

Docu to check Working instructions for IT Support, User Trainings

## **Bookings: Clone an existing Bookings calendar**

66138

09/30/2020

Duplicate current Bookings calendar in order to create a new calendar with the same properties and customization as an existing one.

Status: In development

check before:

Created: 07/15/2020

Product: **Bookings** 

Platform: Web, World tenant

Scope: Administration, User

General Availability Ring:

Docu to check User Knowledge base, Working instructions for IT Support

#### Shareable address bar links

61529

check before: 09/30/2020 Tenant admins can specify whether the link that shows up in address bar Status: In development

for files is sharable within organization or not.

Created: 03/03/2020

Product: OneDrive for Business

Platform: World tenant, Web Scope: Administration, Security

Ring: **Targeted Release** 

Docu to check Working instructions for IT Support, User Knowledge base

#### 66142 **Bookings: Updated user experience** check before: 09/30/2020 Updated design and enhanced user experience for viewing main In development Status: components of the web app and create a more connected experience. 07/15/2020 Created: Product: **Bookings** Platform: Web, World tenant Scope: User Ring: General Availability Docu to check User Knowledge base

09/30/2020

The ability to send email from a proxy address (aka alias) other than the sender's primary SMTP address is useful in multiple scenarios, such as mergers and acquisitions when you need the to send from multiple branded domain names, or sending on behalf of a team or department, like info@contoso.com. And of course, having the FROM and REPLY TO boxes preserve that alias when the receipient sees it is just as important. So to kick-off our journey to provide you and your users with the flexibiliy to send email using alias, we're excited to announce that soon Outlook on the web (aka OWA) will natively support the ability to choose the sender or FROM from a drop-down list right within the compose pane. And when the recipient receives that message, the FROM and REPLY TO will show that alias, regardless where the recipient's mailbox happens to live.

Status:

check before:

Product:

In development

Exchange, Outlook

12/07/2019 Created:

Platform: Online, World tenant

Scope: UI, User

Ring: General Availability

Docu to check User Trainings, User Knowledge base

Microsoft Teams: 1080p Resolution - Outgoing Video on collaboration bar

66350

check before: 09/30/2020

1080p resolution for outgoing video stream Status: In development

> Created: 07/18/2020

> Product: **Teams**

Platform: World tenant, Online,

Windows Desktop, mobile

Scope: Administration, MDM

Ring: General Availability

Docu to check User Knowledge base, Working instructions for IT Support

Microsoft Teams: Dual front-of-room screens support on collaboration bar

66351

check before: 09/30/2020

Support for dual screens Status: In development

> 07/18/2020 Created:

> Product: **Teams**

> Platform: World tenant, Online, mobile

Administration Scope:

Ring: General Availability

Working instructions for IT Support

Docu to check

check before: 09/30/2020

Ability to view 9 video streams simultaneously Status: In development

> Created: 07/18/2020

Product: **Teams** 

Platform: World tenant. Online

Scope:

Ring: General Availability

Docu to check User Knowledge base

## Visio: While you were away and catch-up highlights

61432

Know who edited your shared document since your last visit, and see

what's changed.

check before: 09/30/2020

Status:

In development Created: 07/11/2020

Product: Visio

Platform: World tenant, Web, Windows

Desktop

Scope: User

Ring: General Availability

Docu to check User Knowledge base

## **Semantic search in Microsoft Search**

57063

With intelligent, natural language search capabilities in Microsoft Search via Bing, SharePoint, and Office.com, users experience improved search accuracy as the search engine can now understand a user's intent and contextualize the meaning of the terms typed - leading to more relevant search results.

check before: 09/30/2020 Status: In development

> Created: 11/07/2019

Microsoft Search, SharePoint Product:

Platform: Online, World tenant Scope: AI, User

Ring: Preview

Docu to check User Knowledge base

More Info URL https://techcommunity.microsoft.com/t5/Microsoft-Search-Blog/Microsoft-Search-bringing-

intelligence-to-your-world-of/ba-p/960144

We are adding more options to the "Insert Link" icon in Outlook. In addition to adding hyperlinks you will also be able to link to additional items such as suggested files and cloud locations.

check before: **09/30/2020** 

Status: In development

Created: 07/28/2020

Product: Exchange, Outlook
Platform: Web, World tenant

Scope: UI

Ring: Preview

**Docu to check** User Knowledge base

## Yammer: Post on behalf of another user

66500

09/30/2020

Post on behalf of, is a feature in Yammer which enables approved users to post on behalf of someone else.

Status: In development

check before:

Created: 07/29/2020

Product: Yammer

Platform: Web, World tenant, Online

Scope: User

Ring: General Availability

Docu to check User Knowledge base, User Trainings

#### Yammer: Moderate comments and QnA in live events

66501

Allows a producer of a live event in Yammer to moderate comments, questions and answers posted in a live event page before they are published and visible to everyone in the event.

check before: 09/30/2020
Status: In development

Created: 07/29/2020

Product: Yammer

Platform: Web, World tenant Scope: Administration, User

Ring: General Availability

**Docu to check** Working instructions for IT Support, User Knowledge base

## Microsoft Information Protection: Information Protection and Governance: **Trainable Classifiers**

Customers can use machine learning through built-in and build-your-own models to classify sensitive content.

check before: 09/30/2020

Status: In development

Created: 07/08/2020

Product: Microsoft Information

Protection

Platform: Online, World tenant

Scope: Compliance, Security, AI,

Administration

Ring: General Availability

Docu to check Service Description, Working instructions for IT Support, Automation / Scripts

More Info URL https://docs.microsoft.com/en-us/microsoft-365/compliance/classifier-getting-started-

with?view=o365-worldwide

#### Advanced eDiscovery Graph APIs

63068

Script common eDiscovery actions using the Microsoft Graph REST APIs. APIs include, but are not limited to: Case, Custodian, Search, Review Set and Export management. The graph APIs will first be released to the Microsoft Graph beta endpoints

(https://docs.microsoft.com/graph/api/overview?toc=./ref/toc.json&view=gr

aph-rest-1.0). APIs will show up in preview as they are completed and

available in production after most common scenarios are completed.

aph-rest-beta) and then ultimately to production (https://docs.microsoft.com/graph/api/overview?toc=./ref/toc.json&view=gr

Docu to check Automation / Scripts check before: 09/30/2020

> Status: In development

Created: 04/03/2020

Product: eDiscovery, Graph API, Office

365 Advanced Compliance,

Office 365 general

Platform: Developer, Online, World

tenant

Scope: Compliance, Developer

Ring: General Availability

## Access: Enabling Large Address Aware (LAA) for 32-Bit Access

65406

In development

check before: 09/30/2020

32-bit Access will become Large Address Aware (LAA) to address 4G of Status: memory, rather than 2G.

Created: 06/27/2020

Product: Graph API, Office app Platform:

Developer, US Instances, Online, World tenant

Scope: Developer, Administration

General Availability Ring:

Working instructions for IT Support, Automation / Scripts

Docu to check

World tenant, Web

Task custom fields enables you to add details to your tasks so you can manage your project more effectively. Fields such as numbers and dates can be created for tasks and shown in the Grid view and Task Details pane.

check before: 09/30/2020

Status: In development

Created: 05/09/2020

Platform:

check before:

Product: Planner, Project

Scope: UI

Ring: General Availability

**Docu to check** User Knowledge base

## Project and Roadmap app in Microsoft Teams

51138

09/30/2020

The Project and Roadmap app in Microsoft Teams makes it easy to track, manage, and collaborate on all aspects of a team project in one place.

Status: In development

Created: 05/09/2020

Product: Project. Teams

Product: Project, Teams
Platform: World tenant, Web

Scope: User, Administration

Ring: General Availability

**Docu to check** User Knowledge base

## Visio: The Visio Data Visualizer add-in for Excel is now generally available

58771

At Ignite 2019, we released for public preview the Visio Data Visualizer add-in for Excel, a new way to create data-driven Visio diagrams directly in Excel. The add-in is now available to all Office 365 subscribers—no Visio subscription is required.

check before: 09/30/2020
Status: In development
Created: 05/12/2020

Product: Office Client, Visio

Platform: Windows Desktop, Web Scope: Licensing, User, MDM,

Administration

Ring: General Availability

**Docu to check** User Knowledge base

The Exchange Hybrid Agent enables Exchange Online to access the free/busy of on-premises mailboxes and to move mailboxes from on-premises servers to Office 365 without requiring any inbound ports or rules to be opened at the on-premises firewall.

check before: **09/30/2020** 

Status: In development

Created: 04/07/2020

Product: Exchange

Platform:

check before:

Scope: Administration

Ring: General Availability

Online, US Instances

**Docu to check** Automation / Scripts

## Adding Outbound Support for DNSSEC/DANE for SMTP to Exchange Online

63212

09/30/2020

Microsoft is committed to providing world-class email security solutions and the support for the latest Internet standards in order to provide advanced email protection for our customers. With this change we are adding outbound Support for DNSSEC/DANE for SMTP to Exchange Online. Look for another roadmap item which covers inbound mail.

Status: In development
Created: 04/07/2020

Product: Exchange

Platform: Online, World tenant

Scope: Security, Administration

Ring: General Availability

**Docu to check** Automation / Scripts, Service Description

#### **Azure AD Connect cloud provisioning**

63538

Preview

As a complement to Azure AD Connect sync, seamlessly provision identities from multiple disconnected on-premises AD forest to Azure AD with Azure AD Connect cloud provisioning. Lightweight agents move the heavy lifting for provisioning to the cloud, granting high availability in your hybrid identity environment and ensuring you can manage identities across all of your organizations from a single cloud control plane.

check before: 09/30/2020
Status: In development

Created: 05/06/2020
Product: Azure Active Directory
Platform: Online, World tenant

Scope: Administration, Security

Ring:

**Docu to check** Service Description, Working instructions for IT Support

More Info URL https://techcommunity.microsoft.com/t5/azure-active-directory-identity/bring-identities-from-

disconnected-ads-into-azure-ad-with-just-a/ba-p/827835

**OneDrive: Sync admin reports** 

New dashboard to check sync app versions, sync status, top sync errors on individual devices and monitor deployment progress of Known Folder Move,

check before: 09/30/2020

> Status: In development

> 07/08/2020 Created:

> Product: OneDrive

Platform:

check before:

Scope: Administration

Ring: General Availability

World tenant, Online

Links 64289

Docu to check Working instructions for IT Support

**Linked Item Details** 64289 Title : OneDrive: Sync reports

64289 Description: (NOTE: This item is a duplicate of 65909 and will be removed.) Ability to

monitor the heath of OneDrive sync app across your organization.

#### **Microsoft Teams - Live reactions**

65946

09/30/2020 React during a meeting using emojis that will appear to all participants. Status: In development

Created: 07/09/2020

Product: **Teams** 

Platform: Windows Desktop

Scope: Compliance, User

Ring: General Availability

Docu to check User Knowledge base

## **Outlook for Android: Edge integration**

58136

check before: 09/30/2020 Web links will bring an Edge browser experience into Outlook so users Status: In development

can stay in context of what they're doing when reading or referring Created: 03/31/2020

> Product: Outlook

Platform: Android

Scope: User

Monthly Channel (Standard) Ring:

Docu to check **User Trainings** 

**Teams** 

Before joining a meeting, you can use the filters to subtly adjust lighting levels and soften the focus of the camera to customize your appearance check before: 09/30/2020

Status: In development

Created: 07/09/2020 Product:

Platform: Windows Desktop, World

tenant

User Scope:

Ring: General Availability

Docu to check User Knowledge base, User Trainings

#### **Microsoft Teams - PowerPoint Live Presentations to Teams**

65947

09/30/2020

In development

PowerPoint Live Presentations can assist users in making their presentations engaging and inclusive. Everyone in the audience can navigate their view of the slides, provide instant feedback in the form of live reactions, and provide comments and rate the presentation at the end. Live Presentations are generally available on PowerPoint for the web. We plan to bring this to Teams further enabling audience engagement right from Teams.

07/09/2020 Teams, Office app

Platform: Windows Desktop, Online, World tenant

User Scope:

Ring: General Availability

Docu to check User Knowledge base

#### **Microsoft Teams - Chat bubbles**

65948

In development

Chats sent during a Teams meeting will surface on the screens of all meeting participants, making the chat more central to the conversation.

09/30/2020 check before:

Created: 07/09/2020

Product: **Teams** 

Platform: Windows Desktop Scope:

General Availability

Docu to check User Trainings, User Knowledge base Ring:

Status:

check before:

Status:

Created:

Product:

All OneDrive admin capabilities, including controls for sharing, access, sync, and storage, will be available in the SharePoint admin center,

consolidating admin tools in one place.

check before: 09/30/2020

Status: In development

07/08/2020 Created:

Product: Microsoft 365 admin center,

OneDrive, SharePoint

Platform: World tenant, Online

Scope: Administration

General Availability Ring:

Docu to check Working instructions for IT Support

#### **Microsoft Teams - Virtual Breakout Rooms**

65332

**Teams** 

Meeting hosts can create breakout rooms to be used by meeting participants for smaller group discussion. They can assign participants to a room and call them back to the larger group when the breakout is complete. We anticipate delivering this feature no later than early Q4.

check before: 09/30/2020

Product:

Status:

Status: In development

Created: 06/19/2020

Platform: Online, World tenant

Scope: UI, User, Administration

Ring: General Availability

Docu to check User Trainings, User Knowledge base, Working instructions for IT Support

More Info URL https://educationblog.microsoft.com/en-us/2020/06/20-updates-for-microsoft-teams-for-education-

including-7x7-video-and-breakout-rooms/

#### Microsoft Search in classic SharePoint sites

57131

In development

Microsoft Search in classic SharePoint sites brings the Microsoft Search experience to classic SharePoint sites and moves the search box to the application header in Office 365.

09/30/2020 check before:

Created: 11/07/2019

Product: Microsoft Search, SharePoint

Platform: Online, World tenant

Scope: UI, Developer

Ring: **Targeted Release** 

Docu to check User Trainings, User Knowledge base

More Info URL https://techcommunity.microsoft.com/t5/Microsoft-Search-Blog/Microsoft-Search-bringing-

intelligence-to-your-world-of/ba-p/960144

09/30/2020

check before:

OneNote integration in Teams will be enabled for Department of Defense.

Status: In development

Created: 08/05/2020

Product: OneNote, Teams

Platform: US Instances, Online,

Windows Desktop

Scope: Administration, MDM, User

Ring: General Availability

**Docu to check** User Knowledge base, Working instructions for IT Support

## Office 365 Message Encryption (OME): updates for mail servers

64532

We are rolling out a series of updates to Office 365 Message Encryption aimed at creating a more authentic OME email experience. The capabilities rolled out in this update include improvements to reduce the likelihood of mail servers marking OME OTP mails as spam.

check before: **09/30/2020** 

Status: In development

Created: 06/02/2020

Product: Information Protection - Office

365, Exchange

Platform: Online, World tenant

Scope: Administration, User, Security

Ring: General Availability

**Docu to check** Automation / Scripts, User Knowledge base, User Trainings

More Info URL https://docs.microsoft.com/en-us/microsoft-365/compliance/ome

#### Microsoft Stream: Public anonymous external video sharing

27728

Allow individual videos in Microsoft Stream to be marked for external public access allowing people to view the videos without a login. Stream admins will be able to control if this feature is enabled and who within the organization can make videos publicly available.

check before: 09/30/2020
Status: In development

Created: 04/25/2018

Product: Stream

Platform: Online, World tenant Scope: Administration, Developer

Ring: General Availability

Recommendations communicate this announcement and drive a decision in your organization in which way this feature

could be used.

**Config Options** Admins can control which individual is allowed to share videos externally.

**Opportunities** When this change takes effect, the is the option to replace existing solutions in the organization to

share videos externally. The capability to embed these videos on a public website should be

checked, too.

Check the capabilities with your existing Office 365 licenses and compare the pricing to the existing

check before:

check before:

solution.

Description Adding the ability to anonymously share videos to Stream is an important feature.

Docu to check Service Description, User Knowledge base

56384 Add to OneDrive

Add to OneDrive is the capability for customers to add shared folders alongside their own content which means that, instead of finding shared content based on who shared it and how someone shared it with them, users will be able to access the files they care about directly within their OneDrive.

Status: In development

Created: 04/30/2020 Product: OneDrive for Business

Platform: World tenant, Online

Scope: Ring: General Availability

Docu to check User Knowledge base, Working instructions for IT Support

## **Microsoft Search in Windows 10**

62559 09/30/2020

UI, User

09/30/2020

We're bringing Microsoft Search to the Windows 10 search box. Microsoft Search is an enterprise search experience that increases productivity and saves time by delivering more relevant search results for your organization.

Status: In development Created: 03/25/2020

> Product: Microsoft Search, Office 365

> > general, Windows 10

Platform: Windows Desktop

Administration, Compliance, Scope: User

Ring: General Availability

Docu to check Service Description, User Knowledge base Tenant admins will be able to use licenses to enable or disable access to Whiteboard at an individual user level, instead of only at the global tenant level. These licenses currently exist in tenants today, but are not used for enablement.

check before: 09/30/2020

> Status: In development

> Created: 08/06/2020

> Product: Whiteboard

Online, World tenant

Platform:

Status:

Scope: Administration, User,

Licensing

Ring: General Availability

Docu to check Automation / Scripts, Service Description, Working instructions for IT Support

#### **Custom verticals and refiners in Microsoft Search**

57054

New support for custom verticals and refiners in Microsoft Search allows you to customize out of the box verticals for Microsoft Search, add custom refiners, create new verticals for SharePoint and OneDrive, and create modern result types with modern display templates with adaptive cards for OneDrive and SharePoint content.

check before: 09/30/2020

> In development Created: 11/07/2019

> Product: Microsoft Search. OneDrive

> > for Business, SharePoint

Platform: World tenant, Web

Scope: Administration, Developer

Ring: General Availability

Docu to check Service Description

## Microsoft Graph: [TEAMWORK] Resource-specific consent API (Preview)

63724

09/30/2020 check before:

Permissions to give an app access to a single team. And team owners Status: In development can do it, without admin consent.

Created: 06/05/2020

Product: Graph API, Teams

Platform: Developer, Online, Windows

Desktop

Scope: Administration, Developer

Preview Ring:

Docu to check Automation / Scripts A new category of all-in-one dedicated Teams devices that features an ambient touchscreen and a hands-free experience powered by Cortana. These devices seamlessly integrate with your PC, providing easy access to Teams chat, meetings, calling, calendar, and files. With natural language, users can ask Cortana to join and present in meetings, dictate replies to a Teams chat, and more.

check before: 09/30/2020

> Status: In development

Created: 07/21/2020

Product: Cortana, Teams

Platform:

Status:

Status:

Platform:

Scope: User, AI, Administration,

Compliance

Android

Preview Ring:

Docu to check User Knowledge base, Working instructions for IT Support

## Windows Virtual Desktop: Latency improvement in United Arab Emirates

64545

ITPros have increased choice to pick the region best-suited for them to connect to their virtual machines. End users get optimal experience that is only dependent on the latency between their client and Azure region.

check before: 09/30/2020

> In development Created: 06/04/2020

Product: Windows Virtual Desktop

Platform: Online, World tenant

Scope: Administration

Ring: General Availability

Docu to check Service Description, Working instructions for IT Support

## Whiteboard: Migrating previously created boards

66763

In development

Online, World tenant

Tenants in locations that are currently storing new whiteboards in European datacenters will have previously created whiteboards migrated to European datacenters.

check before: 09/30/2020

> Created: 08/06/2020

Whiteboard Product:

Scope: Compliance, Administration,

Security

Ring: General Availability

Docu to check Service Description

## Reminder: Office 2013 Client Connectivity to Office 365 Services

We are republishing the content for MC190854 (Sept, 2019) as it was removed from Message center prematurely. The original message is provided below. We apologize for the inconvenience.

As previously announced via "https://www.microsoft.com/microsoft-365/blog/2017/04/20/office-365-proplus-updates/" blog and MC175274 (March, 2019), Office 2013 clients' connections to commercial Office 365 services will not be supported after October 13, 2020. After this date, ongoing investments in the Office 365 cloud services – including Exchange Online, SharePoint Online, and OneDrive for Business – will proceed based on post-Office 2013 requirements. We recommend that organizations with Office 2013 clients consider migrating to Office 365 ProPlus.

Support for Office 2016 and Office 2019 connections to Office 365 cloud services will continue until October 2023. Up to date information on current system requirements can be found under on the "https://products.office.com/office-system-requirements" Office system requirements page, with related timelines available in the Office system requirements

"https://query.prod.cms.rt.microsoft.com/cms/api/am/binary/RE2OqRI" matrix.

check before: 10/13/2020

Status:

Created: 07/08/2020

Product: Exchange, Office app,

OneDrive, SharePoint

Platform: Windows Desktop, World

tenant

Scope: Security, Administration, MDM

Ring:

Links MC175274,MC190854

Docu to check Service Description, Automation / Scripts, User Knowledge base

**Linked Item Details** MC175274 Title : The Lifecycle Dashboards are now available to help you ensure user access

to Office 365

MC175274 Url : https://docs.microsoft.com/sccm/core/clients/manage/asset-

intelligence/product-lifecycle-dashboard

MC190854 Title : Office 2013 Client Connectivity to Office 365 Services MC190854 Url : https://docs.microsoft.com/sccm/core/clients/manage/asset-

intelligence/product-lifecycle-dashboard

MC190854 Blog Url: https://www.microsoft.com/microsoft-365/blog/2017/04/20/office-365-

proplus-updates/

More Info URL https://docs.microsoft.com/sccm/core/clients/manage/asset-intelligence/product-lifecycle-dashboard

In order for you to better understand whether and how your organization is affected by this change, MS Preperations and where you need to migrate users, there are two System Center Configuration Manager

"https://docs.microsoft.com/sccm/sum/deploy-use/office-365-dashboard" dashboards (updated as

part of version 1902) that can help:

the SCCM Product Lifecycle dashboard allows you to see which versions of Office are running on your desktops, to determine which will need updated Office apps to help ensure a seamless connection to Office 365 services

the Office 365 ProPlus Upgrade Readiness report on the Office 365 client management dashboard helps to identify desktops in your organization that are ready to upgrade to Office 365 ProPlus with high confidence.

Use these dashboards to identify users on Office 2010 and Office 2013 clients, deploy Office365 ProPlus or a supported version of Office perpetual to those desktops, and ensure that they will have supported access to Office 365 services after October 13, 2020.

me

MS How does it affect Microsoft will not take any active measures to block older Office clients, such as Office 2013 and Office 2010, from connecting to Office 365 services. However, legacy clients attempting to connect to a modern, always up- to- date cloud service may experience performance and reliability issues. Customers will face an increased security risk, and may find themselves out of compliance depending on specific regional or industry requirements. Microsoft Help may not be able to resolve issues that arise due to unsupported service connections.

10/15/2020

07/18/2020

365 admin center

Security, User

Office 365 general, Microsoft

Online, Web, World tenant

We originally paused the retirement of TLS 1.0 and 1.1 in Office 365 (MC186218 June '20) due to these unprecedented times. As companies have pivoted their supply chains and countries have started to re-open, we have re-established a retirement date for TLS 1.0 and 1.1 in Office 365 to be October 15, 2020. As previously communicated (MC126199 in Dec 2017, MC128929 in Feb 2018 and MC186827 in July 2019), we are moving all of our online services to Transport Layer Security (TLS) 1.2+ toprovide best-in-class encryption, and to ensure our service is more secure by default.

Note: If your organization has already taken steps to migrate from TLS 1.0 and 1.1 you can safely disregard this message.

**Key Points:** 

Major: Retirement

Timing: October 15, 2020

Action: update or replace client devices as appropriate

**Links** MC128929,MC186218

**Docu to check** Service Description, Automation / Scripts, Working instructions for IT Support, User Knowledge

base

Linked Item Details MC128929 Title : We are moving to TLS 1.2 for encryption

MC186218 Title : Updated - Office 365 will retire TLS 1.0 and 1.1 postponed for Worldwide and

check before:

Status:

Created:

Product:

Platform:

Scope:

Ring:

GCC Environments

MC186218 Url : https://docs.microsoft.com/office365/troubleshoot/security/prepare-tls-1.2-in-

office-365

More Info URL https://docs.microsoft.com/en-us/microsoft-365/compliance/tls-1.0-and-1.1-deprecation-for-office-

365?view

MS Preparations Update or replace clients and devices that rely on TLS 1.0 and 1.1 to connect to Office 365, prior to

October 15, 2020.

Please click Additional Information to learn more. "https://docs.microsoft.com/en-us/microsoft-365/compliance/tls-1.0-and-1.1-deprecation-for-office-365?view=o365-worldwide" TLS 1.0 and 1.1

deprecation for Office 365

MS How does it affect Once this change takes affect, all connections to Office 365 using the protocols TLS 1.0 and TLS

me 1.1 will no longer work.

## OneNote: OneNote Feed in OneNote Online, OneNote 2016 and OneNote for

66204

Windows 10

The OneNote feed allows you to easily access your notes in OneNote and Outlook including your Sticky Notes, recent OneNote pages, and Samsung Notes for Samsung users who are syncing to OneNote. You can easily share your notes by dragging and dropping notes into OneNote pages or your emails. Have a thought you want to capture? You can create a new Sticky Note right in your OneNote feed. The OneNote feed is available in Outlook.com, Outlook on the web, OneNote, OneNote for the web, and OneNote for Windows 10.

check before: 10/31/2020

Status: In development
Created: 08/06/2020

Product: OneNote, Outlook

Platform: Web, Windows Desktop,

World tenant

Scope: User

Ring: General Availability

\*\*\*\*\*\*\*\*\*\*\*\*\*\*\*\*\*\*

THE INFORMATION IS PROVIDED AS IS, WITHOUT WARRANTY OF ANY KIND, EXPRESS OR IMPLIED, INCLUDING BUT NOT LIMITED TO THE WARRANTIES OF MERCHANTABILITY, FITNESS FOR A PARTICULAR PURPOSE, TITLE AND NON-INFRINGEMENT. IN NO EVENT SHALL THE COPYRIGHT HOLDERS OR ANYONE DISTRIBUTING THE INFORMATION BE LIABLE FOR ANY DAMAGES OR OTHER LIABILITY, WHETHER IN CONTRACT, TORT OR OTHERWISE, ARISING FROM, OUT OF OR IN CONNECTION WITH THE INFORMATION OR THE USE OR OTHER DEALINGS IN THE INFORMATION.

all rights reserved cloudscout.one by Schierding.one GmbH